Demonto Montel Owner's Manual

## Notes, Notices, and Cautions

The Summarian States of Muslem Caustions<br>
The Summarian of the setter use of your TV.<br>
The Summarian of your TV.<br>
The Summarian of your TV. **CAUTION:**<br>CAUTION: A NOTE indicates important information that helps you make better use of your TV.<br> **NOTICE:** A NOTICE indicates either potential damage to hardware and tells you how to avoid<br> **CAUTION:** A CAUTION indic  $\mathscr{U}$  NOTE: A NOTE indicates important information that helps you make better use of your TV.

**TES, Notices, and Cautions<br>NOTE: A NOTE indicates important information that helps you make better use of your TV.<br>NOTICE: A NOTICE indicates either potential damage to hardware and tells you how to avoid the problem.** NOTICE: A NOTICE indicates either potential damage to hardware and tells you how to avoid the problem.

 $\bigwedge$  CAUTION: A CAUTION indicates a potential for property damage, personal injury, or death.

**CAUTION: A CAUTION:**<br>CAUTION: A NOTE indicates important information that helps you make better use of your TV.<br>NOTICE: A NOTICE indicates either potential damage to hardware and tells you how to avoid<br>CAUTION: A CAUTION  $\mathscr{A}\!\!\!\!\setminus\mathscr{C}$ AUTION: A CAUTION indicates a potential for property damage, personal injury, or death.

November 2005 Rev. A02

**Information in this document is subject to change without notice. © 2005 Dell Inc. All rights reserved.**

Reproduction of this document in any manner whatsoever without the written permission of Dell Inc. is strictly forbidden.

Trademarks used in this text: *Dell*, the *DELL* logo; **SRS** (a) *TruSurround XT*, *SRS*, and (a) symbol are trademarks of SRS Labs, Inc.

*Dell, Dimension, OptiPlex, Dell Precision, Latitude, Inspiron, DellNet, PowerApp, PowerEdge, PowerConnect, PowerVault, and EMC<sup>3</sup>* are trademarks of Dell Inc.

Other trademarks and trade names may be used in this document to refer to either the entities claiming the marks and names or their products. Dell Inc. disclaims any proprietary interest in trademarks and trade names other than its own.

## $\mathbf{r} = \begin{bmatrix} 1 & 0 & 0 \\ 0 & 0 & 0 \\ 0 & 0 & 0 \end{bmatrix}$

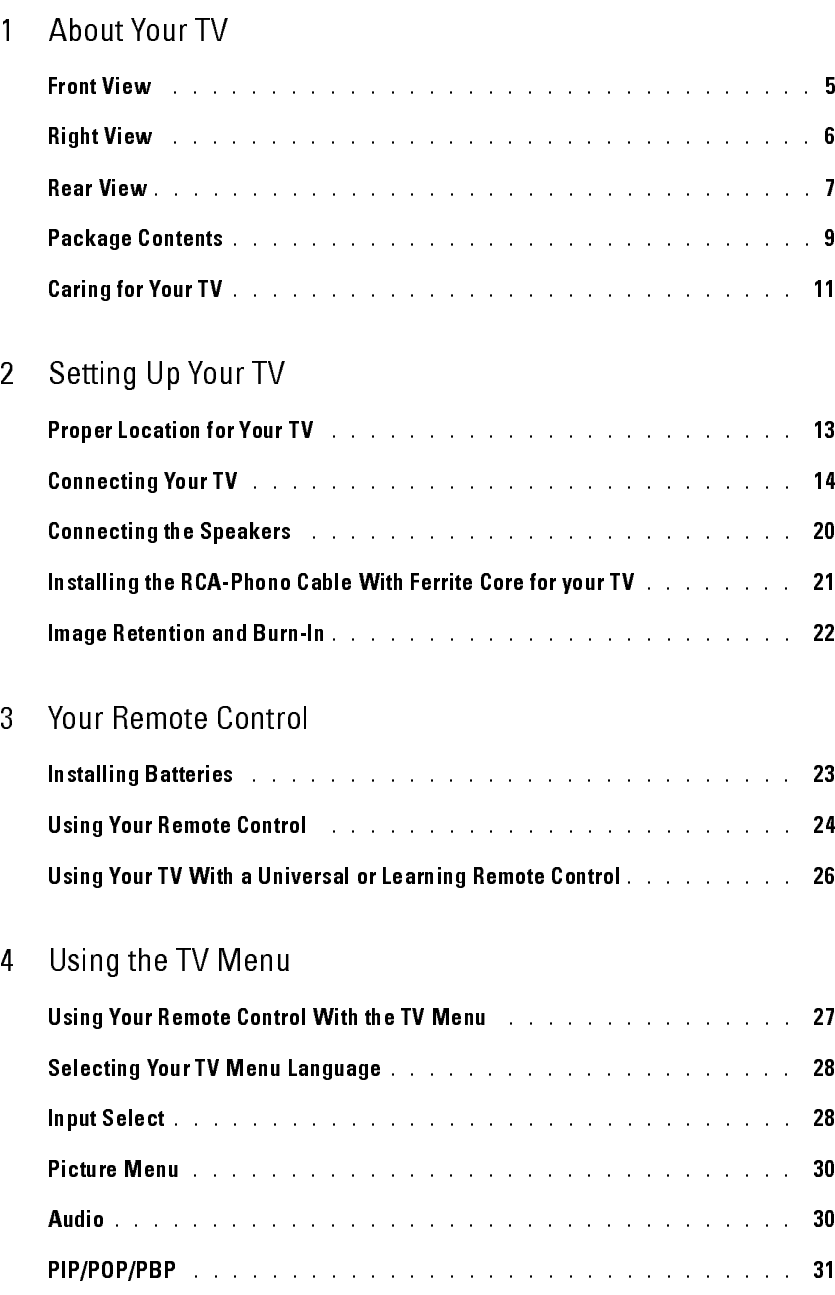

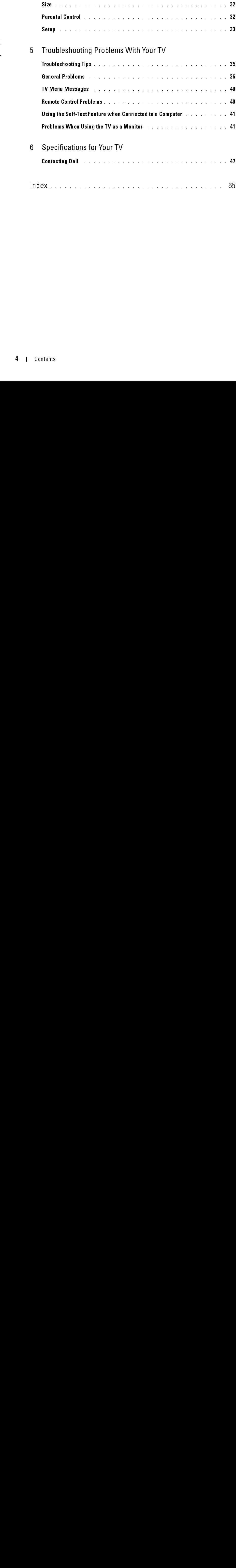

## <span id="page-4-2"></span><span id="page-4-0"></span>About Your TV

## <span id="page-4-1"></span>Front View

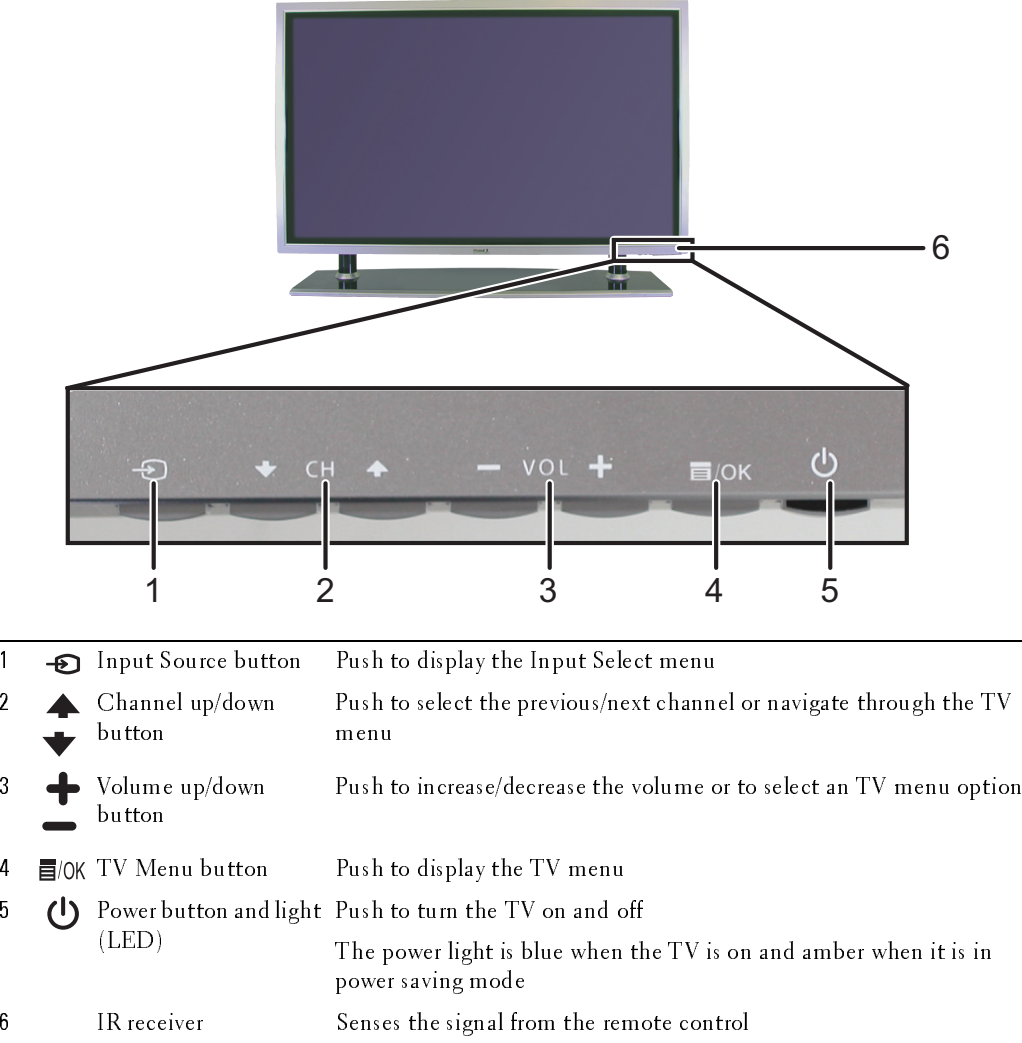

*1*

## <span id="page-5-1"></span><span id="page-5-0"></span>**Right View**

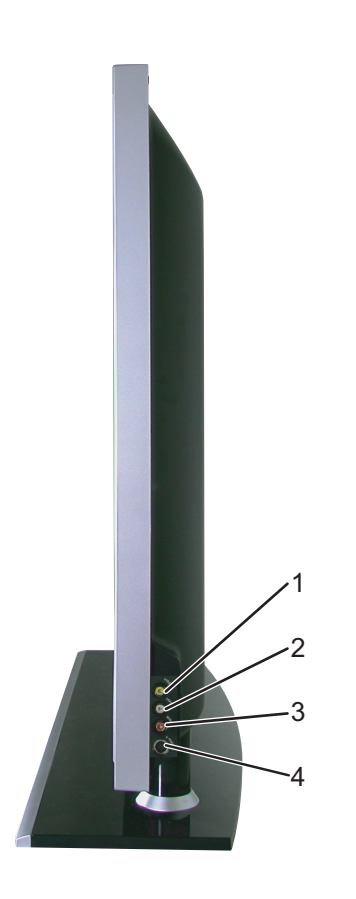

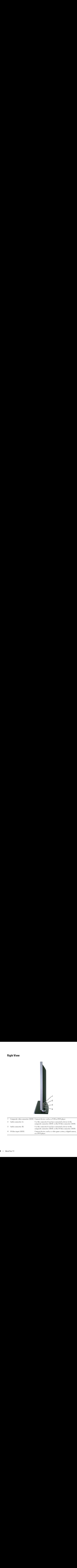

<span id="page-6-1"></span><span id="page-6-0"></span>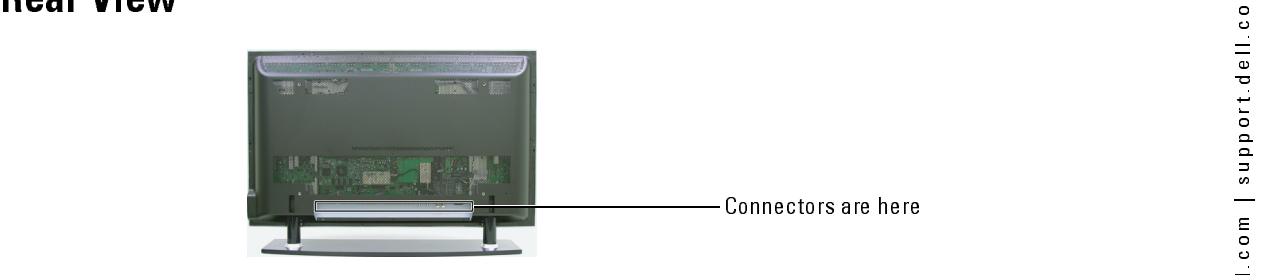

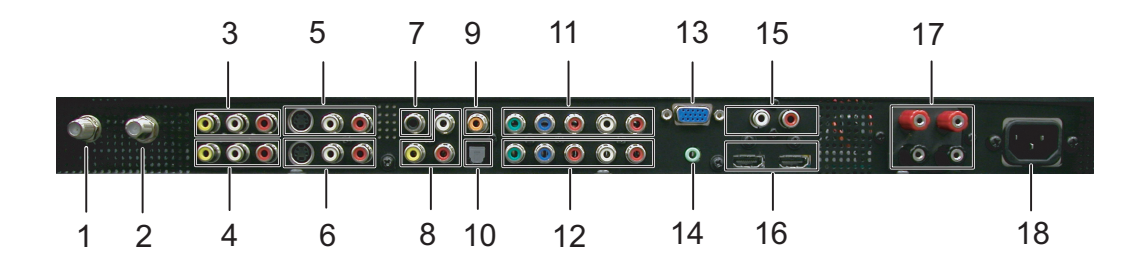

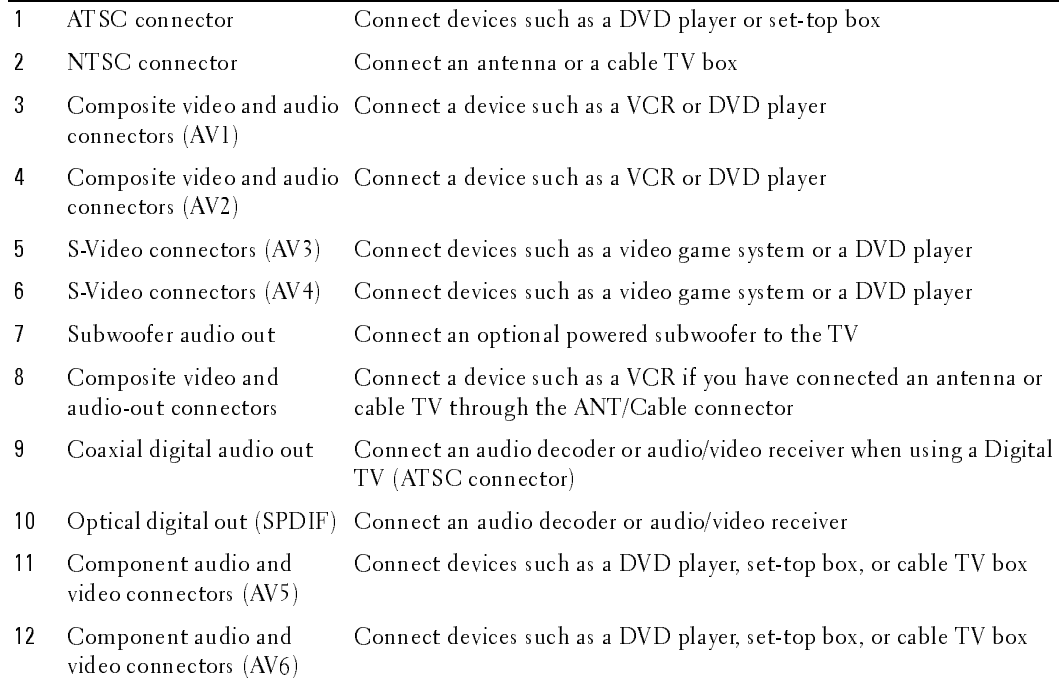

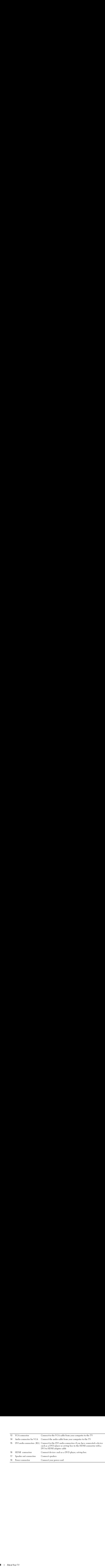

## <span id="page-8-0"></span>**Package Contents**

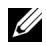

Ckage Contents<br>NoTE: If you need additional cables, contact Dell. NOTE: If you need additional cables, contact Dell.

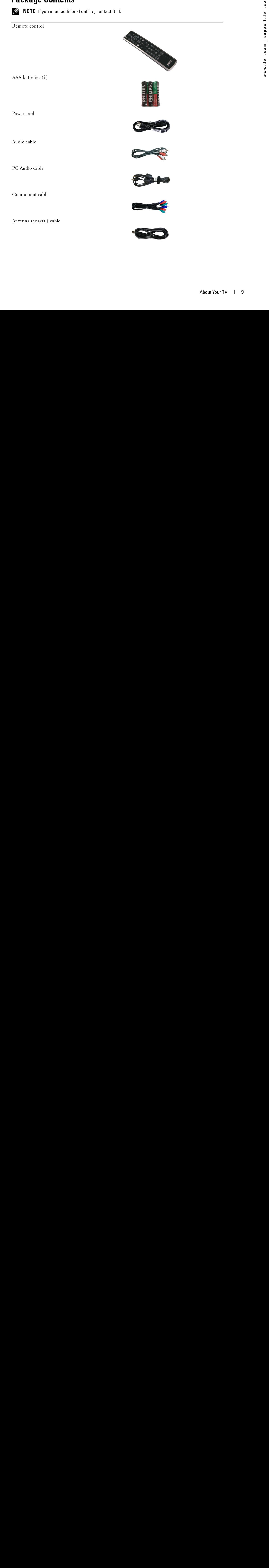

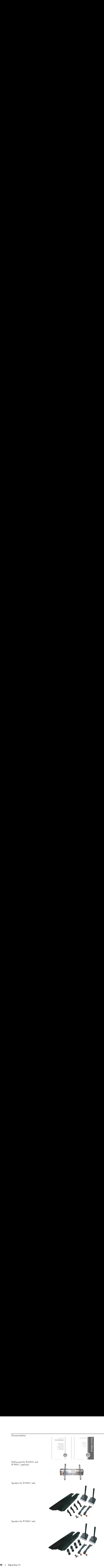

Ferrite core (2)

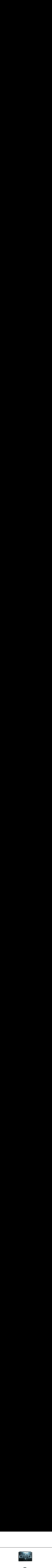

Stand hole cover (2)

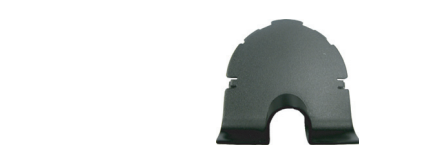

The cover (2)<br>
CAUTION: Install the covers in the base of the TV where<br>  $\sum_{\text{stand is removed to hang the TV on the well.}}$ <br>
CAUTION: Only a licensed technician should service the TV. Do not disassemble the TV. The core (2)<br>
CAUTION: Install the covers in the stand is removed to hang the TV on  $\overline{\phantom{a}}$  CAUTION: Install the covers in the base of the TV when the TV stand is removed to hang the TV on the wall.

## <span id="page-10-0"></span>**Caring for Your TV**

CAUTION: Only a license<br>
CAUTION: Before cleanin<br>
• To clean the Surface of<br>
• Do not use chemicals st<br>
• Do not use compressed<br>
• Do not use compressed  $\bigwedge$  CAUTION: Only a licensed technician should service the TV. Do not disassemble the TV.

## $\bigwedge$  CAUTION: Before cleaning the TV, unplug it from the electrical outlet.

- To clean the surface of the panel, lightly dampen a soft, clean, lint-free cloth with water.  $\bullet$
- $\ddot{\phantom{0}}$ To clean the TV cabinet, use a cloth lightly dampened with a mild detergent.
- To clean the TV cabinet, use a cloth lightly dampened with a mild detergent.<br>• Do not use chemicals such as benzene, thinner, ammonia, or any type of abrasive cleane<br>• Do not use compressed air to clean the TV.<br>• Do not • Do not use chemicals such as benzene, thinner, union is a mild determined with a mild determined with a mild determined with a mild determined with a mild determined with a mild determined with a mild determined with a m Do not use chemicals such as benzene, thinner, ammonia, or any type of abrasive cleaner.  $\bullet$
- Do not use compressed air to clean the TV.<br>• Do not use compressed air to clean the TV. Do not use compressed air to clean the TV.  $\bullet$ • Do not use compressed air to clean the TV.

# **Setting Up Your TV** Etting Up Your TV<br>CAUTION: Before you being any of the setup procedures in this section, follow the safety instructions

<span id="page-12-0"></span> $\bigwedge$  CAUTION: Before you being any of the setup procedures in this section, follow the safety instructions in the Product Information Guide.

## <span id="page-12-1"></span>Proper Location for Your TV

Consider the following environmental factors when you are deciding where to put your TV:

- Ensure you allow adequate ventilation.
- Do not store or use the TV in locations that are exposed to high heat, direct sunlight, or extreme cold.
- Avoid moving the TV between locations with high humidity and dusty environments. For more information, see ["Specifications for Your TV" on page 43.](#page-42-1)
- Do not subject the TV to severe vibration or high impact conditions. Do not place the TV inside a car trunk.
- Do not place the TV in a location where water or other liquids could spill on or into the TV.

## <span id="page-13-0"></span>**Connecting Your TV**

Connecting Your Cable TV Box or Antenna

| Quality<br>Good         | Cable and connector<br>Coaxial cable                                     | When to Use<br>Coaxial (RF) cable carries the video and<br>audio signal from the antenna or cable<br>connector to your TV. The coaxial connector<br>is labelled NTSC. To locate the NTSC<br>connector see "Rear View" on page 7. |
|-------------------------|--------------------------------------------------------------------------|----------------------------------------------------------------------------------------------------|
| Best                    | Coaxial cable                                                            | The ATSC cable carries the digital video and<br>audio signal from the antenna connector to                                                                                                    |
|                         |                                                                          | your TV. To locate the ATSC connector see<br>"Rear View" on page 7.                                                                                                    |
| Quality<br>${\rm Good}$ | <b>Connecting Your Video Devices</b><br>Cable and connector<br>Composite | When to Use<br>The composite connector carries the video<br>signal through a single pin. If you are using a                                                                                                    |
|                         | O                                                                        | composite video connector, you also need to<br>connect composite audio cables. To locate<br>the composite connectors, see "Right View"<br>on page 6 and "Rear View" on page 7.                                                   |
|                         |                                                                          |                                                                                                    |
| etting Up Your TV       |                                                                          |                                                                                                    |
|                         |                                                                          |                                                                                                    |
|                         |                                                                          |                                                                                                    |
|                         |                                                                          |                                                                                                    |
|                         |                                                                          |                                                                                                    |
|                         |                                                                          |                                                                                                    |
|                         |                                                                          |                                                                                                    |
|                         |                                                                          |                                                                                                    |
|                         |                                                                          |                                                                                                    |
|                         |                                                                          |                                                                                                    |
|                         |                                                                          |                                                                                                    |
|                         |                                                                          |                                                                                                    |
|                         |                                                                          |                                                                                                    |
|                         |                                                                          |                                                                                                    |
|                         |                                                                          |                                                                                                    |
|                         |                                                                          |                                                                                                    |
|                         |                                                                          |                                                                                                    |
|                         |                                                                          |                                                                                                    |
|                         |                                                                          |                                                                                                    |
|                         |                                                                          |                                                                                                    |
|                         |                                                                          |                                                                                                    |
|                         |                                                                          |                                                                                                    |
|                         |                                                                          |                                                                                                    |
|                         |                                                                          |                                                                                                    |
|                         |                                                                          |                                                                                                    |
|                         |                                                                          |                                                                                                    |
|                         |                                                                          |                                                                                                    |
|                         |                                                                          |                                                                                                    |
|                         |                                                                          |                                                                                                    |
|                         |                                                                          |                                                                                                    |
|                         |                                                                          |                                                                                                    |
|                         |                                                                          |                                                                                                    |
|                         |                                                                          |                                                                                                    |
|                         |                                                                          |                                                                                                    |
|                         |                                                                          |                                                                                                    |
|                         |                                                                          |                                                                                                    |
|                         |                                                                          |                                                                                                    |
|                         |                                                                          |                                                                                                    |

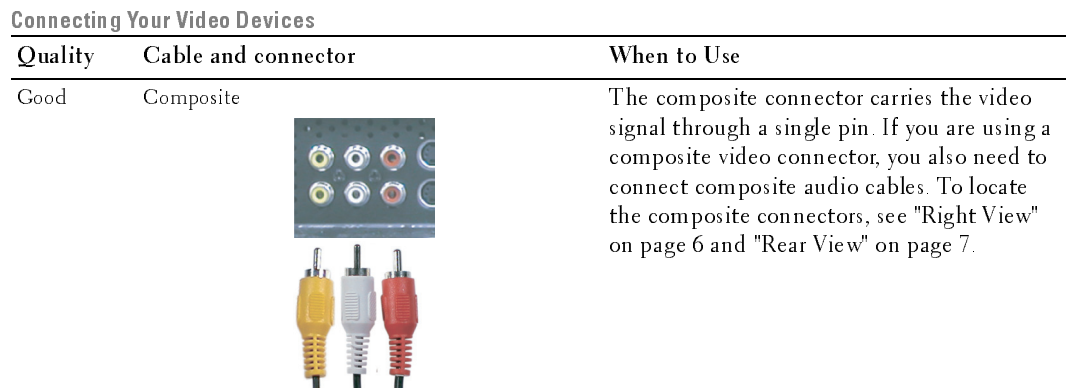

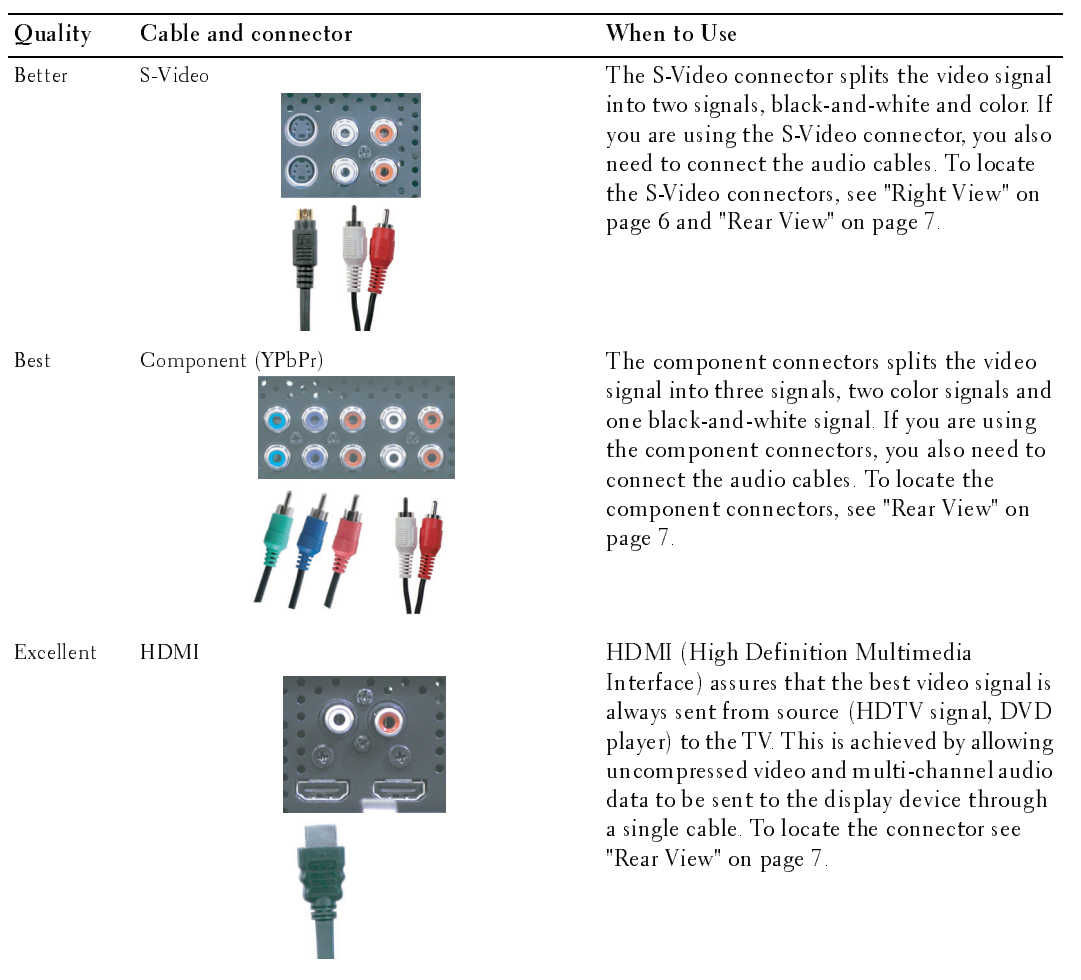

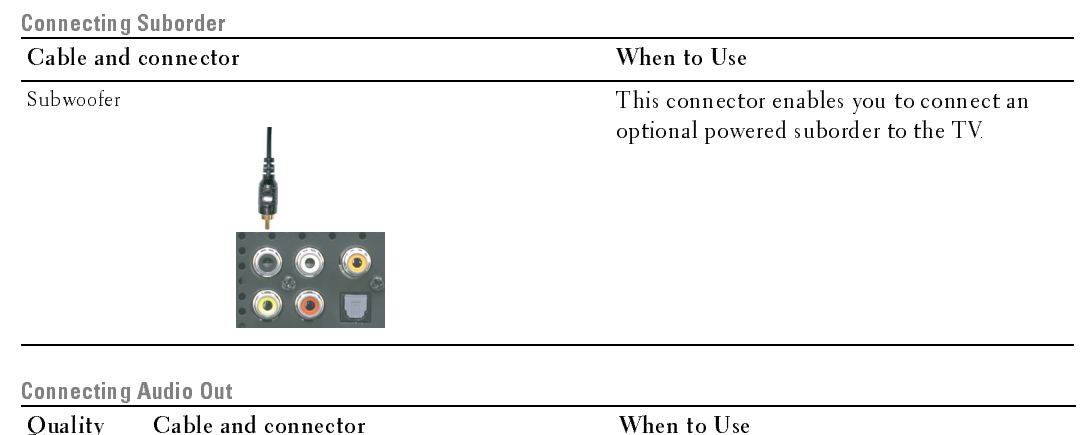

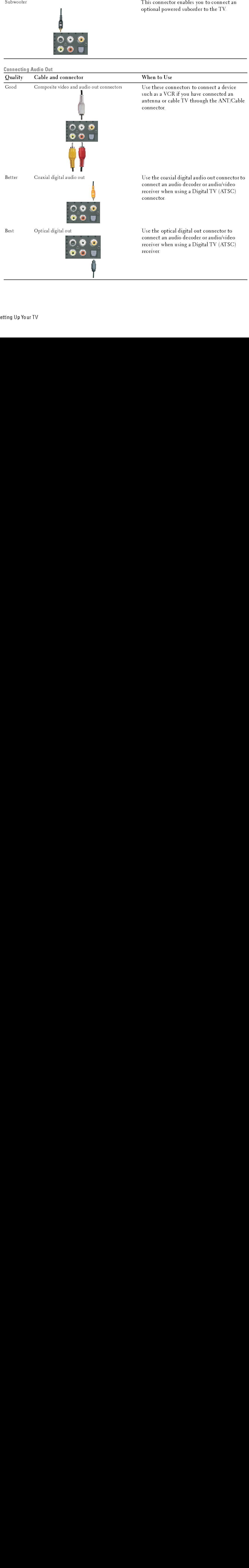

## Using the ATSC or NTSC Connector (Coaxial)

- **1** Turn off the TV and unplug the power cord.
- 2 Connect the coaxial cable to the ATSC or the NTSC connectors on the TV.
- 3 Plug in the power cord for the TV and turn on the TV.  $\mathbf{U}$  v.
	- 4 Enter the TV Menu and select TV for NTSC or Digital TV for ATSC. See ["Input Select" on](#page-27-2)  [page 28](#page-27-2) for more information.

## **Using the Composite Connector**

- **1** Turn off the TV and unplug the power cord.
- $\mathbb Z$  NOTE: If you are connecting a device that you want to be able to remove, such as a video game system or a camcorder, use the composite connector on the right side of the TV (see ["Right View" on page 6](#page-5-1)).
- 2 Connect your device to the TV using the audio and video cable.<br>3 Plug in the power cords for the TV and devices and turn them of
- **3** Plug in the power cords for the TV and devices and turn them on.
	- 4 Enter the TV Menu and select AV1, AV2 or AV SIDE (Composite 3). See ["Input Select" on page 28](#page-27-2) for more information.

## **Using the S-Video Connector**

- 1 Turn off the TV and unplug the power cord.
- $\mathbb Z$  NOTE: If you are connecting a device that you want to be able to remove, such as a video game system, or a camera, use the S-Video connector on the right side of the TV (see ["Right View" on page 6](#page-5-1)).
- 2 Connect your device using the S-Video and audio cables.<br>3 Plug in the power cords for the TV and devices and turn
- 3 Plug in the power cords for the TV and devices and turn them on.<br>4 Enter the TV Menu and select AV3. AV4. or AV SIDE (S-Video 3).
- Enter the TV Menu and select AV3, AV4, or AV SIDE (S-Video 3). See ["Input Select" on page 28](#page-27-2) for more information.

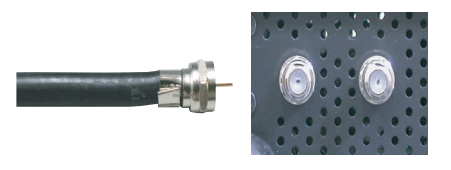

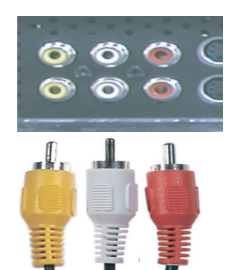

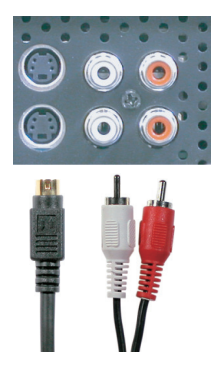

## **Using the Component Connector**

1 Turn off the TV and unplug the power cord.<br>2 Connect your device using the component v

- 2 Connect your device using the component video and audio cables.<br>
3 Plug in the power cords for the TV and devices and turn them on.
- Plug in the power cords for the TV and devices and turn them on.
- 4 Enter the TV Menu and select AV5 or AV6. See ["Input Select" on](#page-27-2)  [page 28](#page-27-2) for more information.

## Using the HDMI Connector

- 1 Turn off the TV and unplug the power cord.
- 2 Connect your device using the HDMI connector.
- 3 Plug in the power cords for the TV and devices and turn them on.
- 4 Enter the TV Menu and select HDMI1 or HDMI 2. See ["Input](#page-27-2)  [Select" on page 28](#page-27-2) for more information.

## Using the VGA Connector

**1** Turn off the TV and unplug the power cord.

 NOTE: Suggest to use a VGA cable which has a ferrite core. Ø

- 2 Connect the VGA and audio cables to your TV and to your computer.
- 3 Plug in the power cords for the TV and devices and turn them on.
- 4 Enter the TV Menu and select VGA. See ["Input Select" on page 28](#page-27-2) for more information.

## Using the Subwoofer Connector

- **1** Turn off the TV and unplug the power cord.
- 2 Connect a subwoofer cable to your TV and to a powered subwoofer.
- **3** Plug in the power cords for the TV and subwoofer and turn them on.

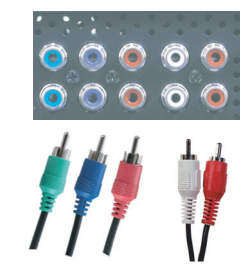

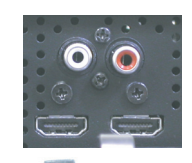

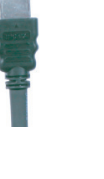

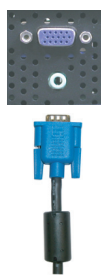

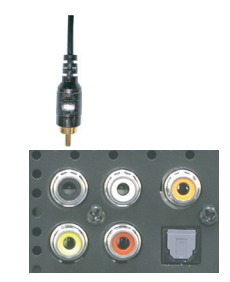

## Using the Composite Video and Audio Out Connectors

- **1** Turn off the TV and unplug the power cord.
- 2 Connect the video and audio out cables to your TV and to a device such as a VCR if you have connected an antenna or cable TV through the ANT/Cable connector.
- 3 Plug in the power cords for the TV and devices and turn them on.

## Using the Optical Digital Out (SPDIF) Connector

- 1 Turn off the TV and unplug the power cord.<br>2 Connect the optical digital out cable to your
- 2 Connect the optical digital out cable to your TV and to a device such as an audio decoder or audio/video receiver when using a Digital TV (ATSC) receiver.
- 3 Plug in the power cords for the TV and devices and turn them on.

## Using the Coaxial Digital Audio Out Connector

- **1** Turn off the TV and unplug the power cord.
- 2 Connect the coaxial digital audio out cable to your TV and to a device such as an audio decoder or audio/video receiver when using a Digital TV (ATSC) receiver.
- 3 Plug in the power cords for the TV and devices and turn them on.

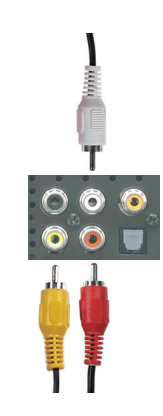

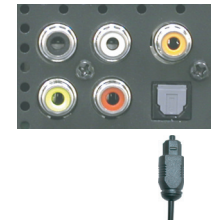

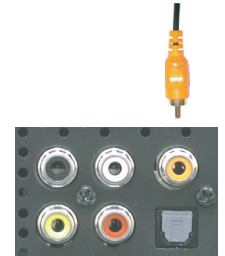

## <span id="page-19-0"></span>**Connecting the Speakers**

## Using the Speakers with the Speaker Stands

- 1 Insert the stands into the speakers.<br>2 Tighten the screws on the speaker.
- 2 Tighten the screws on the speaker.<br>3 Connect the speaker cables to the
- Connect the speaker cables to the speaker connectors.

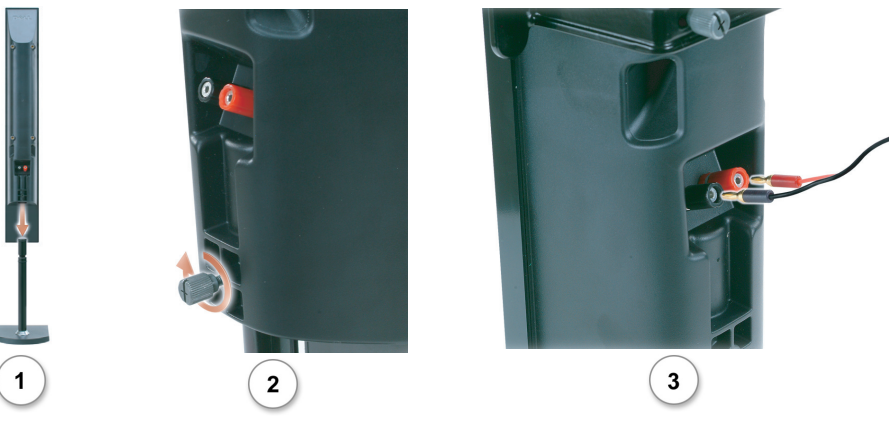

## Attaching the Speakers to the W4201C TV

- 1 Attach the brackets to the speakers and tighten the screws.<br>2 Attach the brackets to the TV and tighten the screws.
- 2 Attach the brackets to the TV and tighten the screws.<br>3 Connect the speaker cables to the speaker connectors
- 
- 3 Connect the speaker cables to the speaker connectors.<br>MOTE: You may use a screwdriver to ensure all screws are c NOTE: You may use a screwdriver to ensure all screws are completely tightened.

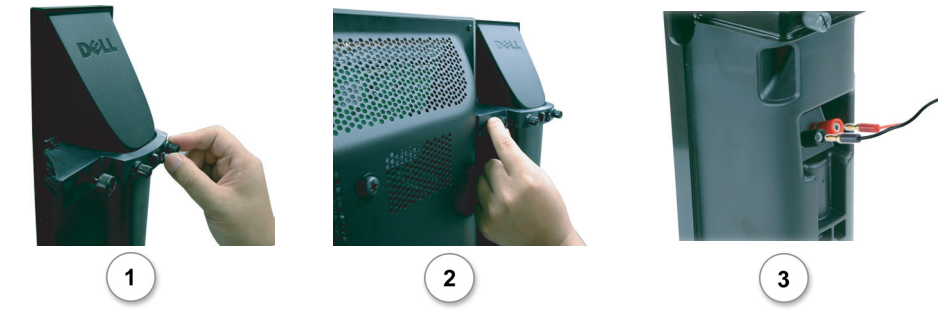

## Attaching the Speakers to the W5001C TV

- 1 Attach the brackets to the speakers and tighten the screws.<br>2 Attach the brackets to the TV and tighten the screws.
- 2 Attach the brackets to the TV and tighten the screws.<br>3 Connect the speaker cables to the speaker connectors
- Connect the speaker cables to the speaker connectors.
- **NOTE:** You may use a screwdriver to ensure all screws are completely tightened.

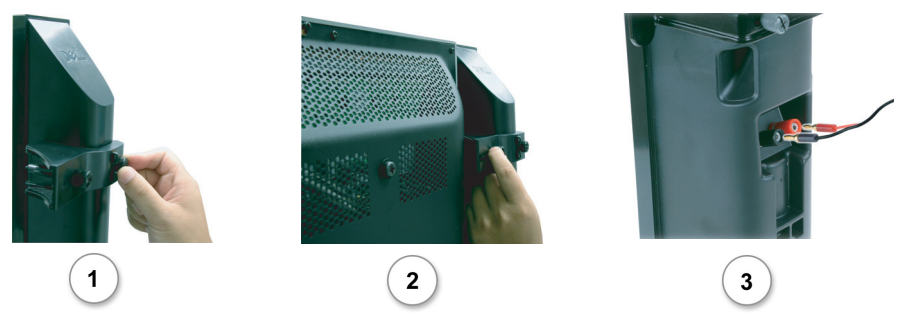

## <span id="page-20-0"></span>Installing the RCA-Phono Cable With Ferrite Core for your TV

- 1 Open the attached ferrite core then put the cable inside it.
- 2 Leave 4cm clearance between ferrite core and connector, wind a loop, and then close the ferrite core.
- Repeat steps  $1 \& 2$  to the other end of the connector. 3
- 4 Connect the DVI audio connectors if you have connected a device such as a PC to the HDMI connectors with a DVI to HDMI cable/dongle.

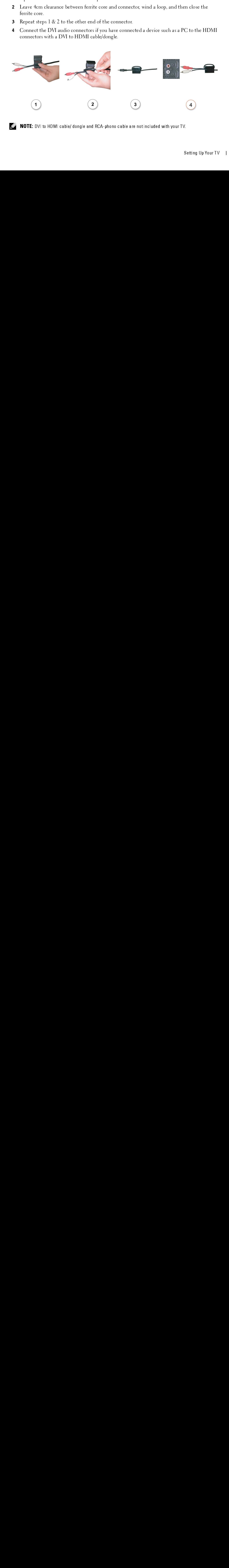

 $\mathbb Z$  **NOTE:** DVI to HDMI cable/ dongle and RCA-phono cable are not included with your TV.

## <span id="page-21-0"></span>**Image Retention and Burn-In**

**WE:** Image retention and burn-in are not covered by your Dell warranty.<br>Displaying an image for an extended period of time can cause an image to remain or burn-in on the screen. Burn-in is a characteristic of all plasma displays.

**EXAMOTE:** Image retention and burn-in are not colored Displaying an image for an extended period of screen. Burn-in is a characteristic of all plasma To help avoid image burn-in, it is best to avoid periods of time. Examp speed. But the interaction is close to an extended period of time can consider the state of the state of the state of the state of the state of the state of the state of the state of the state and image to remain or burn-To help avoid image burn-in, it is best to avoid leaving<br>periods of time. Examples of stationary images that ma<br>
• TV menus<br>
• Black bars such as those used in 4:3 or wide screen<br>
• Stock market or news tickers<br>
• Stock ma To help avoid image burn-in, it is best to avoid leaving stationary images on your TV for extended periods of time. Examples of stationary images that may lead to burn-in include:<br>
• TV channel loges<br>
• Bluck burs such as those used in 4:3 or wide sore<br>condomeration of the stationary of the stationary of the stationary periods of time. Examples of stationary images that may lead to burn-in include:

- TV menus  $\bullet$
- Figure 1 Shock bars such as those used in 4:3 or wide screen mode<br>
Figure 1 of stationary leads of stationary images<br>
Time display<br>
Shock market or news tickers<br>
Shock market or news tickers<br>
Shock computer images<br>
Shock c • Black bars<br>• TV channe<br>• Stock marl<br>• Time displ<br>• Static com<br>• Static vide<br>• Closed cap<br>• Closed cap Black bars such as those used in 4:3 or wide screen mode  $\bullet$
- TV channel logos  $\bullet$
- Stock market or news tickers  $\bullet$
- Time display  $\bullet$
- TV channel logos<br>• Stock market or news tickers<br>• Time display<br>• Shopping channel pricing display<br>• Static computer images<br>• Static video game images<br>• Closed captioning backgrounds<br>• Static video game images • Stock market or r<br>• Time display<br>• Shopping channe<br>• Static video game<br>• Closed captioning<br>• Closed captioning • Time display<br>• Shopping channel pricing di<br>• Static video game images<br>• Static video game images<br>• Closed captioning backgroun<br>ng Up Your TV • Shopping chements<br>• Static compuse<br>• Closed captic<br>• Closed captic Shopping channel pricing display  $\bullet$
- $\bullet$ Static computer images
- Static video game images  $\bullet$
- Static computer images<br>• Static video game images<br>• Closed captioning backgrounds<br>• The Vour TV • Static video game image<br>• Closed captioning back • Closed captioning backgreed video game in the static video game in the static video game in the static video game in the static video game in the static video game in the static video game in the static video game in the  $\bullet$ Closed captioning backgrounds

## *3*

## <span id="page-22-1"></span><span id="page-22-0"></span>**Installing Batteries**

- 1 Open the battery cover.
- 2 Install the batteries. Make sure that you match the  $+$  and on the batteries with the  $+$  and -
- 3 Close the battery cover.

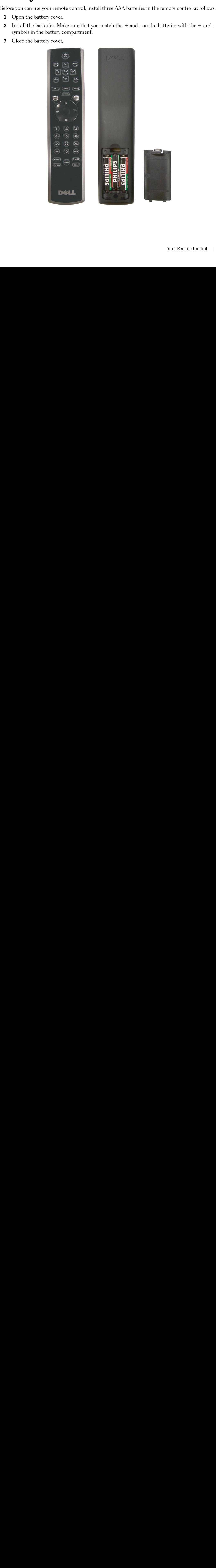

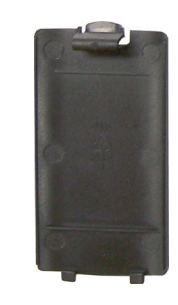

## <span id="page-23-0"></span>**Using Your Remote Control**

Remote Control

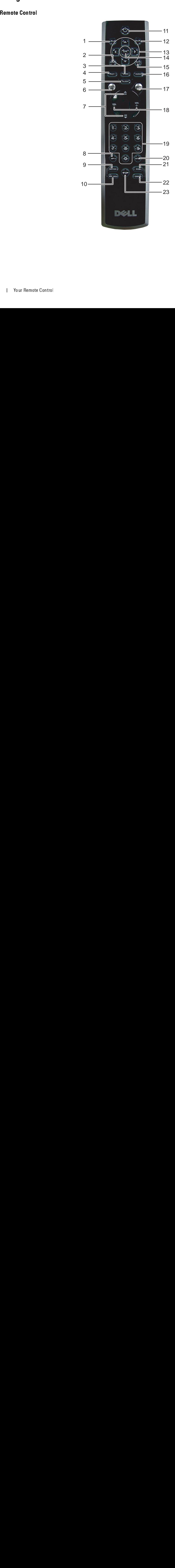

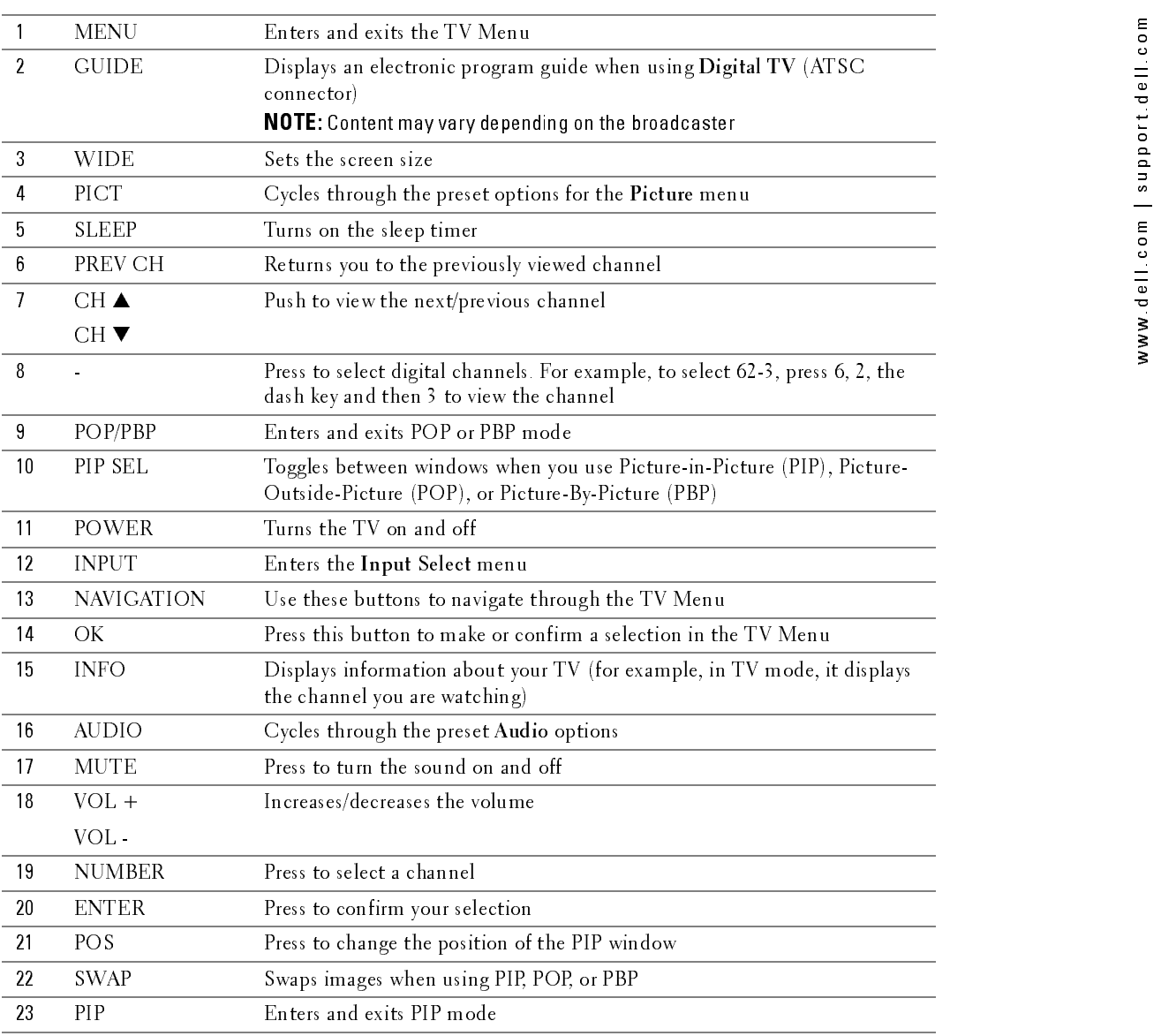

## <span id="page-25-0"></span>Using Your TV With a Universal or Learning Remote Control

Preprogrammed universal remote controls can be programmed to control the following functions on your Dell TV.

- $\bullet$ Power
- Channel Up  $(\triangle)$  $\bullet$
- Channel Down  $(\blacktriangledown)$  $\bullet$
- Volume  $Up (+)$
- Volume Down (-)
- $\bullet$ Mute
- **Input Select**  $\bullet$

## Ø

**MOTE:** Future preprogrammed universal remote controls may be able to control more functions.<br>You can program universal remote controls to work with your Dell TV in the following ways:

- If the remote control manual lists codes by manufacturer, use the Phillips codes.  $\bullet$
- If the remote control has a search function, this function may be used to find the correct code.  $\bullet$
- Propaganomed mixter at learning controls can be programmed in a started the following fraction<br>
The Propaganomed mixter  $\mathbf{V}$  Channel Dipty ( $\mathbf{V}$ )<br>
Channel Dipty ( $\mathbf{V}$ )<br>
Channel Dipty ( $\mathbf{V}$ )<br>
Nokime Down (-**Prepare the control to the following function of the prepare of the prepare of the following functions**<br> **Preprishes the preproduction of the following functions of the following functions of the following functions of t** The contract of the contract of the contract of the contract of the contract of the contract of the contract of the contract of the contract of the contract of the contract of the contract of the contract of the contract o • Chann<br>• Chann<br>• Volum<br>• Volum<br>• Input<br>• If the<br>• If the<br>• If the control<br>• If the control<br>• If the control<br>• NOTE: • Channel Down (<br>• Volume Up (+)<br>• Volume Down (-)<br>• Mute<br>• Input Select<br>• MOTE: Future prep<br>• If the remote con<br>• If the remote con<br>• If the remote con<br>• If the remote con<br>• If the remote con<br>• If the remote con<br>• If the • Volume Up (+)<br>• Volume Down (-)<br>• Mute<br>• Input Select<br>• MOTE: Future preprog<br>• If the remote controc<br>• If the remote controc<br>• If the remote controc<br>• If the remote controc<br>• NOTE: See the remote • Volume Down (<br>• Mute<br>• Input Select<br>• **NOTE:** Future pre<br>ou can program unively<br>• If the remote co<br>• If the remote co<br>• If the remote co<br>• If the remote co<br>**NOTE:** See the remote Con • Mute<br>• Input Select<br>• **NOTE:** Future prepr<br>
ou can program unive<br>• If the remote con<br>• If the remote con<br>
• ONTE: See the remote Control, in addition • Input<br>
• Input<br>
• If the<br>
• If the<br>
• If the<br>
• If the<br>
• NOTE **ANOTE:** Future<br>
Sou can program<br>
• If the remot<br>
• If the remot<br>
• If the remot<br> **• NOTE:** See th<br> **• NOTE:** See th The remote control manual lists codes by manufacturer, use the Phillips codes.<br>
■ The remote control has a learning function, this function may be used to find the correction of the remote control has a learning function, • If the remote control has a search function, this function may be used to find the temperature control has a learning function, you can program specific buttons control, in addition to those buttons listed above.<br>
• **MOT** • If the remote control has a learning function, you can program specific buttons on it from the control, in addition to those buttons listed above.<br>
• **NOTE:** See the remote control documentation for specific instruction If the remote control has a learning function, you can program specific buttons on it from the Dell remote  $\bullet$ • Control, in addition to those buttons listed above.<br> **EXAMOTE:** See the remote control documentation for specific instructions for your universe or learning remote control.<br>
I Your Remote Cantrol control, in addition to those buttons listed above.

NOTE: See the remote control documentation for specification for the remote control.<br>Your Remote Control **NOTE:** See the remote control documentation for specific instructions for your universal or learning remote control.

## <span id="page-26-2"></span><span id="page-26-0"></span>**Using the TV Menu**

Your TV has a TV Menu that allows you to select the proper input source, make adjustments to the image and audio settings, select to view Picture-In-Picture, Picture-Outside-Picture, and Picture-By-Picture, and set parental controls.

## <span id="page-26-1"></span>**Using Your Remote Control With the TV Menu**

- $\not\!\!\!\!\nearrow$  NOTE: You can access and make selections to the TV Menu using the volume and channel buttons on the side panel of the TV or you can use the remote control. Except where noted, this section describes how to use the TV Menu with the remote control.
	- **1** To enter the TV Menu, press the MENU button.

Eight icons appear along the bottom of the screen.

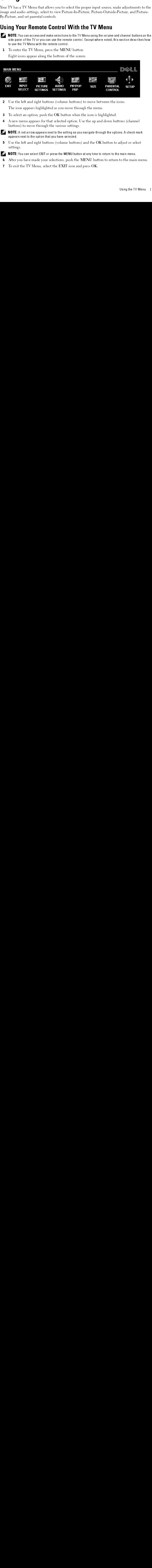

- 2 Use the left and right buttons (volume buttons) to move between the icons. The icon appears highlighted as you move through the menu.
- **3** To select an option, push the OK button when the icon is highlighted.
- 4 A new menu appears for that selected option. Use the up and down buttons (channel buttons) to move through the various settings.

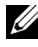

 $\mathbb Z$  NOTE: A red arrow appears next to the setting as you navigate through the options. A check mark appears next to the option that you have selected.

5 Use the left and right buttons (volume buttons) and the OK button to adjust or select settings.

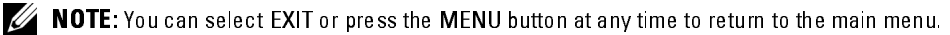

- <sup>6</sup> After you have made your selections, push the MENU button to return to the main menu.
- 7 To exit the TV Menu, select the EXIT icon and press OK.

## <span id="page-27-0"></span>**Selecting Your TV Menu Language**

- 1 Press MENU to enter the TV Menu.
- $\overline{2}$ Select Setup.
- In the Setup menu, select Language and scroll to select the language that you want the TV 3 Menu to appear in.

<span id="page-27-2"></span><span id="page-27-1"></span>**Input Select**<br>The Input Select menu allows you to select the proper source based on how you have your TV and video equipment connected. Press Input on the remote to go directly to the Input Select menu. You can also press Menu and select Input Select from the main menu.

If you are using the TV (NTSC connector) or the Digital TV (ATSC connector) input source, you can preset the viewable channels. Go to the Main Menu, select Setup, select Channel Setup, and then select Channel Search.

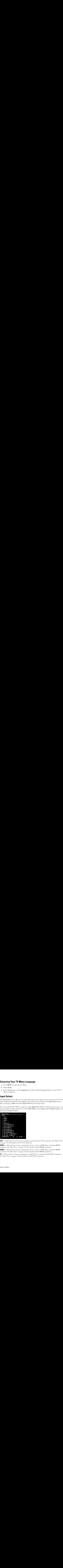

**VGA** — Select when you have your computer connected to the VGA connector. See "Rear View" on page 7 for the location of the VGA connector.

**HDMI1** — Select when you have connected a device, such as a DVD player using the HDMI connector. See "Rear View" on page 7 for the location of the HDMI connector.

**HDMI2** — Select when you have connected a device, such as a DVD player using the HDMI connector. See "Rear View" on page 7 for the location of the HDMI connector.

 $TV$  — Select when you have your antenna or cable TV box connected to the NTSC connector. See "Rear View" on page 7 for the location of the NTSC connector.

[View" on page 7](#page-6-1) for the location of the ATSC connector.

connected to the composite connector on the bottom of the TV. See ["Rear View" on page 7](#page-6-1) for the location of the composite video and audio connectors.

**DIGITAL TV—** Select when you have your antenna connected to the ATSC connector. See ["Rear](#page-6-1) My (**COMPOSITE 1)** — Select when you have a video device, such as a video game system,<br> **AV1 (COMPOSITE 1)** — Select when you have **AV1 (COMPOSITE 1)** — Select when you have a video device, such as a video game system,  $\blacksquare$  **COMPOSITE 2)** — Select when you have a video device, such as a video game system, the location of the composite video and aud connected to the composite connector on the bottom of the TV. See ["Rear View" on page 7](#page-6-1) for the location of the composite video and audio connectors.

Video connector on the bottom of the TV. See ["Rear View" on page 7](#page-6-1) for the location of the S-Video connector.

Video connector on the bottom of the TV. See ["Rear View" on page 7](#page-6-1) for the location of the S-Video connector.

or cable TV box, connected to the component audio and video connectors on the bottom of the TV. See ["Rear View" on page 7](#page-6-1) for the location of the component audio and video connectors.

or cable TV box, connected to the component audio and video connectors on the bottom of the TV. See ["Rear View" on page 7](#page-6-1) for the location of the component audio and video connectors.

connected to the composite connector on the bottom of the TV. See ["Rear View" on page 7](#page-6-1) for the location of the composite video and audio connectors.

Video connector on the side of the TV. See ["Right View" on page 6](#page-5-1) for the location of the S-Video connector.

**AV2 (COMPOSITE 2)** — Select when you have a video device, such as a video game system,  $\blacksquare$  **COMPOSITE 2)** — Select when you have a video device, such as a VCR, connected to the composite connective video and audio con **AV3 (S-VIDEO 1)**—Select when you have a video device, such as a VCR, connected to the S-<br> **AV3 (S-VIDEO 2)**—Select when you have a video device, such as a VCR, connected to the S-<br>
Video connector. <br> **AV4 (S-VIDEO 2)**—Se **AV 15DE (S-VIDEO 2)**— Select when you have a video device, such as a VCR, connected to the S-<br> **Nideo connector on the bottom of the TV.** See "Rear View" on page 7 for the location of the<br>
Video connector.<br> **AV5 (COMPONE** AVS (COMPONENT 1)— Select when you have a video device, such as a DVD player, set-top box,<br>or cable TV box, connected to the component audio and video connectors on the bottom of the<br>TV. See "Rear View" on page 7 for the l **AV6 (COMPONENT 2)**— Select when you have a video device, such as a DVD player, set-top box,<br>or cable TV box, connected to the component audio and video connectors on the bottom of the<br>TV. See "Rear View" on page 7 for th **AV SIDE (COMPOSITE 3)** — Select when you have a video device, such as a video game system,<br>connected to the composite connector on the bottom of the TV. See "Rear View" on page 7 for<br>the location of the composite video a AV SIDE (S-VIDEO 3) — Select when you have a video device, such as a VCR, connected to the S-Video connector.<br>
Video connectors on the side of the TV. See "Right View" on page 6 for the location of the S-Video connectors a **SHOW INPUTS** — Show Inputs allows you to select Active or All. Active searches for which connectors are being used. The available input sources appear in white and input sources the are not available appear in grey. All connectors are being used. The available input sources appear in white and input sources that are not available appear in grey. All shows all the input sources and allows you to select all the input sources even if you do not have a device connected.

 $\mathbb Z$  NOTE: In TV Menu Settings, located in the Setup menu, you can set the Input Select to display the device that you have attached. For example, AV2 would say DVD when you view the Input Select menu.

## <span id="page-29-0"></span>Picture Menu

The Picture Menu allows you to adjust the appearance of the image including color and brightness.

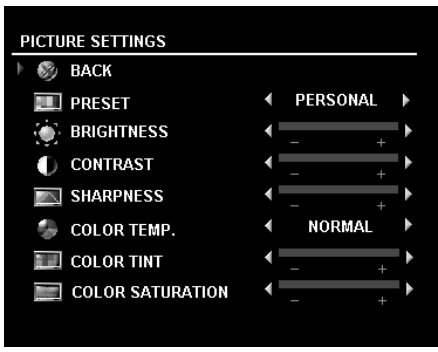

If you select one of the following preset image settings the individual settings are automatically updated.

- **Movies**
- Weak Signal
- Sports
- Multimedia

If you select Personal, you can adjust the individual settings, such as Brightness and Color.

The color temperature presets are:

•Natural: 6500K

- •Normal: the native panel temperature
- •Blue: 9300K
- •Red: 5700K

## <span id="page-29-1"></span>Audio

The Audio Menu allows you to set the audio to best fit the type of show you are watching.

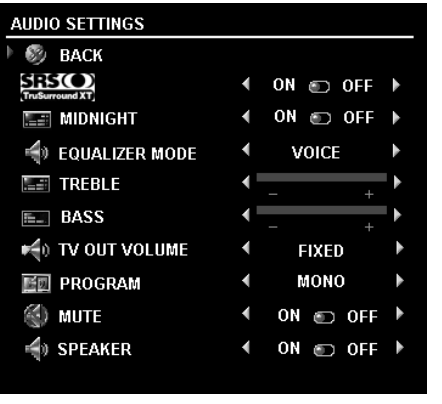

SRS TruSurround XT— Delivers virtual surround sound over two speakers from any source, which creates a wider sound with deep rich bass.

Midnight Mode — Evens out the large volume variations between voice and action scenes.

Equalizer Mode — If you select one of the following preset Equalizer Mode settings, the individual audio levels are automatically updated:

- •Music
- •Theater
- •Voice

If you select Personal, you can adjust the individual audio levels, such as Bass and Treble.

TV Out Volume — Select Fixed if you want to adjust the volume using the remote or volume control on an attached audio receiver. Select Variable if you want to adjust the volume using the TV remote or front panel buttons. Using Variable adjusts the TV volume out not the volume on an attached audio receiver.

Use Program to select Stereo, Mono, or SAP (Second Audio Program).

Mute — Allows you to turn the sound on or off.

Speaker On/Off — Allows you turn on or off the sound from the speaker.

<span id="page-30-0"></span>**PIP/POP/PBP**<br>You can view two active sources simultaneously using Picture-In-Picture (PIP), Picture-Outside-Picture (POP), or Picture-By-Picture (PBP).

For POP, you can select from three different POP options:

- POP One large POP window to the left and a smaller, centered window on the right.
- POP3 One large POP window to the left and three smaller, vertically-aligned windows on the right.
- POP12 One large, centered POP window surrounded by twelve smaller windows.  $\bullet$

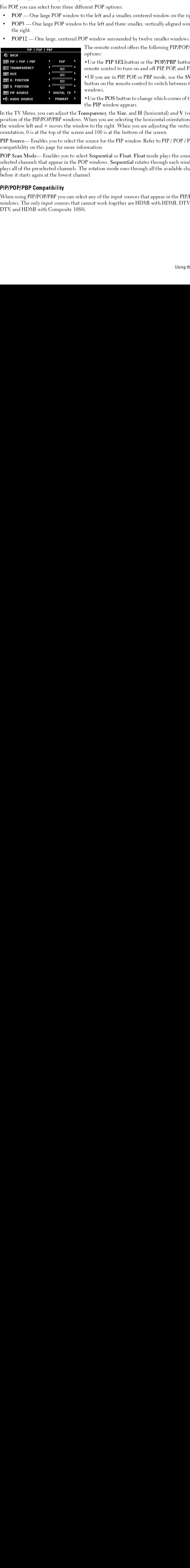

The remote control offers the following PIP/POP/PBP options:

• Use the PIP SELbutton or the POP/PBP button on the remote control to turn on and off PIP. POP, and PBP.

. f If you are in PIP, POP, or PBP mode, use the SWAP button on the remote control to switch between the two windows.

• Use the POS button to change which corner of the screen the PIP window appears.

• POP — One large POP window to the left and three smaller, vertically-aligned window<br>• **POP 2** — One large, centered POP window surrounded by twelve smaller windows.<br> **EVALUATION THE CONSULT CONSULT THE CONSULT CONSULT C • The right strategy centered POP window surrounded by tweets smaller windows**  $\overrightarrow{p}$  **=**  $\overrightarrow{p}$  **=**  $\overrightarrow{p}$  **=**  $\overrightarrow{p}$  **=**  $\overrightarrow{p}$  **=**  $\overrightarrow{p}$  **=**  $\overrightarrow{p}$  **=**  $\overrightarrow{p}$  **=**  $\overrightarrow{p}$  **=**  $\overrightarrow{p}$  **=**  $\overrightarrow{p}$  **=**  $\overrightarrow{p}$  **=**  $\overrightarrow{p}$  **=** options:<br>
• Use the PIP SELbutton or the POP/PBP button on<br>
• Use the PIP SELbutton or the POP/PBP button on<br>
• filf you are in PIP, POP, or PBP mode, use the SWAP<br>
button on the memote control to switch between the tv<br>
wi France Controllering<br>
Use the remote contribution<br>
Use the PIP<br>
Use the PIP<br>
Insparent When you to the and 100<br>
source formation.<br>
Ext Seque:<br>
Perindove rotation end.<br>
Let any of the solution of words. Frameword to turn on and off PIP, POP, and PBP.<br>
• FIF you are in PIP, POP, or PBP mode, use the SWAP<br>
• fIF you are in PIP, POP, or PBP mode, use the SWAP<br>
button on the remote control to switch between the two<br>
windows.<br> **Follow** 1 **CONTROM** 1 **CONTROM** 1 **CONTROM** 1 **CONTROM** 1 **CONTROM** 1 **CONTROM** 1 **CONTROM** 1 **CONTROM** 1 **CONTROM** 1 **CONTROM** 1 **CONTROM** 1 **CONTROM** 1 **CONTROM** 1 **CONTROM** 1 **CONTROM** 1 **CONTROM** 1 **CONTROM** 1 **CONTRO** For the motocomulation of the motocomulation of the swindows.<br>• Use the POS button to change which content of the sc<br>windows.<br>• Use the POS button to change which content of the sc<br>the PIP window appears.<br>
Imparency, the S windows.<br>
• Use the POS button to change which corner of the scree<br>
the PIP window appears.<br>
• Use the POS button to change which corner of the scree<br>
the PIP window appears.<br>
When you are selecting the horizontal orientat • Use the PIP v<br>• Use the PIP v<br>msparenc<br>When you to the<br>and 100<br>source fc<br>and 100<br>e rotation<br>el.<br>t any of t<br>annot won<br>when when when the PIP window appears.<br>
the PIP window appears.<br>
Imparency, the Size, and H (horizontal orientation, - moves<br>
we to the right. When you are adjusting the vertical<br>
and 100 is at the bottom of the screen.<br>
source for the the PIP window approach<br>insparency, the Size, and<br>When you are selecting tl<br>w to the right. When you<br>and 100 is at the bottom<br>source for the PIP windo<br>rmation.<br>ct Sequential or Float. F<br>P windows. Sequential re<br>e rotation In the TV Menu, you can adjust the Transparency, the Size, and H (horizontal) and V (vertical) position of the PIP/POP/PBP windows. When you are selecting the horizontal orientation, - moves the window left and  $+$  moves the window to the right. When you are adjusting the vertical orientation, 0 is at the top of the screen and 100 is at the bottom of the screen.

PIP Source— Enables you to select the source for the PIP window. Refer to PIP / POP / PBP compatibility on this page for more information.

In the window the and the most she window to the right. When you are selecting the horizontal orientation, - move<br>the window left and + moves the window to the right. When you are selecting the vertical<br>orientation, 0 is a For window left and + moves the window to the right. When you are adjusting the vertical<br>vientation, 0 is at the top of the screen and 100 is at the bottom of the screen.<br>FOP Source—Enables you to select the source for the to example the top of the screen and 100 is at the bottom of the screen.<br>
PIP Source— Enables you to select the source for the PIP window. Refer to PIP / POP / PBI<br>
compatibility on this page for more information.<br>
PIP Sou **PIP Source—Enables you to select the source for the PIP window. Refer to PII compatibility on this page for more information.**<br>**POP Scan Mode—Enables you to select Sequential or Float. Float mode plays selected channels t** Four Source — Enables you to select Sequential or Float. Float mode plays the source for selected channels that appear in the POP windows. Sequential rotates through each window plays all of the preselected channels. The o For Scan Mode—Enables you to select Sequer<br>selected channels that appear in the POP window<br>plays all of the preselected channels. The rotatior<br>before it starts again at the lowest channel.<br>**PIP/POP/PBP Compatibility**<br>When POP Scan Mode— Enables you to select Sequential or Float. Float mode plays the source for Selected channels that appear in the POP windows. Sequential rotates through each window are plays all of the preselected channels. The rotation mode runs through all the available channels before it starts again at the lo selected channels that appear in the POP windows. Sequential rotates through each window and plays all of the preselected channels. The rotation mode runs through all the available channels before it starts again at the lowest channel.

## PIP/POP/PBP Compatibility

plays all of the preselected channels. The rotation mode runs through all the available channels<br>before it starts again at the lowest channel.<br>**PIP/POP/PBP Compatibility**<br>When using PIP/POP/PBP you can select any of the in plays all of the present of the present of the present of the present of the rotation model of the present of the present with models.<br>
PIP/POP/PBP Compatibility<br>
When using PIP/POP/PBP you can select any of the input sour **PIP/POP/PBP Compatibility**<br>When using PIP/POP/PBP you can select a<br>windows. The only input sources that cann<br>DTV, and HDMI with Composite 1080i. When using PIP/POP/PBP you can select any of the input sources that appear in the PIP/POP/PBP Windows. The only input sources that cannot work together are HDMI with HDMI, DTV with<br>DTV, and HDMI with Composite 1080i.<br>Using the TV Menu windows. The only input sources that cannot work together are HDMI with HDMI, DTV with  $\mu_{\rm DTV}$  and HDMI with Composite 1080i. DTV, and HDMI with Composite 1080i. DTV, and HDMI with Composite 1080i.

## <span id="page-31-0"></span>**Size**

 $\overline{\mathbf{S}}$ **NOTICE:** Using black bars, such as those seen in Wide or 4:3, for an extended period of time may cause<br>hurn-in on your TV burn-in on your TV.

Size allows you to adjust the appearance of the image. Use H. Position to adjust the horizontal placement of the image.

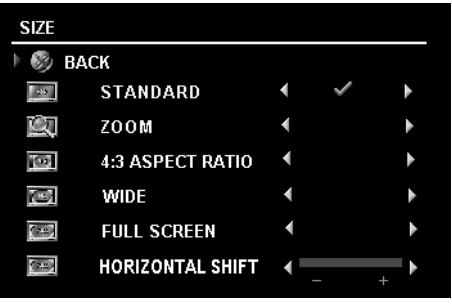

Use the following settings to adjust the aspect ratio: **Standard** — Best selection for viewing digital HDTV, 16:9 or 22:9 DVD movies.

 $\mathbf{Z}$ oom — Best selection for viewing TV, VCR or 4:3 DVD movie.

4:3 - Best selection for viewing TV, VCR or 4:3 DVD movie.

Wide — Best selection for viewing digital HDTV, 16:9 and 22:9 DVD movies.

Full Screen - Best selection for viewing digital HDTV or 16:9 DVD movies.

Horizontal Shift-Adjust the horizontal placement of the image.

**NOTE:** Most DVDs have information about the supported aspect ratio on the case.

## <span id="page-31-1"></span>**Parental Control**

Parental Control Parental Control allows you to block certain channels or programs so children cannot view programs that are not age appropriate.

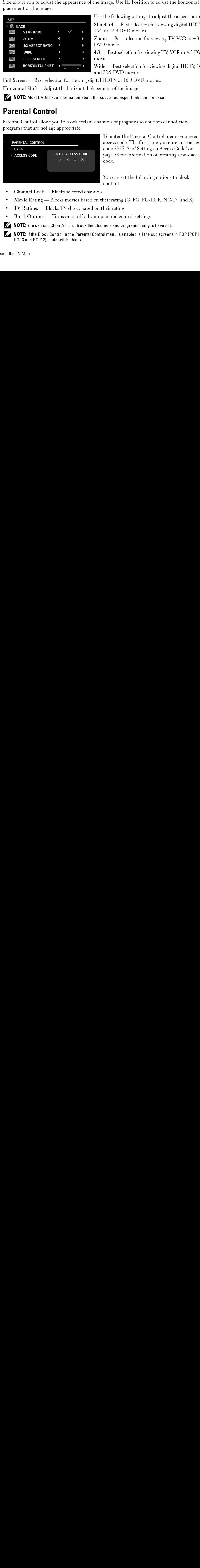

Standard — Best selection for viewing digital HDTV,<br>16:9 or 22:9 DVD movies.<br>26:9 DVD movies.<br>20:0 DVD movies.<br>4:3 — Best selection for viewing TV, VCR or 4:3 DVD<br>movie.<br>4:3 — Best selection for viewing digital HDTV, 16:5<br> Zoom — Best selection for viewing TV, VCR or 4:3<br>DVD movie.<br>H3 — Best selection for viewing TV, VCR or 4:3 DV<br>movie.<br>Wide — Best selection for viewing digital HDTV, 16<br>and 22:9 DVD movies.<br>ital HDTV or 16:9 DVD movies.<br>acc 4:3 — Best selection for viewing TV, VCR or 4:3 DVD<br>movie.<br>Wide — Best selection for viewing digital HDTV, 16:9<br>Wide — Best selection for viewing digital HDTV, 16:9<br>and 22:9 DVD movies.<br>ital HDTV or 16:9 DVD movies.<br>acceme Wide — Best selection for viewing digital HDTV, 16:9<br>and 22:9 DVD movies.<br>tital HDTV or 16:9 DVD movies.<br>cement of the image.<br>he supported aspectratio on the case.<br>be supported aspectratio on the case.<br>channels or programs To enter the Parental Control menu, you need an access code. The first time you enter, use access code 3355. See "Setting an Access Code" on page 33 for information on creating a new access code.

You can set the following options to block content:

- Channel Lock - Blocks selected channels
- Movie Rating Blocks movies based on their rating  $(G, PG, PG-13, R, NC-17, and X)$ •
- TV Ratings Blocks TV shows based on their rating •
- Block Options — Turns on or off all your parental control settings

Ø NOTE: You can use Clear All to unblock the channels and programs that you have set.

Channel Lock — Blocks selected channels<br>Movie Rating — Blocks movies based on t<br>TV Ratings — Blocks TV shows based on t<br>Block Options — Turns on or off all your p<br>**NOTE:** You can use Clear All to unblock the chan<br>**NOTE:** I Movie Rating — Blocks movies based on their rating (G, PG, PG-13, R, NC-17, and X)<br>TV Ratings — Blocks TV shows based on their rating<br>Block Options — Turns on or off all your parental control settings<br>**NOTE:** You can use C TV Ratings — Blocks TV shows based on their rating<br>Block Options — Turns on or off all your parental con<br>**NOTE:** You can use Clear All to unblock the channels and pr<br>**NOTE:** If the Block Control in the Parental Control men Block Options — Turns on or off all your parental control settings<br>NOTE: You can use Clear All to unblock the channels and programs that your DOTE: If the Block Control in the Parental Control menu is enabled, all the POP3 Ø NOTE: If the Block Control in the Parental Control menu is enabled, all the sub screens in POP (POP1, POP3 and POP12) mode will be blank.

<span id="page-32-1"></span>Setting an Access Code<br>After you enter the Parental Control menu for the first time, you can set your own four-digit access code. If for any reason you lose or forget your access code, you can use the default code.

- 1 In the Parental Control menu, select Change Code.
- 2 Using the number pad on the remote control, enter a new access code.<br>3 Select Exit.
- 

## <span id="page-32-0"></span>Setup

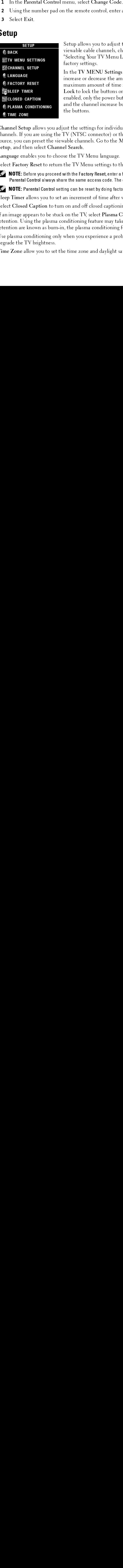

Setup allows you to adjust the appearance of the TV Menu, preset viewable cable channels, change the language of the TV Menu (see ["Selecting Your TV Menu Language" on page 28](#page-27-0)) and to restore factory settings.

After you enter the Parental Control menu for the first time, you enter the your set your own four-digit access<br>
1.6 The Parental Control menu for the first time, you can use the detail teck.<br>
1. In the Parental Control m In the TV MENU Settings menu, use TV MENU Hold Time to In the TV MENU Settings menu, use TV MENU Hold Time to<br>increase or decrease the amount of time the TV Menu appears. The<br>maximum amount of time is 60 seconds. You can select TV Butt<br>Lock to lock the buttons on the bottom pa increase or decrease the amount of time the TV Menu appears. The maximum amount of time is 60 seconds. You can select TV Button maximum amount of time is 60 seconds. You can select TV Button<br>Lock to lock the buttons on the bottom panel. When this option is<br>enabled, only the power button functions. Hold the volume increase<br>and the channel increase b Lock to lock the buttons on the bottom panel. When this option is enabled, only the power button functions. Hold the volume increase and the channel increase buttons together for 10 seconds to unlock the buttons.

Lock to lock the buttons on the bottom panel. When this option is<br>enabled, only the power button functions. Hold the volume increase<br>and the channel increase buttons together for 10 seconds to unlock<br>the buttons.<br>ust the s Channel Setup allows you adjust the settings for individual channels and preset the viewable Channel Setup allows you adjust the settings for individual channels and preset the viewable<br>channels. If you as using the TV (NTSC connector) or the Digital TV (ATSC comnector) in<br>source, you can preset the viewable chan channels. If you are using the TV (NTSC connector) or the Digital TV (ATSC connector) input source, you can preset the viewable channels. Go to the Main Menu, select Setup, select Channel Setup, and then select Channel Search.

Language enables you to choose the TV Menu language.

Select Factory Reset to return the TV Menu settings to the factory default values.

 $\mathscr{C}$  NOTE: Before you proceed with the Factory Reset, enter a four-digit access code. The Factory Reset and Parental Control always share the same access code. The default Parental Control code is 3355.

 $\mathbb Z$  **NOTE:** Parental Control setting can be reset by doing factory reset.<br>Sleep Timer allows you to set an increment of time after which the TV automatically turns off.

Select Closed Caption to turn on and off closed captioning and set several other CC options.

source, you can preset the viewable channels. Go to the Main Menu, select Setup, select Channel<br>
Setup, and then select Channel Search.<br>
Select Factory Reset to return the TV Menu are tings to the factory default values.<br> Setup, and then select Channel Search.<br>
Language enables you to choose the TV<br>
Select Factory Reset to return the TV M<br> **NOTE:** Before you proceed with the Famerical Control always share the sam<br> **NOTE:** Parental Control s Language enables you to choose the TV Menu language.<br>Select Factory Reset to return the TV Menu settings to t<br>**MOTE:** Before you proceed with the Factory Reset, enter a<br>Parental Control always share the same access code. T Select Factory Reset to return the TV Menu settings to the factory default values.<br> **ZANOTE:** Before you proceed with the Factory Reset, enter a four-digit access code. The Parental Control always share the same access cod Sleep Timer allows you to set an increment of time after which the TV automatically turns off.<br>Select Closed Caption to turn on and off closed captioning and set several other CC options.<br>If an image appears to be stuck on Select Closed Caption to turn on and off closed captioning and set several other CC options.<br>If an image appears to be stuck on the TV, select Plasma Conditioning to help eliminate any ire<br>retention. Using the plasma condi If an image appears to be stuck on the TV, select Plasma Conditioning to help eliminate any image If an image appears to be stuck on the TV, select Plasma Conditioning to help eliminate any image<br>retention. Using the plasma conditioning feature may take several hours. Severe cases of image<br>retention are known as burn-i retention. Using the plasma conditioning feature may take several hours. Severe cases of image retention are known as burn-in, the plasma conditioning feature does not remove burn-in.

Use plasma conditioning only when you experience a problem with image retention. Overuse may degrade the TV brightness.

Time Zone allow you to set the time zone and daylight saving settings. Time Zone allow you to set the time zone and daylight saving settings.

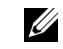

NOTE: The actual time is set through use of the ATSC tuner with a digital antenna. Without this antenna the time will not be available.

## Oubleshooting Problems With Your TV<br>CAUTION: If at any time you see smoke or sparks coming from your TV, contact Dell. Do not try to OUDIEShooting Problems With Your TV<br>
CAUTION: If at any time you see smoke or sparks coming from your TV, contact Dell. Do not try to<br>
perform any troubleshooting Tips<br>
NOTE: Some problems may be related to video devices c **Troubleshooting Problems With Your TV**

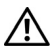

 $\bigwedge$  CAUTION: If at any time you see smoke or sparks coming from your TV, contact Dell. Do not try to perform any troubleshooting steps.

## <span id="page-34-1"></span>**Troubleshooting Tips**

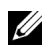

**NOTE:** Some problems may be related to video devices connected to your TV. See the video device documentation for additional troubleshooting information.

<span id="page-34-0"></span>**Troubles Accord Accord Accord Accord Accord Accord Accord Accord Accord Accord Accord Accord Accord Accord Accord Accord Accord Accord Accord Accord Accord Accord Accord Accord Accord Accord Accord Accord Details with Yo** Most problems with your TV may be caused by not having the correct input selection. Each connector on the TV (side and bottom) is associated with an input selection, which are labelled AV1 through AV SIDE (S-VIDEO 3) in the Input Select menu.

- AV1 Composite connector on the bottom of the TV
- AV2 Composite connector on the bottom of the TV
- AV3 S-Video connector on the bottom of the TV
- AV4 S-Video connector on the bottom of the TV
- AV5 Component connector on the bottom of the TV
- AV6 Component connector on the bottom of the TV
- AV SIDE (COMPOSITE 3) Component connector on the bottom of the TV
- AV SIDE (S-VIDEO 3) S-Video connector on the right of the TV

You can also select the following inputs:

- TV NTSC connector on the bottom of the TV
- DIGITAL TV ATSC connector on the bottom of the TV
- VGA VGA connector on the bottom of the TV
- HDMI HDMI connector on the bottom of the TV

## <span id="page-35-0"></span>General Problems

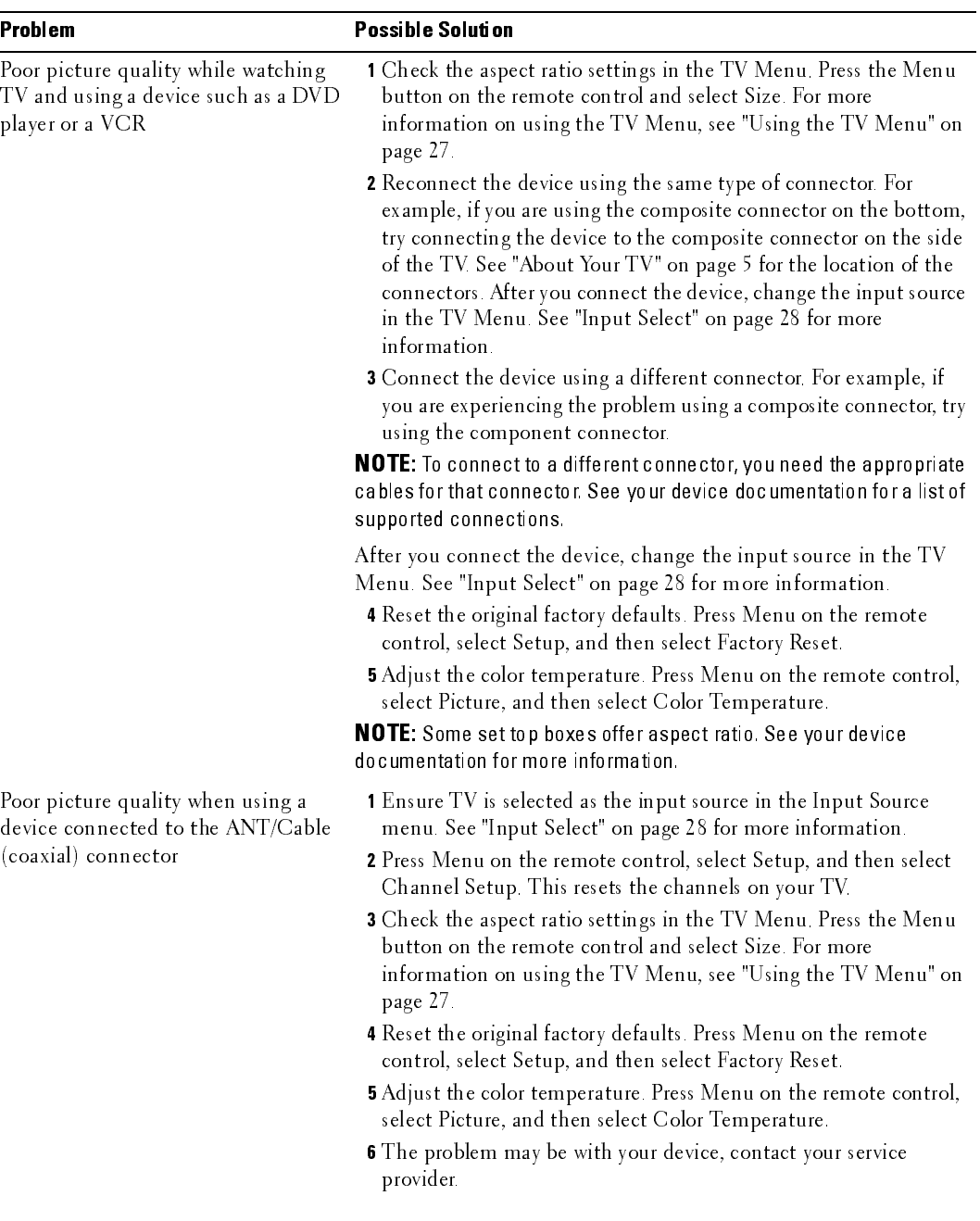
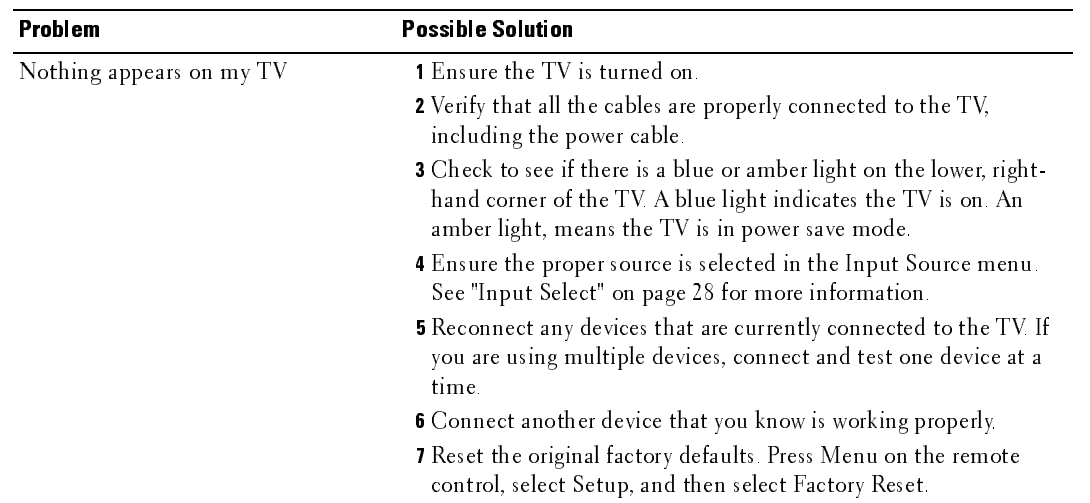

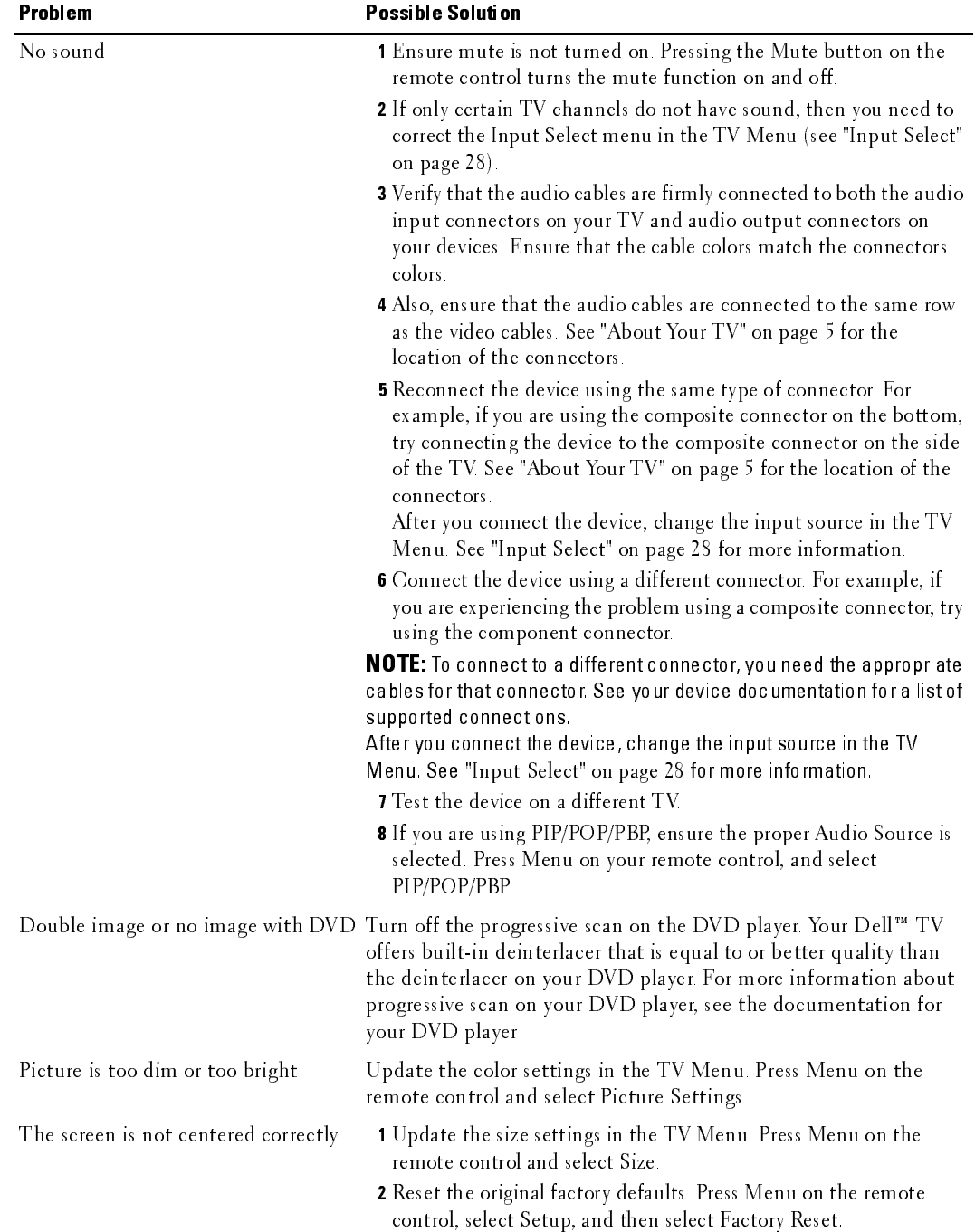

<span id="page-38-0"></span>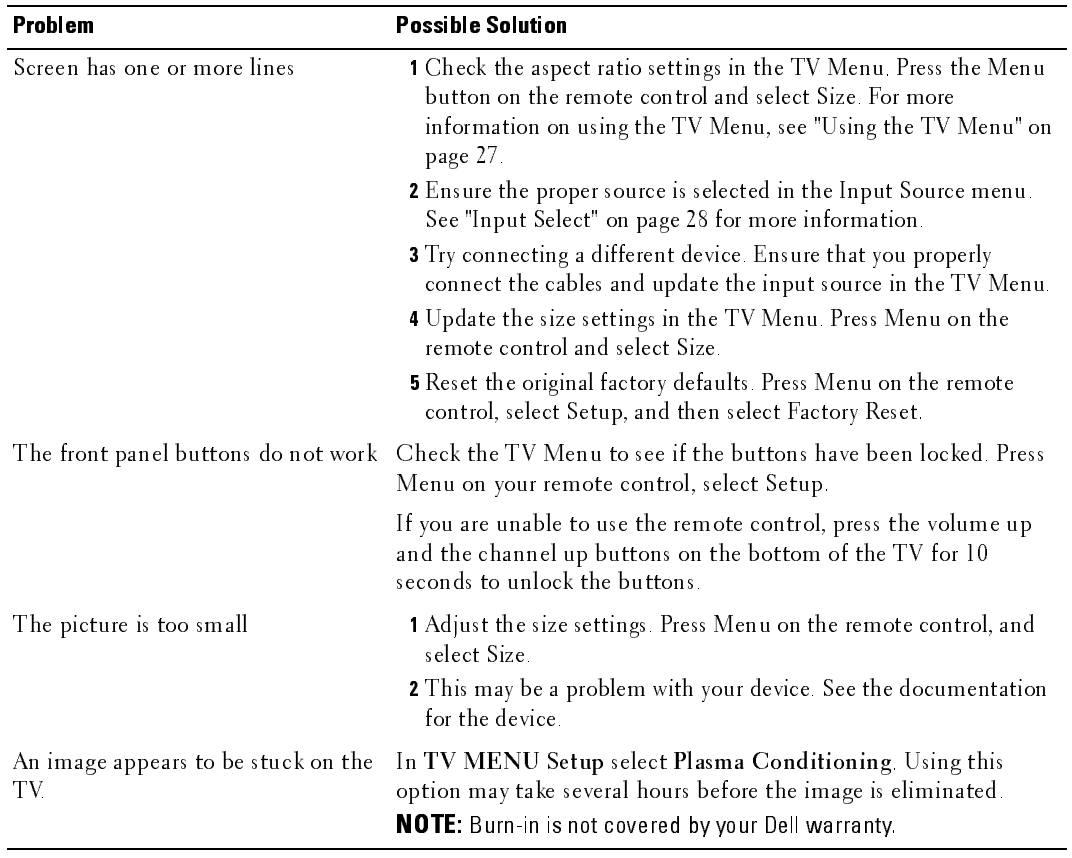

# **TV Menu Messages**

While using your TV, the following messages may appear.

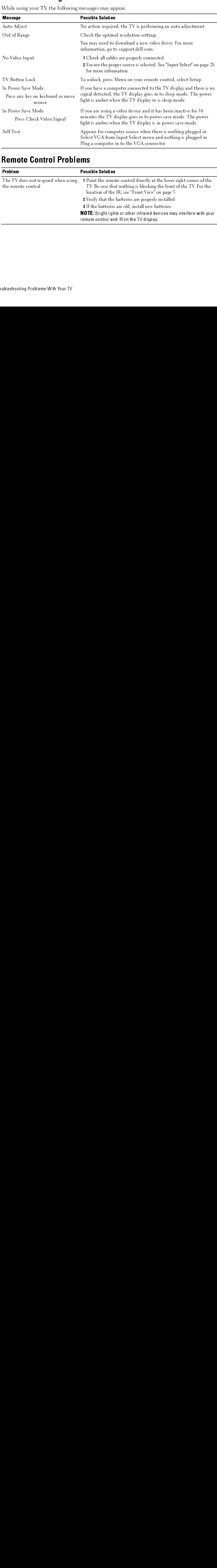

# <span id="page-39-0"></span>**Remote Control Problems**

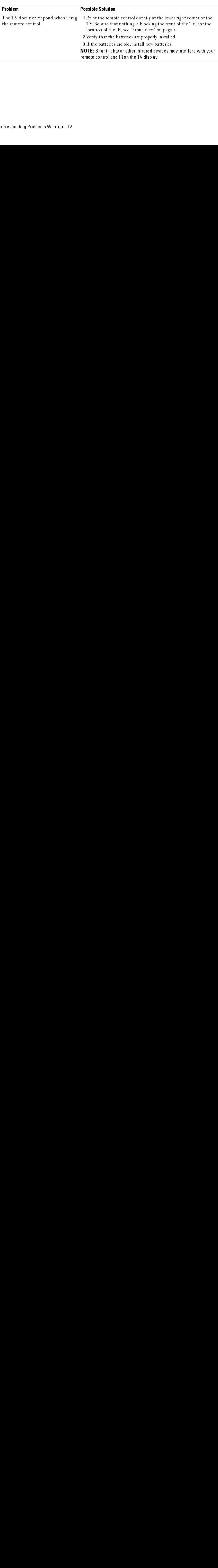

# Using the Self-Test Feature when Connected to a Computer  $\frac{1}{5}$

<span id="page-40-0"></span>When your computer is connected to the TV through VGA connector you can use the self-test feature to check whether your TV is functioning properly. If your TV and computer are properly connected but the TV screen remains dark, run the TV self-test by performing the following steps:

- 1 Turn off both your computer and the TV display.<br>2 Unplug the video cable from the back of the com
- Unplug the video cable from the back of the computer.
- 3 Turn on the TV. If the TV cannot sense a video signal and is working correctly, the floating "Dell - Self-Test Feature Check" dialog box appears on the screen (against a black ben ben Test Feault einer Grang box appears on the selfer (against a black<br>background). While in self-test mode, the power light remains blue and the self-test pattern scrolls through the screen continually. This box also appears during normal system operation if the video cable becomes disconnected or damaged.
	- 4 Turn off your TV and reconnect the video cable; then turn on both your computer and the TV. If your TV screen remains blank, the problem may be with your computer or graphic card.

See your computer documentation for more information.

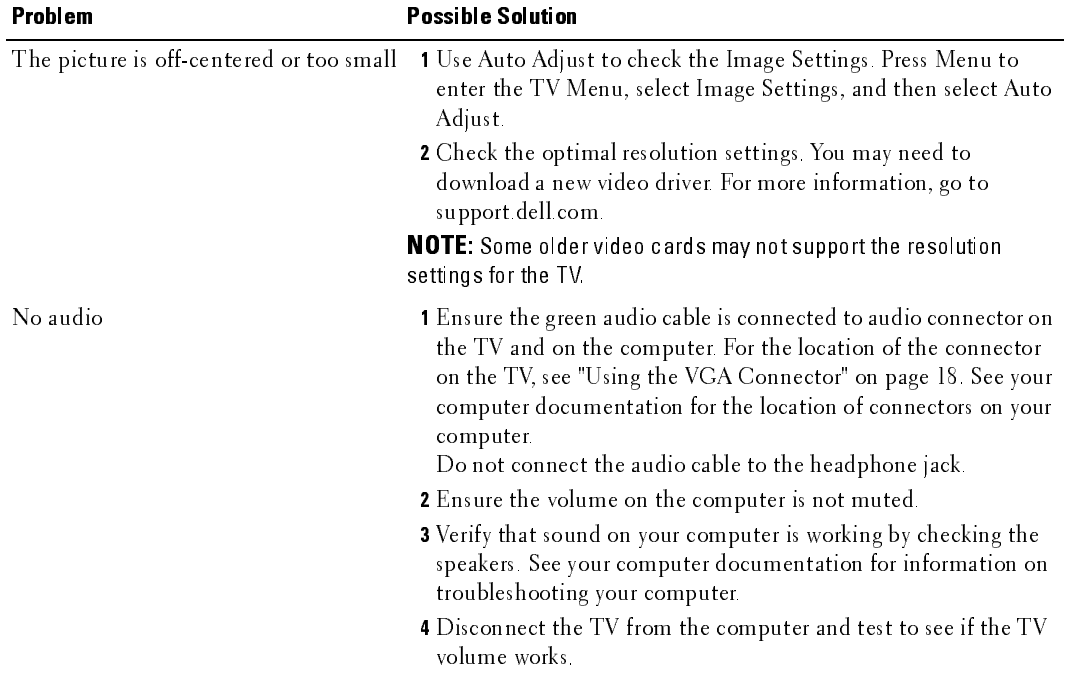

#### <span id="page-40-1"></span>**Problems When Using the TV as a Monitor**

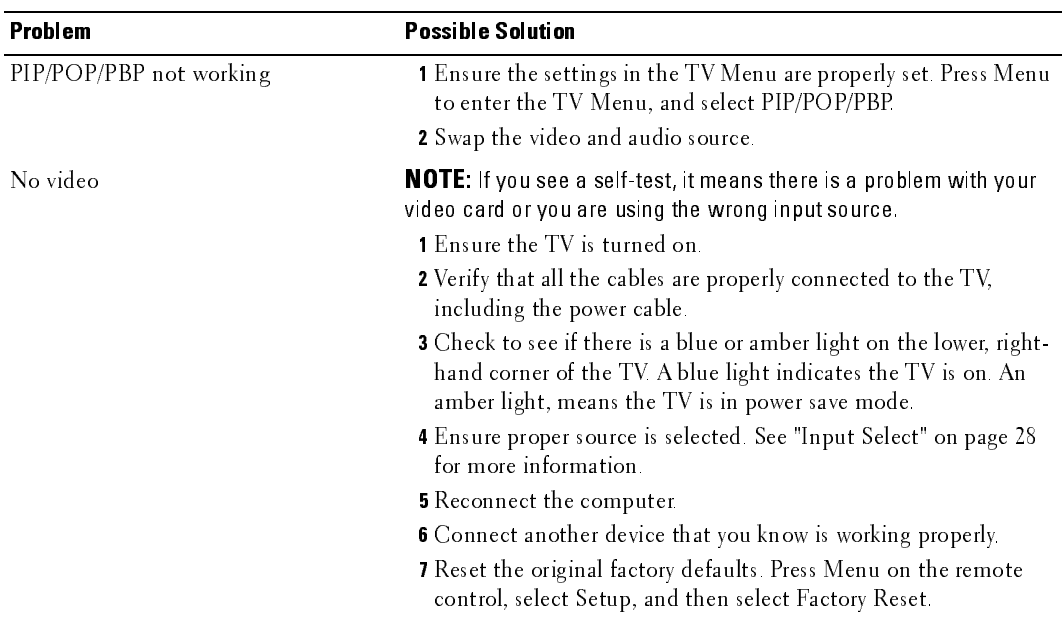

# <span id="page-42-0"></span>**Specifications for Tour TV**

<span id="page-42-1"></span>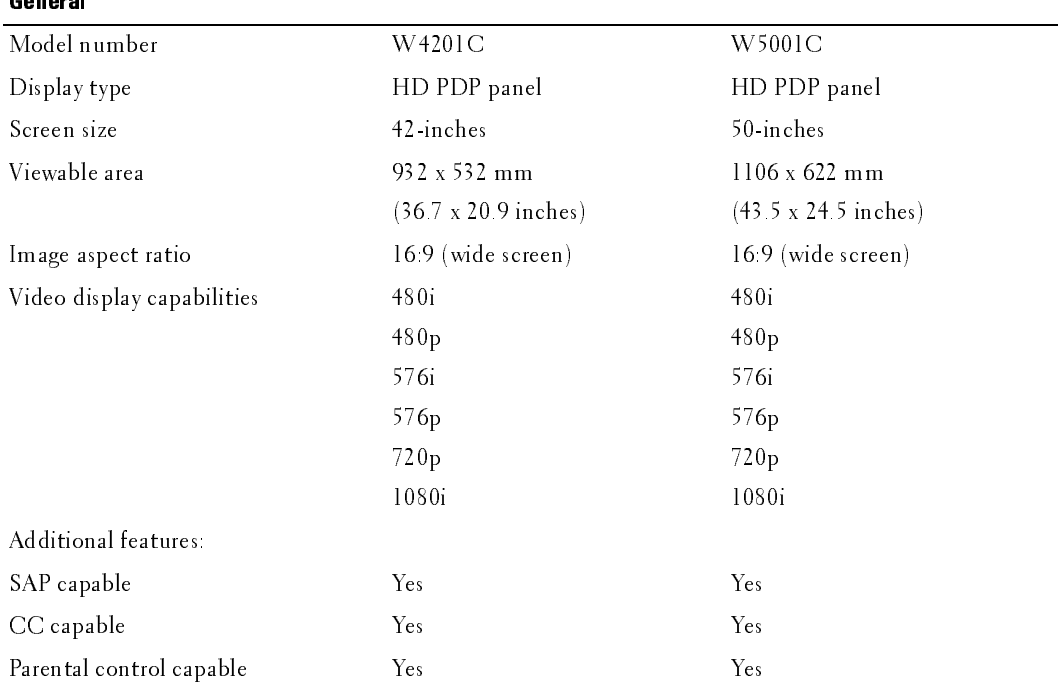

#### <span id="page-42-2"></span>Physical Dimensions

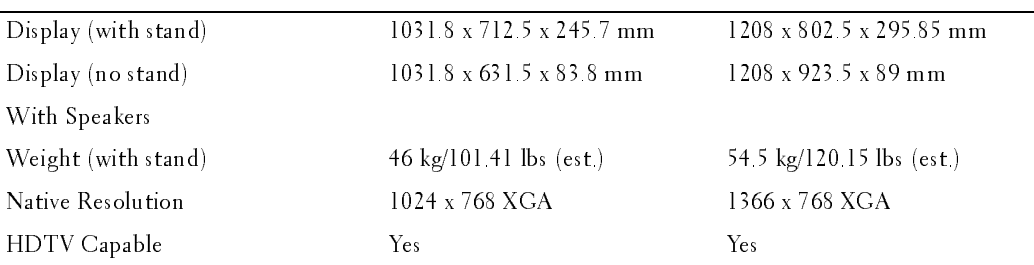

<span id="page-43-3"></span><span id="page-43-2"></span><span id="page-43-1"></span><span id="page-43-0"></span>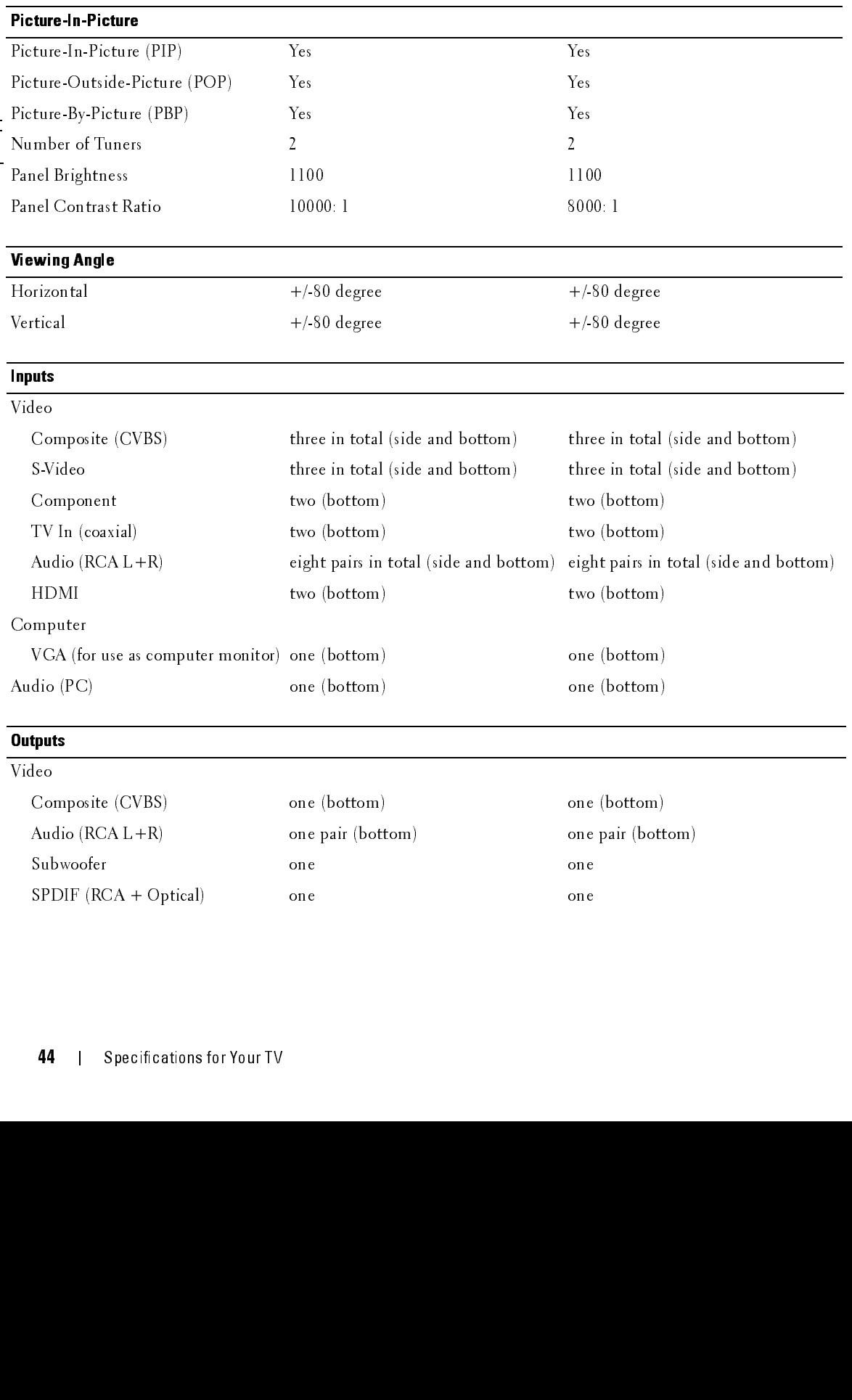

<span id="page-44-0"></span>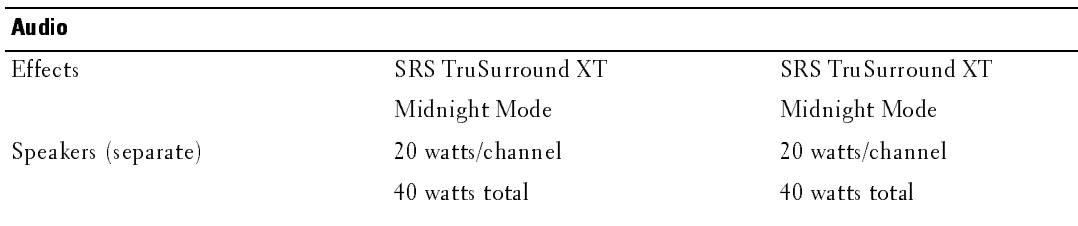

# **Contacting Dell**

To contact Dell electronically, you can access the following websites:

- www.dell.com
- support.dell.com (technical support)  $\bullet$
- $\bullet$ premiersupport.dell.com (technical support for educational, government, healthcare, and medium/large business customers, including Premier, Platinum, and Gold customers)

For specific web addresses for your country, find the appropriate country section in the table below.

**NOTE:** Toll-free numbers are for use within the country for which they are listed.<br>NOTE: In certain countries, technical support specific to Dell Inspiron™ XPS computers is available at a separate telephone number listed for participating countries. If you do not see a telephone number listed that is specific for Inspiron XPS computers, you may contact Dell through the technical support number listed and your call will be routed appropriately.

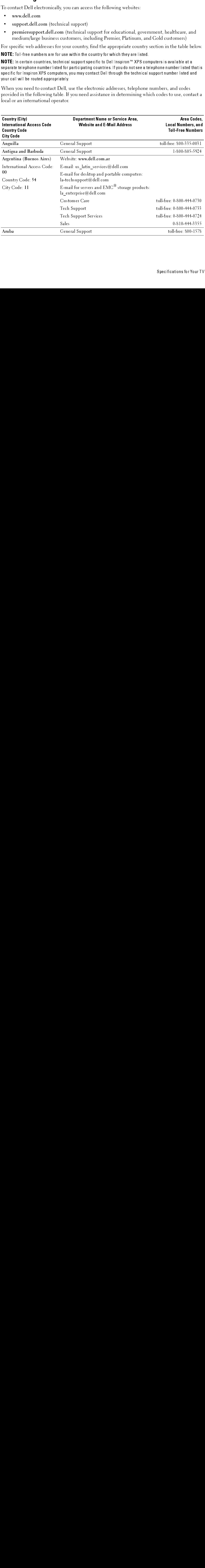

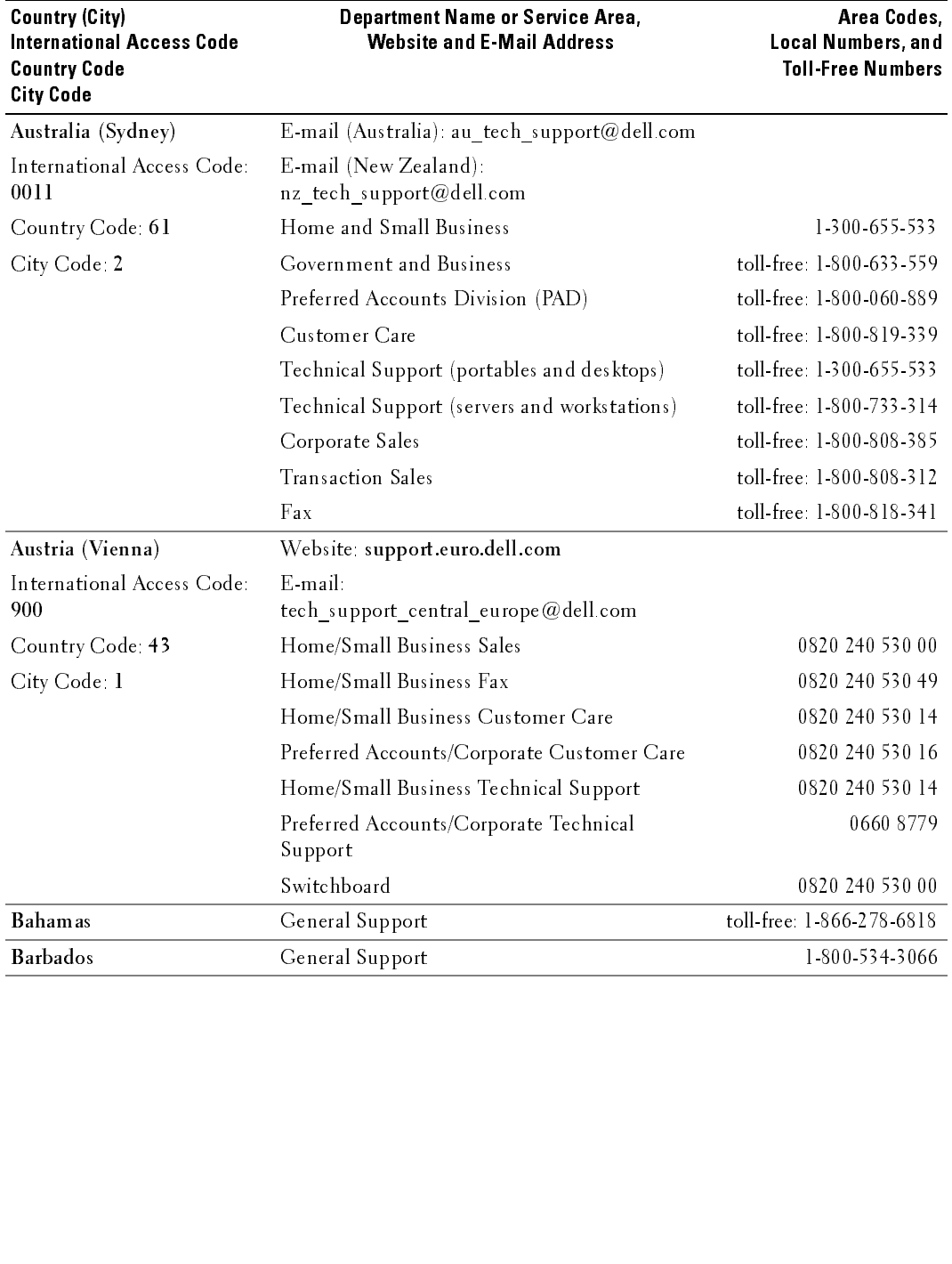

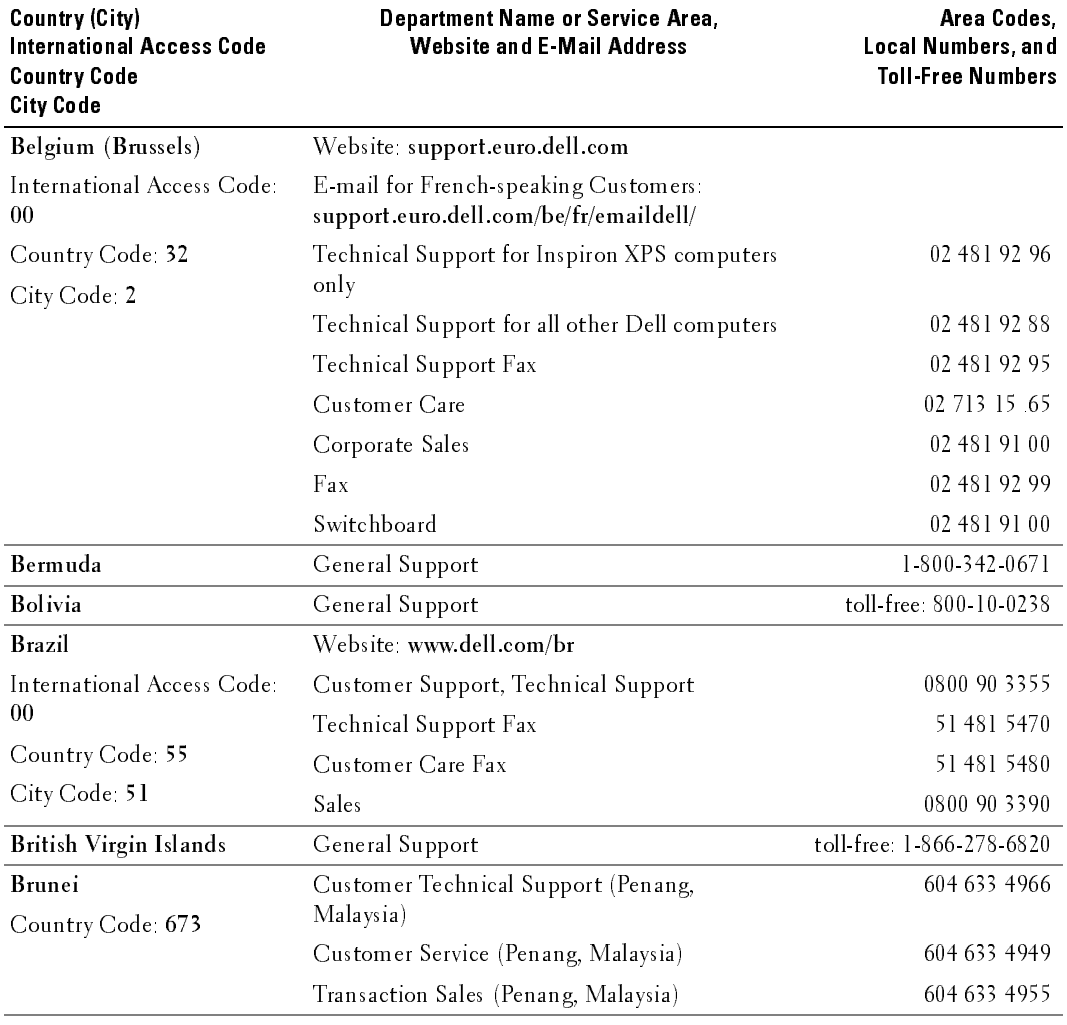

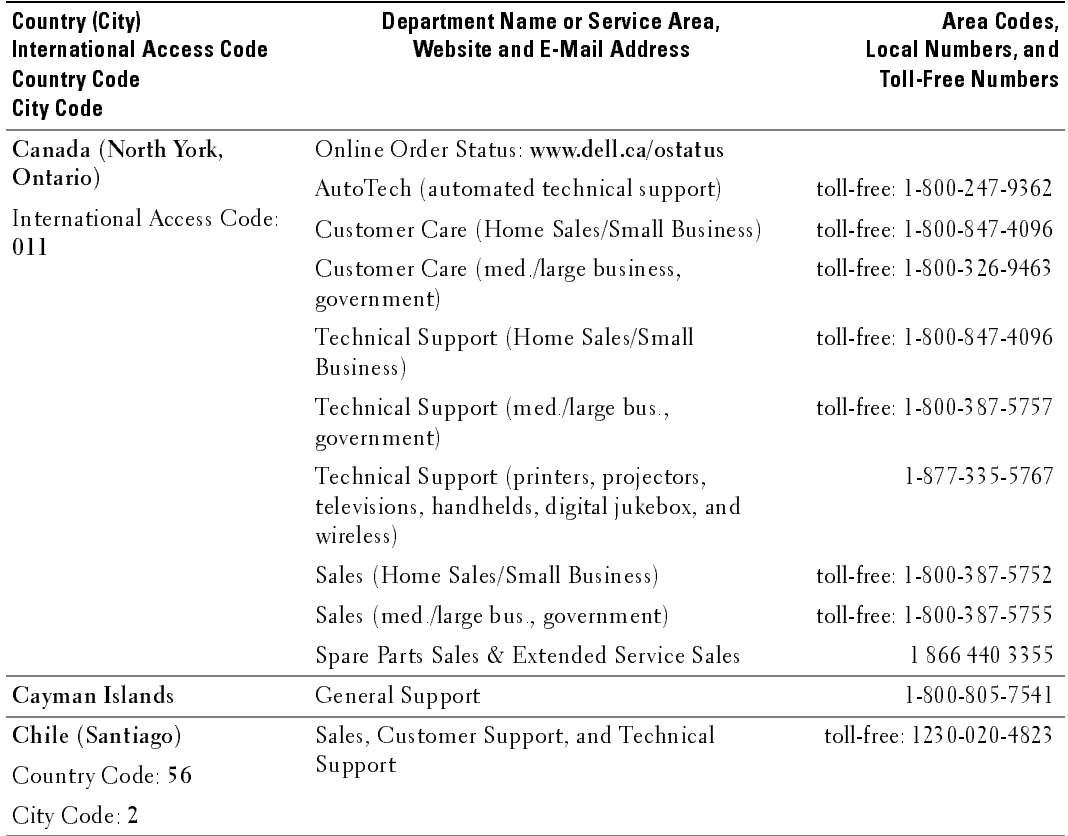

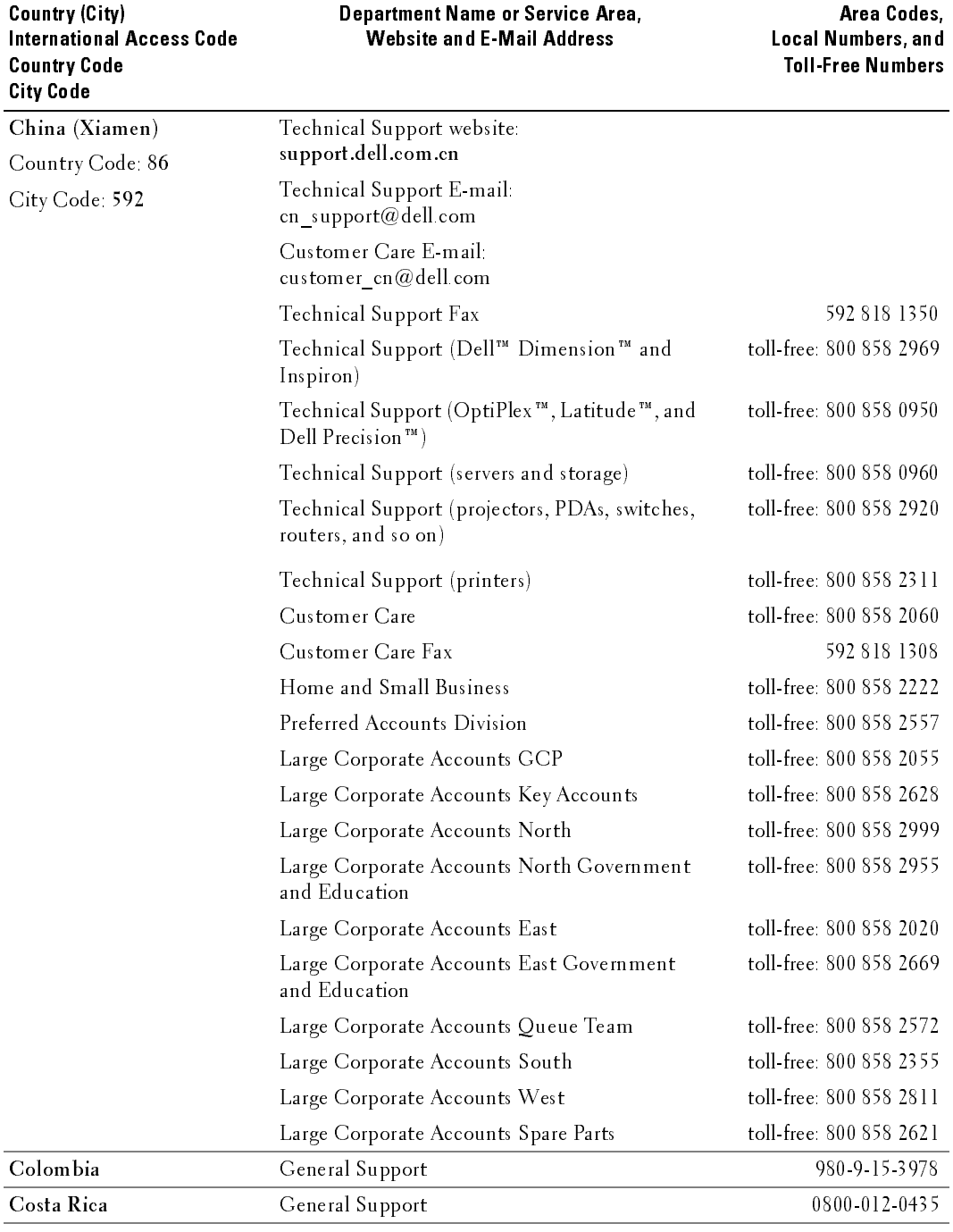

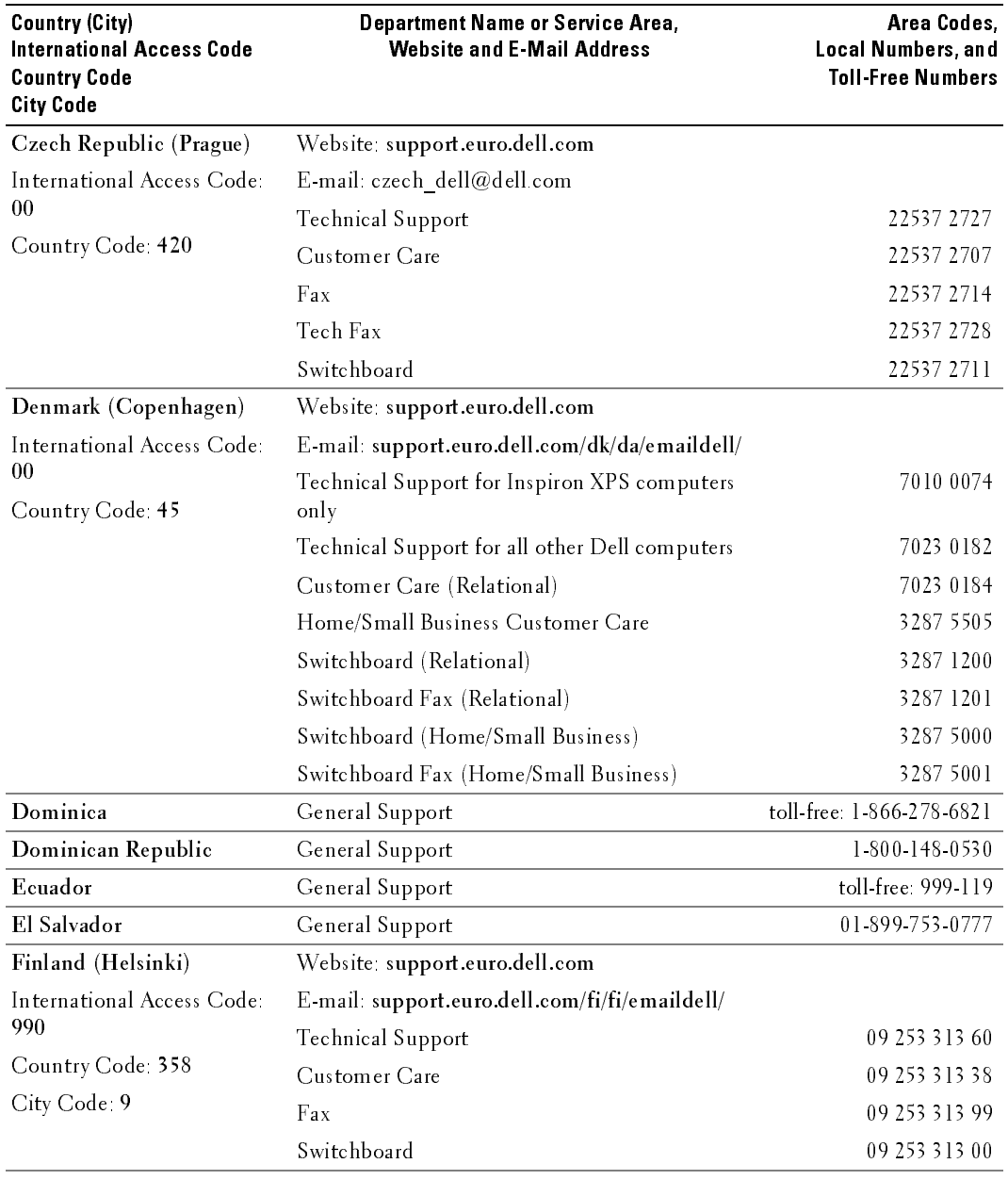

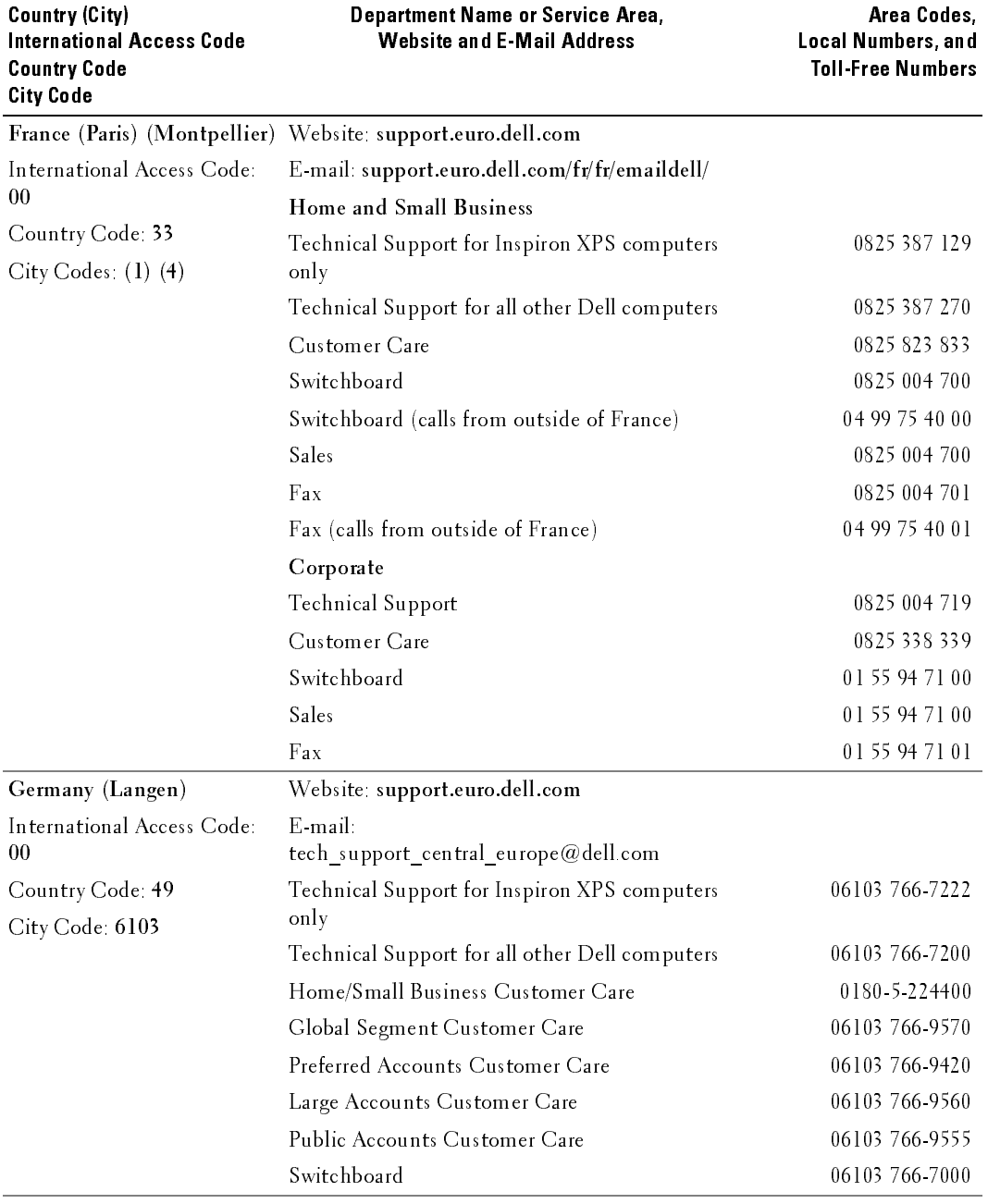

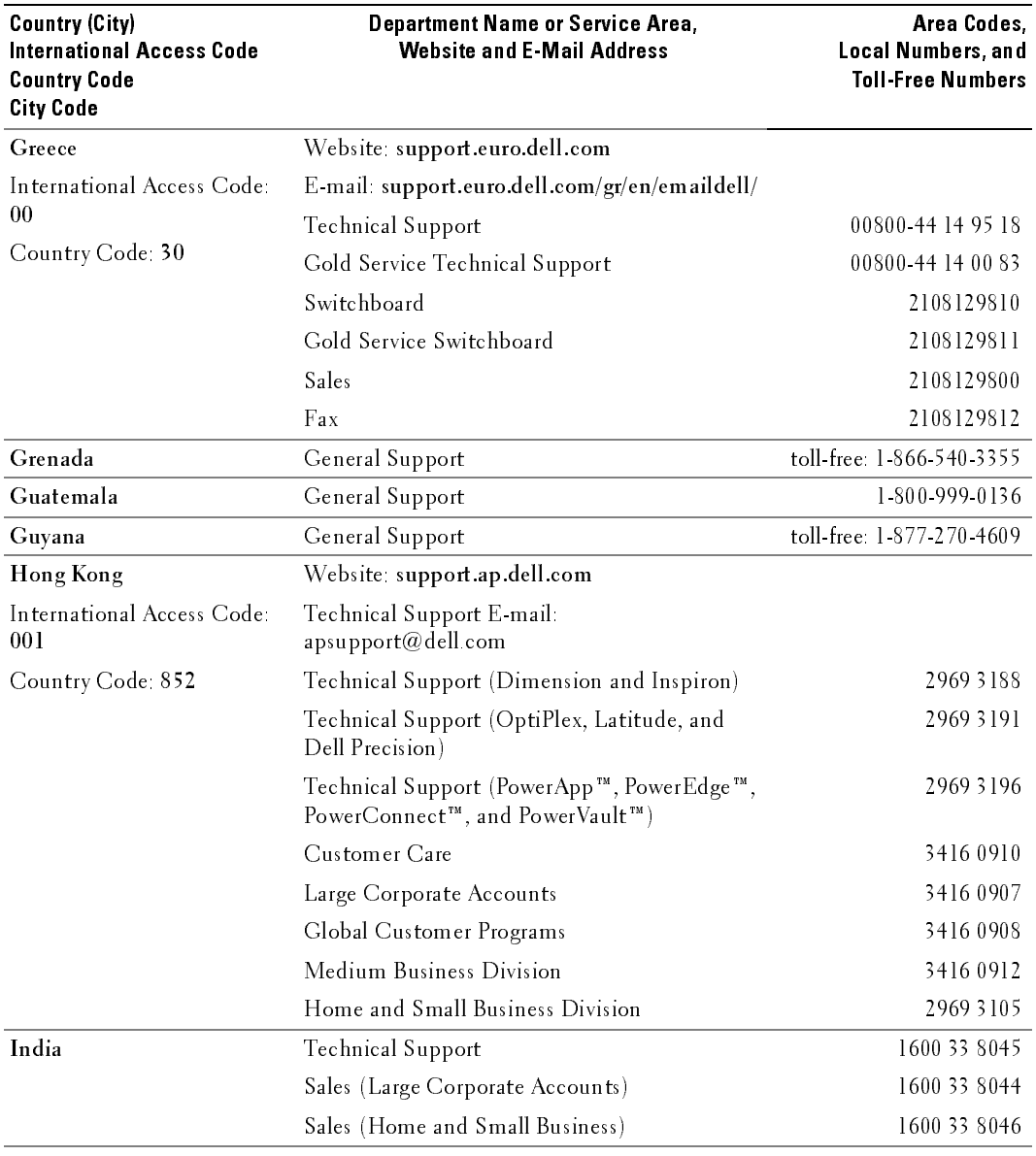

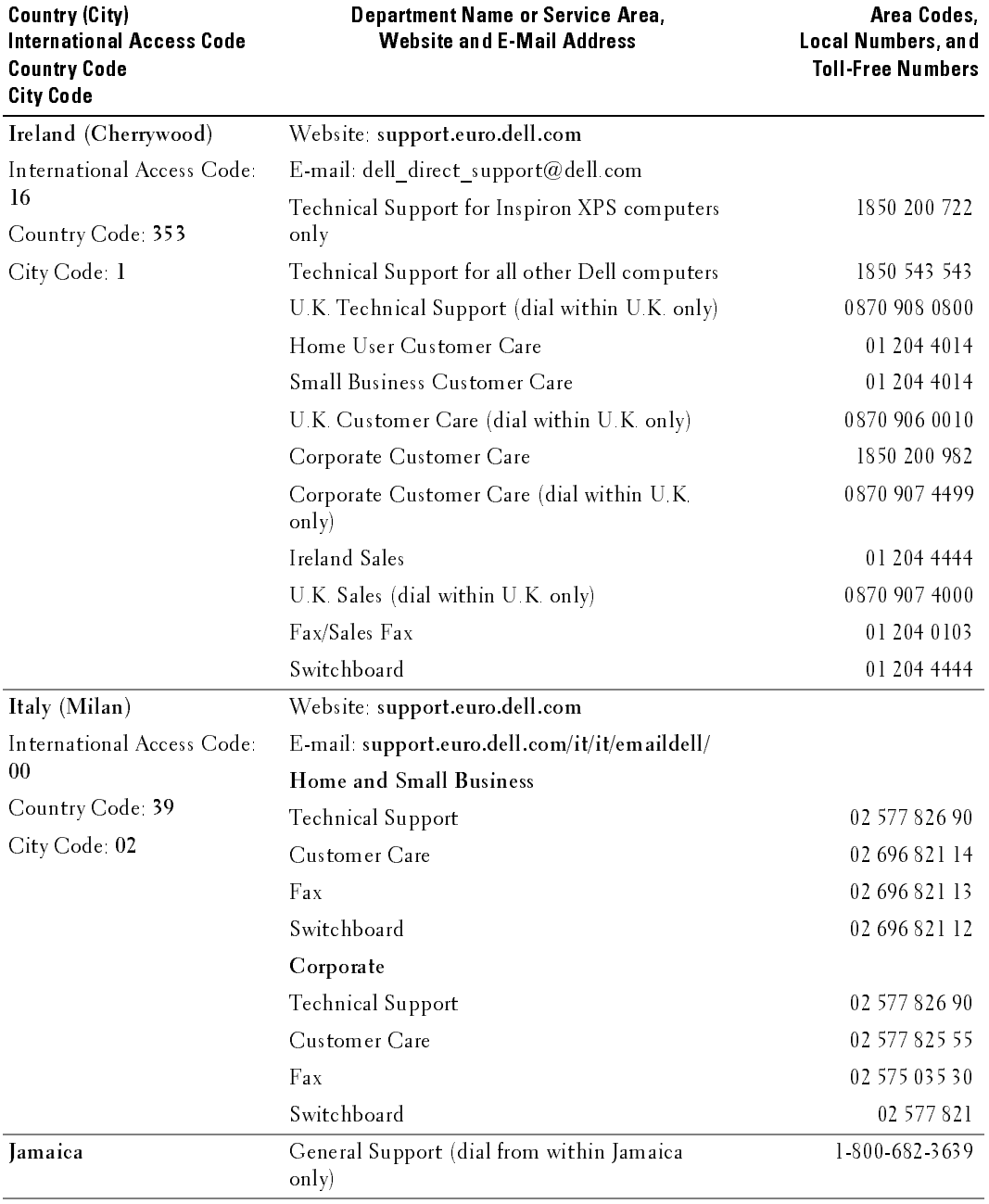

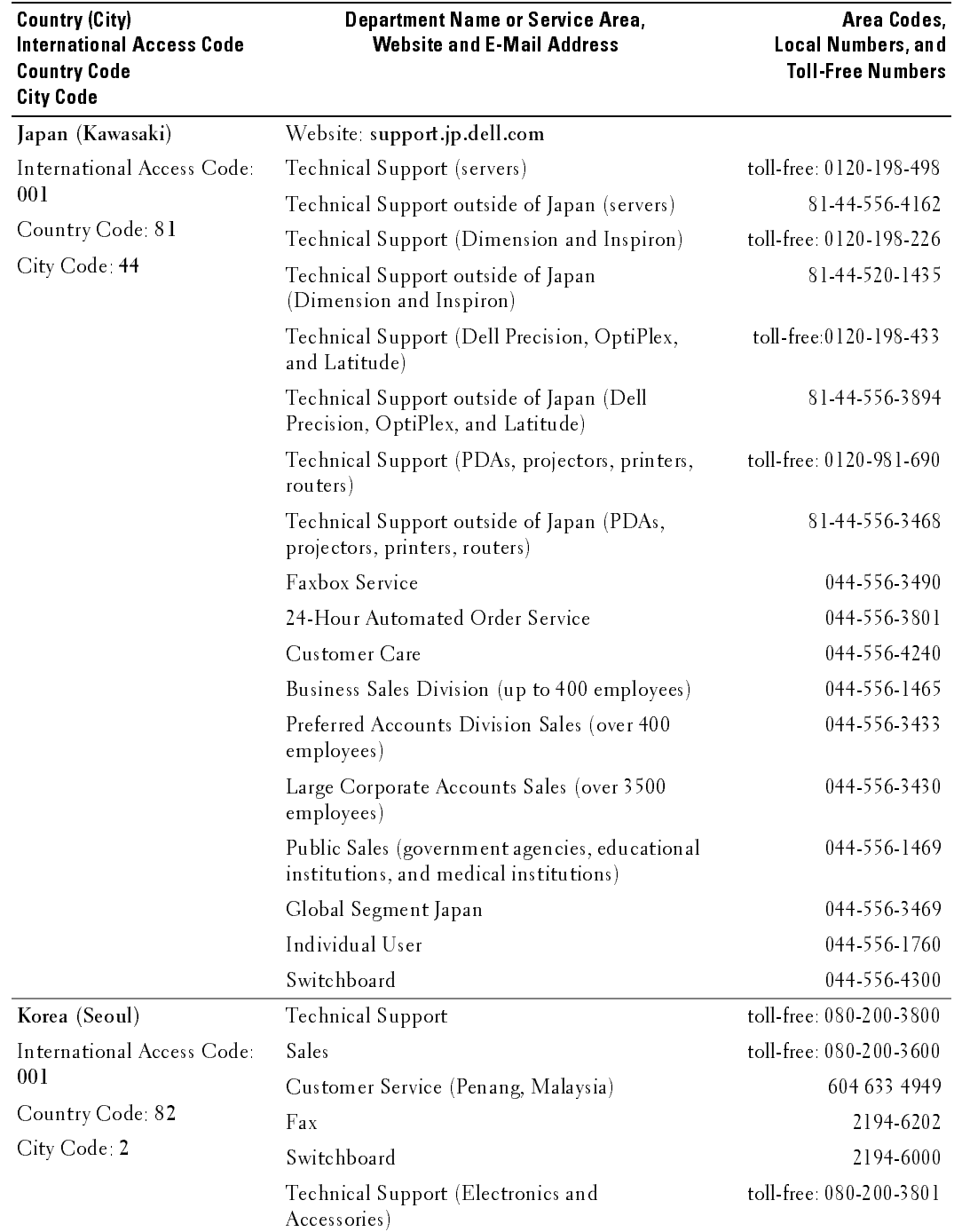

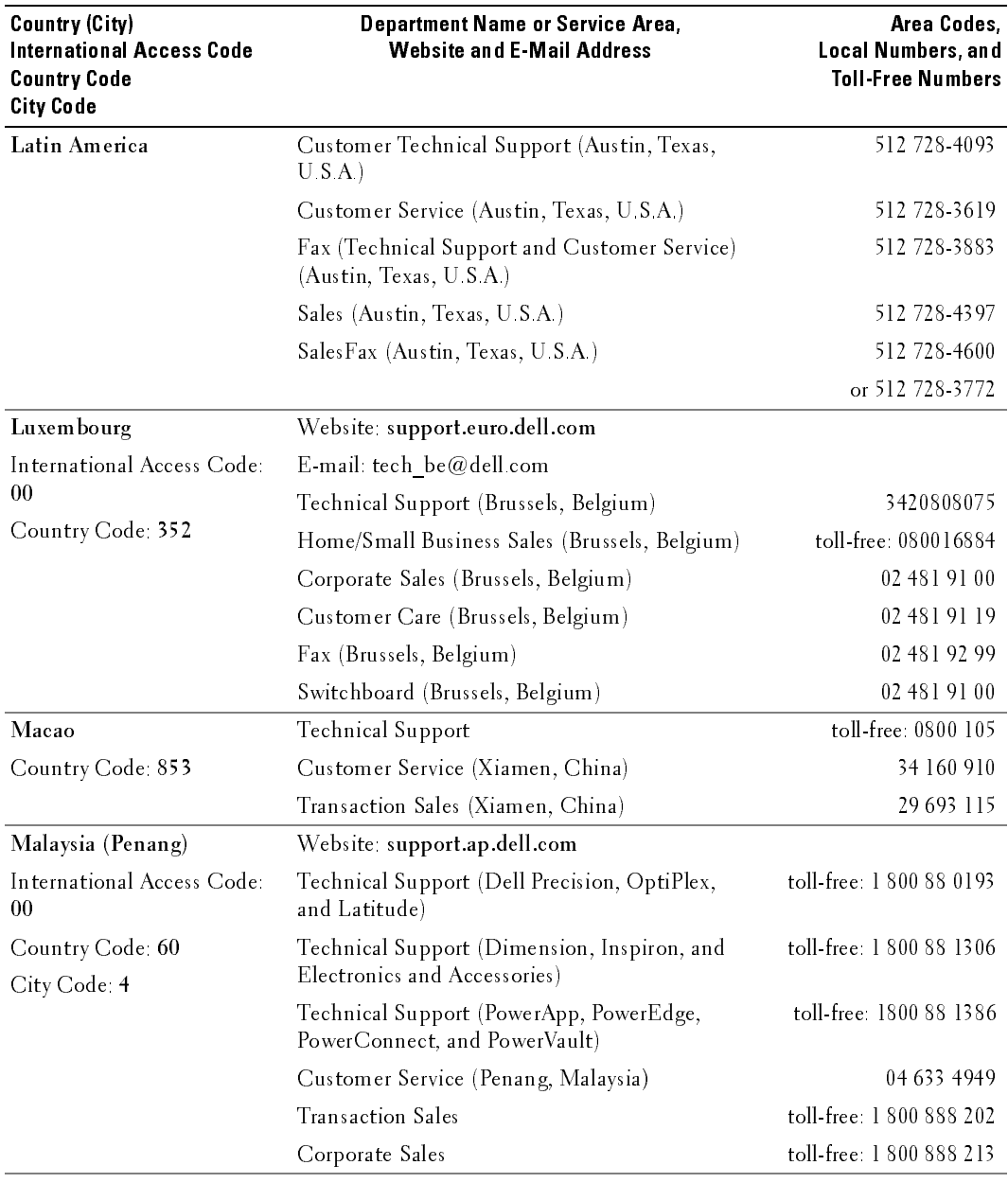

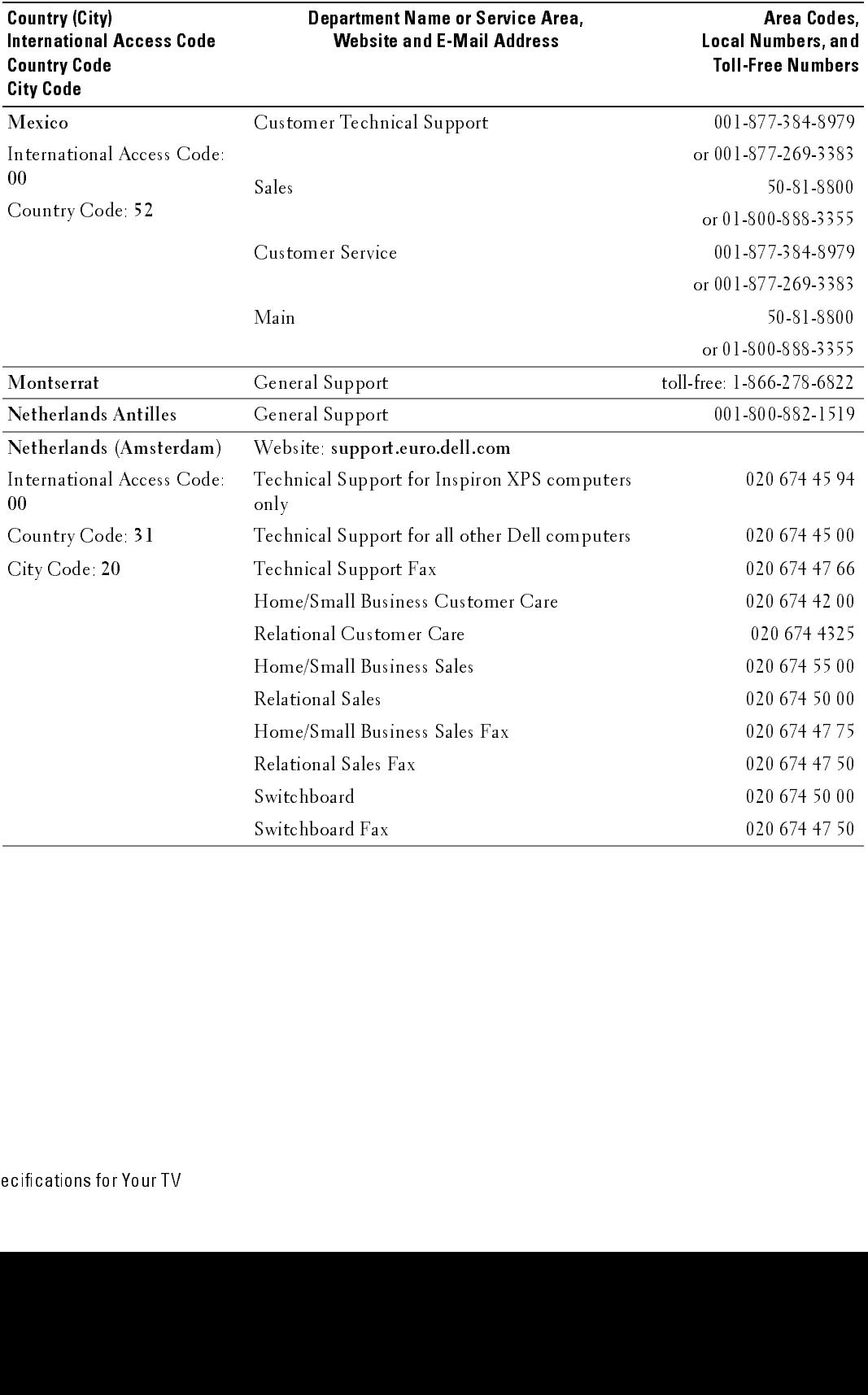

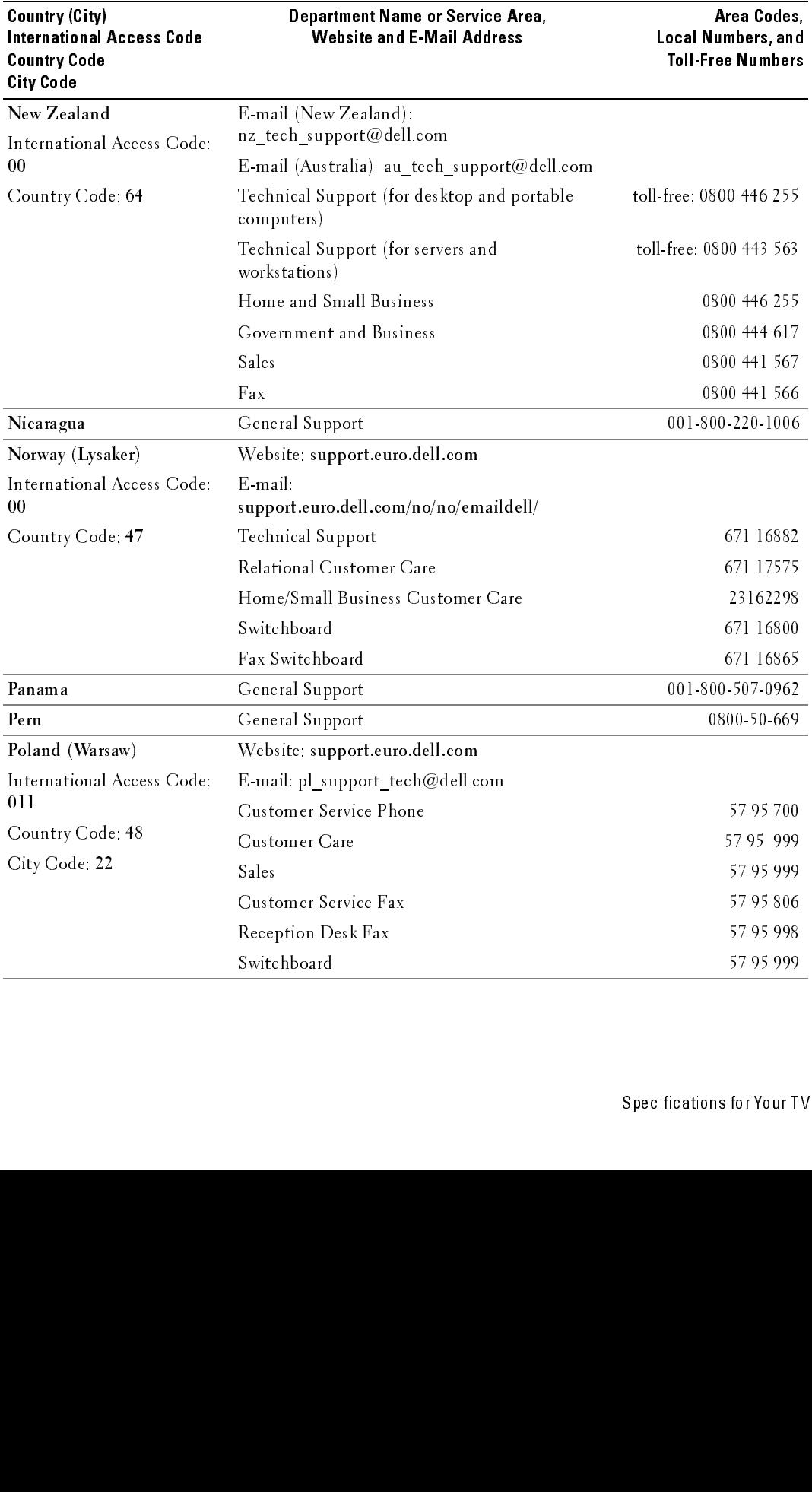

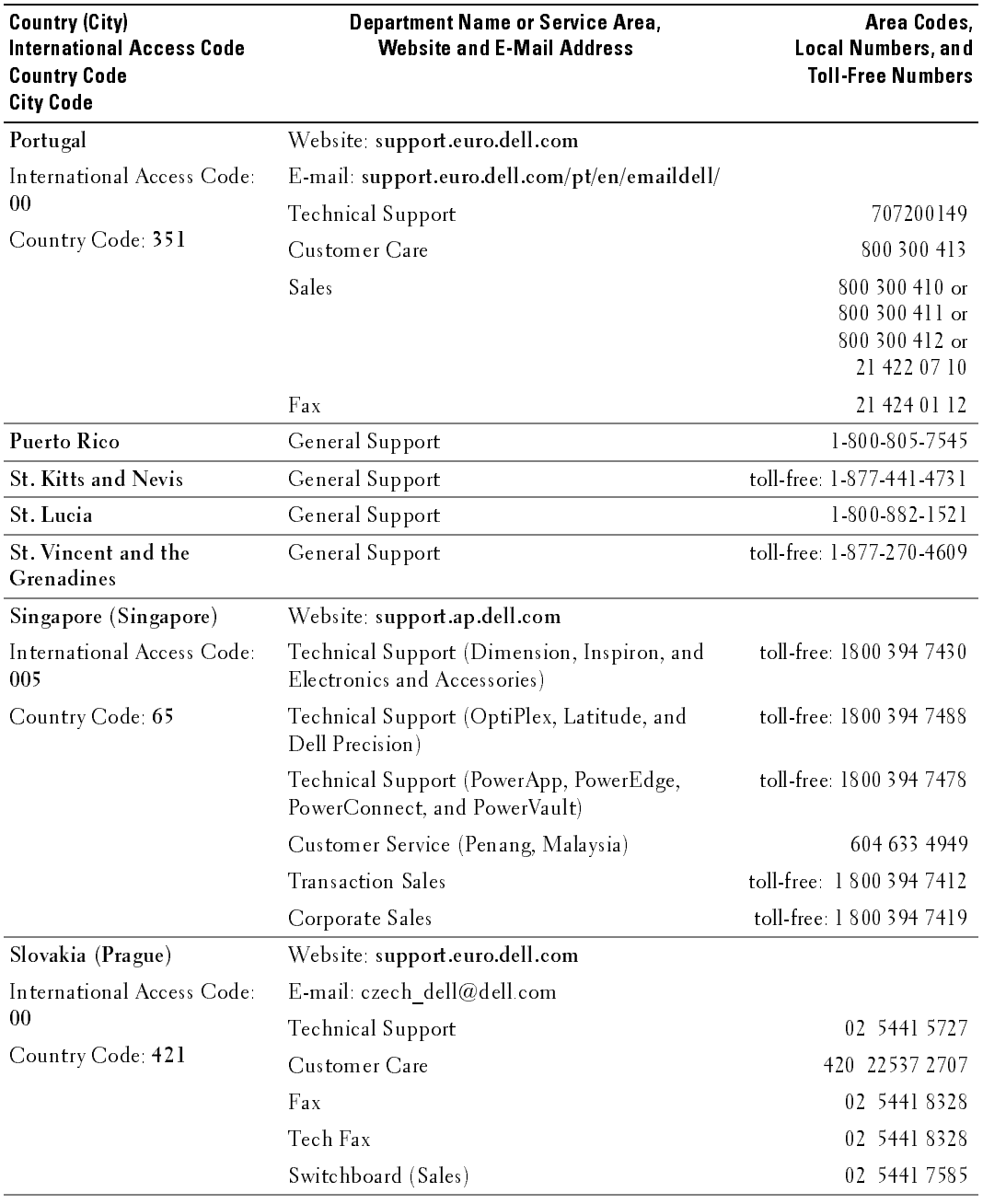

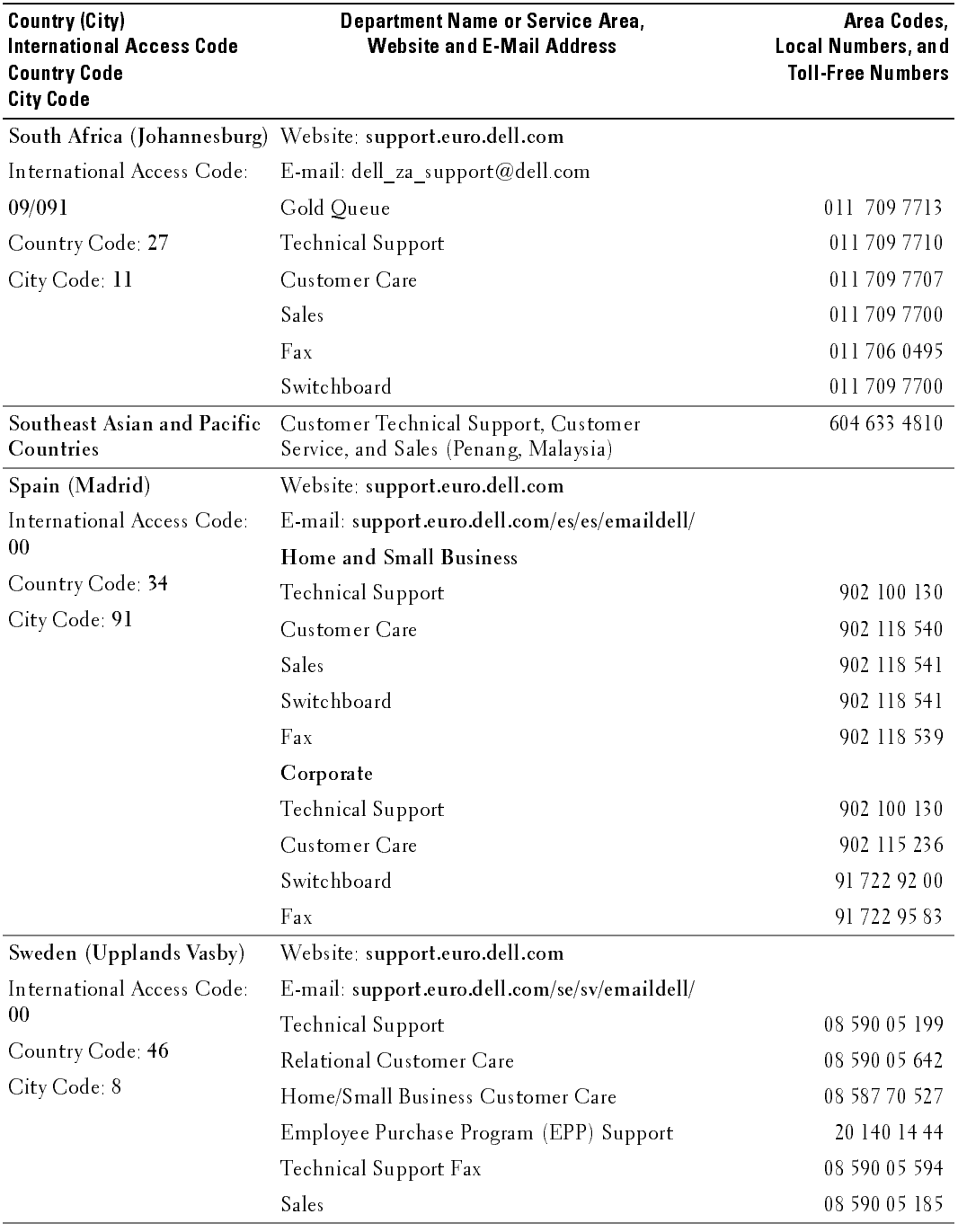

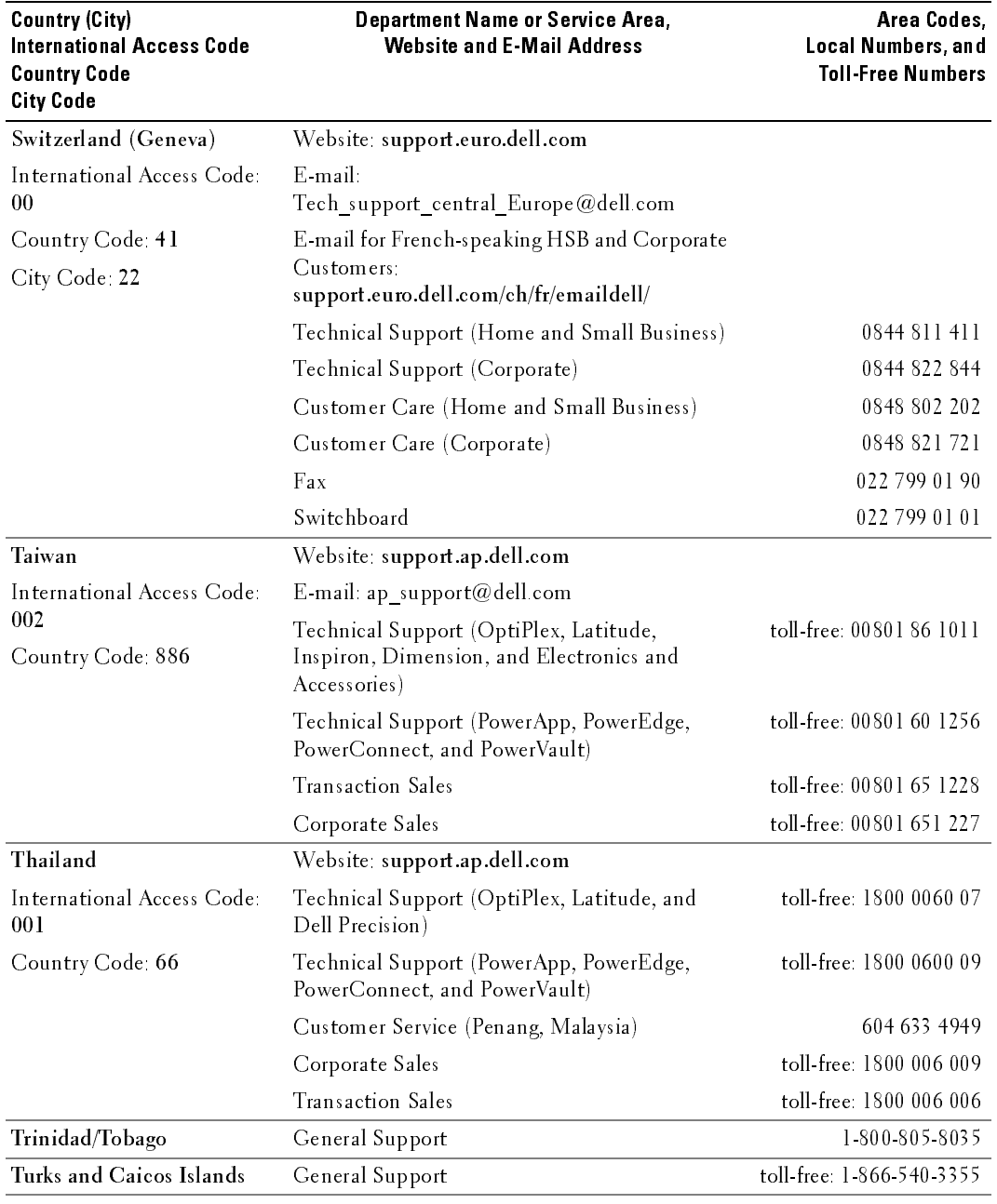

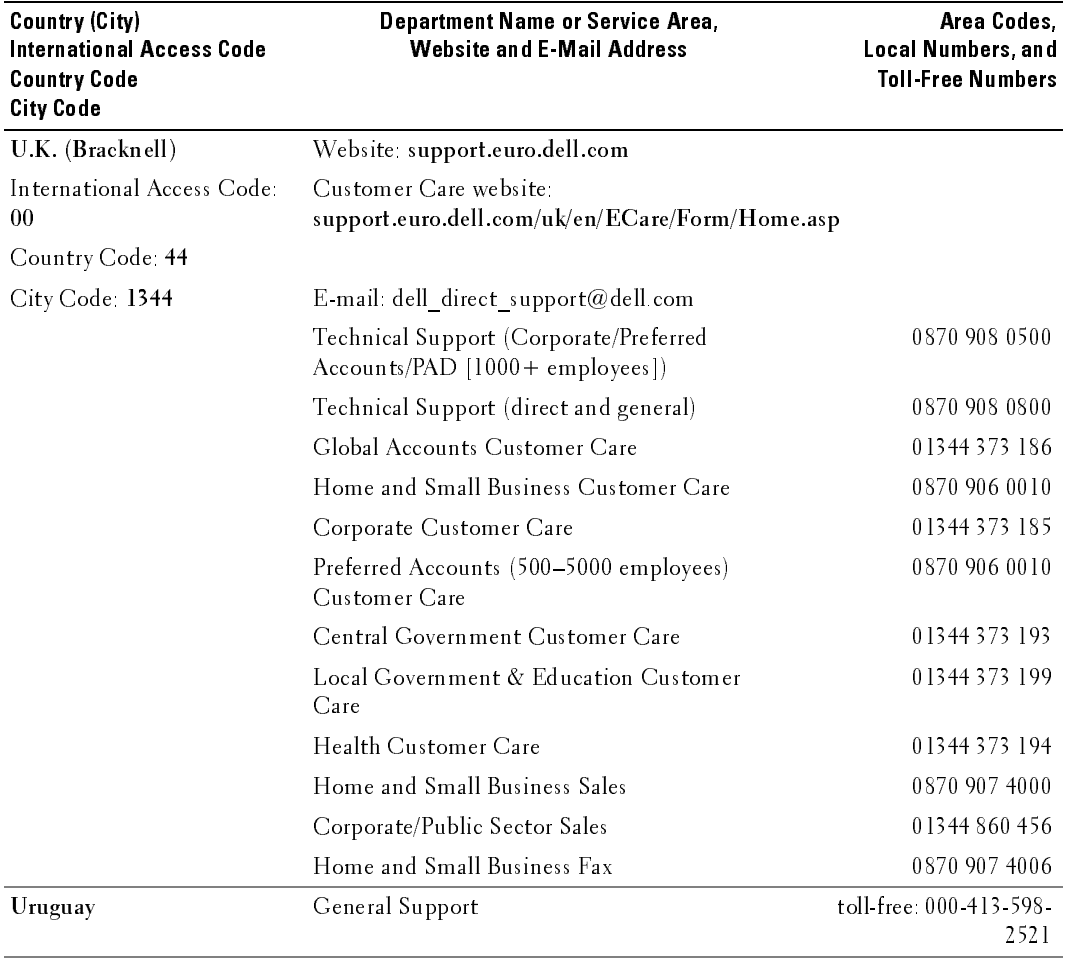

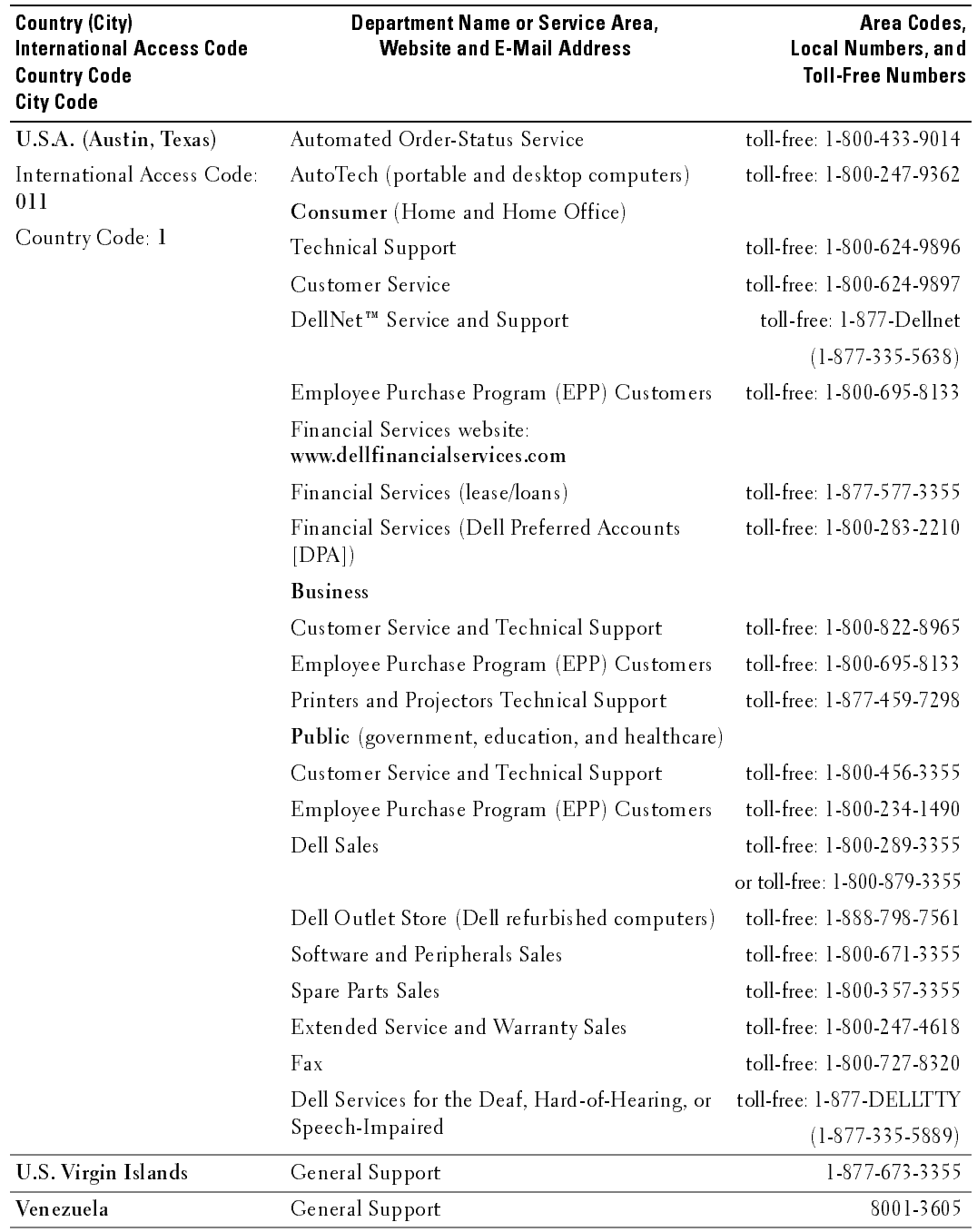

# Index

#### $\mathbf{A}$

about [package contents, 9](#page-8-0) [TV, 5](#page-4-2) access code [default, 32](#page-31-0) [parental control, 32](#page-31-0) [setting, 33](#page-32-0) ATSC [cable, usage, 14,](#page-13-0) [16](#page-15-0) [connecting, 17](#page-16-0) audio [button, 25](#page-24-0) [connector for VGA, location, 8](#page-7-0) [connectors, location, 6](#page-5-0) [equalizer mode, 30](#page-29-0) [midnight mode, 30](#page-29-0) [OSD menu, 30](#page-29-0) [speaker on/off, 30](#page-29-0) [SRS TruSurround, 30](#page-29-0) [TV out volume, 30](#page-29-0) [AV1/AV2. See composite.](#page-6-0) [AV3/AV4. See S-Video.](#page-6-1) [AV5/AV6. See component.](#page-6-3)

#### B

block [parental control, 32](#page-31-1) button [audio, 25](#page-24-0)

[channel up/down, 5](#page-4-3) [enter, 25](#page-24-1) [guide, 25](#page-24-2) [INFO, 25](#page-24-3) [input, 25](#page-24-4) [input source, 5](#page-4-4) [menu, 25](#page-24-5) [mute, 25](#page-24-6) [OSD menu, 5](#page-4-5) [PICT, 25](#page-24-7) [PIP, 25](#page-24-8) [PIP SEL, 25](#page-24-9) [POP/PBP, 25](#page-24-10) [POS, 25](#page-24-11) [power, 5](#page-4-6) [sleep, 25](#page-24-12) [swap, 25](#page-24-13) [volume up/down, 5](#page-4-7)

#### C

channel [setup, 28,](#page-27-1) [33](#page-32-1) channel lock [parental control, 32](#page-31-2) coaxial [ATSC connector, 17](#page-16-0) [cable, usage, 14,](#page-13-1) [16](#page-15-1) [digital audio out connector,](#page-6-4)  location, 7 [NTSC connector, 17](#page-16-0) [color temperature, 30](#page-29-1) component

[cable, usage, 15](#page-14-0) [video/audio out connectors,](#page-6-3)  location, 7 composite [cable, usage, 14,](#page-13-2) [16](#page-15-2) [connecting, 17](#page-16-1) [video/audio out connectors,](#page-6-0)  location, 7 composite video [connector, location, 6](#page-5-1) computer [connecting, 18](#page-17-1) connector [audio left/right, 6](#page-5-0) [coaxial digital audio out, 7](#page-6-4) [component video/audio out, 7](#page-6-3) [composite video, location, 6](#page-5-1) [composite video/audio out, 7](#page-6-0) [NTSC, 7](#page-6-5) [optical digital out, location, 7](#page-6-6) [power, 8](#page-7-1) [speaker out, 8](#page-7-2) [subwoofer, 7](#page-6-7) [S-Video, 6-](#page-5-2)[7](#page-6-1) [VGA, 8](#page-7-3) [VGA audio, 8](#page-7-0)

DVI [connecting, 18-](#page-17-0)[20](#page-19-0) enter [button, 25](#page-24-1)

## F

float [POP scan mode, 31](#page-30-0)

#### G

guide [button, 25](#page-24-2)

#### $H$

HDMI [cable, usage, 15](#page-14-1) [connecting, 18-](#page-17-2)[19](#page-18-0)

#### $\mathbf{I}$

INFO [button, 25](#page-24-3) input [button, 25](#page-24-4) IR receiver [location, 5](#page-4-8)

#### M

menu [button, 25](#page-24-5) [midnight mode, 30](#page-29-2) movie rating [parental control, 32](#page-31-3) mute [button, 25](#page-24-6)

#### N

NTSC [connecting, 17](#page-16-0) [connector, location, 7](#page-6-5)

#### 0

optical digital out [connector, location, 7](#page-6-6) OSD [audio menu, 30](#page-29-0) [hold time, 33](#page-32-2) [parental control menu, 32](#page-31-4) [picture menu, 30](#page-29-1) [PIP/POP/PBP, 31](#page-30-1) [setup menu, 33](#page-32-3) [size menu, 32](#page-31-5)

#### P

[parental control, 32](#page-31-4) [about, 32](#page-31-4) [block options, 32](#page-31-4) [channel lock, 32](#page-31-4) [movie rating, 32](#page-31-4) PICT [button, 25](#page-24-7) [picture by picture. See](#page-30-1)  PIP/POP/PBP

[picture in picture. See](#page-30-1)  PIP/POP/PBP picture menu [color temperature, 30](#page-29-1) [movies, 30](#page-29-1) [multimedia, 30](#page-29-1) [sports, 30](#page-29-1) [weak signal, 30](#page-29-1) [picture on picture. See](#page-30-1)  PIP/POP/PBP PIP [button, 25](#page-24-8) PIP SEL [button, 25](#page-24-9) PIP/POP/PBP [compatibility, 31](#page-30-2) [setting up, 31](#page-30-1) [plasma conditioning, 33,](#page-32-4) [39](#page-38-0) POP/PBP [button, 25](#page-24-10) POS [button, 25](#page-24-11) power [connector, location, 8](#page-7-1) power LED [location, 5](#page-4-9)

#### $\overline{R}$

remote control [audio button, 25](#page-24-0) [enter button, 25](#page-24-1) [guide button, 25](#page-24-2) [INFO button, 25](#page-24-3) [input button, 25](#page-24-4)

[installing batteries, 23](#page-22-0) [menu button, 25](#page-24-5) [mute button, 25](#page-24-6) [PICT button, 25](#page-24-7) [PIP button, 25](#page-24-8) [PIP SEL button, 25](#page-24-9) [POP/PBP button, 25](#page-24-10) [POS button, 25](#page-24-11) [sleep button, 25](#page-24-12) [swap button, 25](#page-24-13) [troubleshooting, 40](#page-39-0) [universal, using, 26](#page-25-0) [using, 24](#page-23-0)

## $\mathsf{S}$

self-test [using, 41](#page-40-0) [Sequential, 31](#page-30-3) sequential [POP scan mode, 31](#page-30-3) setup [channel setup, 33](#page-32-3) [channels, 33](#page-32-1) [DVI settings, 33](#page-32-5) [menu, 33](#page-32-3) [OSD hold time, 33](#page-32-3) size [4 to 3, 32](#page-31-5) [full screen, 32](#page-31-5) [menu, 32](#page-31-5) [PIP/POP/PBP window, 31](#page-30-4) [standard, 32](#page-31-5) [wide, 32](#page-31-5) [zoom, 32](#page-31-5) sleep

[button, 25](#page-24-12) [SPDIF. See optical digital out](#page-6-6) speaker out [connectors, location, 8](#page-7-2) [specifications, 43](#page-42-0) [audio, 45](#page-44-0) [general, 43](#page-42-1) [inputs, 44](#page-43-0) [outputs, 44](#page-43-1) [physical dimensions, 43](#page-42-2) [picture-in-picture \(PIP\), 44](#page-43-2) [viewing angle, 44](#page-43-3) [SRS TruSurround XT, 30](#page-29-2) subwoofer [connector, location, 7](#page-6-7) S-Video [AV3/AV4 connectors,](#page-6-1)  location, 7 [cable, usage, 15](#page-14-2) [connecting, 17-](#page-16-2)[18](#page-17-3) [connector, location, 6](#page-5-2) swap [button, 25](#page-24-13)

#### $\mathsf{T}$

tips [troubleshooting, 35](#page-34-0) transparency [of PIP/POP/PBP window, 31](#page-30-4) [troubleshooting, 35](#page-34-0) [general problems, 36](#page-35-0) [remote control, 40](#page-39-0) [self-test, 41](#page-40-0) [tips, 35](#page-34-0)

[VGA monitor, 41](#page-40-1) TV [about, 5](#page-4-2) [bottom view, 7](#page-6-8) [caring for, 11](#page-10-0) [front view, 5](#page-4-10) [proper location, 13](#page-12-0) [right view, 6](#page-5-3) [setting up, 13](#page-12-1) [troubleshooting, 35](#page-34-0) [TV ratings, 32](#page-31-4) [parental control, 32](#page-31-6)

#### $\mathbf v$

VGA [connecting, 18](#page-17-1) [connector, location, 8](#page-7-3) volume [fixed, 30](#page-29-3) [variable, 30](#page-29-3)

#### W

[weak signal, 30](#page-29-1)

Téléviseur ACL DellTM Guide d'utilisation<br>Soorc www.dell.com | Guide d'utilisation

## Notes, Notices, and Cautions

REMARQUE : Une REMARQUE indique une information importante qui vous permettra de mieux utiliser votre téléviseur. **AVIS : Une REMARQUE indique une information importante qui vous permettra de mieux utiliser votre<br>AVIS : Un AVIS indique une détérioration potentielle du matériel et vous indique comment éviter le problème. MOTICES, AND CAUTIONS<br>REMARQUE :** Une REMARQUE indique une information importante qui vous permettra de mieux utiliser votre téle<br>**AVIS :** Un AVIS indique une détérioration potentielle du matériel et vous indique comment REMARQUE: Une REMARQUE indique une information importante qui vous permettra de mieux utiliser votre téléviseur.

AVIS : Un AVIS indique une détérioration potentielle du matériel et vous indique comment éviter le problème.

**SEMARQUE :** Une REMARQUE indique une information importante qui vous permettra de mieux utiliser votre télement<br> **AVIS :** Un AVIS indique une détérioration potentielle du matériel et vous indique comment éviter le problèm  $\bigwedge$  MISE EN GARDE : Une MISE EN GARDE indique des risques potentiels de dommages matériels, de blessures corporelles ou de mort.

 $\mathscr{A}\!\!\!\!\setminus\mathscr{M}$  MISE EN GARDE : Une MISE EN GARDE indique des risques potentiels de dommages matériels, de blessures corporelles ou de mort.

Novembre 2005 Rév. A02

**Les informations contenues dans ce document peuvent être modifiées sans préavis. © 2005 Dell Inc. Tous droits réservés.**

Toute reproduction de ce document sans la permission écrite de Dell Inc. est strictement interdite.

Les marques utilisées dans ce texte : *Dell*, le logo *DELL*, **TruSurround XT**, *SRS* et le symbole  $\odot$  sont des marques de commerce de SRS Labs, Inc.

Dell, Dimension, OptiPlex, Dell Precision, Latitude, Inspiron, DellNet, PowerApp, PowerEdge, PowerConnect, PowerVault et EMC<sup>3</sup> sont des marques de commerce de Dell Inc.

D'autres marques et appellations commerciales peuvent être utilisées dans le présent document pour désigner soit les entités revendiquant les marques et les noms, soit leurs produits. Dell Inc. rejette tout intérêt de propriété dans les marques et noms autres que les siens.

# **n Table des matières**<br>  $\frac{1}{3}$

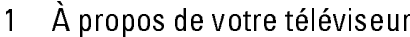

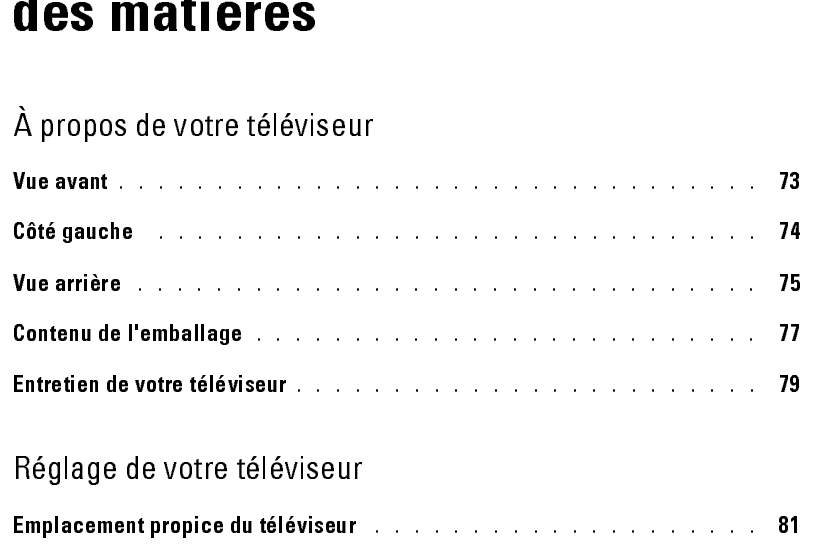

#### $\overline{2}$

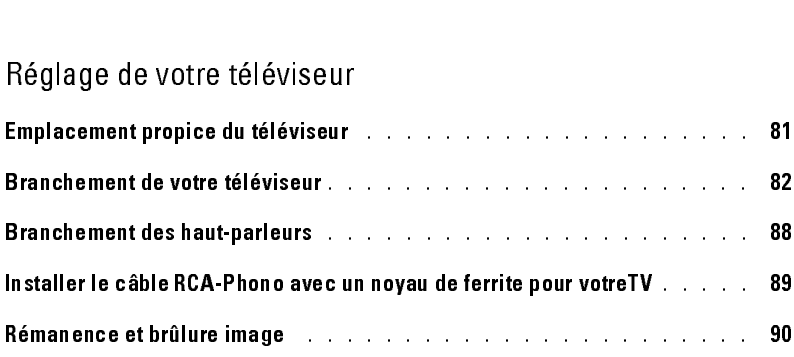

#### 3 Votre télécommande

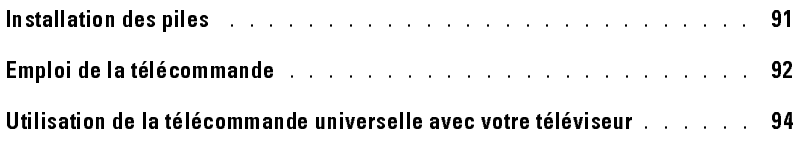

#### 4 Le menu principal

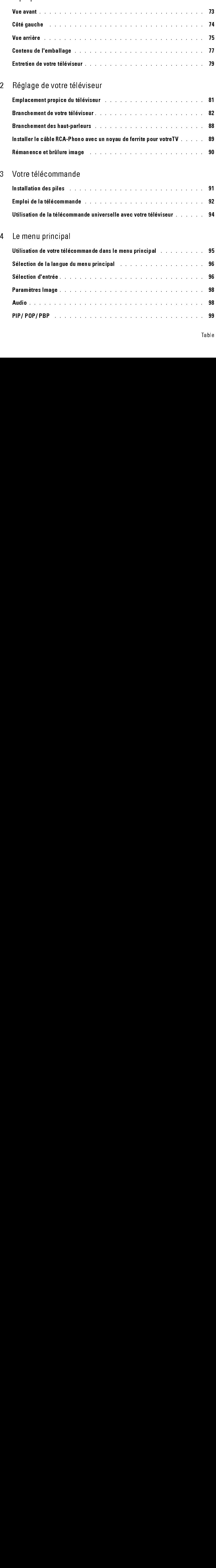

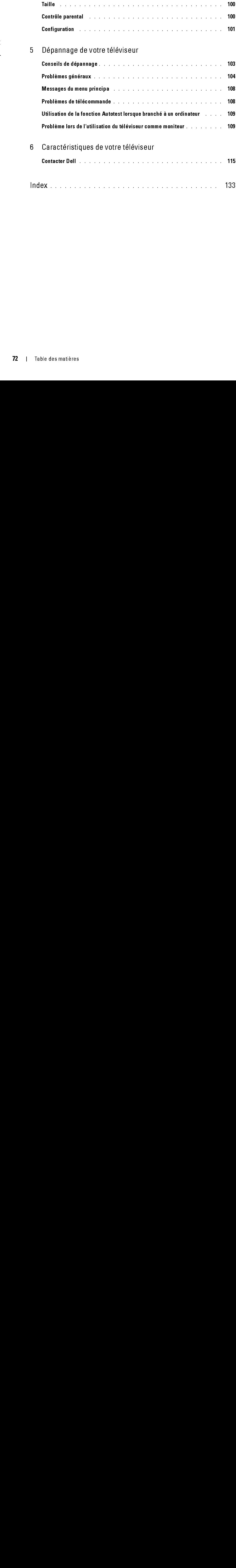
# <span id="page-72-1"></span><span id="page-72-0"></span>À propos de votre téléviseur<br><sub>Vue avant</sub>

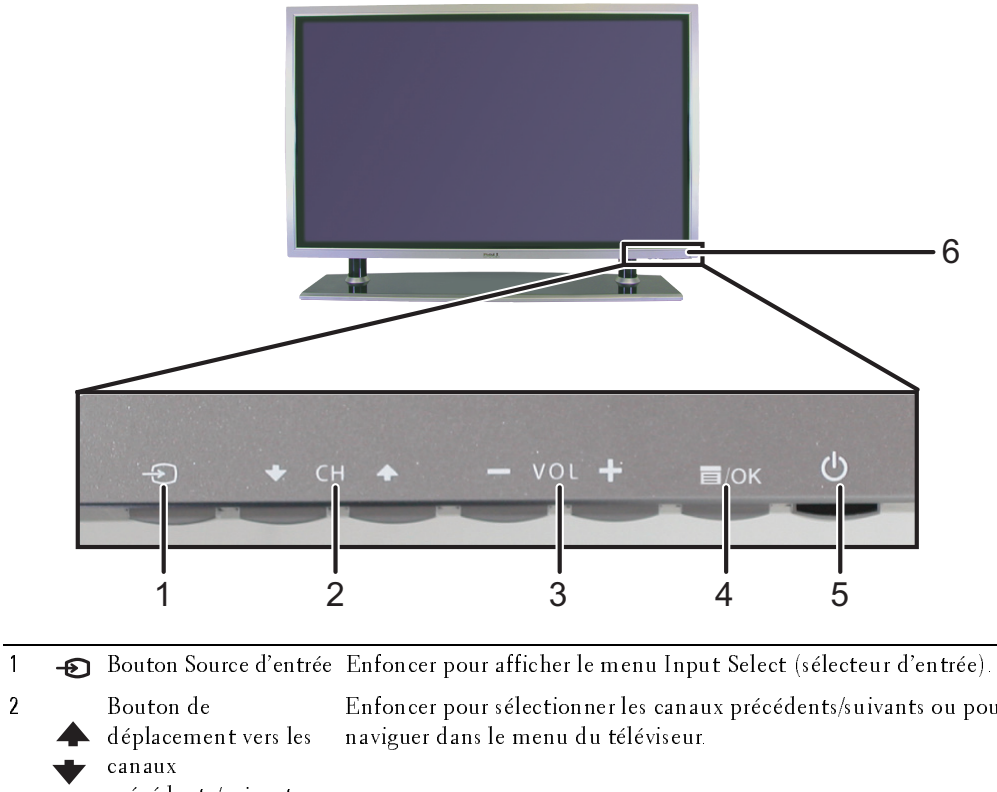

précédents/suivants Enfoncer pour sélectionner les canaux précédents/suivants ou pour <sup>3</sup> Bouton de réglage du volume Enfoncer pour monter/baisser le volume ou pour sélectionner une option du menu du téléviseur. 4 T/OK Menu du téléviseur Enfoncer pour afficher le menu du téléviseur. 5 **CD** Bouton d'alimentation Enfoncer pour mettre le téléviseur sous tension et hors tension. et voyant (DEL) Le voyant d'alimentation est bleu lorsque le téléviseur est sous tension et ambre lorsqu'il passe en mode économie d'énergie. <sup>6</sup> Récepteur infrarouge Détecte le signal de la télécommande.

*1*

## <span id="page-73-0"></span>Côté gauche

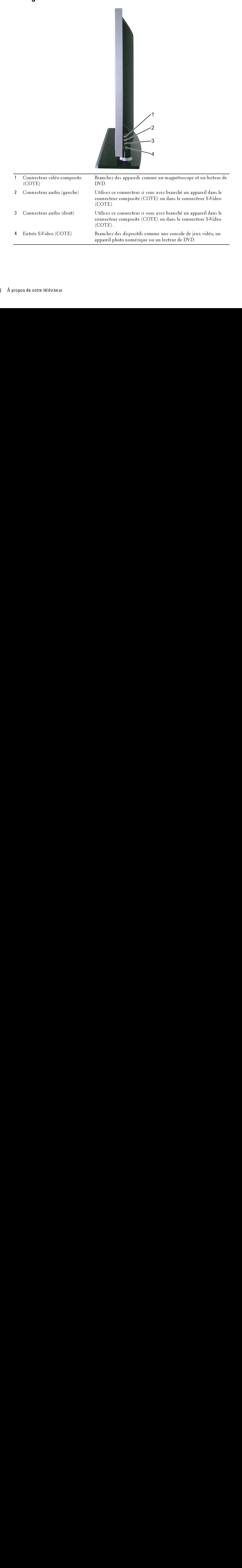

<span id="page-74-0"></span>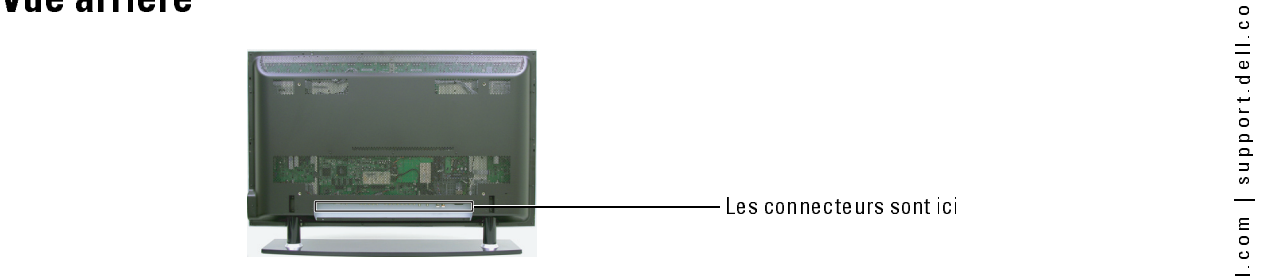

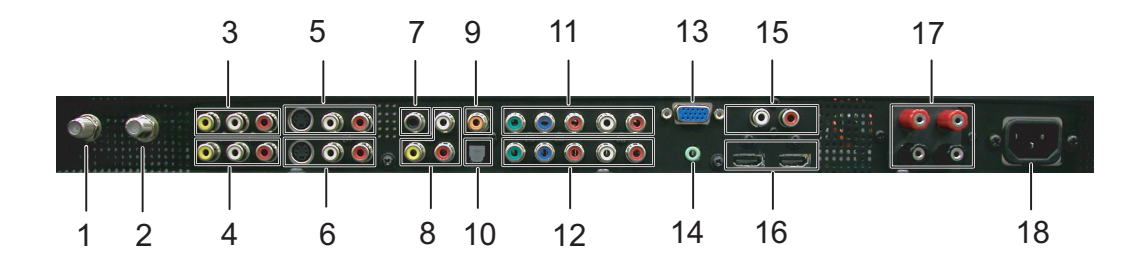

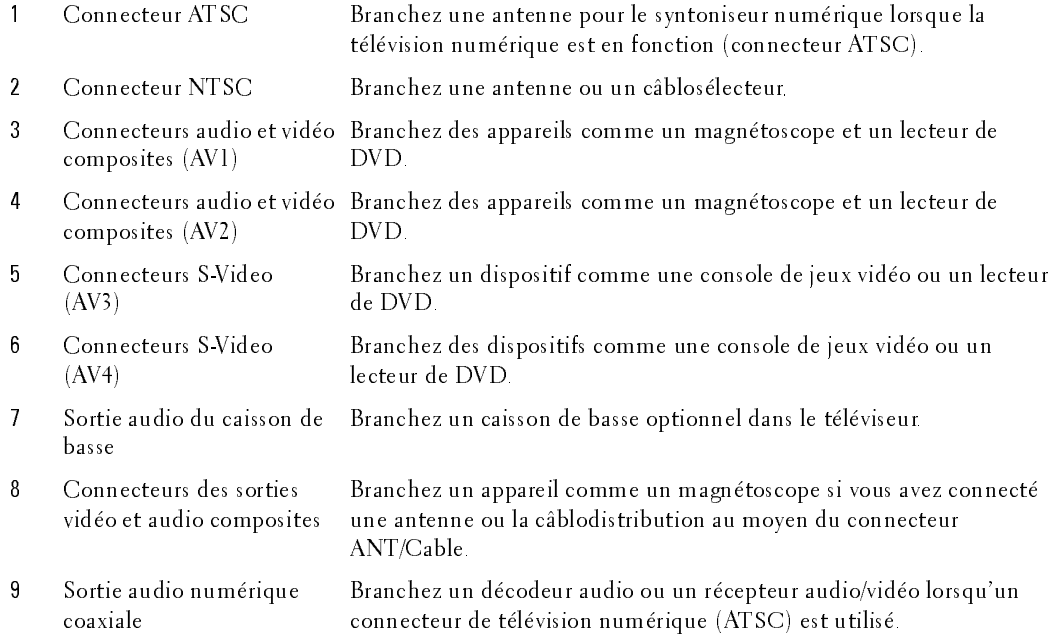

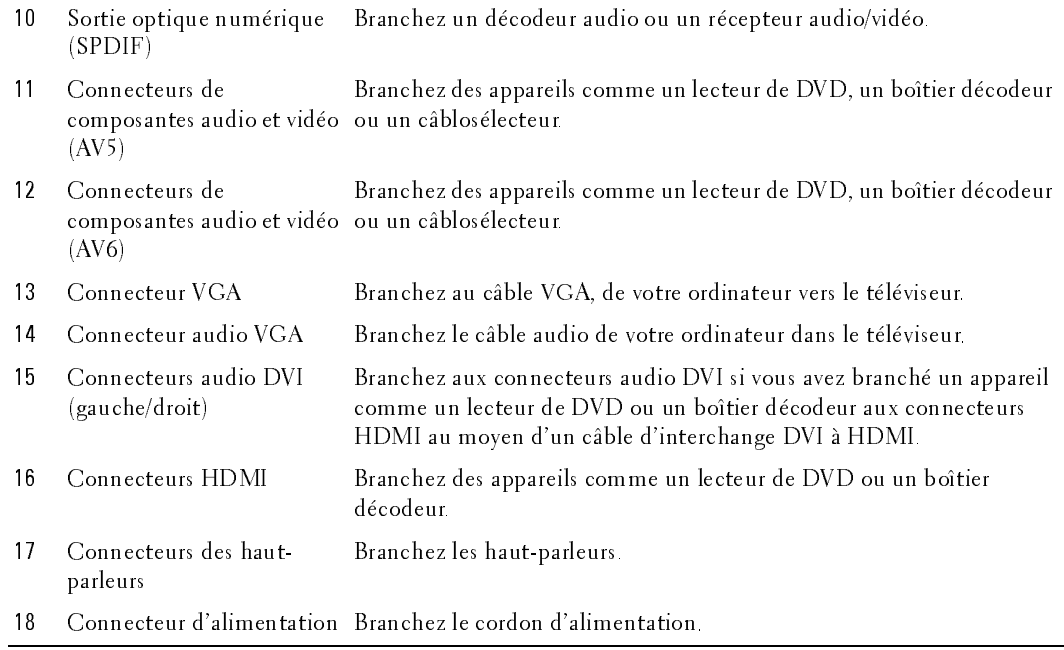

## Contenu de l'emballage

ntenu de l'emballage<br>REMARQUE : Si vous avez besoin de câbles additionnels, veuillez communiquer avec Dell. **EXEMARQUE** : Si vous avez besoin de câbles additionnels, veuillez communiquer avec Dell.

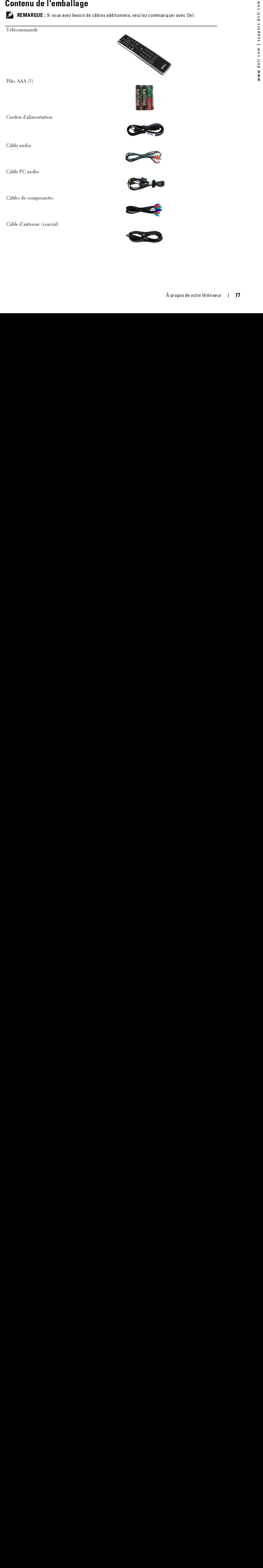

## Documentation

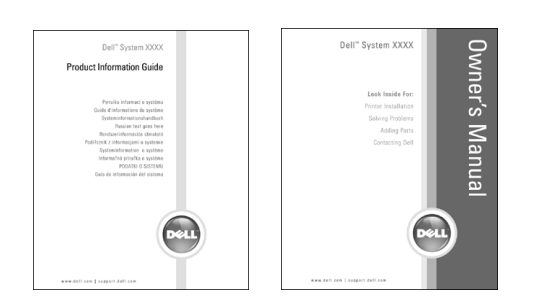

Montants muraux pour W4201C et W5001C (optionnel)

Haut-parleurs pour W4201C seulement

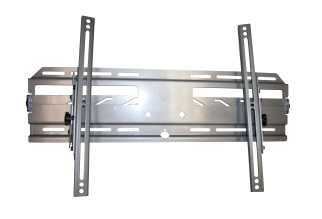

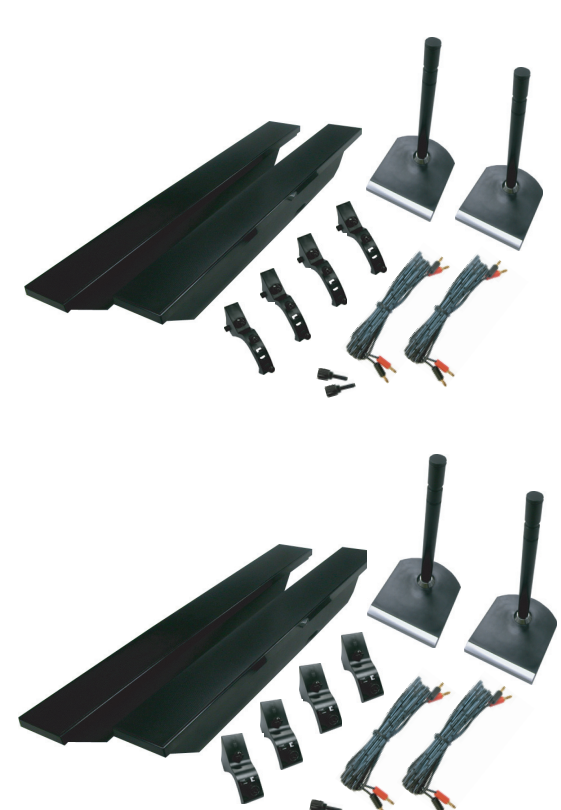

Haut-parleurs pour W5001C seulement

Noyau de ferrite(2)

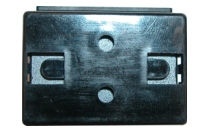

Cache du piédestal (2)

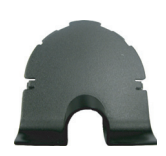

au de ferrite $(2)$ <br>
Ale du piédestal  $(2)$ <br>  $\overbrace{\hspace{1.5cm}}$  PRECAUTION : Installez les caches sur la base du téléviseur<br>
Iorsque vous lui enlevez le piédestal afin de le suspendre au mur.<br>
Tretien de VOTre téléviseur ne pe PRECAUTION : Installez les caches sur la base du téléviseur lorsque vous lui enlevez le piédestal afin de le suspendre au mur.

Entretien de votre téléviseur<br>/ MISE EN GARDE : Le téléviseur ne peut être réparé que par un technicien autorisé. Ne désassemblez<br>// MISE EN GARDE : Le téléviseur ne peut être réparé que par un technicien autorisé. Ne désa pas le téléviseur.

MISE EN GARDE : Avant de nettoyer le téléviseur, débranchez-le de la prise de courant.

- Nettoyez l'écran à l'aide d'un chiffon doux, propre et non pelucheux, légèrement mouillé.
- Nettoyez le boîtier du téléviseur au moyen d'un chiffon légèrement imprégné d'un déterg<br>
d'un chiffons,<br>
 N'unisez pas de produits chimiques comme le benzène, un diluant, l'ammoniaque ni auchyez de nottoyant abraisf.<br>
 Nettoyez le boîtier du téléviseur au moyen d'un chiffon légèrement imprégné d'un détergent  $\bullet$ doux.
- on d'un chiffon le bonne d'un chiffon le bonne de bonne d'un déterment le bonne d'un chiffon le bonne d'un chiffon le bonne d'un chiffon le propose de téléviseur au moyen d'air comprimé.<br>
 Ne nettoyez pas le téléviseur au N'util<br>type d<br>Ne ne N'utilisez pas de produits chimiques comme le benzène, un diluant, l'ammoniaque ni aucun  $\bullet$ • Ne nettoyez pas le téléviseur au moyen d'air comprimé.<br>• Ne nettoyez pas le téléviseur au moyen d'air comprimé.<br>•  $\lambda$  propos de votre téléviseur type de nettoyant abrasif.
- $t_{y}$ pe de nettoyant abrasil.<br>Ne nettoyez pas le télévis  $\bullet$ Ne nettoyez pas le téléviseur au moyen d'air comprimé. • Ne nettoyez pas le téléviseur au moyen d'air comprimé.

# églage de votre téléviseur<br>MISE EN GARDE : Avant de procéder à quelque réglage que ce soit dans la présente section, suivez Réglage de votre téléviseur

MISE EN GARDE : Avant de procéder à quelque réglage que ce soit dans la présente section, suivez les consignes de sécurité du Guide d'information du produit.

## Emplacement propice du téléviseur

Respectez les facteurs environnementaux suivants dans le choix de l'emplacement de votre téléviseur :

- Assurez une ventilation adéquate.
- N'exposez pas le téléviseur à une chaleur intense, au soleil direct, à une humidité élevée, à la poussière ou au froid extrême.
- **Any surface de vote téléviseur de vote de vote de vote de vote de vote de vote de vote de vote de vote de vote de vote de vote de vote de vote de vote de vote de vote de vote de vote de vote de vote de vote de vote de vot** • Évitez de déplacer le téléviseur entre des milieux à humidité élevée et des milieux poussiéreux. Pour plus d'informations, voir ["Caractéristiques de votre téléviseur« à la](#page-110-0)  [page 111.](#page-110-0)
- Ne soumettez pas le téléviseur à un niveau élevé de vibrations ou à des chocs violents. Ne transportez pas le téléviseur dans le coffre d'une automobile.
- Ne placez pas le téléviseur dans un endroit où il y a risque de déversement de liquides sur l'appareil ou à l'intérieur de celui-ci.

Branchement de votre téléviseur<br>Les tableaux ci-dessous présentent une description des connecteurs disponibles sur votre téléviseur. Les tableaux ci-dessous présentent une description des connecteurs disponibles sur votre téléviseur. Veuillez les consulter pour vous aider au branchement des différents périphériques vidéo.

| Qualité   | Câble et connecteur | Ouand l'utiliser                                                                                                    |
|-----------|---------------------|----------------------------------------------------------------------------------------------------|
| Bonne     | Câble coaxial       | Le câble coaxial (RF) transporte les signaux<br>vidéo et audio de l'antenne ou du connecteur<br>de câble vers votre téléviseur. Le connecteur<br>coaxial est étiqueté NTSC Pour localiser le<br>connecteur NTSC, voir "Vue arrière« à la<br>page 75. |
| Meilleure | Câble coaxial       | Le câble ATSC transporte les signaux vidéo<br>et audio numériques de l'antenne vers votre<br>téléviseur. Pour localiser le connecteur ATSC,<br>voir "Vue arrière« à la page 75                                                                       |

ik da ta ba?ka du a 2 blaad laake .<br>Carolla Handi  $\overline{a}$ V.

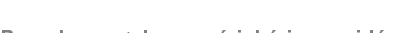

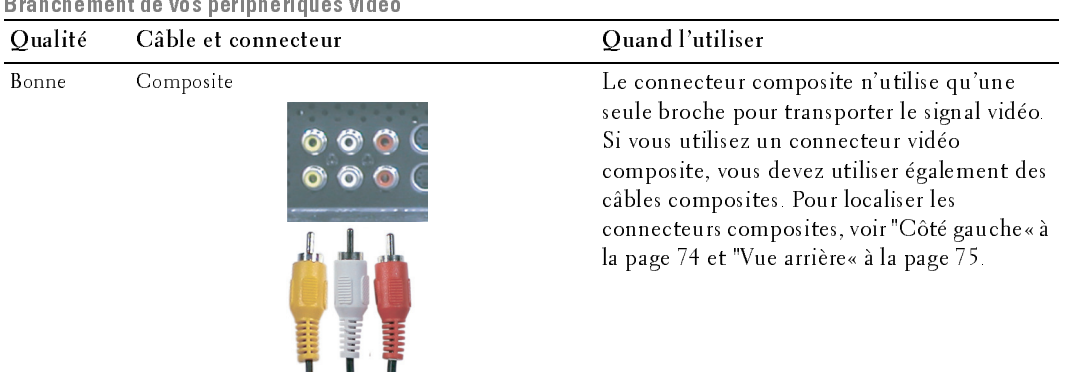

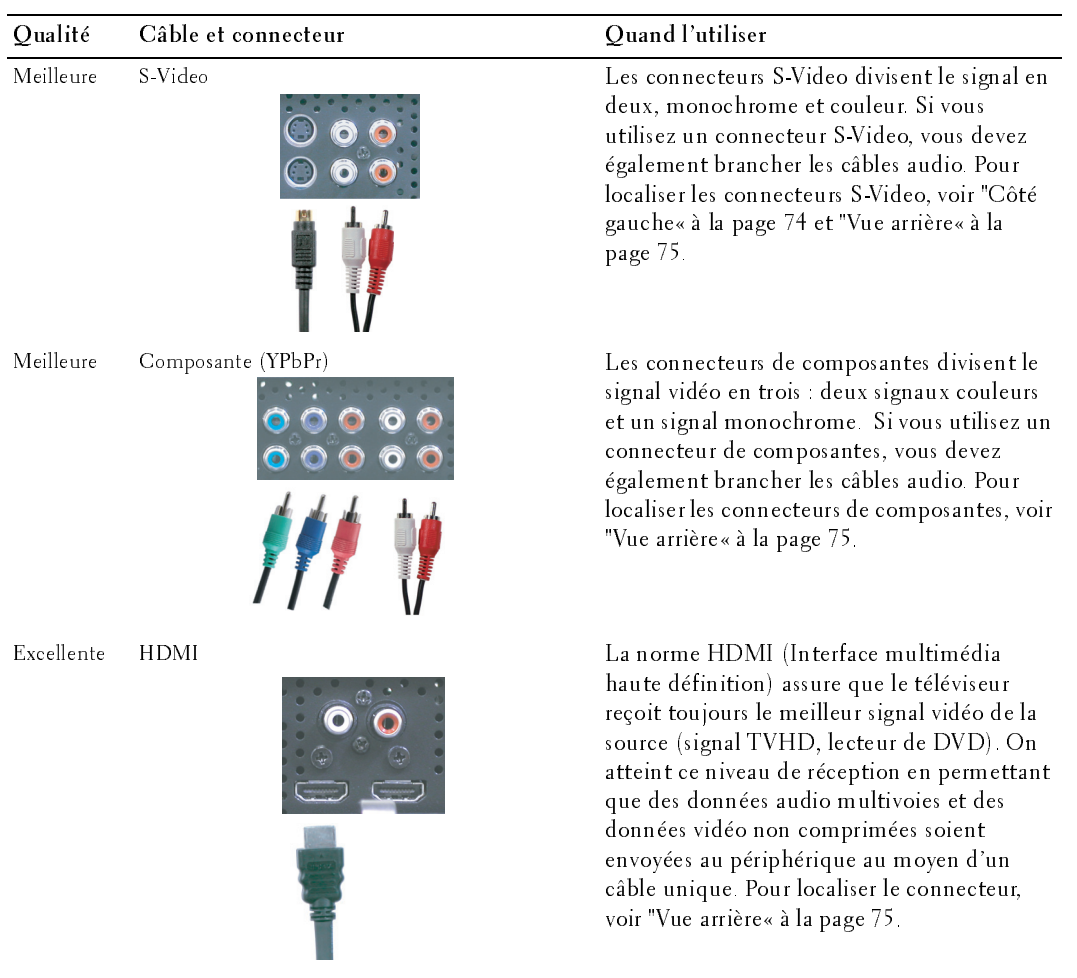

## Connexion d'un caisson de basse

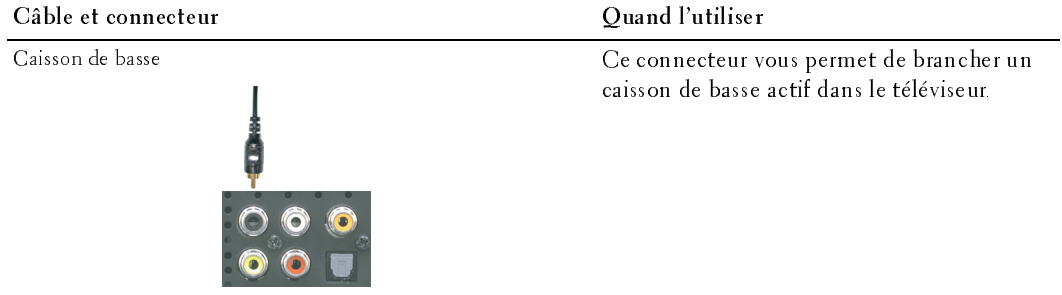

## Branchement de la sortie audio

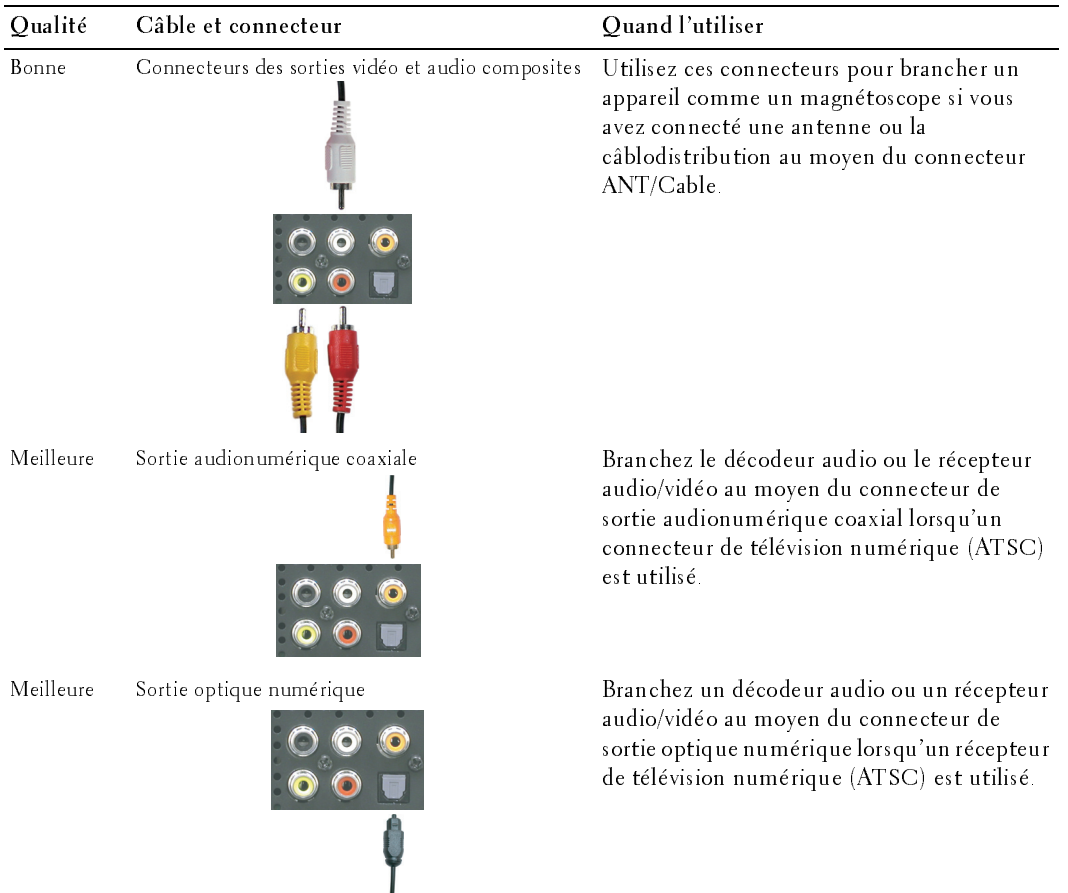

- 1 Mettez le téléviseur hors tension et débranchez le cordon d'alimentation.
- 2 Branchez le câble coaxial aux connecteurs ATSC ou NTSC du téléviseur.
- 3 Branchez le cordon d'alimentation du téléviseur, puis mettez l'appareil sous tension.
- **The Scheme of the Connecteur Connecteur ATSC**<br>
and dialimentation<br>
and the scheme of debundents at ATSC<br>
and Connecteur ATSC<br> **Examples** le conduct du connecteur ATSC<br>
put intertect lappered is solven to the Meticial mul 4 Affichez le menu du téléviseur puis sélectionnez TV pour NTSC ou Digital TV (télévision numérique) pour ATSC. Voir "Sélection d'entrée« à la page 96 pour de plus amples informations. **Simon Confident Confident Constant Constant Constant Constant Correct Constant Correct Constant Constant Constant Constant Constant Constant Constant Constant Constant Constant Constant Constant Constant Constant Constant**

## Emploi du connecteur composite

- 1 Mettez le téléviseur hors tension et débranchez le cordon d'alimentation.
- enlever plus tard, comme une console de jeux ou un caméscope, utilisez le connecteur composite du côté droit du téléviseur (voir ["Côté gauche« à](#page-73-0)  la page 74). **Ioi du connecteur ATSC ou NTSC (coaxial)**<br>
Mettez le féléviseur hors tension et débranchez le<br>
codon d'alimentation.<br>
Branchez le câble coaxial aux connecteurs ATSC<br>
ou NTSC du téléviseur.<br>
Branchez le cordon d'alimentat
- 2 Branchez le périphérique au téléviseur au moyen du câble vidéo et audio.
- 3 Branchez le cordon d'alimentation du téléviseur et des périphériques, puis mettez-les sous tension.
- 4 Affichez le menu du téléviseur et sélectionnez AV1, AV2 ou AV COTE (Composite 3). Voir "Sélection d'entrée« à la page 96 pour de plus amples informations.

## Emploi du connecteur S-Video

- 1 Mettez le téléviseur hors tension et débranchez le cordon d'alimentation.
- **EXAMPLE** : Si vous branchez un périphérique que vous pourriez vouloir enlever plus tard, comme une console de jeux ou un appareil photo, utilisez le connecteur S-Video du côté droit du téléviseur (voir ["Côté gauche« à la page 74](#page-73-0)).
	- 2 Branchez le périphérique au moyen des câbles S-Video et audio.
- 3 Branchez le cordon d'alimentation du téléviseur et des périphériques, puis mettez-les sous tension.
- 4 Affichez le menu du téléviseur et sélectionnez AV3, AV4 ou AV COTE (S-Video 3). Voir ["Sélection d'entrée« à la page 96](#page-95-0) pour de plus amples informations.

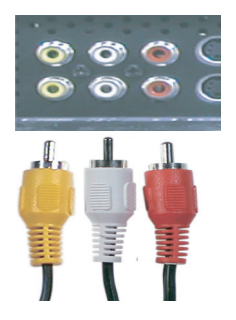

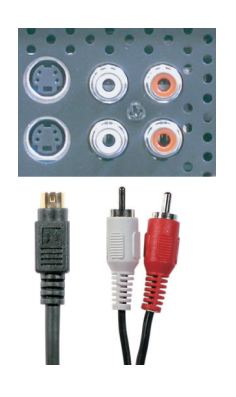

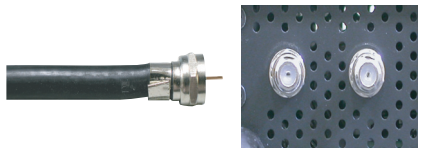

## Emploi du connecteur de composante

- 1 Mettez le téléviseur hors tension et débranchez le cordon d'alimentation.
- 2 Branchez le périphérique au moyen des câbles de composante vidéo et audio.
- 3 Branchez le cordon d'alimentation du téléviseur et des périphériques, puis mettez-les sous tension.
- 4 Affichez le menu du téléviseur et sélectionnez AV5 ou AV6. Voir "Sélection d'entrée« à la page 96 pour de plus amples informations.

## Emploi du connecteur HDMI

- 1 Mettez le téléviseur hors tension et débranchez le cordon d'alimentation.
- 2 Branchez votre périphérique au moyen du connecteur HDMI.
- 3 Branchez le cordon d'alimentation du téléviseur et des périphériques, puis mettez-les sous tension.
- 4 Affichez le menu du téléviseur et sélectionnez HDMI 1 ou HDMI 2. Voir "Sélection d'entrée« à la page 96 pour de plus amples informations. **Ioi du connecteur de composante**<br>
Mettez le téléviseur hors tension et débranchez le cordon<br>
d'alimentation.<br>
Branchez le périphérique au moyen des câbles de composante vidéo<br>
et audio.<br>
Branchez le cordon d'alimentation

## Emploi du connecteur VGA

1 Mettez le téléviseur hors tension et débranchez le cordon d'alimentation.

## **ZA REMARQUE** : Il est suggéré d'utiliser un câble VGA possédant un cœur de ferrite.

- 2 Branchez les câbles audio et VGA à votre ordinateur et à votre téléviseur.
- 3 Branchez le cordon d'alimentation du téléviseur et des périphériques, puis mettez-les sous tension.
- 4 Affichez le menu du téléviseur et sélectionnez VGA. Voir ["Sélection](#page-95-0)  [d'entrée« à la page 96](#page-95-0) pour de plus amples informations.

## Emploi du connecteur de caisson de basse

- 1 Mettez le téléviseur hors tension et débranchez le cordon d'alimentation.
- 2 Branchez le câble de caisson de basse à votre téléviseur et au caisson de basse assisté.
- 3 Branchez le cordon d'alimentation du téléviseur et du caisson de basse, puis mettez-les sous tension.

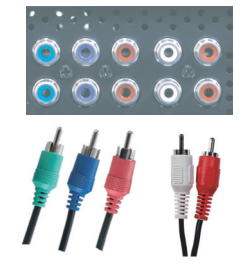

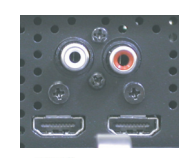

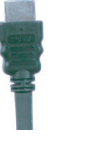

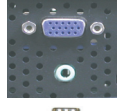

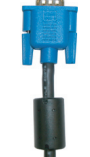

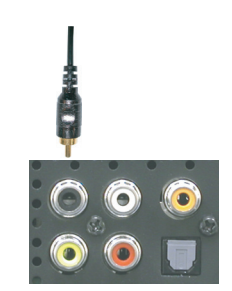

- <sup>o</sup> Emploi des connecteurs de sortie vidéo et audio composites <sup>m</sup> 1 Mettez le téléviseur hors tension et débranchez le cordon d'alimentation.
	- 2 Branchez les câbles de sortie audio et vidéo à votre téléviseur et à un appareil comme un magnétoscope si vous avez connecté une antenne ou la câblodistribution au moyen du connecteur ANT/Cable.
	- 3 Branchez le cordon d'alimentation du téléviseur et des périphériques, puis mettez-les sous tension.

## Emploi du connecteur de sortie optique numérique (SPDIF)

- 1 Mettez le téléviseur hors tension et débranchez le cordon d'alimentation.
- 2 Branchez le câble de sortie optique numérique à votre téléviseur et à un périphérique comme un décodeur audio ou un récepteur audio/vidéo lorsqu'un récepteur de télévision numérique (ATSC) est utilisé.
- 3 Branchez le cordon d'alimentation du téléviseur et des périphériques, puis mettez-les sous tension.

## Emploi du connecteur de sortie audionumérique coaxial

- 1 Mettez le téléviseur hors tension et débranchez le cordon d'alimentation.
- 2 Branchez le câble de sortie audionumérique coaxial à votre téléviseur et à un périphérique comme un décodeur audio ou un récepteur audio/vidéo lorsqu'un connecteur de télévision numérique (ATSC) est utilisé.
- 3 Branchez le cordon d'alimentation du téléviseur et des périphériques, puis mettez-les sous tension.

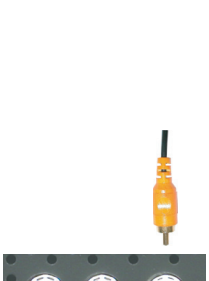

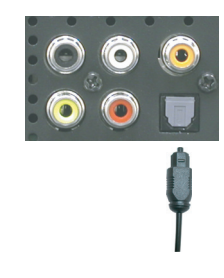

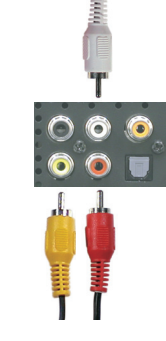

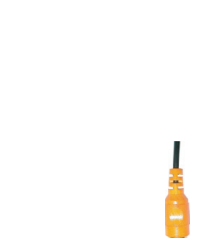

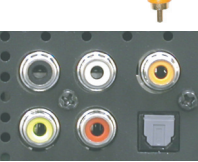

# Branchement des haut-parleurs

## Emploi des haut-parleurs et installation du pied

- 1 Insérez les supports dans les haut-parleurs<br>2 Fixez les vis sur les haut-parleurs.
- 2 Fixez les vis sur les haut-parleurs.<br>3 Connectez les câbles des haut-pa
- Connectez les câbles des haut-parleurs sur les connecteurs des haut-parleurs.

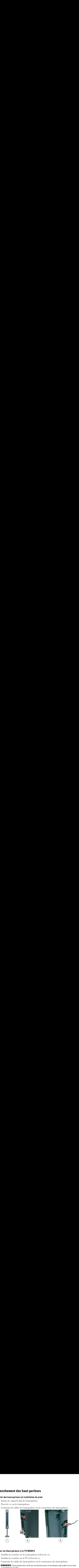

# Relier les Haut-parleurs à la TV W4201C

- 1 Installez les crochets sur les haut-parleurs et fixez les vis.
- 2 Installez les crochets sur la TV et fixez les vis.<br>3 Connectez les câbles des haut-parleurs sur les
- 
- 3 Connectez les câbles des haut-parleurs sur les connecteurs des haut-parleurs.<br>4 **REMARQUE** :Vous pouvez avoir à utiliser un tournevis pour vous assurer que toutes les vis sont complètement serrées.

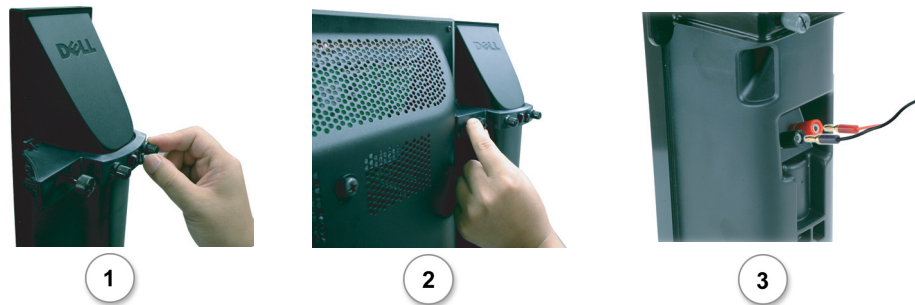

- o Relief les Haut-parleurs à la TV W5001C TV metre de la TV M5001C TV metre de la TV M5001C TV metre de la TV <br>De la TV M5001C TV metre de la TV W5001C TV metre de la TV M5001C TV metre de la TV M5001C TV M5001C TV M5001C 1 Installez les crochets sur les haut-parleurs et fixez les vis.
- 2 Installez les crochets sur la TV et fixez les vis.<br>3 Connectez les câbles des haut-parleurs sur les
- 

3 Connectez les câbles des haut-parleurs sur les connecteurs des haut-parleurs.<br>Ze REMARQUE :Vous pouvez avoir à utiliser un tournevis pour vous assurer que toutes les vis sont er les Haut-parleurs à la TV W5001C TV<br>Installez les crochets sur les haut-parleurs et fixez les vis.<br>Installez les crochets sur la TV et fixez les vis.<br>Connectez les câbles des haut-parleurs sur les connecteurs des haut-p complètement serrées.

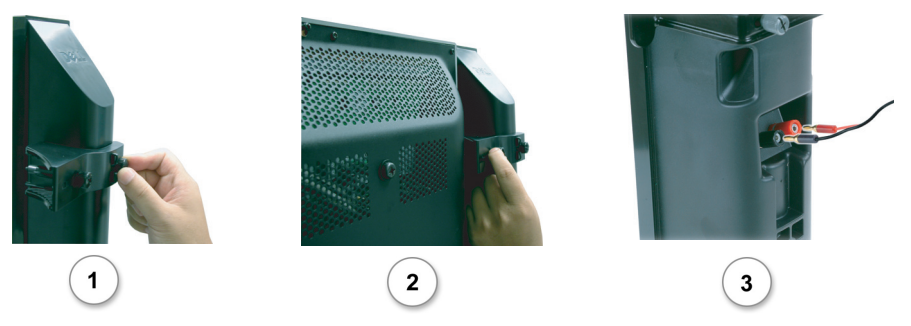

# Installer le câble RCA-Phono avec un noyau de ferrite pour votre TV<br>1 Ouvrez le noyau de ferrite attaché puis placez le câble à l'intérieur.

- 
- 2 Laissez 4 cm d'espacement entre le novau en ferrite et le connecteur, enroulez une boucle, et
- 
- 

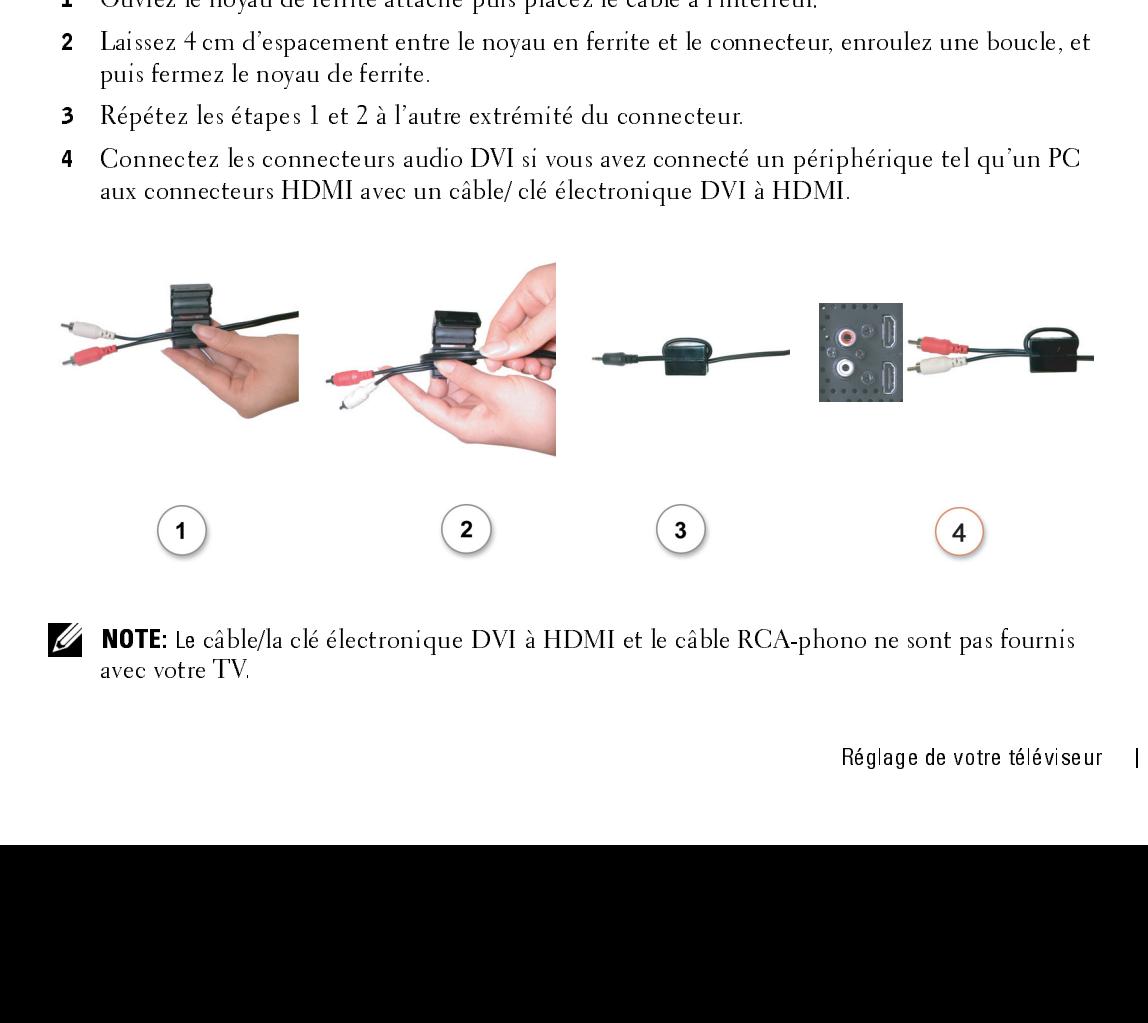

NOTE: Le câble/la clé électronique DVI à HDMI et le câble RCA-phono ne sont pas fournis

# Rémanence et brûlure image

# Manence et brûlure image<br>REMARQUE : La rémanence et la brûlure image ne sont pas couvertes par votre garantie Dell. REMARQUE : La rémanence et la brûlure image ne sont pas couvertes par votre garantie Dell.

L'affichage d'une image sur une durée prolongée peut aboutir à ce qu'une image reste à l'écran (brûlure). La brûlure image est une caractéristique de tous les écrans plasma.

**Examples 12**<br> **REMARQUE**: La rémanence et la brûlure image sur une durée prolong<br>
(brûlure). La brûlure image sur une durée prolong<br>
(brûlure). La brûlure image, il convient d'évite<br>
sur le téléviseur. La liste ci-dessous Pour éviter la brûlure image, il convient d'éviter de laisser trop longtemps des images fixes affichées sur le téléviseur. La liste ci-dessous présente quelques exemples d'images susceptibles d'entraîner une brûlure.

- Menus du téléviseur
- Barres noires telles celles utilisées en mode 4:3 ou panoramique
- Logos des chaînes de télévision
- Bandeaux des téléscripteurs de cotations boursières ou d'actualités
- Affichage de l'heure
- Affichage des tarifs d'une émission de téléachat
- Images fixes d'ordinateur
- Images fixes de jeu vidéo
- Arrière-plans de sous-titrages

# *3*

# Installation des piles

La télécommande fonctionne à l'aide de trois piles AAA. Veuillez les installer de la façon suivante.

- 1 Ouvrez le couvercle du compartiment des piles.
- 2 Installez les piles. Veillez à ce que les signes + et des piles correspondent aux signes + et du compartiment des piles.
- 3 Fermez le couvercle du compartiment des piles.

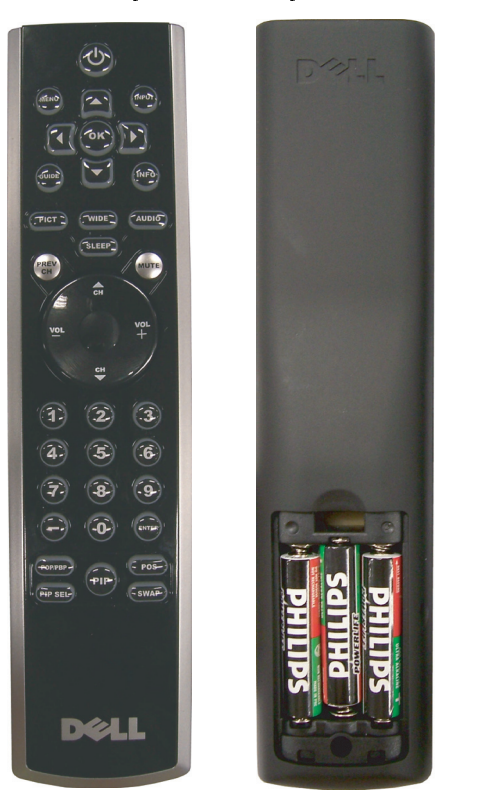

# Emploi de la télécommande

## Télécommande

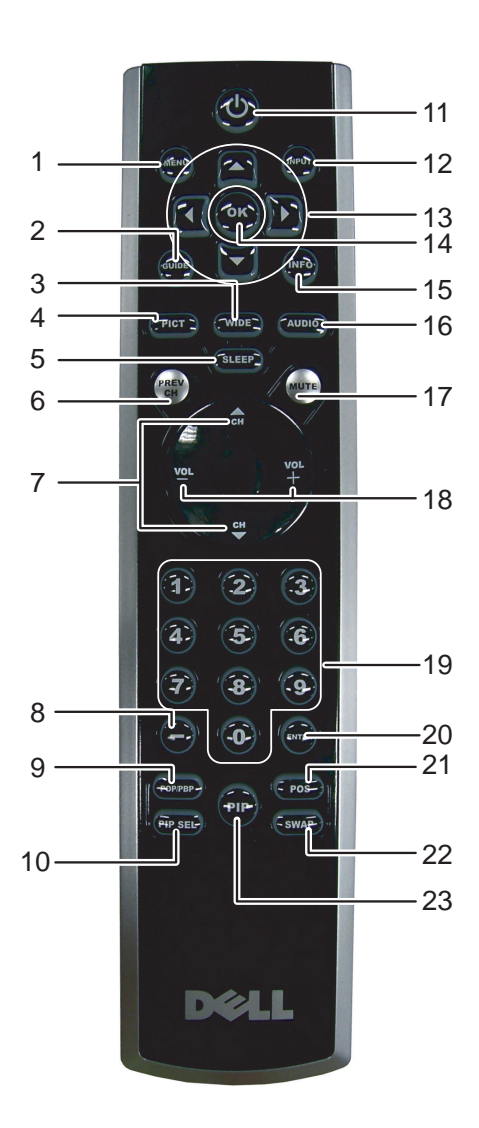

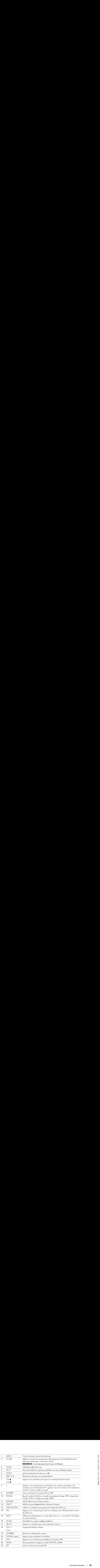

utilisation de la téléviseur de la téléviseur de la téléviseur de la téléviseur de la télécommande universelle<br>La télécommande universelle préprogrammée peut être programmée pour contrôler les fonctions suivantes de votre téléviseur Dell : **Ilisation de la télécommande universelle avec votre téléviseur**<br>élécommande universelle préprogrammée peut être programmée pour contrôler les fonctions suivantes de<br>téléviseur Dell :<br>Alimentation<br>Canaux suivants ( $\blacktriangle$ )<br>B

- Alimentation
- Canaux suivants  $(\triangle)$
- Canaux précédents  $(\blacktriangledown)$ <br>• Monter le volume  $(+)$
- Monter le volume  $(+)$
- Baisser le volume (-)
- Sourdine
- Sélection d'entrée

## REMARQUE : Les futures télécommandes universelles préprogrammées pourraient contrôler davantage de fonctions. Ø

Vous pouvez programmer les télécommandes universelles en fonction de votre téléviseur Dell, de la façon suivante :

- Si le guide de votre télécommande présente la liste des fabricants par code, utilisez les codes Phillips.
- Si la télécommande est munie d'une fonction de recherche, utilisez cette fonction pour détecter le code de votre appareil. **Ilisation de la télécommande universelle avec votre téléviseur**<br>
etédéviseur Dell :<br>
Alimentation<br>
Canaux suivants ( $\blacktriangle$ )<br>
Canaux suivants ( $\blacktriangle$ )<br>
Canaux suivants ( $\blacktriangle$ )<br>
Canaux suivants ( $\blacktriangle$ )<br>
Nonter le volume (+)<br>
- Si la télécommande est munie d'une fonction d'apprentissage, vous pouvez programmer certains boutons à partir de la télécommande Dell, en plus des boutons déjà décrits plus haut.

**EXEMARQUE** : Consultez la documentation de votre télécommande pour des instructions précises relativement à votre télécommande universelle ou à sa fonction d'apprentissage.

Le menu principal<br>Votre téléviseur est doté d'un menu principal qui vous permet de sélectionner la source d'entrée **PRENT PROPER ENTERT :**<br>Explosiveur est doté d'un menu principal qui vous permet de sélectionner la source d'entre<br>opriée, d'effectuer des réglages audio et vidéo, de sélectionner l'un ou l'autre des modes in<br>mage, image h appropriée, d'effectuer des réglages audio et vidéo, de sélectionner l'un ou l'autre des modes image sur image, image hors l'image ou image par image, et de définir le contrôle parental.

# <span id="page-94-0"></span>Utilisation de votre télécommande dans le menu principal<br>La REMARQUE : Vous pouvez accéder au menu principal et y faire des sélections soit en utilisant les

boutons volume et channel qui se trouvent sur le côté droit du téléviseur ou vous pouvez utiliser la télécommande. Sauf lorsque mentionné de façon expresse, la présente section décrit la façon d'utiliser le menu principal avec la télécommande.

1 Pour afficher le menu principal, appuyez sur le bouton MENU.

Huit icônes apparaissent au bas de l'écran.

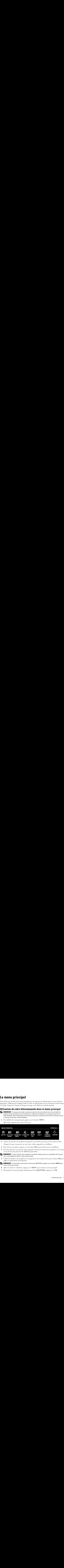

- 2 Utilisez les boutons de navigation de gauche et de droite pour passer d'une icône à l'autre. Chaque fois que vous passez sur une icône, celle-ci apparaît en surbrillance.
- $\,$  3  $\,$  Pour choisir une option, appuyez sur le bouton OK lorsque l'icône est en surbrillance.
- 4 De cette sélection, un nouveau menu apparaît. Utilisez les boutons de navigation vers le haut et vers le bas pour parcourir les différents paramètres.

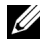

Une coche apparaît à côté de l'option sélectionnée. **REMARQUE**: Tout au long de votre navigation, une flèche rouge pointe vers le paramètre sélectionné.

<sup>5</sup> Utilisez les boutons de navigation vers la gauche et vers la droite ainsi que le bouton OK pour régler ou sélectionner les paramètres.

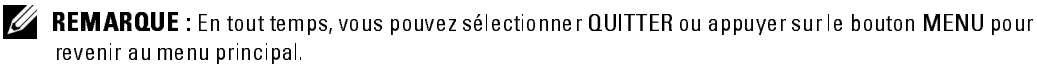

- 6 Après avoir fait vos sélections, appuyez sur MENU pour revenir au menu principal.
- 7 Pour quitter le menu principal, sélectionnez l'icône QUITTER et appuyez sur OK.

## <span id="page-95-1"></span>Sélection de la langue du menu principal

- 1 Appuyez sur le bouton MENU pour afficher le menu principal.<br>2 Sélectionnez CONFIGURER.
- 2 Sélectionnez CONFIGURER.<br>3 Sous le menu Configurer séle
- Sous le menu Configurer, sélectionnez LANGUE et faites dérouler la liste pour choisir la langue que vous souhaitez utiliser.

# <span id="page-95-0"></span>Sélection d'entrée

Le menu Sélection d'entrée vous permet de sélectionner la source adaptée au type d'installation de votre téléviseur et à l'équipement vidéo qui y est raccordé. Appuyez sur la touche INPUT (entrée) de la télécommande pour aller directement au menu Sélection d'entrée. Vous pouvez également appuyer sur la touche MENU de la télécommande puis sélectionner SÉLECTION D'ENTRÉE du menu principal.

Si vous utilisez l'une ou l'autre des sources d'entrée TV (connecteur NTSC) ou Digital TV (télévision numérique) (connecteur ATSC), vous pouvez prérégler les canaux accessibles. Allez au menu principal, sélectionnez CONFIGURATION puis CONFIGURATION DES CANAUX et choisissez RECHERCHE DE CANAUX. Si vous utilisez les connecteurs NTSC et ATSC en même temps, vous devez prérégler les canaux accessibles pour les deux sources d'entrée Digital TV (télévision numérique) et TV. **Sélection de la langue du menu principal<br>
1 Appare au lebouton MENU pour affecteur le tenero principal<br>
2 Sélectionner sconnecteur est<br>
3 Sélectionner se designeres des décretionner LANGUE et faites découler la liste pou Sélection de la langue du menu principal<br>
2** Sélectionner le bouten MENU pour dficher le meu panquel<br>
2 Sélectionner de CONTGUERER, eléctionner LANCULE et futes dérouler la late pour choisir la<br>
26 de le traitement qui v **Sélectionn de la langue du menu principal<br>
2** Aponsexue le bonton MENU pour difelor le meun principal<br>
2 Sélectionner Comediter and<br>
3 Sometic municipale and destructure less determine la comme adaptée and specificalitio **Sélectionn de la langue du menu principal<br>
2** Selectionner o CONTGUEVER, securitoire<br>
2 Sélectionner Connecteur (NENU) securitoire<br>
3 Soule menu Configuer, sélectionner LANGUE et faite détouler la late pour deuisit langu

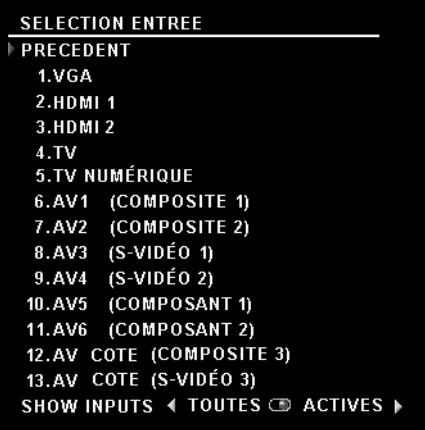

**VGA** — Sélectionner si votre ordinateur est branché au connecteur VGA. Voir "Vue arrière« à la page 75 pour l'emplacement du connecteur VGA.

**HDMI1** — Sélectionner lorsque vous avez branché un appareil comme un lecteur de DVD utilisant un connecteur HDMI. Voir "Vue arrière« à la page 75 pour l'emplacement du connecteur HDMI.

**HDMI2** — Sélectionner lorsque vous avez branché un appareil comme un lecteur de DVD utilisant un connecteur HDMI. Voir "Vue arrière« à la page 75 pour l'emplacement du connecteur HDMI.

TV - Sélectionner si votre antenne ou votre câblosélecteur est branché au connecteur NTSC. Voir ["Vue arrière« à la page 75](#page-74-0) pour l'emplacement du connecteur NTSC.

**DIGITAL TV (TÉLÉVISION NUMÉRIQUE) —** Sélectionner si votre antenne ou votre câblosélecteur<br>est branché au connecteur ATSC. Voir "Vue arrière« à la page 75 pour l'emplacement du<br>connecteur NTSC.<br>**AV1 (COMPOSITE 1) —** Sélec est branché au connecteur ATSC. Voir "Vue arrière« à la page 75 pour l'emplacement du connecteur NTSC.

branché au connecteur composite dans la partie inférieure du téléviseur. Voir "Vue arrière« à la [page 75](#page-74-0) pour l'emplacement des connecteurs composites vidéo et audio.

AV2 (COMPOSITE 2) — Sélectionner si vous avez un appareil vidéo comme une console de jeux branché au connecteur composite dans la partie inférieure du téléviseur. Voir "Vue arrière« à la [page 75](#page-74-0) pour l'emplacement des connecteurs composites vidéo et audio.

**AV3 (S-VIDEO 1)** — Sélectionner si vous avez un appareil vidéo comme un magnétoscope branché au connecteur S-Vidéo dans la partie inférieure du téléviseur. Voir "Vue arrière« à la [page 75](#page-74-0) pour l'emplacement du connecteur S-Vidéo.

AV4 (S-VIDÉO 2) — Sélectionner si vous avez un appareil vidéo comme un magnétoscope **AV4 (S-VIDE0 2) —** Sélectionner si vous avez un appareil vidéo comme un magnétoscope<br>branché au connecteur S-Vidéo dans la partie inférieure du téléviseur. Voir "Vue arrière« à<br>page 75 pour l'emplacement du connecteur S-V branché au connecteur S-Vidéo dans la partie inférieure du téléviseur. Voir "Vue arrière« à la [page 75](#page-74-0) pour l'emplacement du connecteur S-Vidéo.

**AV5 (COMPOSANTE 1)** — Sélectionner si vous avez un appareil vidéo comme un lecteur de DVD,<br>un boîtier décodeur ou un câblosélecteur branché aux connecteurs de composantes vidéo et<br>audio dans la partie inférieure du télévi un boîtier décodeur ou un câblosélecteur branché aux connecteurs de composantes vidéo et audio dans la partie inférieure du téléviseur. Voir "Vue arrière« à la page 75 pour l'emplacement des connecteurs de composantes vidéo et audio.

**AV6 (COMPOSANTE 2) —** Sélectionner si vous avez un appareil vidéo comme un lecteur de DVD,<br>un boîtier décodeur ou un câblosélecteur branché aux connecteurs de composantes vidéo et<br>audio dans la partie inférieure du télévi un boîtier décodeur ou un câblosélecteur branché aux connecteurs de composantes vidéo et audio dans la partie inférieure du téléviseur. Voir "Vue arrière« à la page 75 pour l'emplacement des connecteurs de composantes vidéo et audio.

**AV COTE (COMPOSITE 3) —** Sélectionner si vous avez un appareil vidéo, comme une console de<br>jeux, branché au connecteur composite sur le côté du téléviseur. Voir "Vue arrière« à la page 75<br>pour l'emplacement du connecteur jeux, branché au connecteur composite sur le côté du téléviseur. Voir "Vue arrière« à la page 75 pour l'emplacement du connecteur composite.

AV COTE (S-VIDÉO 3) — Sélectionner si vous avez un appareil vidéo comme un magnétoscope<br>branché au connecteur S-Vidéo sur le côté du téléviseur. Voir "Côté gauche« à la page 74 pour<br>l'emplacement du connecteur S-Vidéo.<br>AFF branché au connecteur S-Vidéo sur le côté du téléviseur. Voir "Côté gauche« à la page 74 pour l'emplacement du connecteur S-Vidéo.

**AFFICHAGE ENTREES —** L'option Affichage entrées vous permet de sélectionner Disponibles ou<br>Toutes. L'option Disponibles recherche quels connecteurs sont utilisés. Les sources d'entrée<br>disponibles apparaissent en blanc et Toutes. L'option Disponibles recherche quels connecteurs sont utilisés. Les sources d'entrée disponibles apparaissent en blanc et les autres en gris. L'option Toutes affiche l'ensemble des sources d'entrée et vous permet de toutes les sélectionner, même si vous n'avez branché aucun périphérique. **TAL TV (TÉLÉVISION NUMÉRIQUE)** — Sélectionner si votte antenne ou votte chibosélecte Paramètre d'Affichage TV dans le menu Configuration (COMPOSITE 1) — Sélectionner si vous avez un apparel vidéo comme une venside de jui **AL TV (TÉLÉVISION NUMÉRIQUE)** — Sélectionner si votre antenne ou votre chloréle are considered MISC.<br>
Selectionner d'AUSC (Noir "Vie arrivére à la page 75 pour l'emplesement du<br>
co**COMPOSITE 1** — Sélectionner si sous avez **AL TV (TÉLÉVISION NUMÉRIQUE)** — Sélectionner si votre<br>
araché au connecteur ATSC. Voir "Vue arrière à la page 7<br>
com NTSC.<br> **COMPOSITE 1)** — Sélectionner si vous avez un appareil vi<br>
de au connecteur composite dans la pa

REMARQUE : Sous Paramètres d'affichage TV dans le menu Configuration, vous pouvez définir la sélection d'entrée afin que le téléviseur affiche l'appareil que vous avez installé. Par exemple, AV2 indiquerait DVD lorsque vous affichez le menu Sélection d'entrée.

## Paramètres Image

Le menu Paramètres image vous permet de régler les paramètres d'affichage comme la couleur et la luminosité.

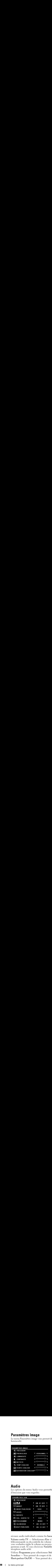

Si vous sélectionnez l'un des paramètres d'image préréglés suivants, les paramètres individuels sont immédiatement ajustés..

• Films

- Signal faible
- Sports

• Multimédia

Si vous sélectionnez Personnel, vous pouvez régler des paramètres précis comme la luminosité et la couleur.

- Les températures de couleur préréglées sont :
- •Naturelle : 6500K
- •Normale : la température originale de l'image
- •Bleue : 9300K
- •Rouge : 5700K

# Audio

Les options du menu Audio vous permettent de régler le son à un niveau optimal pour le genre d'émission que vous regardez.

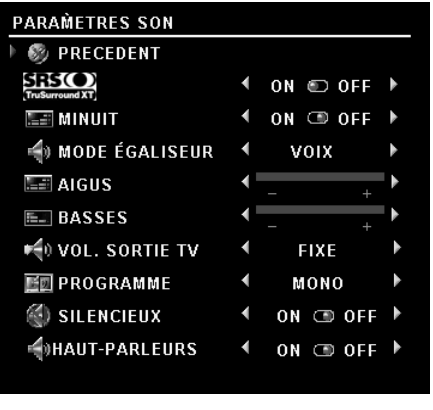

SRS TruSurround XT— Transmet un son ambiophonique sur deux haut-parleurs de n'importe quelle source, ce qui créé un son plus ample et des basses plus riches.

Mode minuit — Atténue les grands écarts de volume entre la voix et les scènes d'action.

Mode égalisateur — Si vous choisissez l'un des paramètres préréglés suivants du Mode égalisateur, les niveaux de son individuels seront ajustés automatiquement :

- •Musique
- •Théâtre
- •Voix

Si vous sélectionnez Personnel, vous pourrez régler les

niveaux audio individuels comme les basses et les aigus.

Volume sortie TV — Sélectionnez Fixe si vous souhaitez régler le volume au moyen de la télécommande ou du contrôle du volume sur un récepteur audio relié. Sélectionnez Variable si vous souhaitez régler le volume au moyen de la télécommande du téléviseur ou avec les boutons du panneau avant. Si vous choisissez Variable, seul le volume sortie TV sera réglé et non le volume du récepteur audio relié.

Utilisez Programme pour sélectionner Stéréo, Mono ou SAP (mixte). Sourdine — Vous permet de couper et de rétablir le son.

Haut-parleur On/Off — Vous permet de couper/rétablir le son du haut-parleur.

 $\begin{array}{ll} \bullet \text{ } \bullet \text{ } \bullet \$ image hors l'image (POP) ou image par image (PBP).

En mode POP, vous pouvez choisir trois options différentes.

- POP Une grande fenêtre POP à gauche et une fenêtre plus petite centrée, à droite.
- POP3 Une grande fenêtre POP à gauche et trois fenêtres plus petites, alignées verticalement à droite.
- POP12 Une grande fenêtre POP centrée entourée de douze fenêtres plus petites.

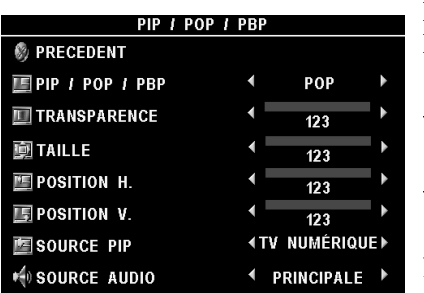

La télécommande vous permet d'accéder aux options PIP/POP/PBP suivantes:

•Appuyez sur le bouton PIP SEL ou POP/PBP de la télécommande pour activer/désactiver PIP, POP et PBP.

•En mode PIP, POP ou PBP, utilisez le bouton SWAP de la télécommande pour permuter deux fenêtres.

•Utilisez le bouton POS de la télécommande pour changer le coin où la fenêtre PIP apparaît.

Dans le menu principal, vous pouvez régler la

Transparence, la Taille, ainsi que les positions H (horizontal) et V (vertical) des fenêtres PIP/POP/PBP. Lorsque vous sélectionnez l'orientation horizontale, la touche – déplace la fenêtre vers la gauche, et la touche +, vers la droite. Lorsque vous réglez l'orientation verticale, 0 correspond à la partie supérieure de l'écran et 100 à la partie inférieure.

Source PIP — Vous permet de sélectionner la source de la fenêtre PIP. Pour plus d'informations, veuillez vous reporter à la section portant sur la compatibilité PIP/POP/PBP sur cette page.

Mode balayage POP — Vous permet de sélectionner Séquentiel ou Flottant. Le mode flottant affiche la source des canaux sélectionnés qui apparaissent dans les fenêtres POP. Le mode séquentiel accède en séquence à chaque fenêtre et lit tous les canaux présélectionnés. Le mode rotation passe en revue tous les canaux disponibles avant de recommencer au premier canal.

## Compatibilité PIP/POP/PBP

Lorsque vous sélectionnez PIP/POP/PBP, vous pouvez sélectionner n'importe quelle source d'entrée qui apparaît dans les fenêtres PIP/POP/PBP. Les seules sources d'entrée incompatibles sont HDMI avec HDMI, DTV avec DTV, et HDMI avec la composante 1080i.

# **Taille**

Taille<br>AVIS : L'utilisation prolongée des bandes noires, comme celles que l'on voit sur un écran large ou en<br>AVIS : L'utilisation prolongée des bandes noires, comme celles que l'on voit sur un écran large ou en AVIS : L'utilisation prolongée des bandes noires, comme celles que l'on voit sur un écran large ou en format 4:3, peut causer une image rémanente.

L'option Taille vous permet de régler la dimension de l'image. Utilisez Position pour régler la position horizontale de l'image.

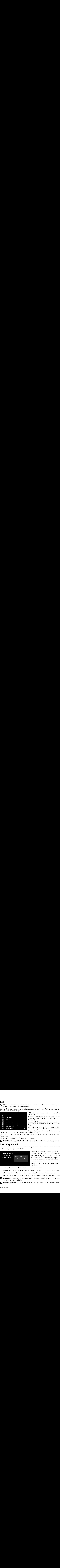

Utilisez les paramètres suivants pour régler le format de l'image:

Standard — Meilleur choix pour les émissions en format numérique TVHD et les DVD vidéo en format 16:9 ou 22:9.

Zoom — Meilleur choix pour les émissions de télévision, le magnétoscope ou un DVD vidéo en format  $4.3$ .

4:3 — Meilleur choix pour les émissions de télévision, le magnétoscope ou un DVD vidéo en format 4:3.

Large — Meilleur choix pour les émissions en format numérique TVHD et les DVD vidéo en format 16:9 ou 22:9.

Plein écran — Meilleur choix pour les émissions en format numérique TVHD ou les DVD vidéo en format 16:9.

Décalage horizontal— Règle l'horizontalité de l'image.

**AREMARQUE :** La plupart des films DVD offrent la possibilité de régler le format de l'image à l'écran.

Contrôle parental<br>L'option de contrôle parental vous permet de bloquer certains canaux ou certaines émissions au contenu inapproprié pour les enfants.

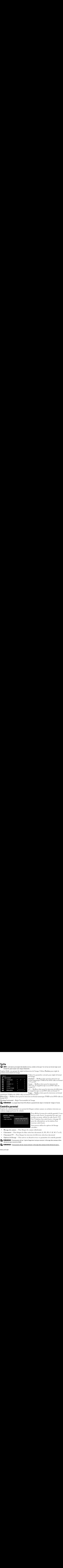

de l'image:<br>
Standard — Meilleur choix pour les émissions en<br>
Standard — Meilleur choix pour les émissions de<br>
16:9 ou 22:9.<br>
16:9 ou 22:9.<br>
20:0 m— Meilleur choix pour les émissions de télévision<br>
14:3 — Meilleur choix p Standard –<br>
format nur<br>
format nur<br>
16:9 ou 22:<br>
Zoom — N<br>
télévision,<br>
format 4:3.<br>
4:3 — Mei<br>
le magnétc<br>
Large — N<br>
iat 16:9 ou<br>
ions en forr<br>
de l'image.<br>
ent la possit<br>
el limage.<br>
Pour a<br>
faut un<br>
accéde Voir "(<br>
pou format numérique TVHD et les DVD vidéo en for<br>16.9 ou 22.9.<br>20.0 and 23.<br>20.0 and Eleur choix pour les émissions de<br>télévision, le magnétoscope ou un DVD vidéo en<br>4:3 — Meilleur choix pour les émissions de télévis<br>14:3 — M format numérique TVHD et les DVD vidéo en format Zoom — Me<br>
télévision, le<br>
télévision, le<br>
format 4:3.<br>
4:3 — Meille<br>
le magnétosc<br>
Large — Me<br>
Large — Me<br>
lonat 16:9 ou 22<br>
ions en forma<br>
de l'image.<br>
ent la possibili<br>
e bloquer cert<br>
Pour affi<br>
faut un de accédez<br>
Voi télévision, le magnétoscope ou un DVD vidéo tormat 4:3.<br>
format 4:3.<br>
d'ornat 4:3.<br>
d'ornat 4:3.<br>
d'ornat 4:3.<br>
d'ornat 4:3.<br>
le magnétoscope ou un DVD vidéo en format étale<br>
le magnétoscope ou un DVD vidéo en format de l' format 4:3.<br>
4:3 — Meilleur choix pour les émissions de télévise magnétoscope ou un DVD vidéo en format 4:3.<br>
Large — Meilleur choix pour les émissions en format 4:3.<br>
Large — Meilleur choix pour les émissions en format 4: 4:3 — Meil<br>4:3 — Meil<br>le magnéto<br>Large — M<br>nat 16:9 ou<br>ions en forr<br>de l'image.<br>ent la possit<br>bloquer ce<br>Pour a<br>faut un accéde<br>Voir "C<br>pour d<br>mouvea"<br>Vous p<br>suivan<br>s canaux sé<br>elon leur cl<br>dissions de<br>désactiver<br>dissions d le magnétoscope ou un DVD vidéo en format 4:3.<br>Large — Meilleur choix pour les émissions en format<br>at 16:9 ou 22:9.<br>ons en format numérique TVHD ou les DVD vidéo en<br>de l'image.<br>de télévision de télévision d'un sole bloquer Large — Meilleur choix pour les émissions en format 16:9 ou 22:9.<br>
Large — Meilleur choix pour les émissions en format 16:9 ou 22:9.<br>
Ions en format numérique TVHD ou les DVD vidé<br>
de l'image.<br>
ent la possibilité de régler The Transformation of the Bureau of the Bureau of the Bureau of the Bureau of the Finance.<br>
The Pinnance are the possibilitie de régler le format de l'image à l'écran.<br>
Eloquer certains canaux ou certaines émissions au<br>
Po Pour afficher le menu de contrôle parental, il vous faut un code d'accès. La première fois que vous<br>accédez au menu, utilisez le code d'accès 3355.<br>Voir "Création d'un code d'accès« à la page 101<br>pour des informations sur la création d'un<br>nouveau code d'accès.<br>Vous pouvez u faut un code d'accès. La première fois que vous accédez au menu, utilisez le code d'accès 3355.<br>Voir "Création d'un code d'accès» à la page 101<br>pour des informations sur la création d'un<br>nouveau code d'accès.<br>Vous pouvez utiliser les options de blocage<br>suivantes :<br>laux accédez au menu, utilisez le code d'accès 3355. Voir "Création d'un code d'accès« à la page 101<br>pour des informations sur la création d'un<br>nouveau code d'accès.<br>Vous pouvez utiliser les options de blocage<br>suivantes :<br>laux sélectionnés<br>leur classement (G, PG, PG-13, R, N Voir "Création d'un code d'accès« à la page 101 pour des informations sur la création d'un<br>nouveau code d'accès.<br>Vous pouvez utiliser les options de blocage<br>suivantes :<br>aux sélectionnés<br>leur classement (G, PG, PG-13, R, NC-17 et X)<br>ons de télévision selon leur classemen pour des informations sur la création d'un nouveau code d'accès.

r<br>nouveau code d'accès.<br>Vous pouvez utiliser les options de blocage<br>suivantes :<br>aux sélectionnés<br>leur classement (G, PG, PG-13, R, NC-17<br>ons de télévision selon leur classement<br>ctiver tous vos paramètres de contrôle pare<br>r Vous pouvez utiliser le<br>
suivantes :<br>
iaux sélectionnés<br>
leur classement (G, P<br>
ons de télévision selon<br>
ctiver tous vos paramè<br>
rimer tout pour annuler le<br>
er le blocage des canaux<br>
er le blocage des canaux Vous pouvez utiliser les options de blocage suivantes:

- $\bullet$ Blocage des canaux - Pour bloquer les canaux sélectionnés
- Classement Pour bloquer les films selon leur classement (G, PG, PG-13, R, NC-17 et X)
- Classement TV Pour bloquer les émissions de télévision selon leur classement  $\bullet$
- Options de blocage Pour activer ou désactiver tous vos paramètres de contrôle parental.
- France Suivantes :<br>
Notational de selectionnés<br>
Jeur classement (G, PG, PG-13, R, NC-17<br>
Jons de télévision selon leur classement<br>
ctiver tous vos paramètres de contrôle pare<br>
rimer tout pour annuler le blocage des canaux suivant sélecties<br>incluit d'aissent d'aissent d'aissent d'aissent d'aissent d'aissent d'aissent d'aissent d'aissent d'aissent d'aissent d'aissent d'aissent d'aissent d'aissent d'aissent d'aissent d'aissent d'aissent d'aiss • Classement — Pour bloquer les films selon leur classement<br>• Classement TV — Pour bloquer les émissions de télévision<br>• Options de blocage — Pour activer ou désactiver tous vos p.<br>• **REMARQUE** : Vous pouvez utiliser l'op • Classement TV — Pour bloquer les émissions de télévision selon leur classement<br>• Options de blocage — Pour activer ou désactiver tous vos paramètres de contrôle parental.<br>• **REMARQUE**: Vous pouvez utiliser l'option Suppr • Cyptions de blocage — Pour activer ou désactiver tous vos paramètres de contrôle<br> **ELASSEMARQUE** : Vous pouvez utiliser l'option Supprimer tout pour annuler le blocage des car<br> **ELASSEMARQUE** : <u>Vous pouvez utiliser ut p</u> **• REMARQUE :** Vous pouvez utiliser l'option Supprimer tout pour annuler le blocage des canaux et des<br>
émissions que vous aviez établi.<br> **• REMARQUE :** <u>Vous pouvez utiliser ut pour annuler le blocage des canaux et des émi</u> <u>U</u> REMARQUE : Vous pouvez utiliser l'option Supprimer tout pour annuler le blocage des canaux et des émissions que vous aviez établi.

Ø REMARQUE : Vous pouvez utiliser ut pour annuler le blocage des canaux et des émissions que s.

<span id="page-100-0"></span>**Création d'un code d'accès**<br>Lorsque vous accédez au menu de contrôle parental pour la première fois, vous pouvez définir votre propre code d'accès de quatre chiffres. Si vous égarez ou oubliez votre code d'accès, vous pouvez toujours utiliser le code par défaut.

- 
- 1 Dans le menu Contrôle parental, sélectionnez Changer le code.<br>2 À l'aide du pavé numérique de la télécommande, entrez un nouv A l'aide du pavé numérique de la télécommande, entrez un nouveau code d'accès.
- 3 Sélectionnez Quitter

## **Configuration**

POUTROM THE MANUATE CONTINUE IN A BANGINE CONFIDENTIAL SERVICE ON THE PARAM MENU CONFIGURA DURINE CONFIGURA DURINE CONFIGURA DURINE CONFIGURA DURINE CONFIGURA DURINE CONFIGURACION CHANNES CONFIGURACION CHANNES CONFIGURACIO **SECUTE ANTION CONFIGURER PRECEDENT**<br>
PRECEDENT<br>
PARAM. MENU TV<br>
CONFIGURACION CHAINES<br>
ANGUE<br>
REST PARAM INIT<br>
JEILLE AUTO<br>
SOUS-TITRAGE<br>
CONDITION PLASMA<br>
EUSEAU HORAIRE<br>
EQUITION DES CAINES<br>
EQUITION DES CAINES<br>
ISSEAU CONFIGUR<br> **CONFIGURACION CHECALLY**<br> **CONFIGURACION CHECANDIST**<br> **CONFIGURACION CHECANDIST**<br> **CONDITION PLASMA INIT**<br> **CONDITION PLASMA**<br> **CONDITION PLASMA**<br> **CONDITION PLASMA**<br> **CONDITION PLASMA**<br> **CONDITION PLASMA**<br> **COND CONFIGUR W** PRECEDENT **EDPARAM. MENU TV CONFIGURACION CHAINES** LANGUE **OREST PARAM INIT NVEILLE AUTO EX SOUS-TITRAGE** CONDITION PLASMA **FUSEAU HORAIRE** 

L'option de configuration vous permet de définir le format du menu principal, prérégler les canaux de câblodistribution accessibles, modifier la langue du menu principal (voir "Sélection de la langue du menu principal« à la page 96) et restaurer les paramètres initiaux.

Dans le menu Paramètres du menu principal, sous durée Dans le menu Paramètres du menu principal, sous durée<br>d'affichage du menu principal, vous pouvez modifier les<br>votre convenance, La durée maximale est de 60 secondes.<br>Verrouillage des boutons du téléviseur pour verrouiller d'affichage du menu principal, vous pouvez modifier les valeurs à votre convenance. La durée maximale est de 60 secondes. Utilisez Verrouillage des boutons du téléviseur pour verrouiller les boutons de la partie inférieure du panneau. Lorsque cette option est activée, seul le bouton d'alimentation fonctionne. Enfoncez simultanément les boutons augmentation du volume et canal suivant pendant 10 secondes pour déverrouiller les boutons.

**EXECUTE AUTOR CONSTRANT CONSTRANT CONSTRANT CONSTRANT CONSTRANT CONSTRANT CONSTRANT CONSTRANT CONSTRANT CONSTRANT CONSTRANT CONSTRANT CONSTRANT CONSTRANT CONSTRANT CONSTRANT CONSTRANT CONSTRANT CONSTRANT CONSTRANT CONSTR EXERCIST THE ART ART (FRAMER)** (Series and the summarized transfer and the summarized transfer and the summarized transfer and the summarized transfer and the summarized transfer and the summarized due to the parametres o We propose unded unceré columne difficies of significations. Some signification and the control of the significant controlled power la première for the controlled power la première for the controlled power la première for pouvez singulars attituer le code par défaut.<br>
2 Marie unem Controlle proprende de la télécommune Champer le code.<br>
2 Marie unem Controlle propre code d'accès de la télécommune code d'accès.<br>
3 Vélectionnez Quitter.<br> **Con** A l'aide du pavé numérique de la télécommande, entrez un nouvel<br>Sélectionnez Quitter.<br> **Contrôle parental du parental du parental du parental du parental du parental du parental du parental du parental<br>
ARAM. MENU TU<br>
CONT** Sélectionnez Quittet.<br> **Continue du particular du particular du particular du particular du particular du particular du particular du<br>
SECOND DESERVENT (CONTECT) and the manupular du access to a temperature de parameter<br>
M** d'affichage du menu principal, vous pouvez modifier les valeurs à votre convenance. La durée maximale est de 60 secondes. Utilisez votre convente les boutons du partie inférieure du pameau. Lorsque cette option est activée Verrouillage des boutons du téléviseur pour verrouiller les boutons<br>de la partie inférieure du panneau. Lonsque cette option est activée,<br>seulle bouton d'alimentation fonctionne. Enfoncez simultanément<br>les boutons augmenta Configuration des canaux vous permet de programmer les canaux individuels et de prérégler les Configuration des canaux vous permet de programmer les canaux individuels et de prérégler les<br>
canaux accessibles. Si vous utilisez l'une ou l'autre des sources d'entrée TV (connecteur NTSC)<br>
Digital TV (télévision numériq canaux accessibles. Si vous utilisez l'une ou l'autre des sources d'entrée TV (connecteur NTSC) ou Digital TV (télévision numérique) (connecteur ATSC), vous pouvez prérégler les canaux accessibles. Allez au menu principal, sélectionnez Configuration puis Configuration des canaux accessibles. Allez au menu principal, sélectionnez Configuration puis Configuration des canaux<br>
et choissisez Recherche de canaux. Si vous utilisez les connecteurs NTSC et ATSC en même<br>
(télévision numérique) et TV.<br>
Langu et choisissez Recherche de canaux. Si vous utilisez les connecteurs NTSC et ATSC en même temps, vous devez prérégler les canaux accessibles pour les deux sources d'entrée Digital TV (télévision numérique) et TV.

Langue vous permet de choisir la langue du menu principal. Sélectionnez Restaurer paramètres initiaux pour rétablir les valeurs par défaut.

et choisissez Recherche de canaux. Si vous utilisez les connecteurs NTSC et ATSC en même<br>
t(télévision numérique) et TV.<br>
(télévision numérique) et TV.<br>
Langue vous permet de choisir la langue du menu principal.<br>
Sélection Langue vous permet de choisir la langue du menu principal.<br>
Sélectionnez Restaurer paramètres initiaux pour rétablir les<br> **EEMARQUE**: ADe plus amples informations à propos de Rest<br>
Avant de procéder à la Restaurer paramètr Sélectionnez Restaurer paramètres initiaux pour rétablir les valeurs par défaut.<br> **EXEMARQUE**: ADe plus amples informations à propos de Restaurer paramètres in Avant de procéder à la Restaurer paramètres initiaux, vous ave **EXEMARQUE**: ADe plus amples informations à propos de Restaurer paramètres initiaux à la page 101. Avant de procéder à la Restaurer paramètres initiaux, vous avez besoin d'entrer un code d'accès à quatre chiffres. La Restaurer paramètres initiaux et le Contrôle Parental partage toujours le même code d'accès. Le code du Contrôle Parental par défaut est 3355.

**ZA REMARQUE** : Le reglage du Controle Parental sera regle en faisant la restaurer parametres initiaux.

Veille auto vous permet de déterminer une durée de temps après laquelle le téléviseur se fermera automatiquement.

Veille auto vous permet de déterminer une durée de temps après laquelle le téléviseur se fermera<br>automatiquement.<br>Sélectionnez Sous-titrage pour activer et désactiver cette option et définir certaines autres option:<br>de sou Sélectionnez Sous-titrage pour activer et désactiver cette option et définir certaines autres options Sélectionnez Sous-titrage pour activer et désactiver cette option et définir certaines autres options<br>de sous-titrage.<br>Le menu principa de sous-titrage.

ne image semble collée à l'écran, sélectionnez Plasma Conditioning (conditionnement<br>ma) pour éliminer la rémanence. L'utilisation de la fonctionnalité de conditionnement<br>ma peut prendre plusieurs heures. Les cas sévères de e image semble collée à l'écran, sélectionnez Plasma (a) pour éliminer la rémanence. L'utilisation de la fon<br>na peut prendre plusieurs heures. Les cas sévères de ré<br>nctionnalité de conditionnement plasma ne permet p<br>lisez Si une image semble collée à l'écran, sélectionnez Plasma Conditioning (conditionnement plasma ) point diminent is rémance. Lintú action de la frenteinnahité dé-ordinainement<br>plasma peut purvée plusieurs leurs. Le cas séjeuns de rémonsmes sont appelés biolines inne<br>la bractionnalité de conditionnement plasma plasma) pour éliminer la rémanence. L'utilisation de la fonctionnalité de conditionnement plasma poir la pour éliminer house. Les cass de férmances sont appelé brithine in pour éliminer pour la rémanence par les fonctionnement plusma que lorque vous renoontre ou problème de réunier.<br>N'athliese, le conditionneme plasma peut prendre plusieurs heures. Les cas sévères de rémanence sont appelés brûlure image. La fonctionnalité de conditionnement plasma ne permet pas d'éliminer les brûlures image.

La tenetionnaité de conditionnement plasma ne permet pas d'éliminer le l'ebiture image.<br>
N'intérie de conditionnement plusieurs que locque sont ancanatiev ou publisme de rémanence.<br>
Les féditionnement plusieurs de définit N'utilisez le conditionnement plasma que longue vour rencontez un problème de rémune<br>Une utilisation oxestive permet feurle de la fonctionie de définite de pas de les brasan horaire et de l'heu<br>Les fins au horaire vous pe N'utilisez le conditionnement plasma que lorsque vous rencontrez un problème de rémanence. Une utilisation excessive peut dégrader la luminosité du téléviseur.

Les fuseau horaire vous permettent de définir les paramètres de fuseau horaire et de l'heure d'été.

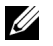

Une utilisation excessive pent dégrade la bominoité du télévieur.<br>Les fuseux horaine vous pennettent de définit le paramètre de fuseux horaine et de l'heure d'une d'authorité de<br>**Kana paramètre**<br>numérique Sans cette artem Une fixed a botaire vous permettent de définir les paramètres de f<br>Les fuseau horaire vous permettent de définir les paramètres de f<br>**ELANARQUE** : L'heure actuelle est définie à travers l'util sation du tu<br>numérique. Sans Les fuseau horaire vous permettent de définir les paramètres de fuseau horaire et de l'heure d'été.<br>Els fits manufactures de fuseau de fuseau de fuseau de fuseau de fuseau horaire de fuseau horaire d'été.<br>Inauxières Sans c KEMARQUE : L'heure actuelle est définie à travers l'utilisation du tuner ATSC avec une antenne numérique. Sans cette antenne l'heure n'est pas disponible.

# Dépannage de votre téléviseur Épannage de votre téléviseur<br>MISE EN GARDE : Si votre téléviseur laisse échapper de la fumée ou des étincelles, à quelque

Épannage de votre téléviseur laisse échapper de la fumée ou des étincelles, à quelque<br>
MISE EN GARDE : Si votre téléviseur laisse échapper de la fumée ou des étincelles, à quelque<br>
moment que ce soit, communiquez avec Dell  $\bigwedge$  MISE EN GARDE : Si votre téléviseur laisse échapper de la fumée ou des étincelles, à quelque moment que ce soit, communiquez avec Dell. Ne faites aucune tentative de dépannage.

## **Conseils de dépannage**

**EXAGEMARQUE**: Certains problèmes peuvent être causés par des appareils vidéo branchés à votre téléviseur. Consultez la documentation de l'appareil vidéo pour des renseignements de dépannage supplémentaires.

La plupart des problèmes de votre téléviseur peuvent découler d'une sélection d'entrée erronée. Chaque connecteur sur le téléviseur (latéral et inférieur) est associé à une sélection d'entrée étiquetée de AV1 à AV8 dans le menu Sélection d'entrée.

- AV1 Connecteur composite au bas du téléviseur
- AV2 Connecteur composite au bas du téléviseur
- AV3 Connecteur S-Vidéo au bas du téléviseur
- AV4 Connecteur S-Vidéo au bas du téléviseur
- AV5 Connecteur de composante au bas du téléviseur
- AV6 Connecteur de composante au bas du téléviseur
- AV COTE (Composite 3) Connecteur composite à la droite du téléviseur
- AV COTE (S-Video 3) Connecteur S-Vidéo à la droite du téléviseur

Vous pouvez également sélectionner les entrées suivantes :

- TV Connecteur NTSC au bas du téléviseur
- DIGITAL TV (télévision numérique) Connecteur ATSC au bas du téléviseur
- VGA Connecteur VGA au bas du téléviseur
- HDMI Connecteur HDMI au bas du téléviseur

# Problèmes généraux

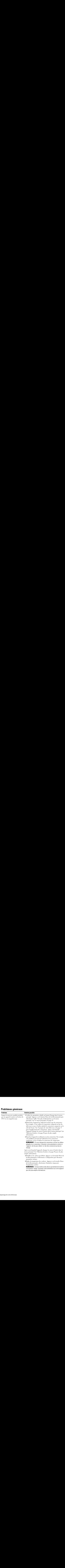

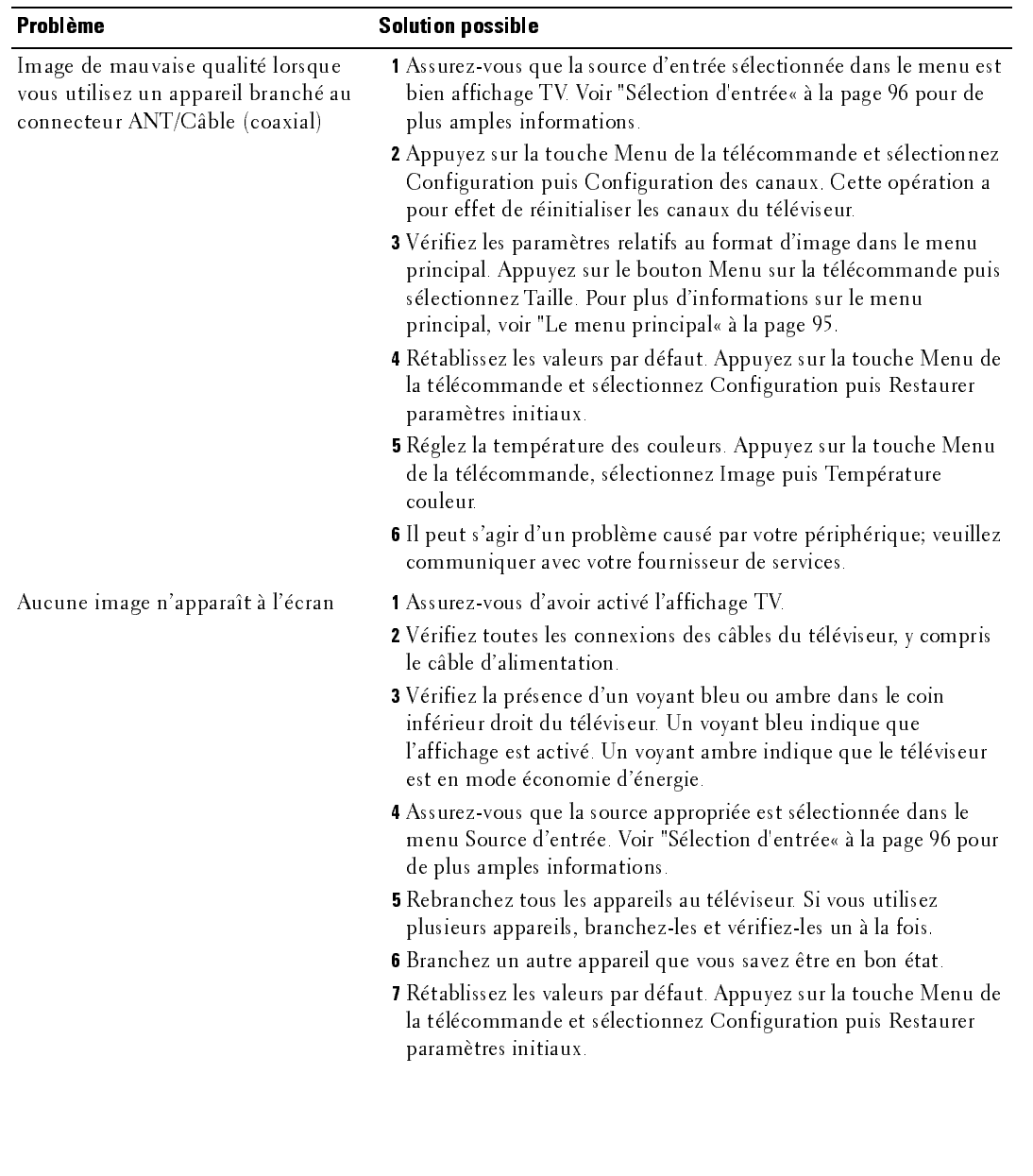

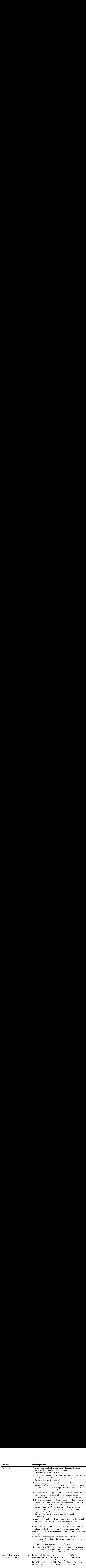

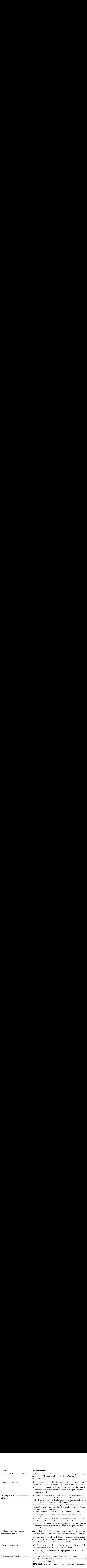

# Messages du menu principa<br>Il peut arriver que le message suivant apparaisse pen

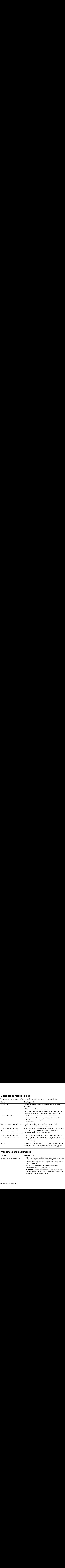

## Problèmes de télécommande

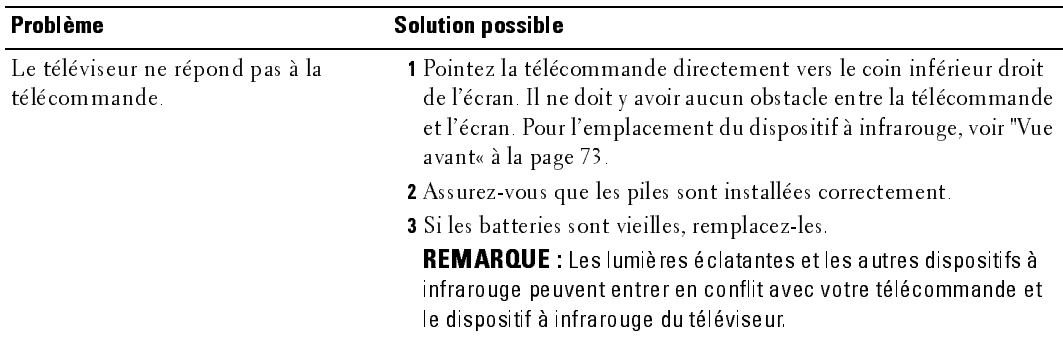
### Utilisation de la fonction Autotest lorsque branché à un ordinateur

Si votre ordinateur est branché au téléviseur au moyen d'un connecteur VGA, vous pouvez vérifier le bon fonctionnement de votre téléviseur à l'aide de la fonction Autotest. Si le téléviseur et l'ordinateur sont branchés correctement, mais que l'écran du téléviseur reste noir, exécutez l'autotest d'affichage en effectuant les étapes suivantes :

- 1 Fermez l'ordinateur et le téléviseur.
- 2 Débranchez le câble vidéo à l'arrière de l'ordinateur.<br>3 Mettez le téléviseur sous tension Si le téléviseur fon
- 3 Mettez le téléviseur sous tension. Si le téléviseur fonctionne correctement et qu'il ne détecte aucun signal vidéo, la boîte de dialogue « Dell - Self-Test Feature Check » (fonction autotest de Dell) apparaît à l'écran (sur fond noir). En mode autotest, le voyant d'alimentation reste bleu et le programme Autotest balaie l'écran constamment. La boîte apparaîtrait également pendant le déroulement normal de l'opération si un câble vidéo venait à se débrancher ou à s'endommager.
- 4 Fermez le téléviseur et rebranchez le câble vidéo, puis remettez l'ordinateur et le téléviseur sous tension. Si l'écran du téléviseur reste vide, le problème pourrait se situer au niveau de l'ordinateur ou de la carte graphique.

Consultez la documentation relative à votre ordinateur pour de plus amples informations.

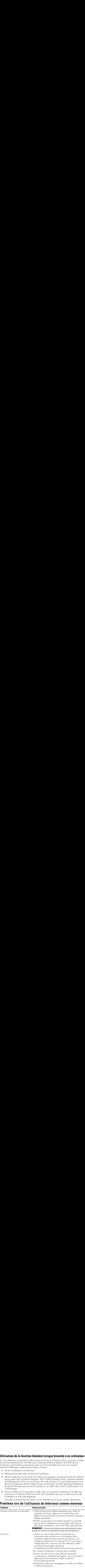

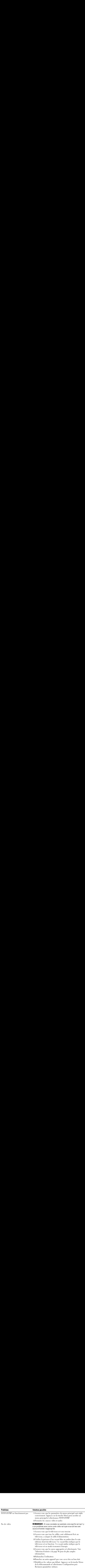

# <span id="page-110-2"></span>Caractéristiques de votre téléviseur

<span id="page-110-1"></span>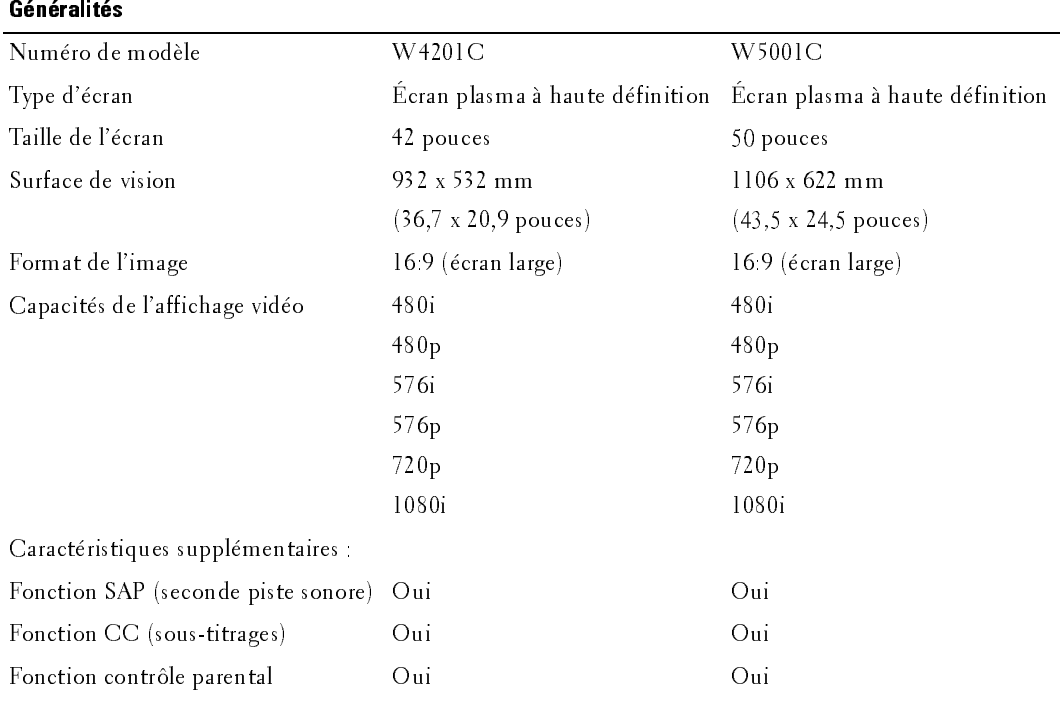

<span id="page-110-0"></span>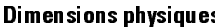

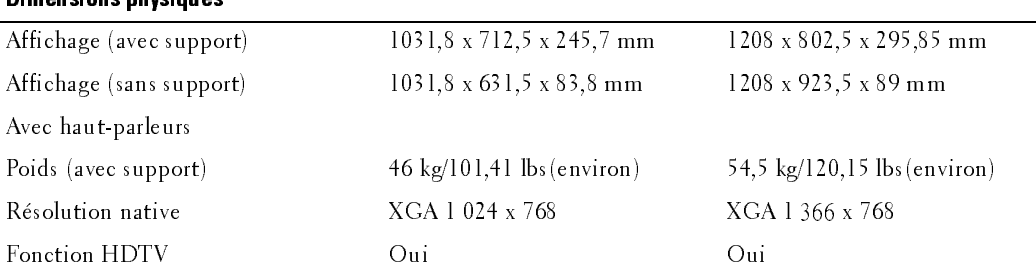

<span id="page-111-3"></span><span id="page-111-2"></span><span id="page-111-1"></span><span id="page-111-0"></span>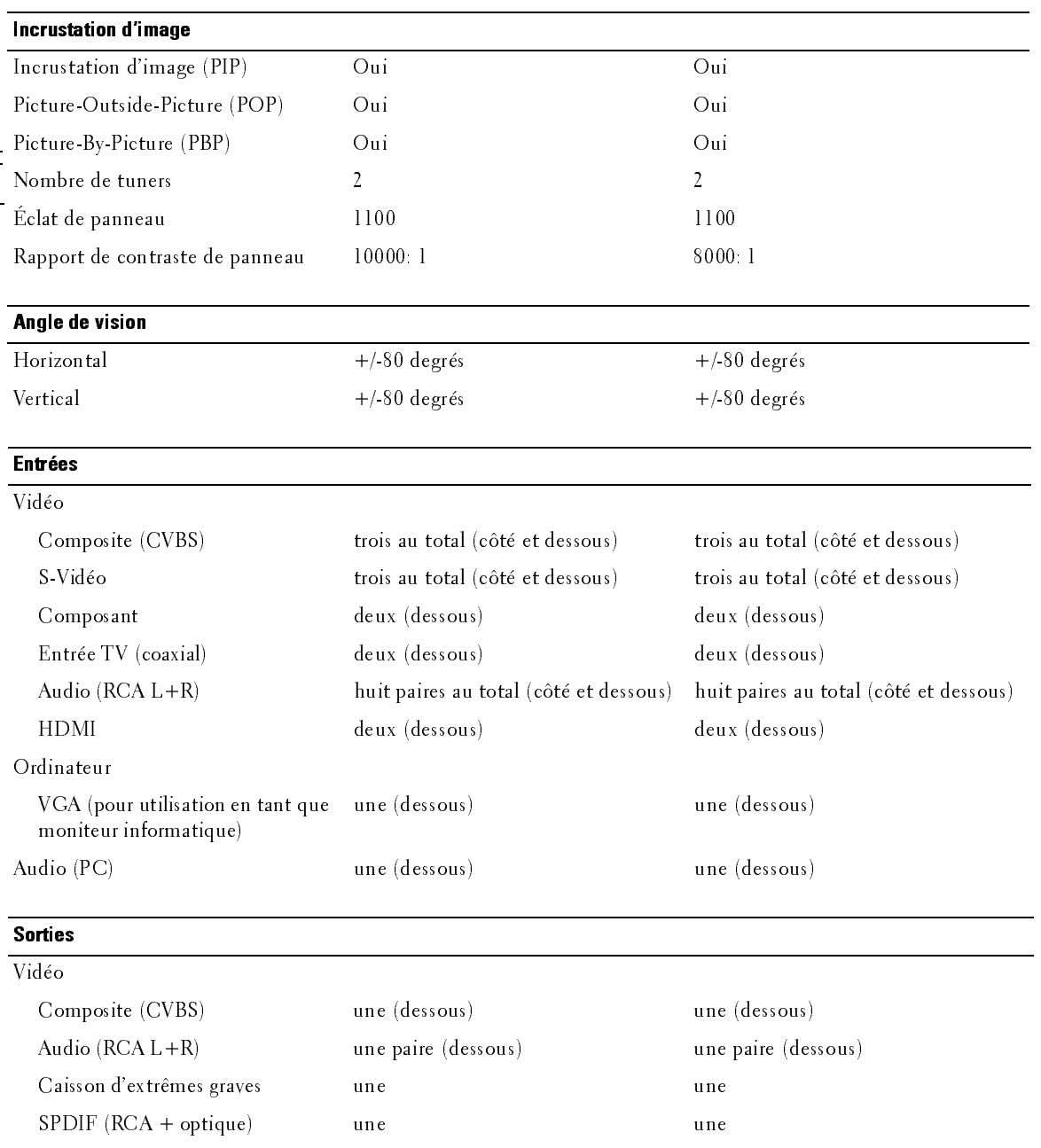

<span id="page-112-0"></span>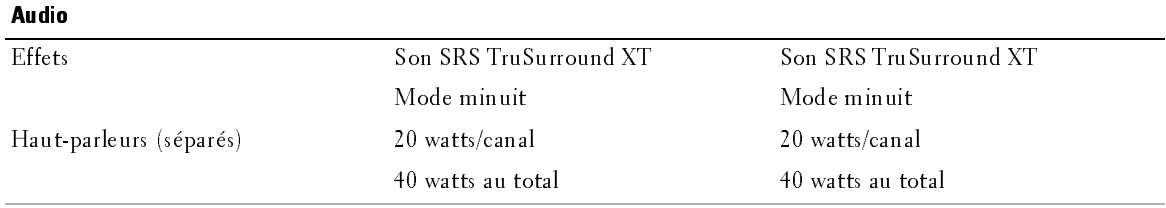

## **Contacter Dell**

Pour contacter Dell par ordinateur, rendez-vous sur les sites web suivants :

- 
- www.dell.com<br>support.dell.com (assistance technique)
- **Contacter Dell**<br>
Pour contacter Dell par ordinateur, rendez-vous sur les sites web suivants :<br>
 www.dell.com<br>
 support.dell.com (assistance technique)<br>
 premiersupport.dell.com (assistance technique pour l'enseignement **Contacter Dell**<br>
Pour contacter Dell par ordinateur, rendez-vous sur les sites web suivants :<br>
• support,dell.com<br>
• premiersupport,dell.com (assistance technique)<br>
• premiersupport,dell.com (assistance technique pour l' premiersupport.dell.com (assistance technique pour l'enseignement, le gouvernement, les organismes de la santé et les entreprises moyennes/grosses, notamment les clients Premier, Platine, et Or)

Pour obtenir les adresses Web spécifiques à votre pays, reportez-vous à la section du pays appropriée dans le tableau ci-dessous.

**REMARQUE**: Numéros de téléphone gratuits à utiliser à l'intérieur du pays auxquels ils correspondent.

REMARQUE : Dans certains pays, l'assistance technique spécifique des ordinateurs Dell Inspiron™ XPS est disponible sur un numéro de téléphone séparé correspondant aux pays participants. Si vous ne voyez pas de numéro de téléphone spécifique aux ordinateurs Inspiron XPS, vous pouvez contacter Dell à l'aide du numéro d'assistance technique qui apparaît et votre appel sera redirigé en conséquence.<br>.

Quand vous avez besoin c<br>céléphone, et codes fourn<br>codes à utiliser, contactez<br>**Pays (Ville)**  $\epsilon$  de la villence de la villence de la villence de la villence de la villence de la villence de la villence de la villence de la villence de la villence de la villence de la villence de la villence de la villence de la Dell, utilisez les adresses électroniques, numéros de

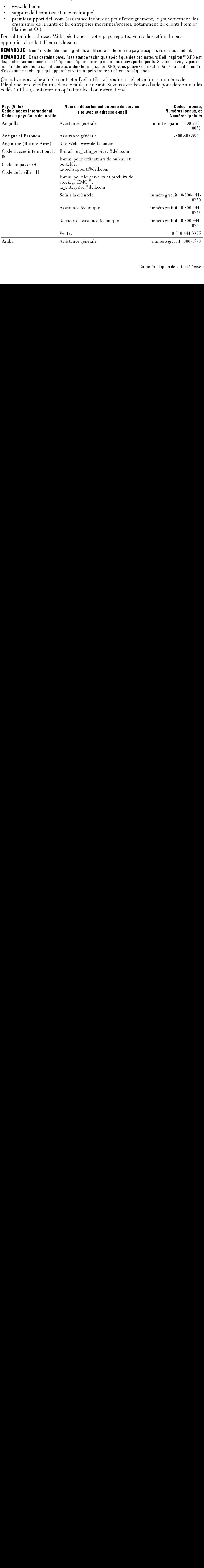

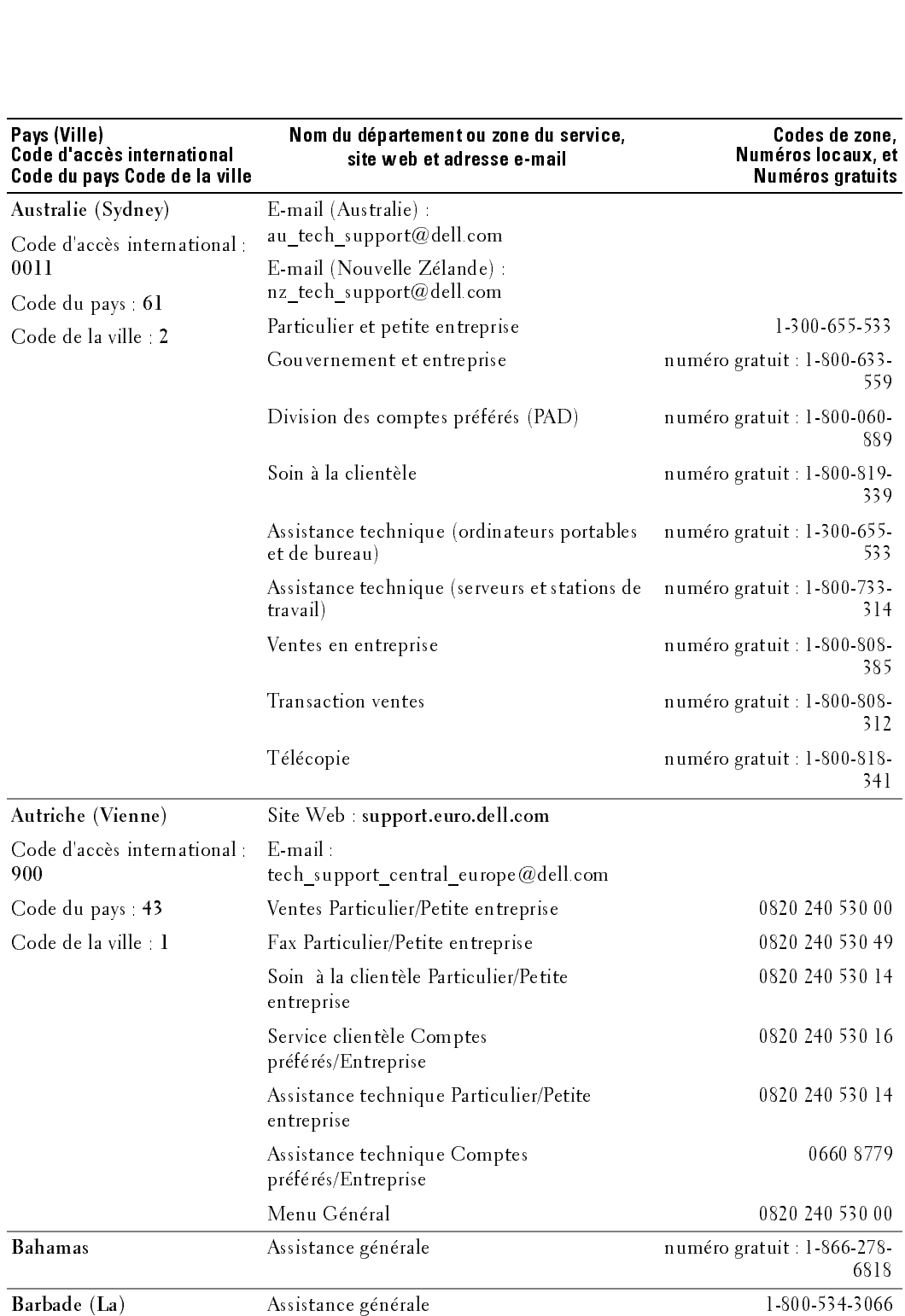

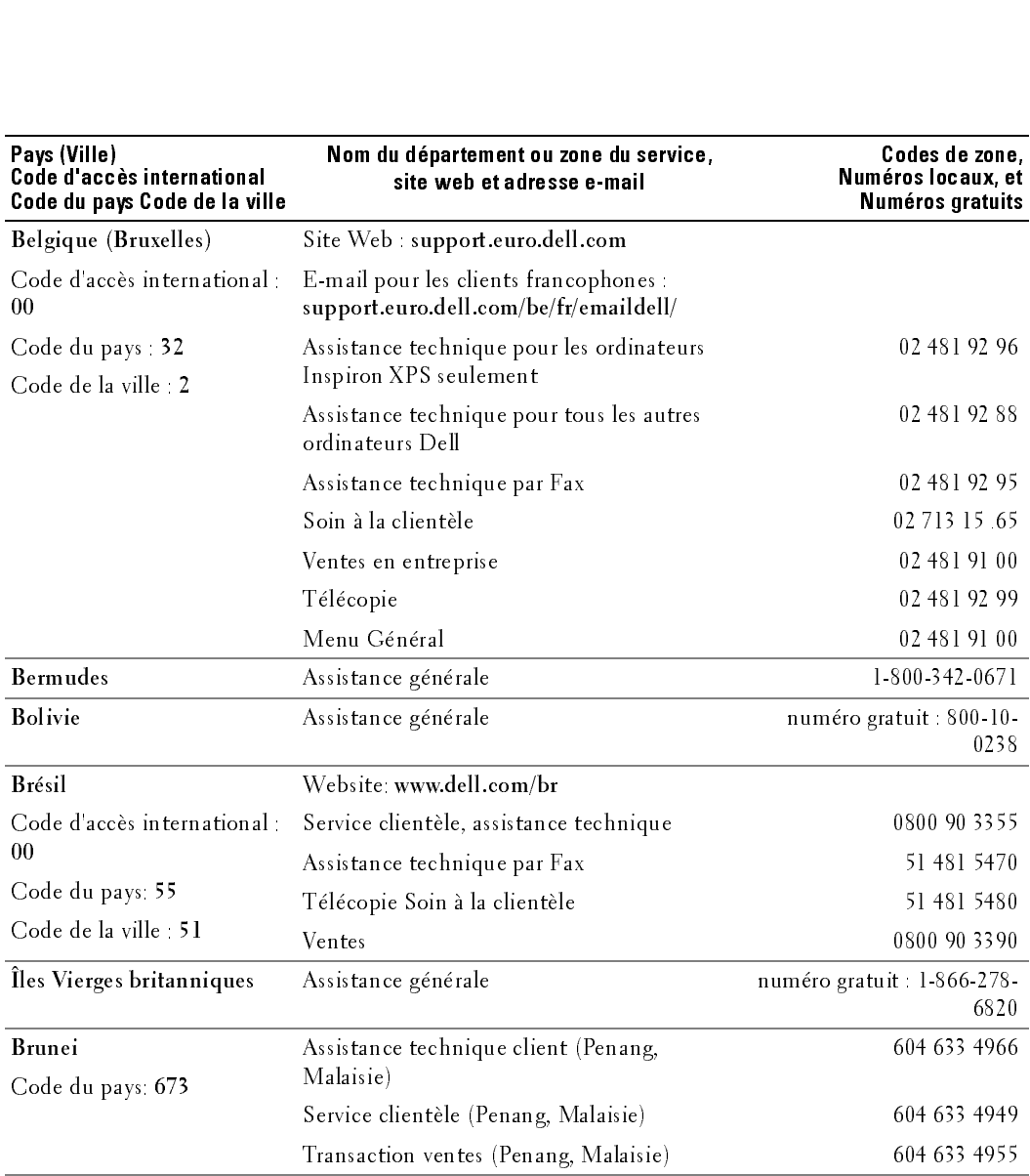

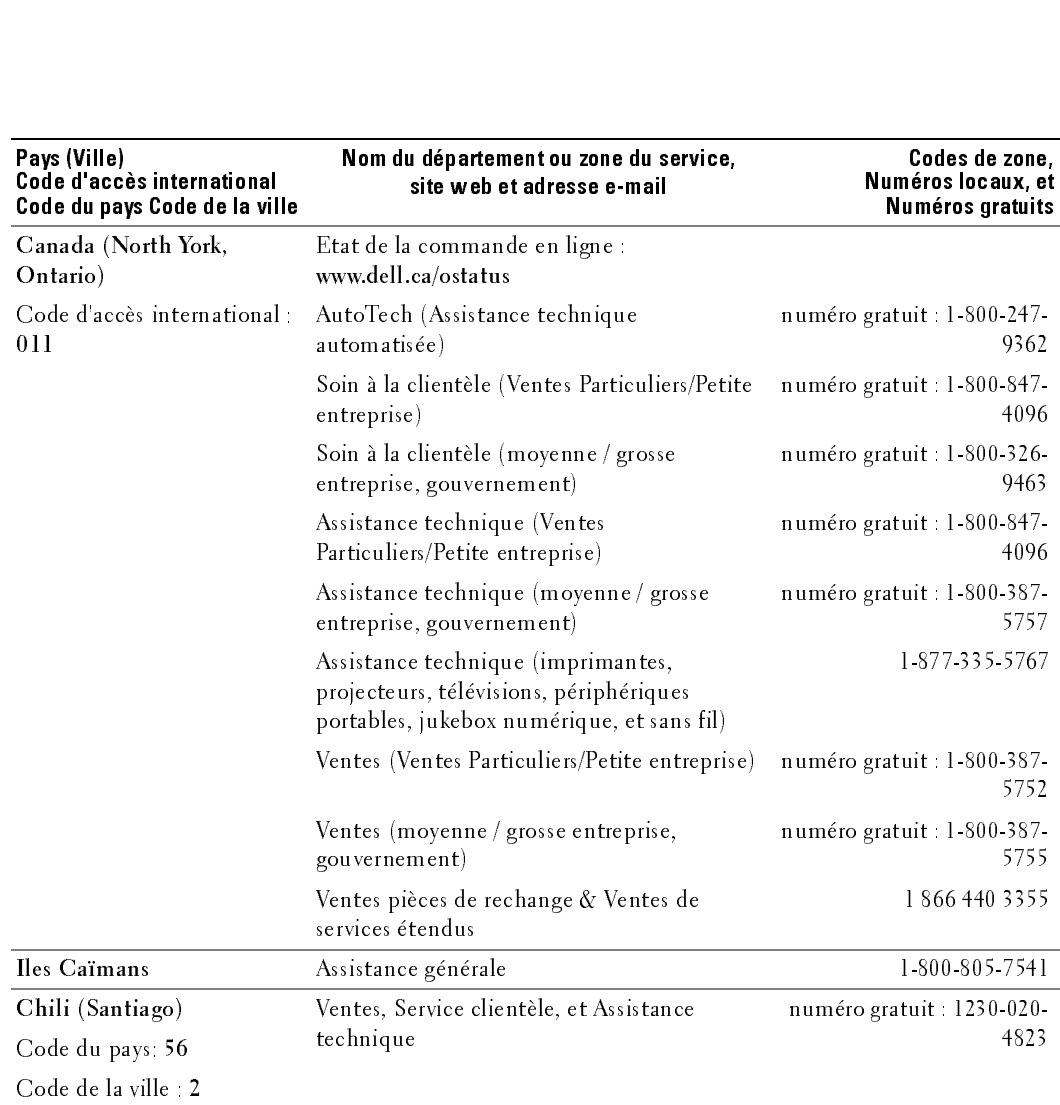

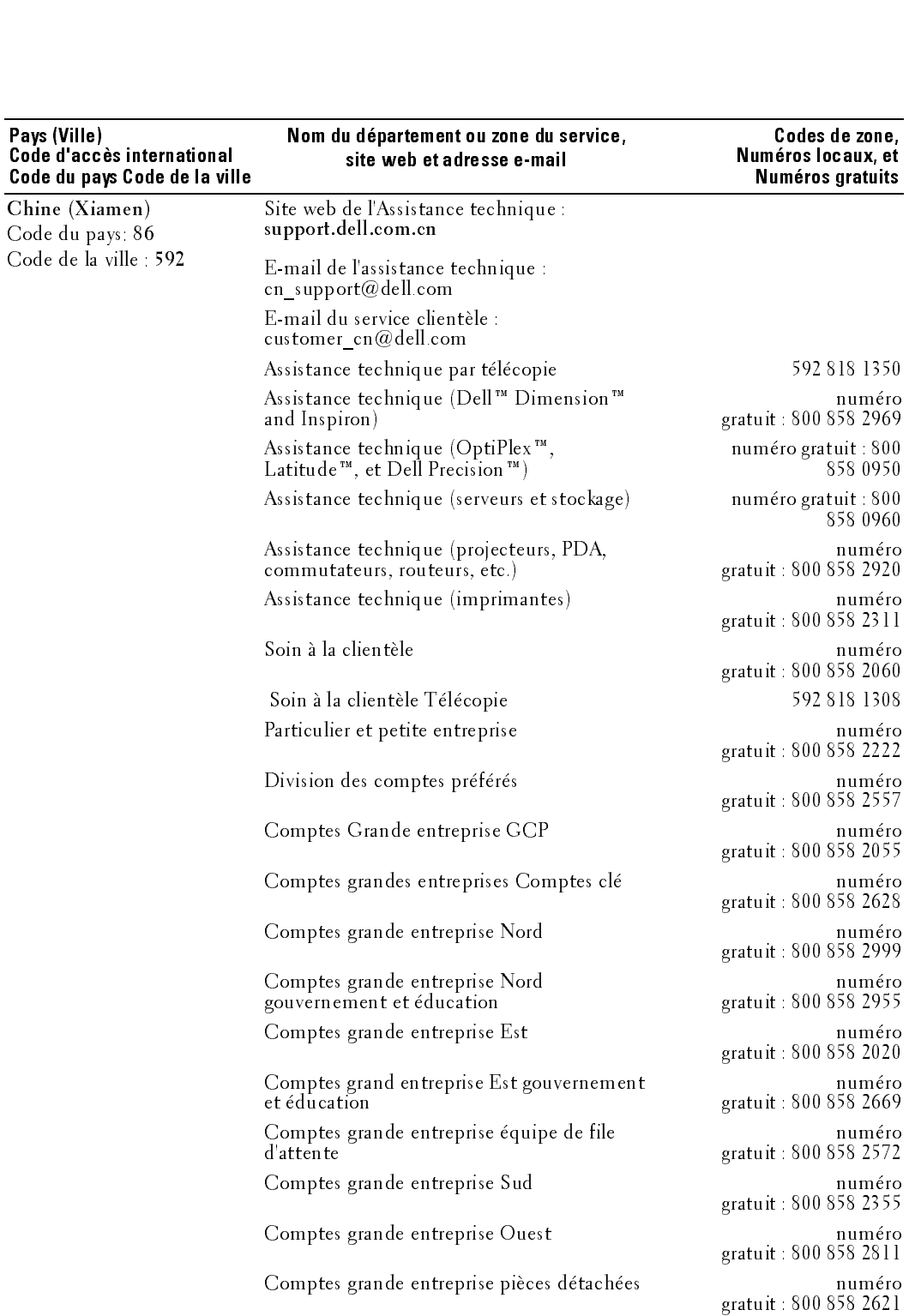

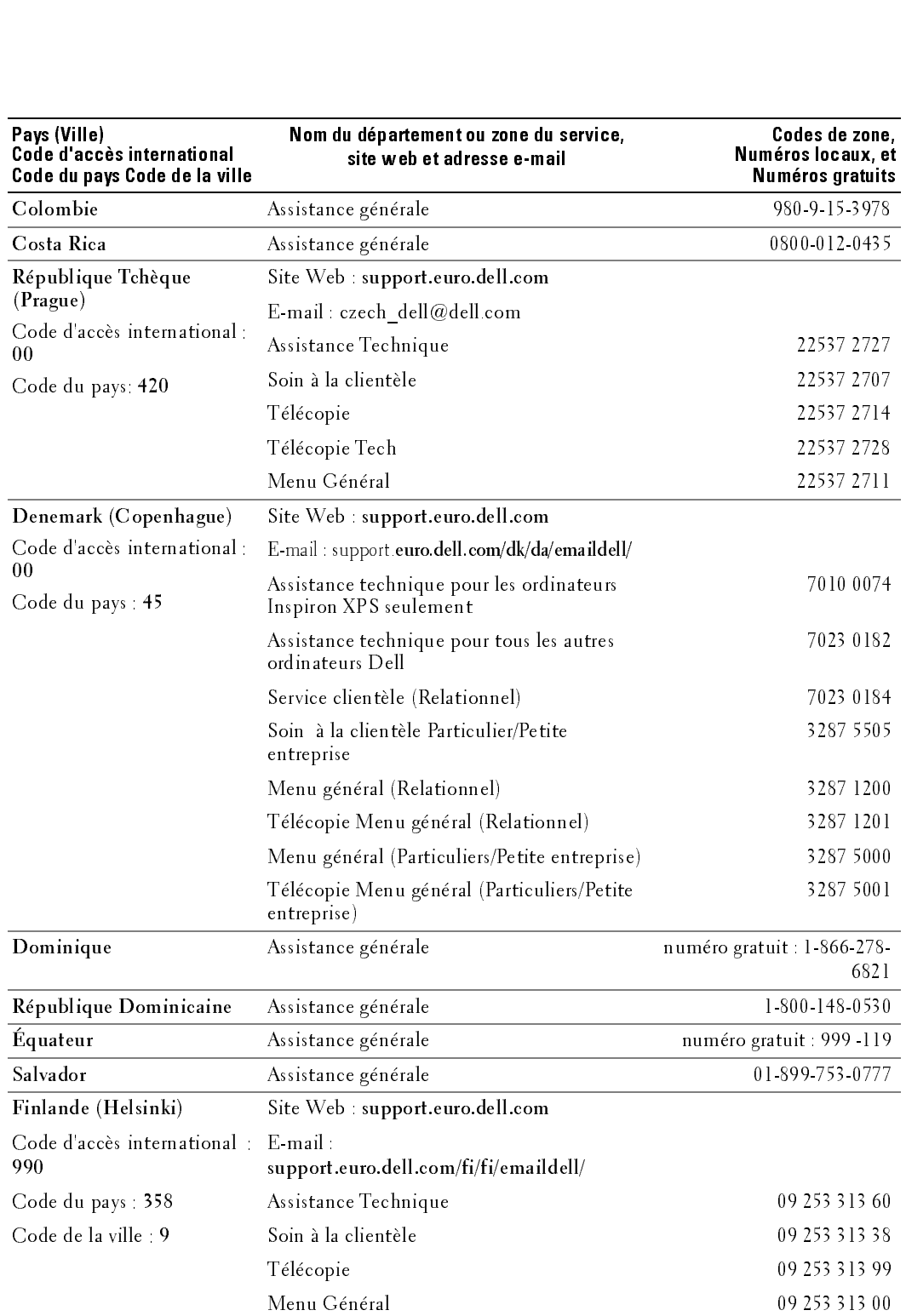

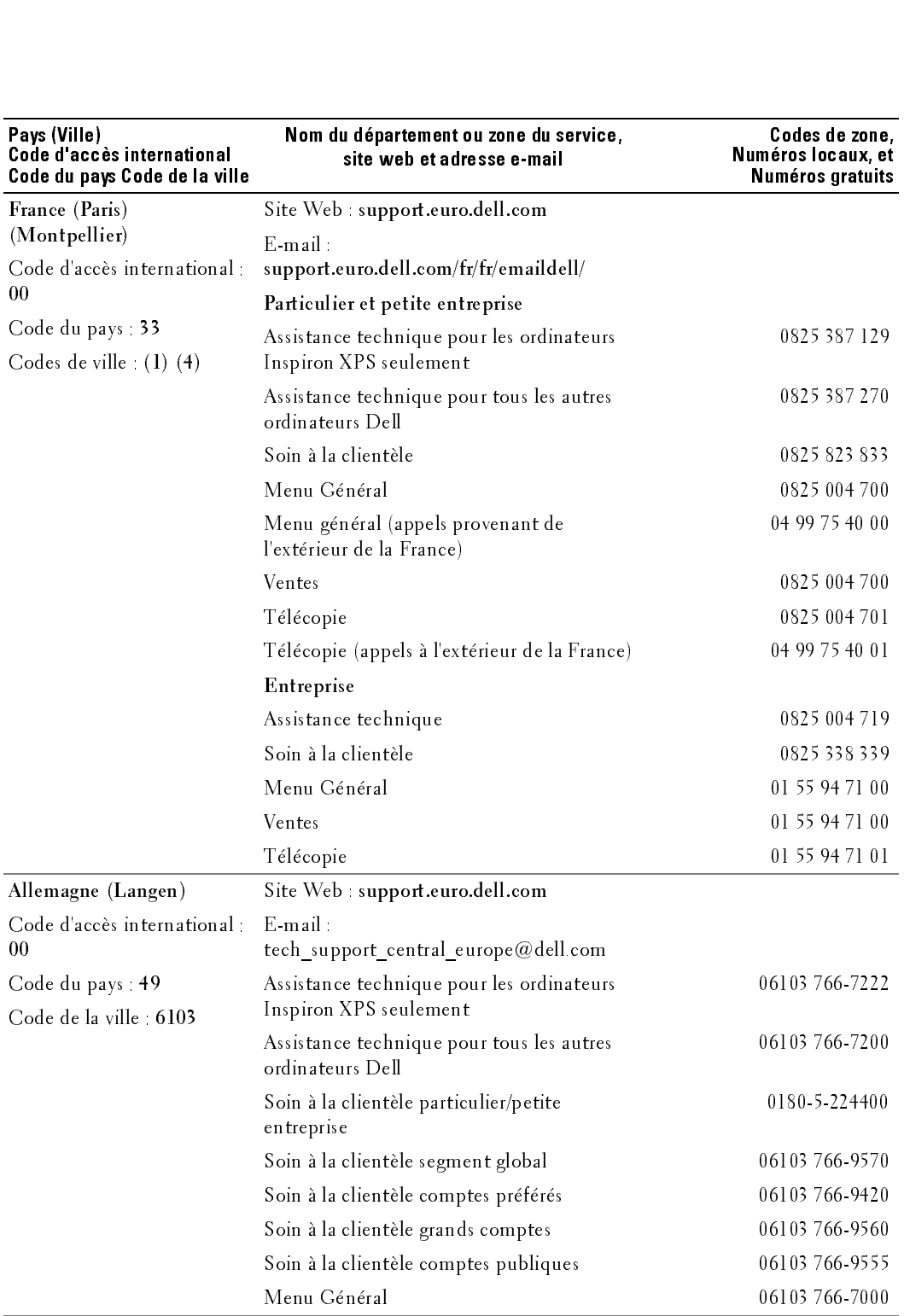

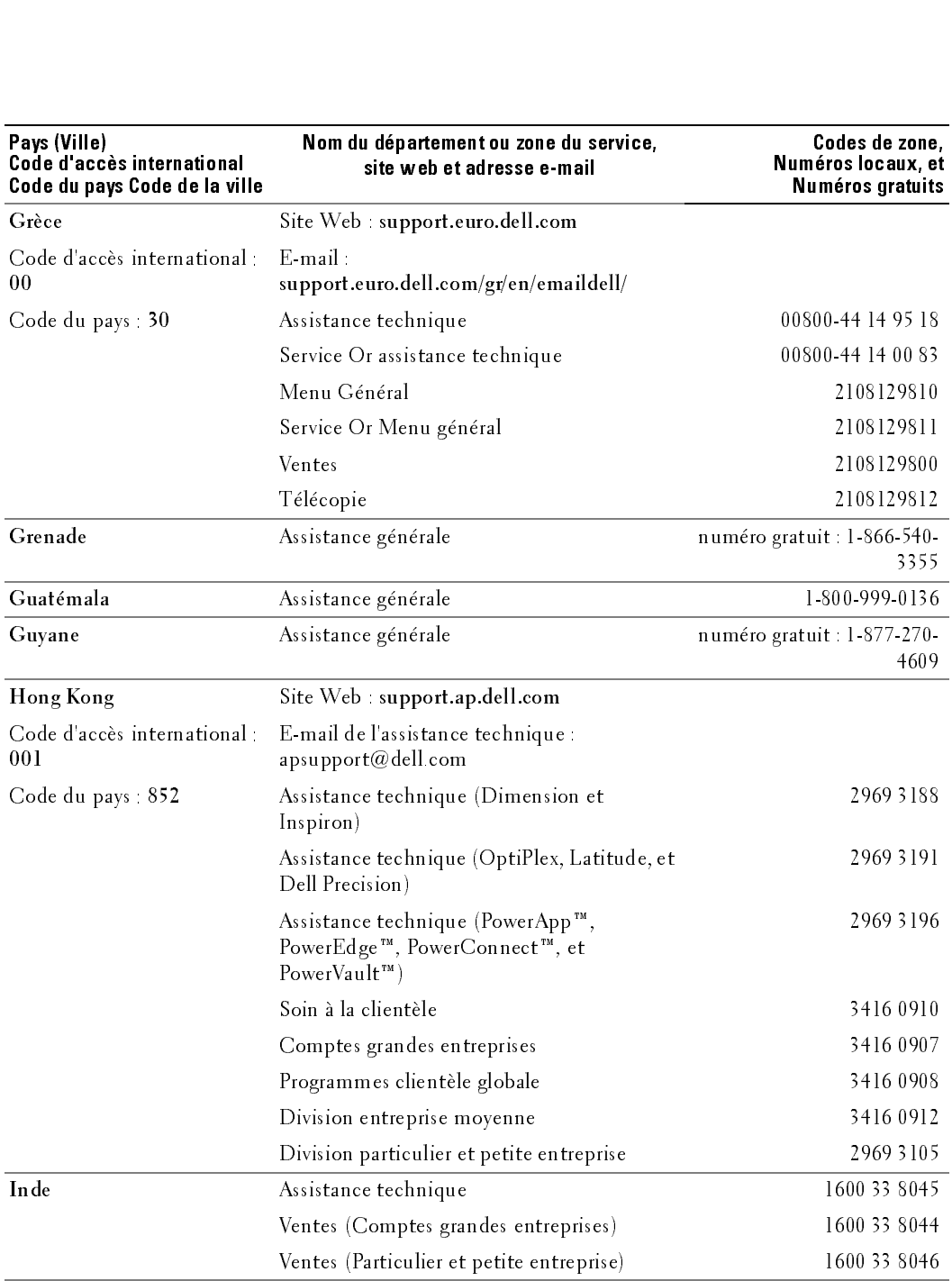

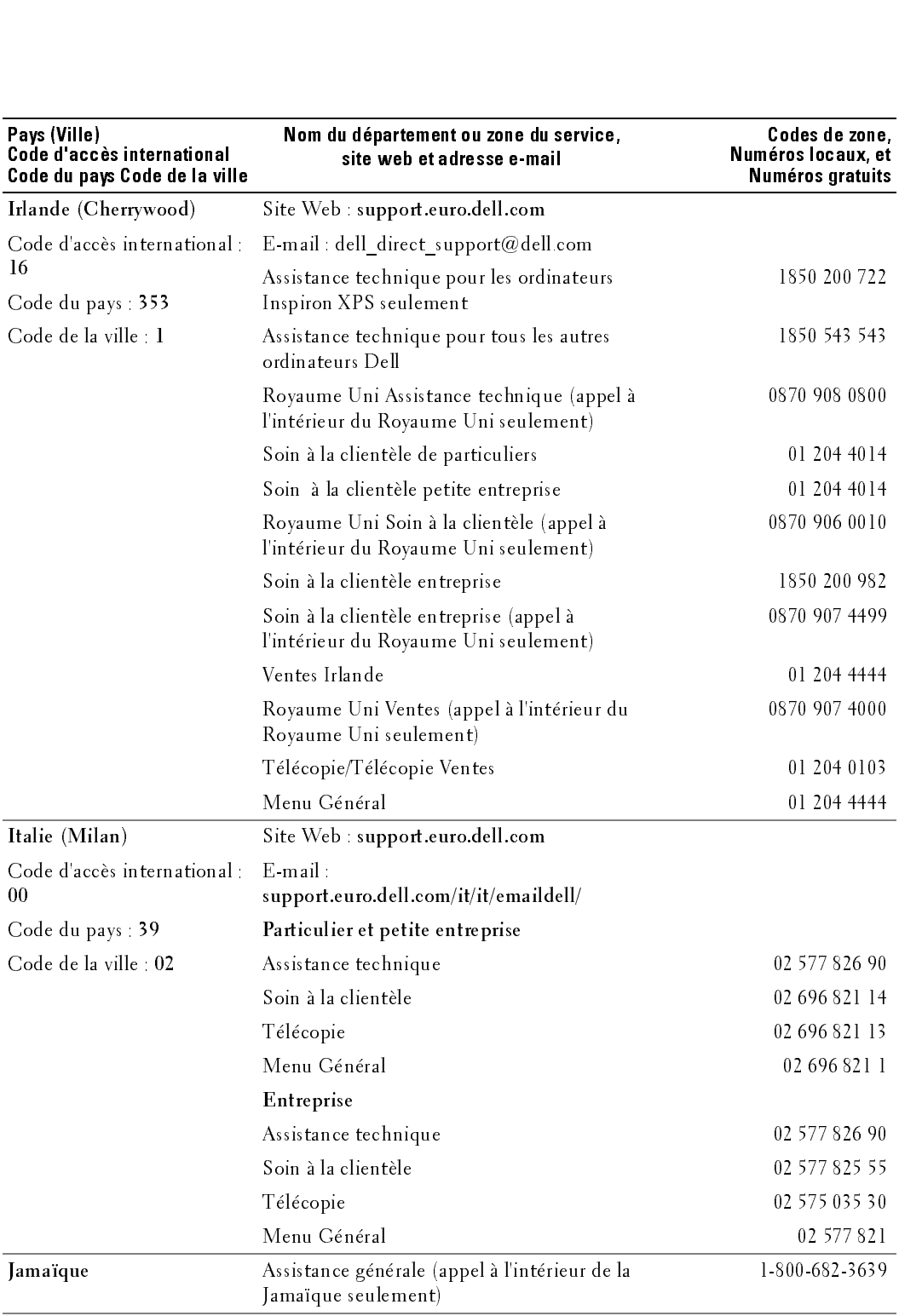

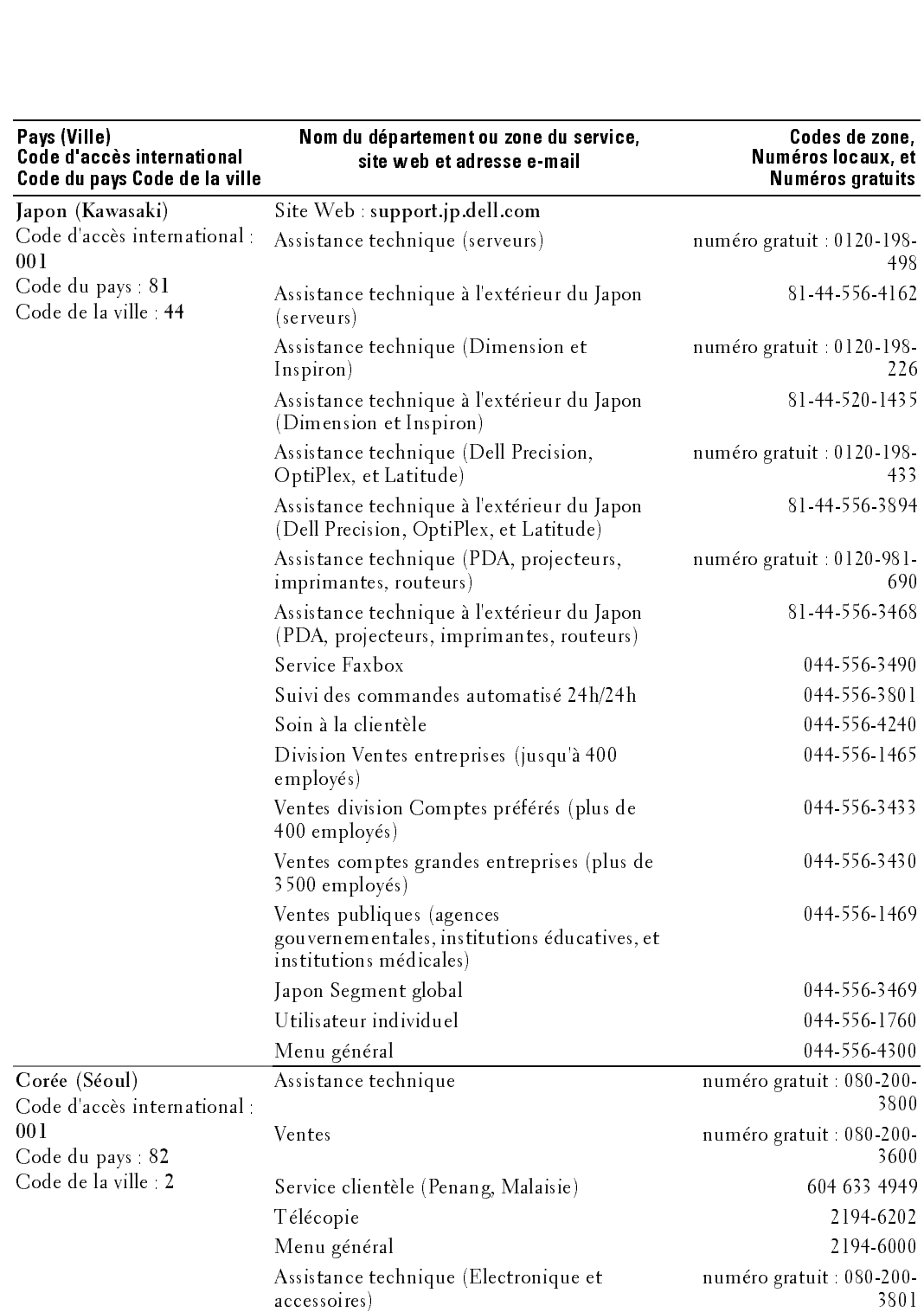

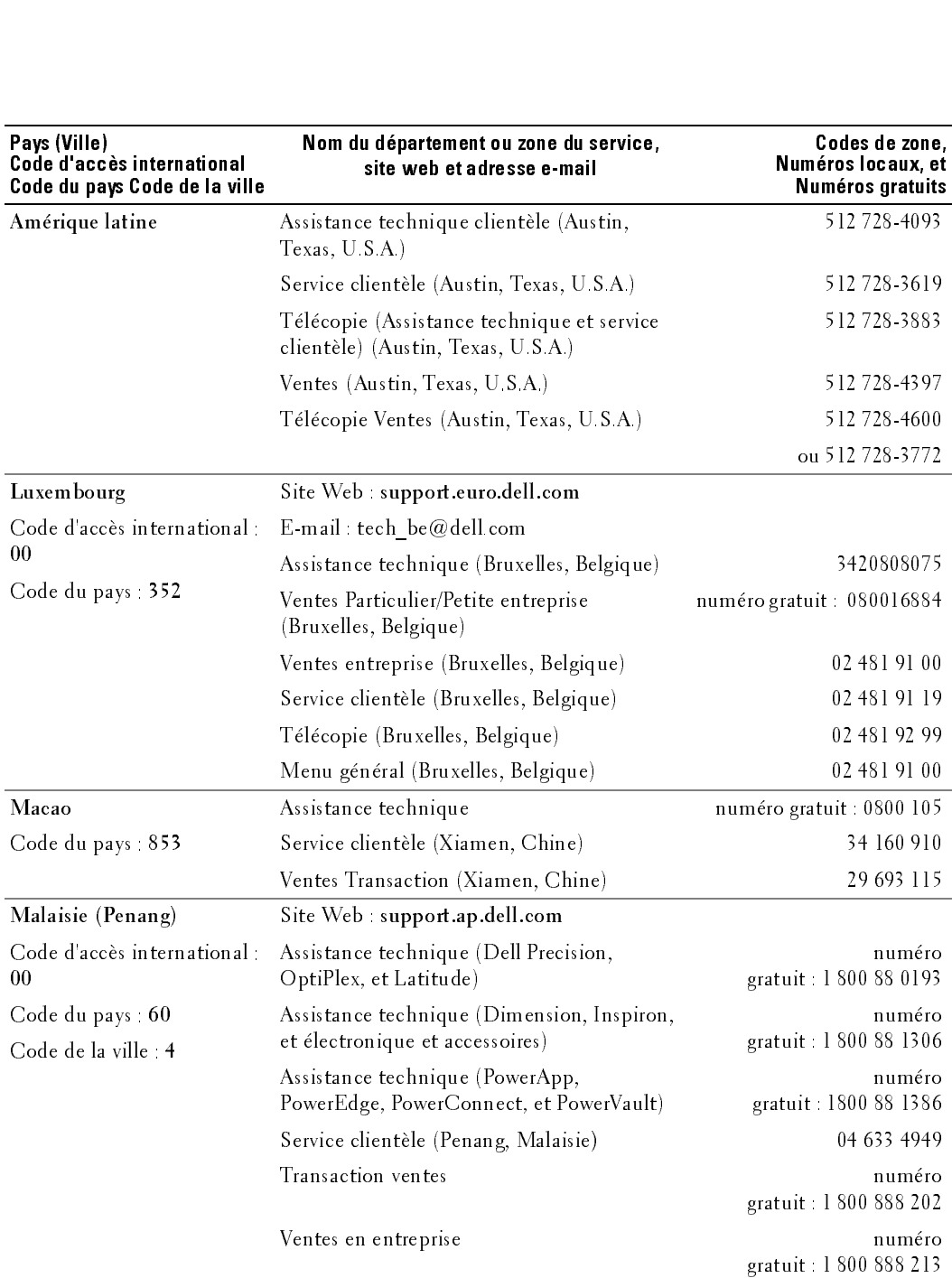

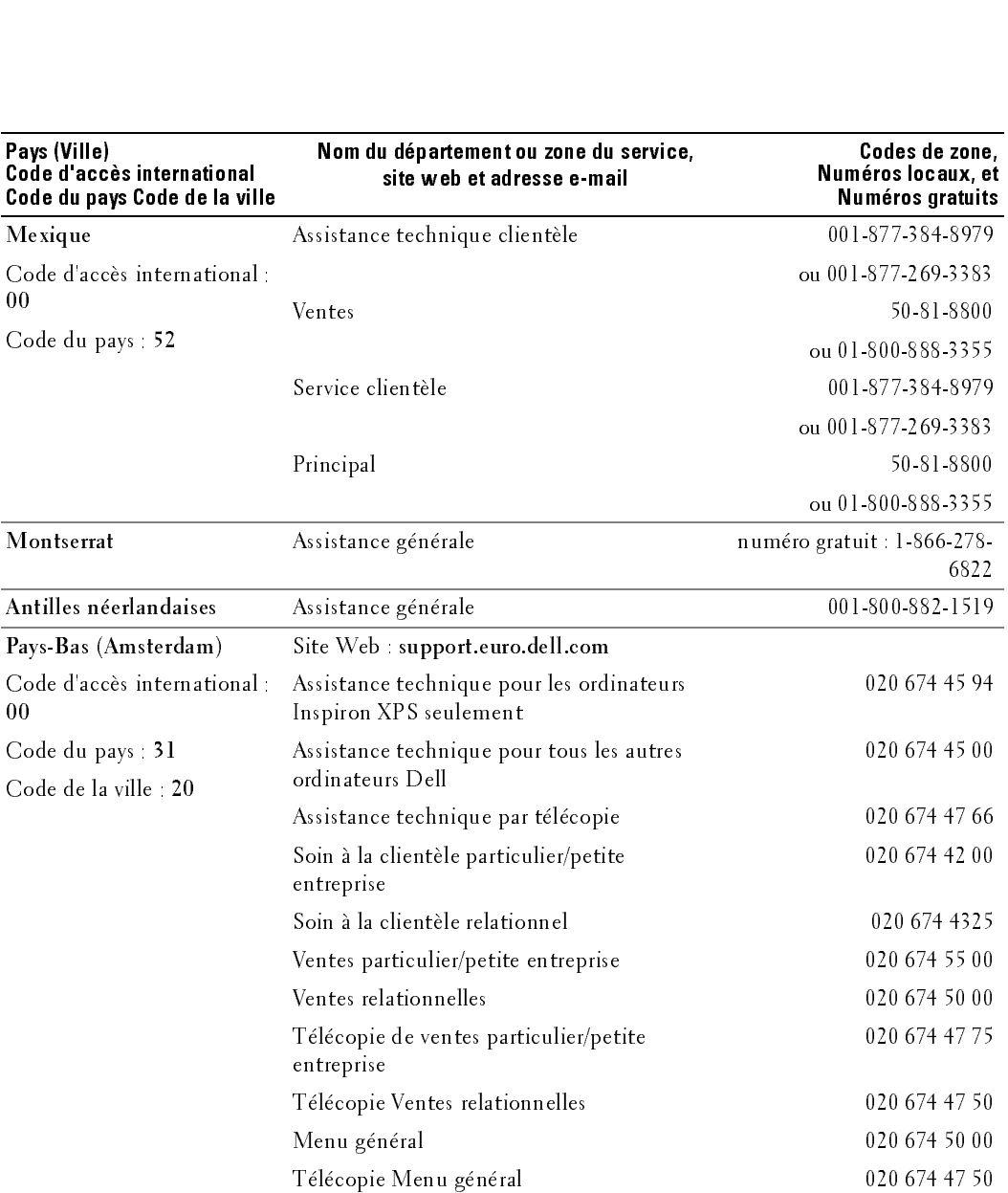

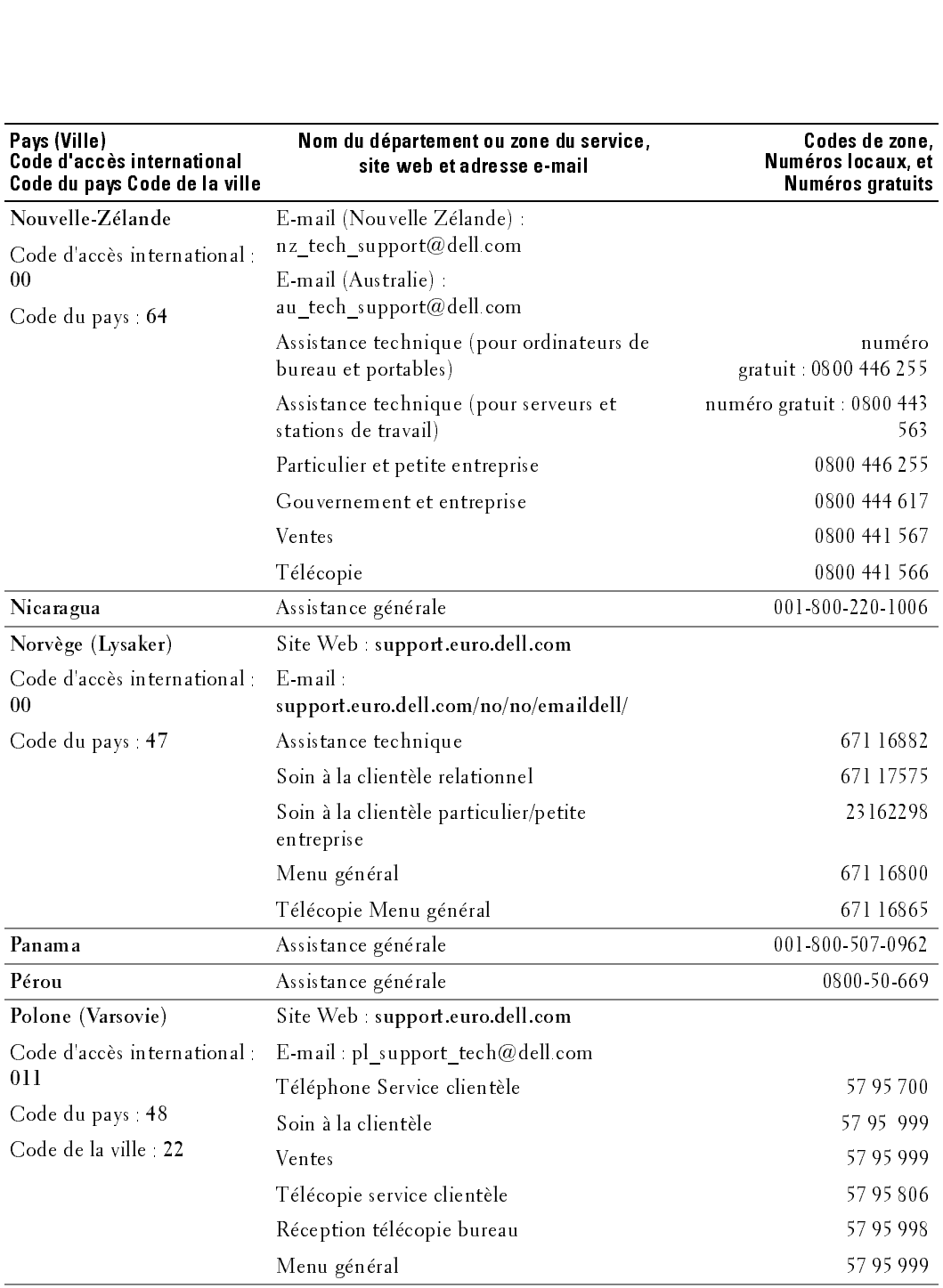

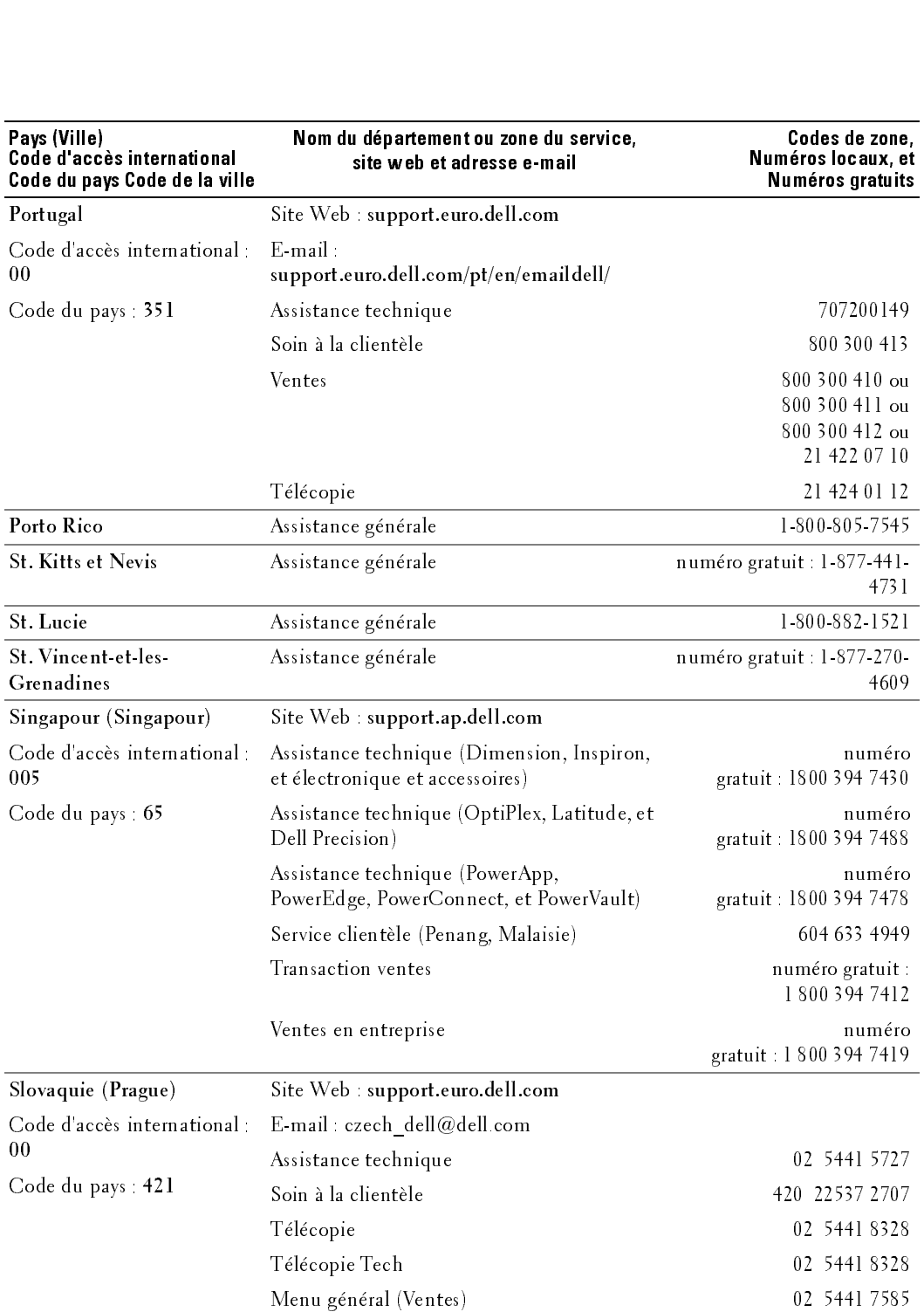

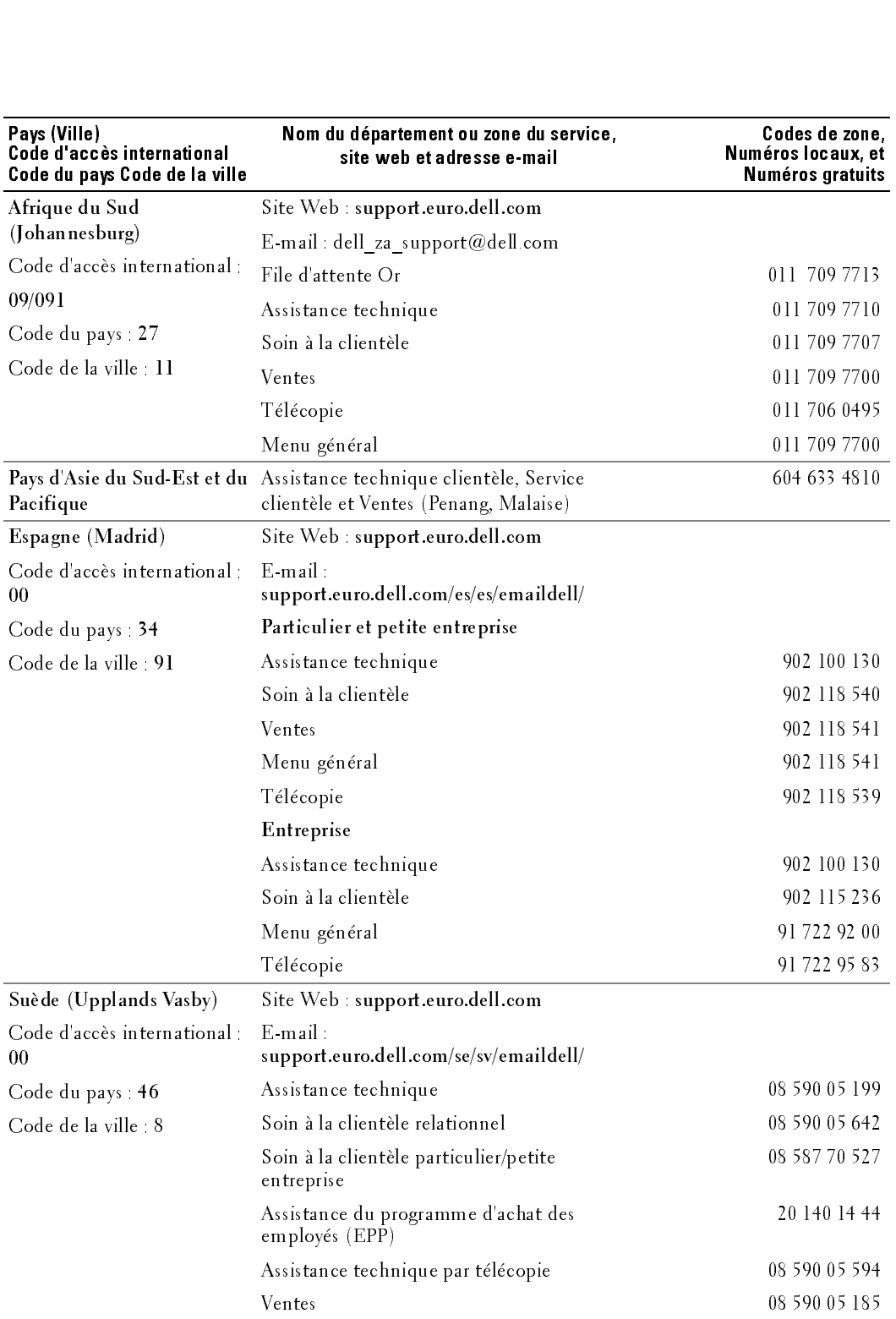

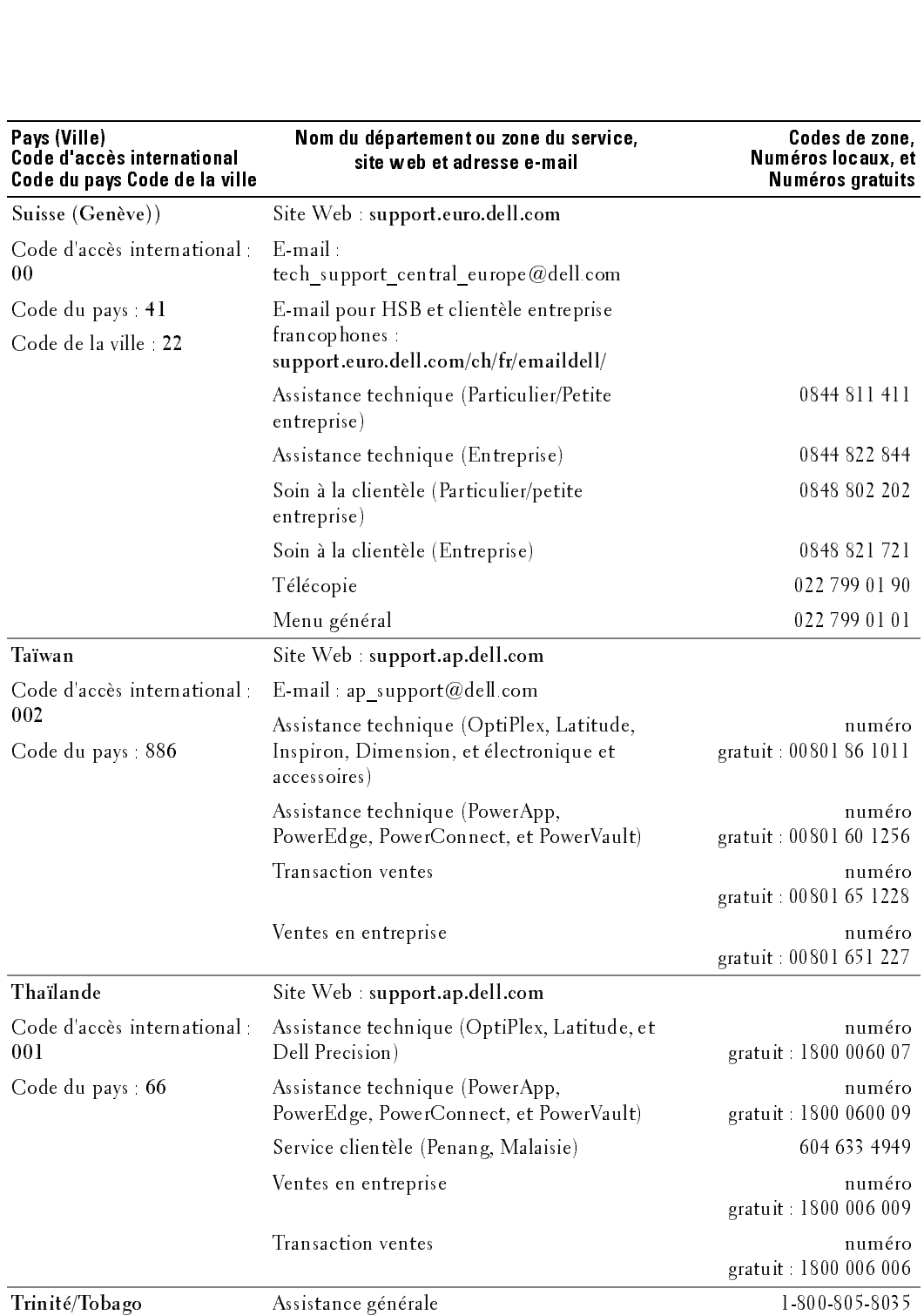

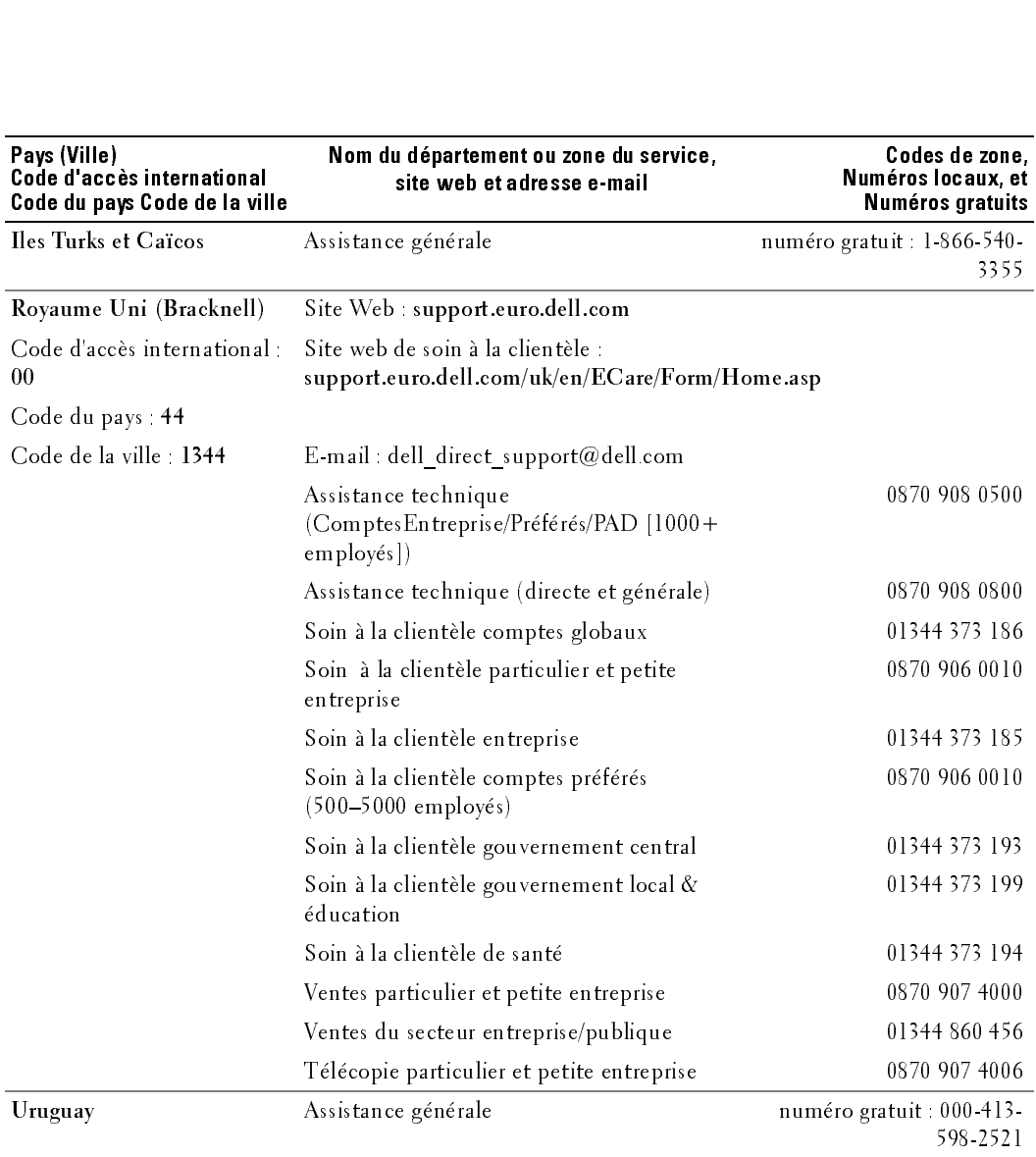

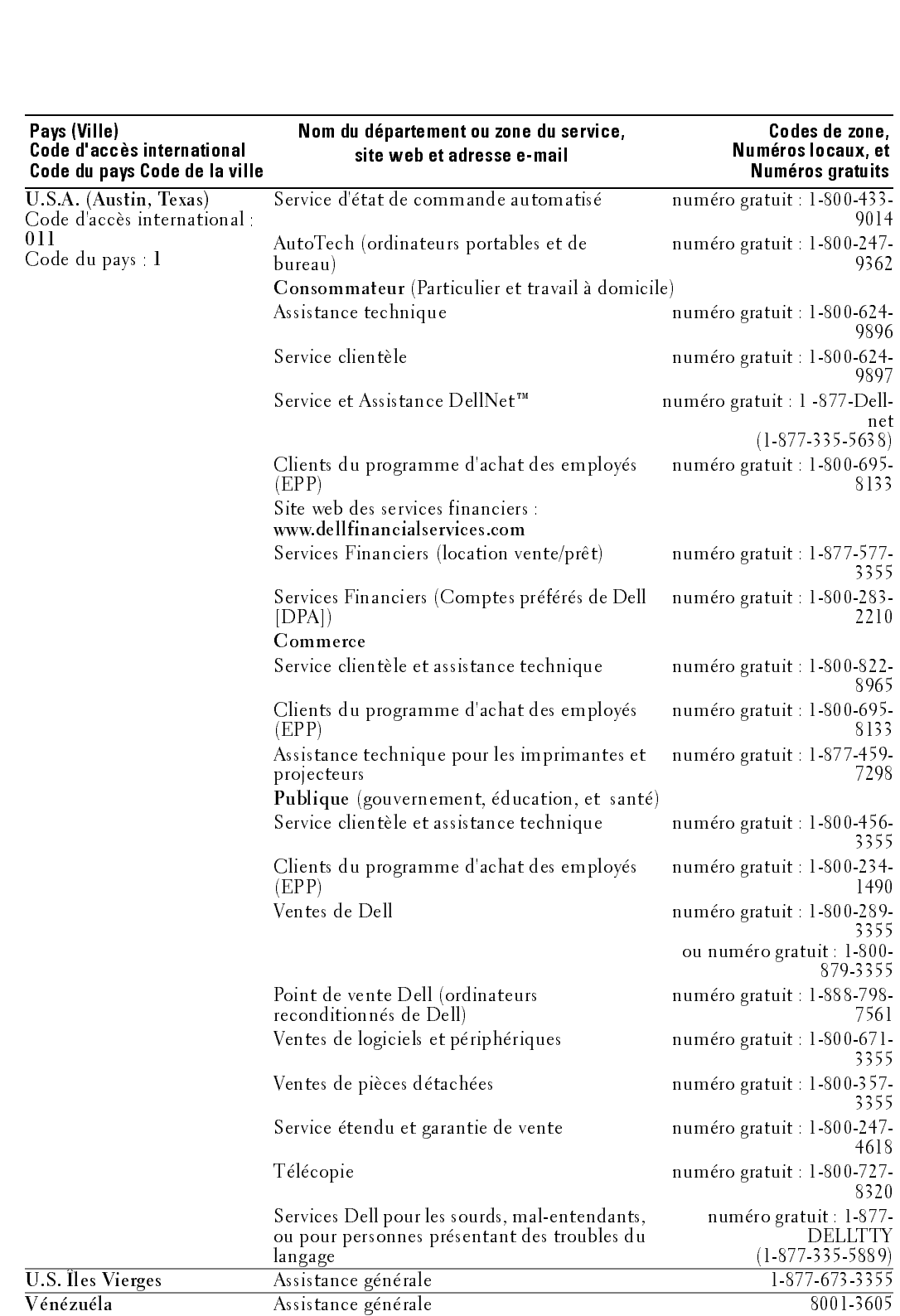

# Index

#### A

about [package contents, 77](#page-76-0) [TV, 73](#page-72-0) ATSC [cable, usage, 82,](#page-81-0) [84](#page-83-0) [connecteur, emplacement, 75](#page-74-0) [connecting, 85](#page-84-0) [connexion, 85](#page-84-1) audio [bouton, 93](#page-92-0) [connecteur VGA,](#page-75-0)  emplacement, 76 [Connecteurs DVI,](#page-75-1)  emplacement, 76 [connecteurs, emplacement, 74](#page-73-0) [equalizer mode, 98](#page-97-0) [midnight mode, 98](#page-97-0) [OSD menu, 98](#page-97-0) [programme, 98](#page-97-1) [speaker on/off, 98](#page-97-0) [SRS TruSurround, 98](#page-97-0) [TV out volume, 98](#page-97-0) [AV1/AV2/AV7. Voir](#page-73-1)  composite. [AV3/AV4. Voir S-Video.](#page-74-2) [AV5/AV6. Voir composante.](#page-75-2)

#### B

blocage [contrôle parental, 100](#page-99-0) bouton [alimentation, 73](#page-72-1) [audio, 93](#page-92-0) canaux [précédents/suivants, 73](#page-72-2) [enter, 93](#page-92-1) [info, 93](#page-92-2) [input, 93](#page-92-3) [menu, 93](#page-92-4) [Menu du téléviseur, 73](#page-72-3) [monter/baisser le volume, 73](#page-72-4) [mute, 93](#page-92-5) [pict, 93](#page-92-6) [PIP, 93](#page-92-7) [PIP SEL, 93](#page-92-8) [POP/PBP, 93](#page-92-9) [POS, 93](#page-92-10) [prev ch, 93](#page-92-11) [sleep, 93](#page-92-12) [source d'entrée, 73](#page-72-5) [swap, 93](#page-92-13)

#### C

caisson de basse [connecteur, emplacement, 75](#page-74-4) caractéristiques [angle de vision, 112](#page-111-0) [audio, 113](#page-112-0) [dimensions, 111](#page-110-0) [entrées, 112](#page-111-1) [généralités, 111](#page-110-1) [incrustation d'image](#page-111-2)  (PIP), 112

[sorties, 112](#page-111-3) channel [setup, 101](#page-100-0) channel lock [parental control, 100](#page-99-1) classement [contrôle parental, 100](#page-99-2) classement TV [contrôle parental, 100](#page-99-3) coaxial [ATSC connector, 85](#page-84-0) [cable, usage, 82,](#page-81-1) [84](#page-83-1) [câble, usage, 82](#page-81-2) [Connecteur ATSC, 85](#page-84-1) [Connecteur NTSC, 85](#page-84-1) [NTSC connector, 85](#page-84-0) [color temperature, 98](#page-97-2) component [cable, usage, 83](#page-82-0) composante [connecteurs AV5/AV6,](#page-75-2)  emplacement, 76 composite [cable, usage, 82,](#page-81-3) [84](#page-83-2) [connecteurs AV1/AV2/AV7,](#page-73-1)  [emplacement, 74-](#page-73-1)[75](#page-74-1) [connecteurs des sorties vidéo et](#page-74-5)  audio, emplacement, 75 [connecting, 85](#page-84-2) [connexion, 85](#page-84-3) [conditionnement](#page-101-0)  [plasma, 101,](#page-101-0) [107](#page-106-0)

configuration [configuration des canaux, 101](#page-100-1) [durée d'affichage du menu](#page-100-1)  principal, 101 [menu, 101](#page-100-1)

#### connecteur

[ATSC, 75](#page-74-0) [audio gauche/droite, 74](#page-73-0) [audio VGA, 76](#page-75-0) [caisson de basse, 75](#page-74-4) [composante \(AV5/AV6\), 76](#page-75-2) [composite](#page-73-1)  [\(AV1/AV2/AV7\), 74-](#page-73-1)[75](#page-74-1) [Connecteurs audio DVI, 76](#page-75-1) [HDMI, 76](#page-75-3) [NTSC, 75](#page-74-6) [sortie haut-parleur, 76](#page-75-4) [sortie optique numérique, 76](#page-75-5) [sorties vidéo et audio](#page-74-5)  composites, 75 [S-Video, 75](#page-74-2) [VGA, 76](#page-75-6) conseils [dépannage, 103](#page-102-0)

#### D

DEL d'alimentation [emplacement, 73](#page-72-1) [dépannage, 103](#page-102-0) [conseils, 103](#page-102-0)

#### DVI

[connecteurs audio,](#page-75-1)  emplacement, 76 [connecting, 86-](#page-85-0)[88](#page-87-0)

#### E

enter [bouton, 93](#page-92-1)

#### H

HDMI [cable, usage, 83](#page-82-1) [connecteur, emplacement, 76](#page-75-3) [connecting, 86-](#page-85-1)[87](#page-86-0) [connexion, 86](#page-85-2)

#### $\overline{\phantom{a}}$

info [bouton, 93](#page-92-2) input [bouton, 93](#page-92-3)

#### M

menu [bouton, 93](#page-92-4) menu principal [menu de configuration, 101](#page-100-1) [midnight mode, 98](#page-97-3) [mixte. Voir SAP.](#page-97-1) [mode égaliseur, 98](#page-97-1) [musique, 98](#page-97-1) [théâtre, 98](#page-97-1) [voix, 98](#page-97-1) [mode minuit, 98](#page-97-4) [mono, 98](#page-97-1) mute [bouton, 93](#page-92-5)

#### N

NTSC [connecteur, emplacement, 75](#page-74-6) [connecting, 85](#page-84-0) [connexion, 85](#page-84-1)

#### $\mathbf 0$

ordinateur [connexion, 86](#page-85-3) OSD [audio menu, 98](#page-97-0) [picture menu, 98](#page-97-2) [PIP/POP/PBP, 99](#page-98-0) [setup menu, 101](#page-100-1) [size menu, 100](#page-99-4)

#### P

pict [bouton, 93](#page-92-6) [picture by picture. See](#page-98-0)  PIP/POP/PBP [picture in picture. See](#page-98-0)  PIP/POP/PBP picture menu [color temperature, 98](#page-97-2) [movies, 98](#page-97-2) [multimedia, 98](#page-97-2) [sports, 98](#page-97-2) [weak signal, 98](#page-97-2) [picture on picture. See](#page-98-0)  PIP/POP/PBP PIP [bouton, 93](#page-92-7) PIP SEL

[bouton, 93](#page-92-8) PIP/POP/PBP [setting up, 99](#page-98-0) POP/PBP [bouton, 93](#page-92-9) POS [bouton, 93](#page-92-10) prev ch [bouton, 93](#page-92-11)

#### R

Récepteur infrarouge [emplacement, 73](#page-72-6) remote control [installing batteries, 91](#page-90-0)

#### $\mathsf{S}$

[SAP, 98](#page-97-1) setup [channel setup, 101](#page-100-1) [channels, 101](#page-100-0) [menu, 101](#page-100-1) [OSD hold time, 101](#page-100-1) size [4 to 3, 100](#page-99-4) [full screen, 100](#page-99-4) [menu, 100](#page-99-4) [standard, 100](#page-99-4) [wide, 100](#page-99-4) [zoom, 100](#page-99-4) sleep [bouton, 93](#page-92-12) sortie haut-parleur

[connecteurs, emplacement, 76](#page-75-4) sortie optique numérique [connecteur, emplacement, 76](#page-75-5) [SPDIF. Voir sortie optique](#page-75-5)  numérique., 76 [specifications, 111](#page-110-2) [SRS TruSurround XT, 98](#page-97-3) [stéréo, 98](#page-97-1) S-Video [cable, usage, 83](#page-82-2) connecteur AV8, [emplacement, 74](#page-73-2) [connecteurs AV3/AV4,](#page-74-2)  emplacement, 75 [connecting, 85-](#page-84-4)[86](#page-85-4) swap [bouton, 93](#page-92-13)

#### T

télécommande [bouton audio, 93](#page-92-0) [bouton enter, 93](#page-92-1) [bouton info, 93](#page-92-2) [bouton input, 93](#page-92-3) [bouton MENU, 93](#page-92-4) [bouton mute, 93](#page-92-5) [bouton pict, 93](#page-92-6) [bouton PIP, 93](#page-92-7) [bouton PIP SEL, 93](#page-92-8) [bouton POP/PBP, 93](#page-92-9) [bouton POS, 93](#page-92-10) [bouton prev ch, 93](#page-92-11) [bouton sleep, 93](#page-92-12) [bouton swap, 93](#page-92-13) [installation des piles, 91](#page-90-1)

[universelle, utilisation, 94](#page-93-0) Téléviseur [dépannage, 103](#page-102-0) [emplacement propice, 81](#page-80-0) [réglage, 81](#page-80-1) troubleshooting [general problems, 104](#page-103-0)

#### TV

[about, 73](#page-72-0) [bottom view, 75](#page-74-7) [caring for, 79](#page-78-0) [front view, 73](#page-72-7) [right view, 74](#page-73-3) [setting up, 81](#page-80-1)

#### $\mathsf{V}$

VGA [connecteur, emplacement, 76](#page-75-6) [connexion, 86](#page-85-3) volume [fixe, 98](#page-97-5) [variable, 98](#page-97-5)

#### W

[weak signal, 98](#page-97-2)

Televisor LCD Dell™ Manual del propietario

Modelo W4201C/5001C www.dell.com | support.dell.com

#### Notas, avisos y precauciones

NOTA: Una NOTA indica información importante que le ayuda a hacer un mejor uso del televisor.

**128. AVISOS Y Precauciones**<br>AVISO: Una NOTA indica información importante que le ayuda a hacer un mejor uso del televisor.<br>AVISO: Un AVISO indica un daño potencial para el hardware y ofrece información acerca de cómo evit AVISO: Un AVISO indica un daño potencial para el hardware y ofrece información acerca de cómo evitar el problema.

**1288, AVISOS Y Precauciones<br>NOTA:** Una NOTA indica información importante que le ayuda a hacer un mejor uso del televisor.<br>**AVISO:** Un AVISO indica un daño potencial para el hardware y ofrece información acerca de cór<br>PRE  $\bigwedge$  PRECAUCIÓN: Una PRECAUCIÓN indica posibles daños para el dispositivo, lesiones personales o muerte.<br> $\bigwedge$  PRECAUCIÓN: Una PRECAUCIÓN indica posibles daños para el dispositivo, lesiones personales o muerte.

PRECAUCIÓN: Una PRECAUCIÓN indica posibles daños para el dispositivo, lesiones personales o muerte.

**Noviembre de 2005 Rev. A02**

**La información de este documento está sujeta a cambios sin previo aviso. © 2005 Dell Inc. Todos los derechos reservados.**

Queda prohibida la reproducción de este documento sin el consentimiento por escrito de Dell Inc.

Marcas utilizadas en este texto: *Dell*, el logotipo *DELL*; **GRS** (C) *TruSurround XT*, *SRS* y el símbolo (C) son marcas de SRS Labs, Inc.

*Dell*, *Dimension*, *OptiPlex*, *Dell Precision*, *Latitude*, *Inspiron*, *DellNet*, *PowerApp*, *PowerEdge*, *PowerConnect*, *PowerVault* y *EMC3* son marcas de Dell Inc.

En este documento pueden utilizarse marcas y nombres de marcas para referirse a las entidades que reclaman las marcas y los nombres o a sus productos. Dell Inc. niega cualquier interés de propiedad en las marcas y en los nombres de marcas distintos a los suyos.

# $\mathbf{r} = \begin{bmatrix} 1 & 0 & 0 \\ 0 & 0 & 0 \\ 0 & 0 & 0 \end{bmatrix}$

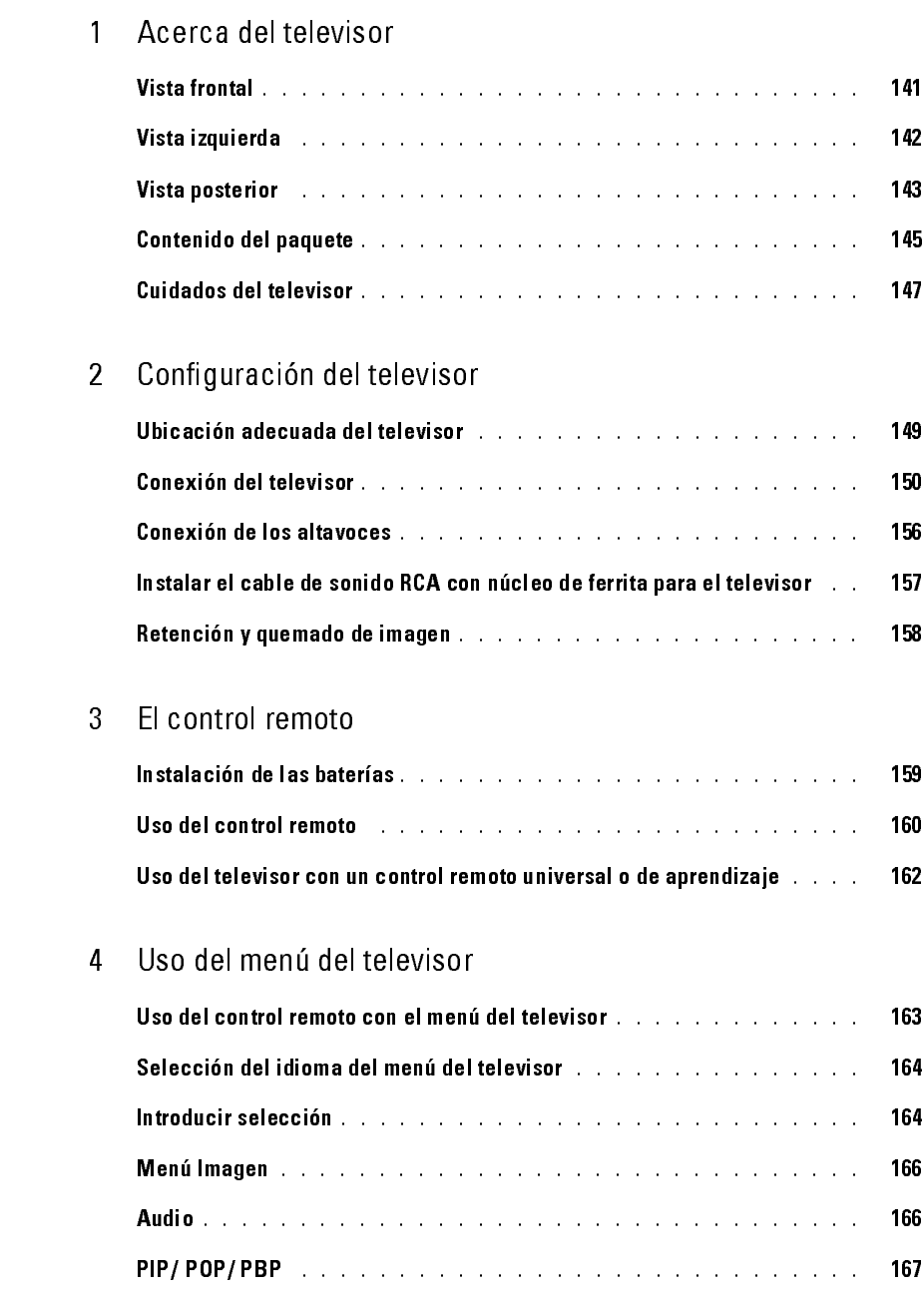

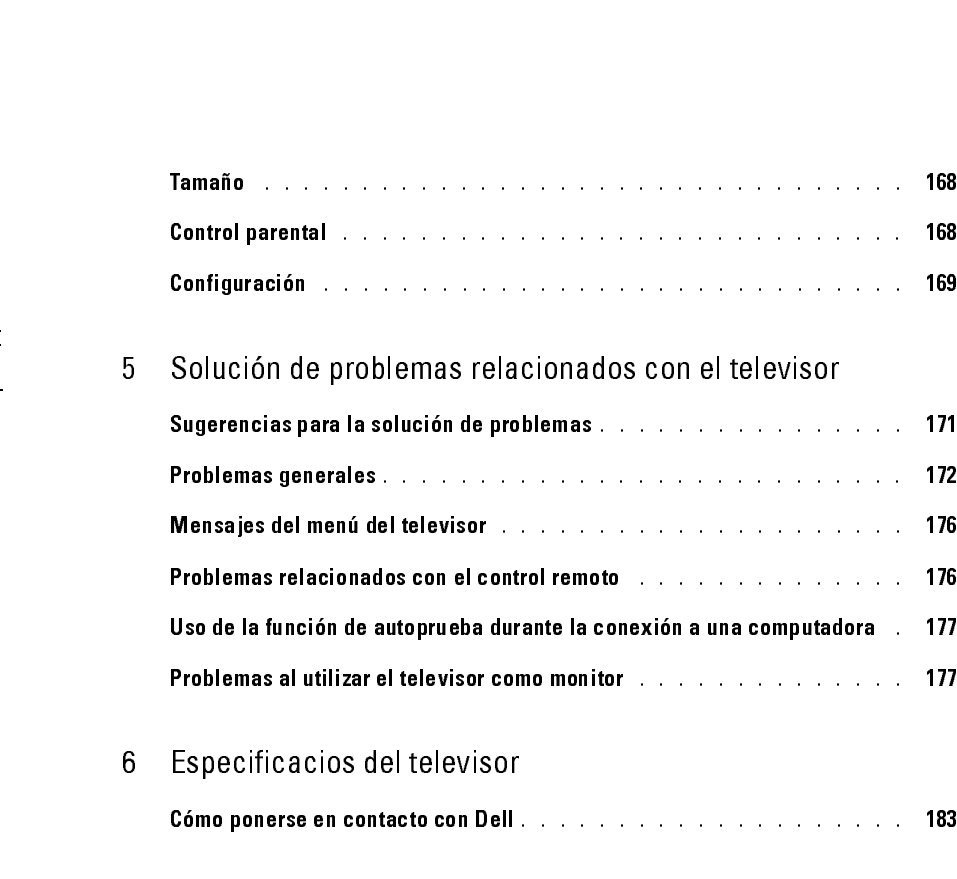

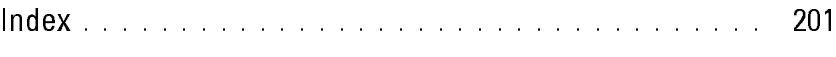

# <span id="page-140-0"></span>Acerca del televisor

<span id="page-140-1"></span>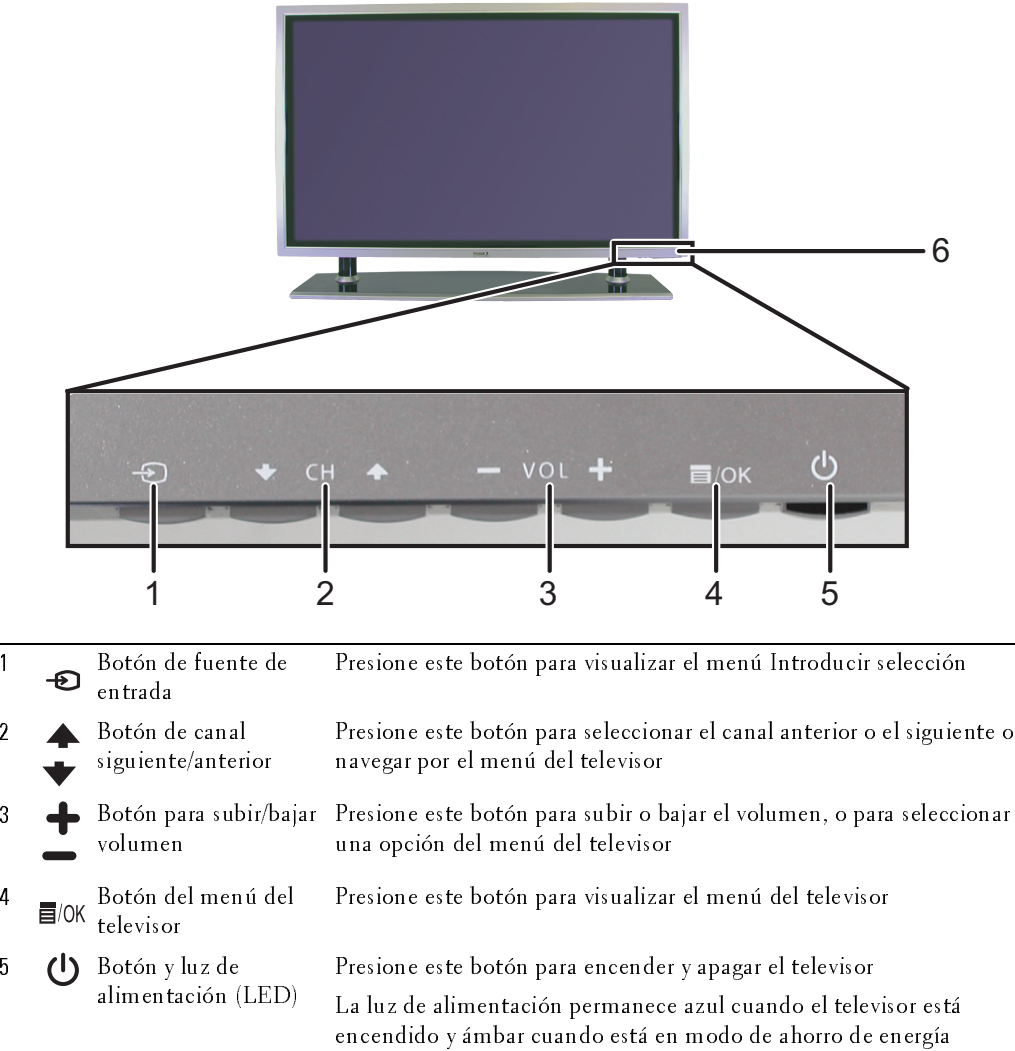

receptor IR Detecta la señal del control remoto

*1*

## <span id="page-141-0"></span>Vista izquierda

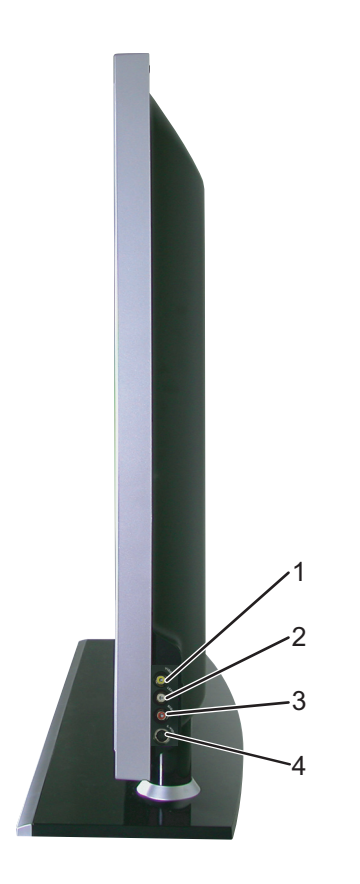

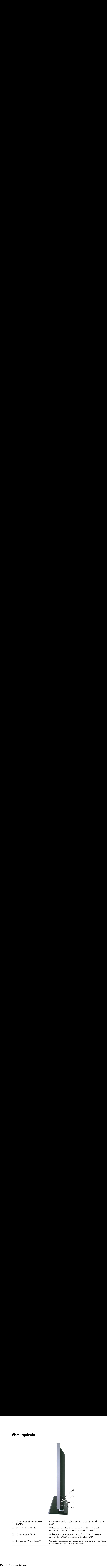

# <span id="page-142-0"></span>o vista posterior de la construction de la construction de la construction de la construction de la constructio<br>La construction de la construction de la construction de la construction de la construction de la construction

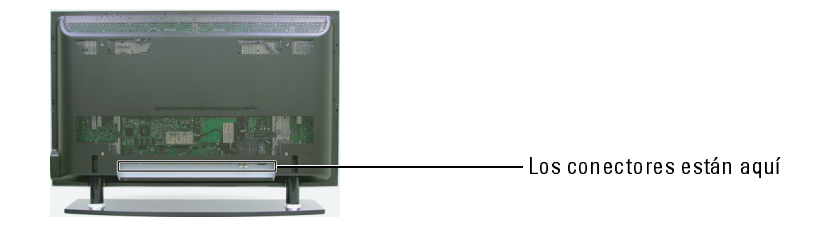

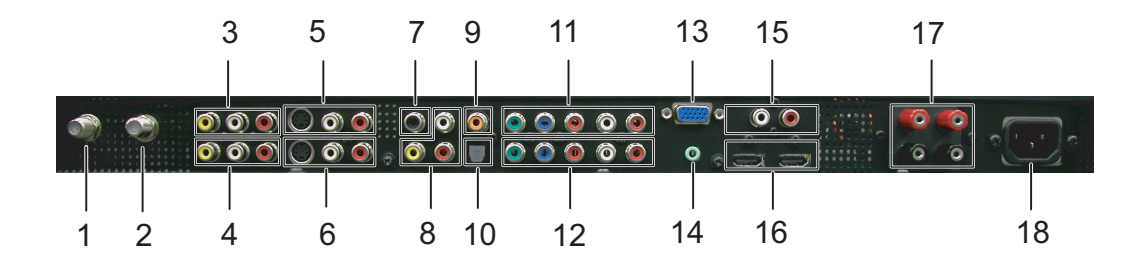

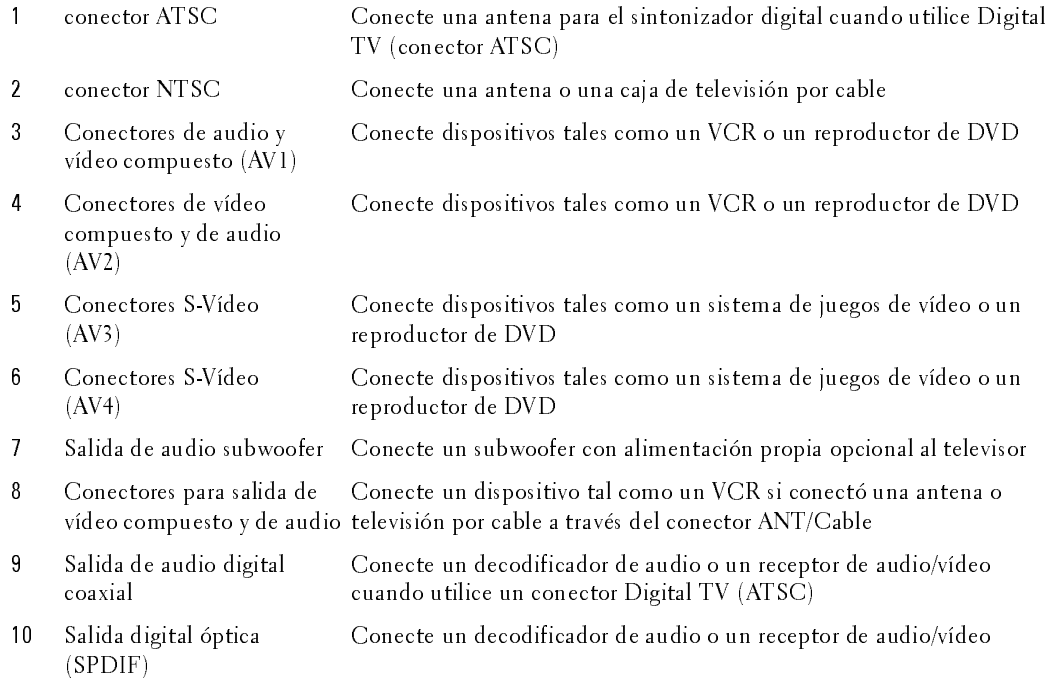

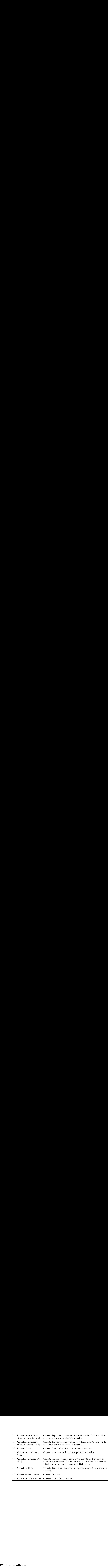
Contenido del paquete<br>
in Nora: Si requiere cables adicionales, póngase en contacto con Dell. ntenido del paquete<br>Nota: Si requiere cables adicionales, póngase en contacto con Dell.

Baterías AAA (3<br>Cable de alimer<br>Cable de audio Article 2009 Baterías Asarias<br>Cable de aliment<br>Cable de audio<br>Cables de compo<br>Cables de compo Cable de audio<br>Cable de audio PC<br>Cables de componente<br>Cable de antena (coax Cable de audio Cables de compon $\epsilon$ Cable de antena (c Cable de antena (coaxia<br>Cable de antena (coaxia Cable de antena (coaxial)

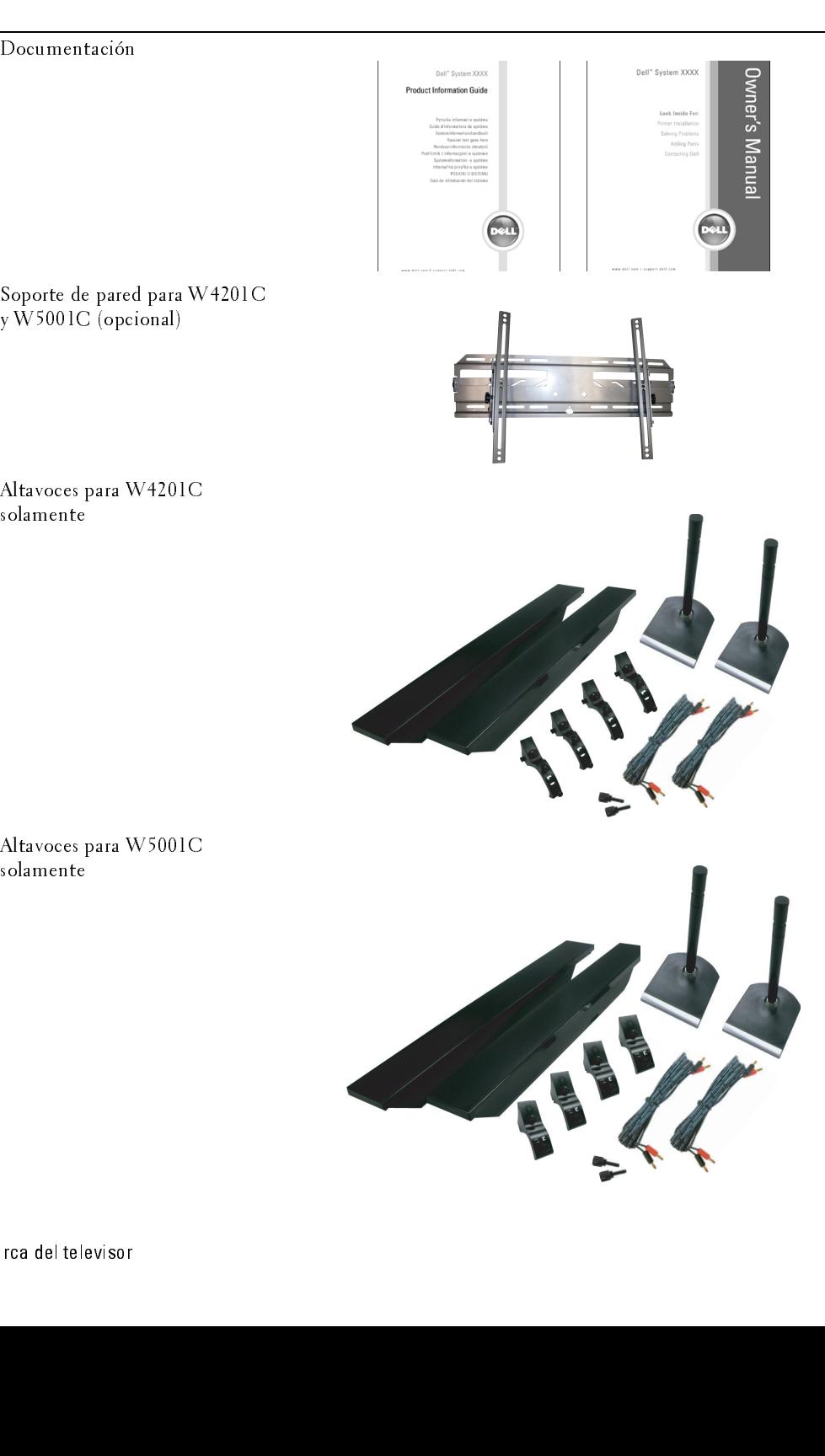

Núcleo de ferrita(2)

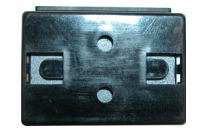

Cubierta de orificio de soporte (2)

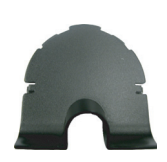

PRECAUCION: Coloque las cubiertas en la base del televisor<br>cuando se quite el soporte del televisor para colgarlo en la par<br>cuando se quite el soporte del televisor para colgarlo en la par cuando se quite el soporte del televisor para colgarlo en la pared.

Cuidados del televisor

### ∕≀

- PRECAUCIÓN: Sólo un técnico autorizado debe reparar el televisor. No lo desarme.<br>PRECAUCIÓN: Antes de limpiar el televisor, desconéctelo del enchufe eléctrico.<br>Para limpiar la superficie del panel, utilice un paño limpio, **PRECAUCIÓN: Antes de limpiar el televisor, desconéctelo del enchufe eléctrico.**<br>Para limpiar la superficie del panel, utilice un paño limpio, suave y sin pelusas levemente<br>humedecido.<br>Para limpiar el gabinete del televiso  $\bullet$
- Para limpiar e<br>suave.<br>No utilice pre<br>limpiador ab:<br>No utilice air  $\bullet$ suave.
- Para limpiar el gabinete del televisor, utilice un paño levemente humedecido en un detergouse en versions del panel, utilice productos químicos tales como benceno, diluyente, amoníaco ni ningún tipo de limpiador abrasivo • No utilice productos químicos tales como benceno, diluyente, amoníaco ni ningún tipo de<br>• No utilice productos químicos tales como benceno, diluyente, amoníaco ni ningún tipo de<br>• No utilice aire comprimido para limpiar na de limpia<br>No uti<br>No uti No utilice productos químicos tales como benceno, diluyente, amoníaco ni ningún tipo de  $\bullet$ • No utilice aire comprimido para limpiar el televisor.<br>• No utilice aire comprimido para limpiar el televisor.<br>• limpiador abrasivo.
- limpiador abrahamento abrahamento abrahamento de la contradición de la contradición de la contradición de la contradición de la contradición de la contradición de la contradición de la contradición de la contradición de la No utilice aire comprimido para limpiar el televisor.  $\bullet$ • No utilice aire comprimido para limpiar el televisor.

# Configuración del televisor

 $\overline{\mathcal{A}}$  PRECAUCIÓN: Antes de iniciar los procedimientos de configuración de esta sección, siga las<br>instrucciones de seguridad que aparecen en la Guía de información del producto.<br>UbiCaCión adecuada del televisor instrucciones de seguridad que aparecen en la Guía de información del producto.

Ubicación adecuada del televisor Considere los siguientes factores ambientales cuando decida dónde poner el televisor:

- Asegúrese de que exista una adecuada ventilación.
- No guarde ni utilice el televisor en lugares que estén expuestos a altas temperaturas, sol directo, alta humedad, ambientes sucios o frío extremo.
- Evite trasladar el televisor entre ubicaciones con mucha humedad y ambientes sucios. Para obtener más información, consulte ["Especificacios del televisor" en la página 179](#page-178-0).
- No someta el televisor a vibración severa o condiciones de alto impacto. No coloque el televisor dentro de un portaequipajes.
- **The CAUCO SET CONFIGURE CONFIGURACIÓN**: Anthes de iniciar los procedimientos de seguridad que aparecen en la Guia de confideraba de confideraba de confideraba de que exista una adecuada ventilación.<br>Considere los siguient • No coloque el televisor en un lugar donde agua u otros líquidos puedan derramarse en su interior.

# **Conexión del televisor**

Las siguientes tablas entregan una descripción de los conectores del televisor para ayudarle a decidir qué conectores utilizar para sus distintos dispositivos de vídeo.

decidir qui conectores utilizar para una distintiva dispositivo de video<br>
Calidad – Calidad – Calidad – Calidad – Calidad – Calidad – Calidad – Calidad – Calidad – Calidad – Calidad – Calidad – Calidad – Calidad – Calidad decidied Cable y conector<br>
Cable control Cable of the control Cushoo utilizar Econector<br>
Buena Cable consider University of the cone of the conection of the conection of the conection of the conection of the conection of t Conexión de una caja de televisión por cable o antena Calidad Cable y conector Cuándo utilizar Buena Cable coaxial El cable coaxial (RF) transporta la señal de vídeo y de audio desde la antena o el conector de cable al televisor. El conector coaxial está etiquetado NTSC. Para encontrar el conector NTSC, consulte ["Vista posterior" en la](#page-142-0)  [página 143.](#page-142-0) Óptima Cable coaxial El cable ATSC transporta la señal de vídeo y de audio del conector de antena al televisor. Para encontrar el conector ATSC, consulte ["Vista posterior" en la página 143.](#page-142-0)

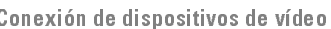

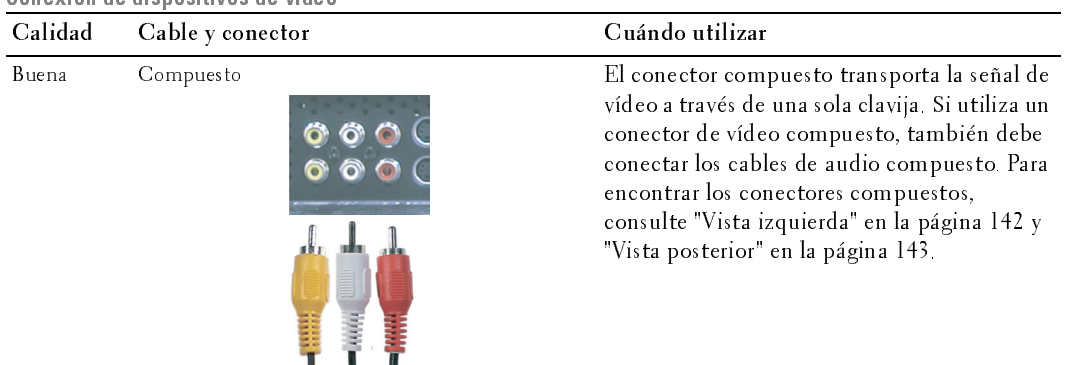

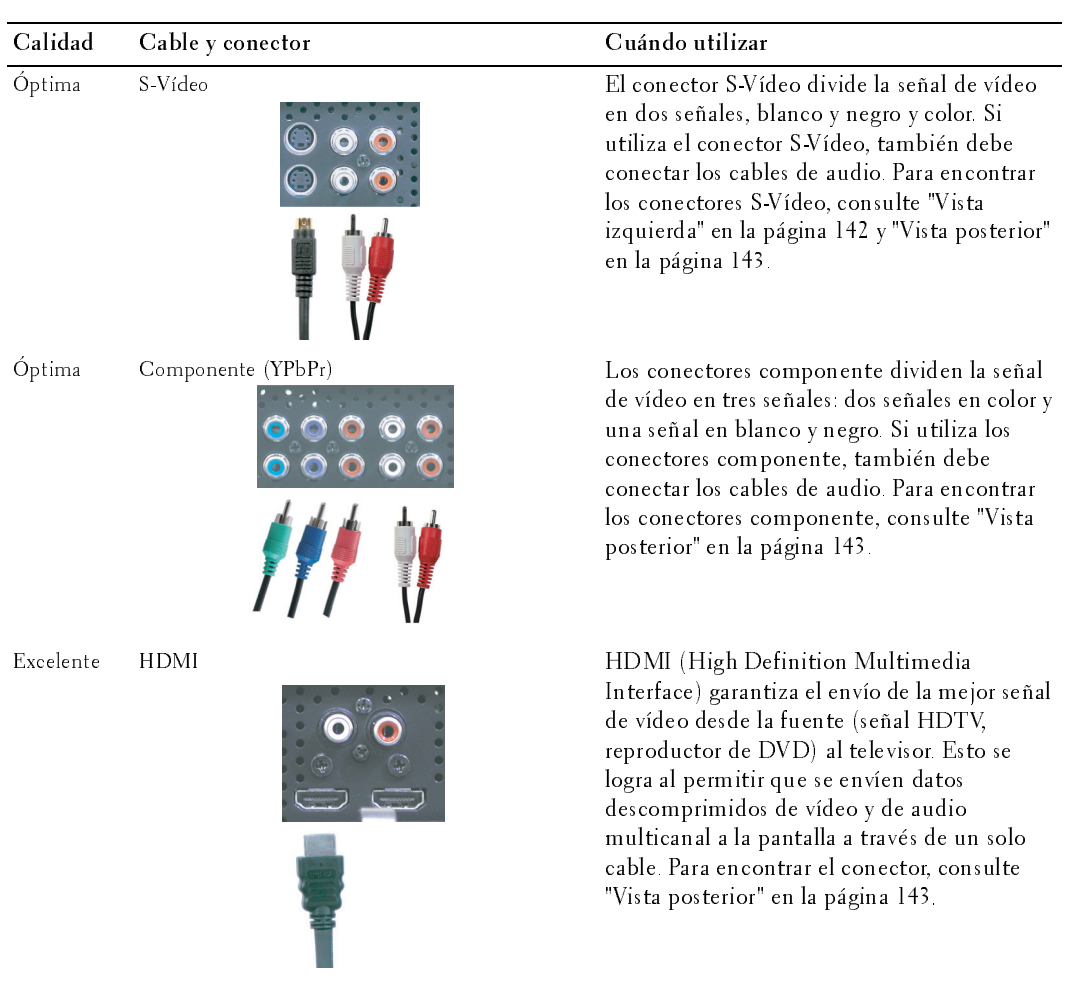

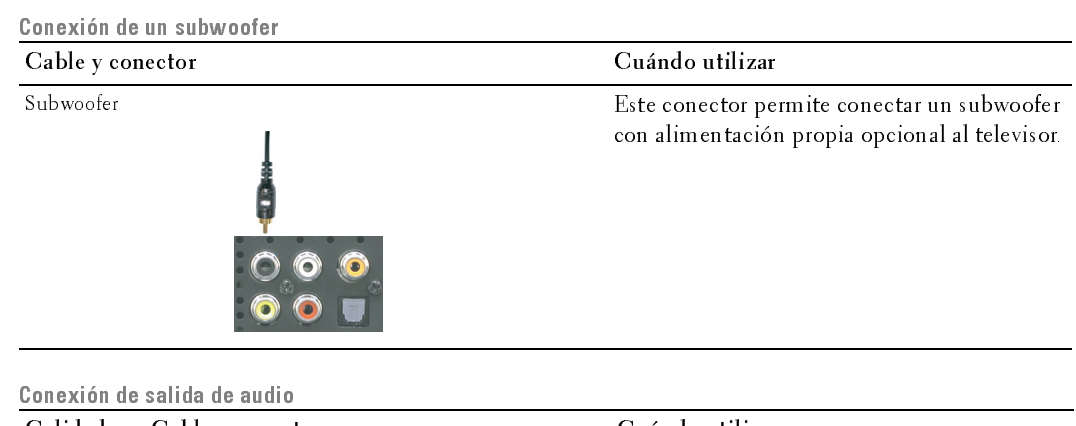

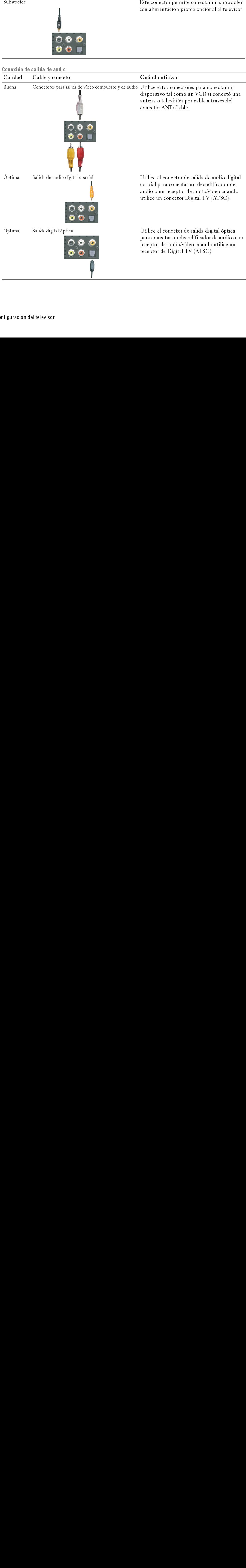

- 1 Apague el televisor y desconecte el cable de alimentación.
- 2 Conecte el cable coaxial a los conectores ATSC o NTSC del televisor.
- 3 Enchufe el cable de alimentación del televisor y enciéndalo.
- 4 Ingrese al menú del televisor y seleccione TV para NTSC o Digital TV para ATSC. Consulte "Selección del idioma del menú del televisor" en la página 164 para obtener más información. **del conector ATSC o NTSC (coaxial)**<br>
Apague el televisor y desconecte el cable de<br>
alimentación.<br>
Conecte el cable coaxial a los conectores ATSC o<br>
NTSC del televisor.<br>
Enchufe el cable de alimentación del televisor y<br>
en

- 1 Apague el televisor y desconecte el cable de alimentación.
- como un sistema de juegos de vídeo o una cámara de vídeo, utilice el conector compuesto del lado derecho del televisor (consulte "Vista izquierda" en la página 142). **del conector ATSC o NTSC (coaxial)**<br>
Apague el televisor y desconecte el cable de<br>
alimentación.<br>
Conecte el cable coaxial a los conectores ATSC o<br>
NTSC del televisor.<br>
Enchine el cable de alimentación del televisor y<br>
e
- 2 Conecte el dispositivo al televisor utilizando el cable de audio y vídeo.
- 3 Enchufe los cables de alimentación del televisor y de los dispositivos y enciéndalos.
- Uso del conector anti-attention.<br>
A Pagne el televisor y desconecte el cable de<br>
alimentación.<br>
2 Conecte al cable de alimentación del televisor<br>
meciendale.<br>
4 Ingrese al menú del televisor y seleccion el TV para NTSC 4 Ingrese al menú del televisor y seleccione AV1, AV2 o AV LADO (Composite 3). Consulte ["Selección del idioma del menú del televisor" en la página 164](#page-163-0) para obtener más información.

- Uso del conector S-Vídeo<br>Uso del conecto del conecto **1** Apague el televisor y desconecte el cable de alimentación.<br>-
- 1 Apague el televisor y descompuesto del lado izquierda" en la página 142).<br>
2 Conector compuesto del lado izquierda" en la página 142).<br>
2 Conecte el dispositivo al tombé.<br>
1 de conecte el dispositivo al tombé.<br>
4 Ingrese como un sistema de juegos de vídeo o una cámara, utilice el conector S-Vídeo del lado derecho del televisor (consulte ["Vista izquierda" en la](#page-141-0)  <sup>p</sup>[ágina 142\)](#page-141-0).
	- 2 Conecte el dispositivo utilizando los cables S-Vídeo y audio.
	- 3 Enchufe los cables de alimentación del televisor y de los dispositivos y enciéndalos.
- 4 Ingrese al menú del televisor y seleccione AV3, AV4 or AV LADO (S-Video 3). Consulte ["Selección del idioma del menú del](#page-163-0)  [televisor" en la página 164](#page-163-0) para obtener más información.

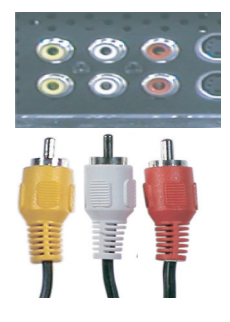

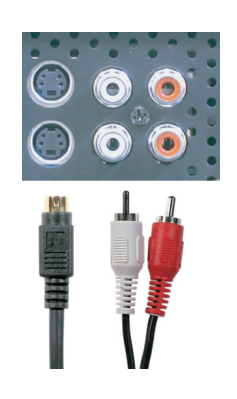

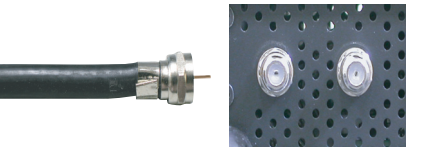

### Uso del conector componente

- 1 Apague el televisor y desconecte el cable de alimentación.
- 2 Conecte el dispositivo utilizando los cables de vídeo y de audio componente.
- 3 Enchufe los cables de alimentación del televisor y de los dispositivos y enciéndalos.
- 4 Ingrese al menú del televisor y seleccione AV5 o AV6. Consulte "Selección del idioma del menú del televisor" en la página 164 para obtener más información.

### Uso del conector HDMI

- 1 Apague el televisor y desconecte el cable de alimentación.<br>2 Conecte el dispositivo utilizando el conector HDMI.
- 2 Conecte el dispositivo utilizando el conector HDMI.
- 3 Enchufe los cables de alimentación del televisor y de los dispositivos y enciéndalos.
- 4 Ingrese al menú del televisor y seleccione HDMI 1 o HDMI 2. Consulte "Selección del idioma del menú del televisor" en la página 164 para obtener más información. **del conector componente**<br>
Apague el televisor y desconecte el cable de alimentaci<br>
Conecte el dispositivo utilizando los cables de vídeo y e<br>
componente.<br>
Enchufe los cables de alimentación del televisor y de lo<br>
y encién

### <span id="page-153-0"></span>Uso del VGA conector

1 Apague el televisor y desconecte el cable de alimentación.<br>**2 NOTA:** Sugiera el uso de un cable VGA con núcleo de ferrita.

- 2 Conecte los cables VGA y de audio al televisor y a la computadora.<br>3 Enchufe los cables de alimentación del televisor y de los dispositivos
- Enchufe los cables de alimentación del televisor y de los dispositivos y enciéndalos.
- 4 Ingrese al menú del televisor y seleccione VGA. Consulte ["Selección del idioma del menú del televisor" en la página 164](#page-163-0) para obtener más información.

### Uso del conector para subwoofer

- 1 Apague el televisor y desconecte el cable de alimentación.
- 2 Conecte un cable de subwoofer al televisor y a un subwoofer con alimentación propia.
- 3 Enchufe los cables de alimentación del televisor y del subwoofer y enciéndalos.

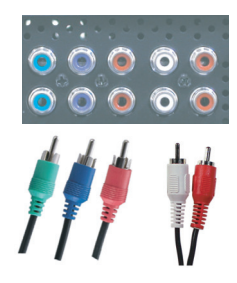

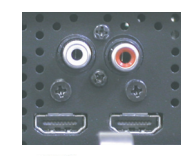

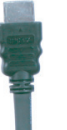

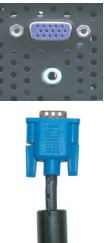

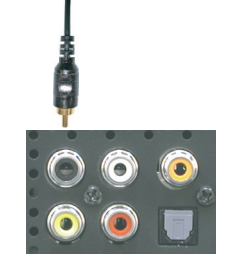

# Uso de conectores de salida de vídeo y audio compuesto  $\frac{1}{5}$

- 1 Apague el televisor y desconecte el cable de alimentación.
- 2 Conecte los cables de salida de vídeo y de audio al televisor y a un dispositivo tal como un VCR si conectó una antena o televisión por cable a través del conector ANT/Cable.
- 3 Enchufe los cables de alimentación del televisor y de los dispositivos y enciéndalos.

### Uso del conector de salida digital óptica (SPDIF)

- 1 Apague el televisor y desconecte el cable de alimentación.
- 2 Conecte el cable de salida digital óptica al televisor y a un dispositivo tal como un decodificador de audio o un receptor de audio/vídeo cuando utilice un receptor de Digital TV (ATSC).
- 3 Enchufe los cables de alimentación del televisor y de los dispositivos y enciéndalos.

### Uso del conector de salida de audio digital coaxial

- 1 Apague el televisor y desconecte el cable de alimentación.
- 2 Conecte el cable de salida de audio digital coaxial al televisor y a un dispositivo tal como un decodificador de audio o un receptor de audio/vídeo cuando utilice un conector Digital TV (ATSC).
- 3 Enchufe los cables de alimentación del televisor y de los dispositivos y enciéndalos.

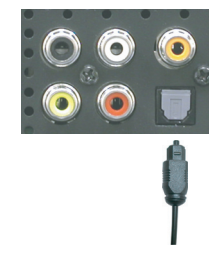

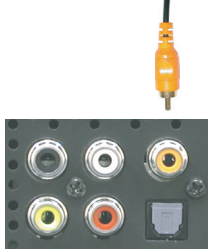

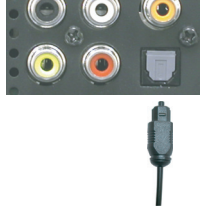

### Utilización de los altavoces con los soportes de altavoz

- 1 Introduzca los soportes en los altavoces.<br>2 Apriete los tornillos del altavoz.
- 2 Apriete los tornillos del altavoz.<br>3 Conecte los cables del altavoz a
- Conecte los cables del altavoz a las conexiones del altavoz.

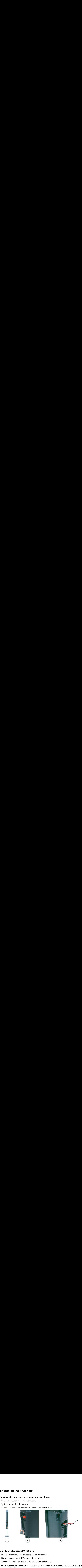

# Fijacion de los altavoces al W4201C TV<br>1 Fije los enganches a los altavoces y apr

- 1 Fije los enganches a los altavoces y apriete los tornillos.<br>2 Fije los enganches a la TV v apriete los tornillos.
- 2 Fije los enganches a la TV y apriete los tornillos.<br>3 Conecte los cables del altavoz a las conexiones d
- 
- 3 Conecte los cables del altavoz a las conexiones del altavoz.<br>**21 NOTA:** Puede utilizar un destornillador para asegurarse de que todos los tornillos están atornillados por completo.

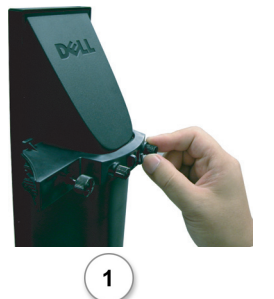

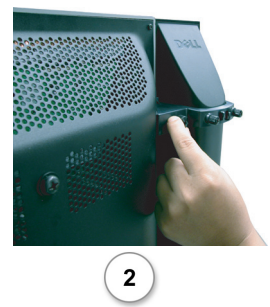

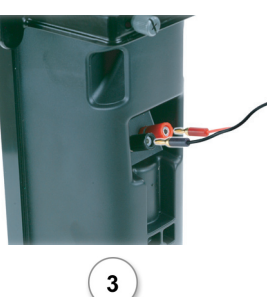

- o Figure 1.000 altavoces al W5001C TV metals and  $\frac{1}{2}$  metals are not metals and  $\frac{1}{2}$  metals and  $\frac{1}{2}$  metals are not metals and  $\frac{1}{2}$  metals and  $\frac{1}{2}$  metals and  $\frac{1}{2}$  metals are not metals and 1 Fije los enganches a los altavoces y apriete los tornillos.
	- 2 Fije los enganches a la TV y apriete los tornillos.
- 
- notion de los altavoces al W5001C TV<br>
Fije los enganches a los altavoces y apriete los tornillos.<br>
Fije los enganches a la TV y apriete los tornillos.<br>
Conecte los cables del altavoz a las conexiones del altavoz.<br>
NOTA Pue 3 Conecte los cables del altavoz a las conexiones del altavoz.<br>3 **NOTA** Puede utilizar un destornillador para asegurarse de que todos los tornillos están atornillados por Ø completo.

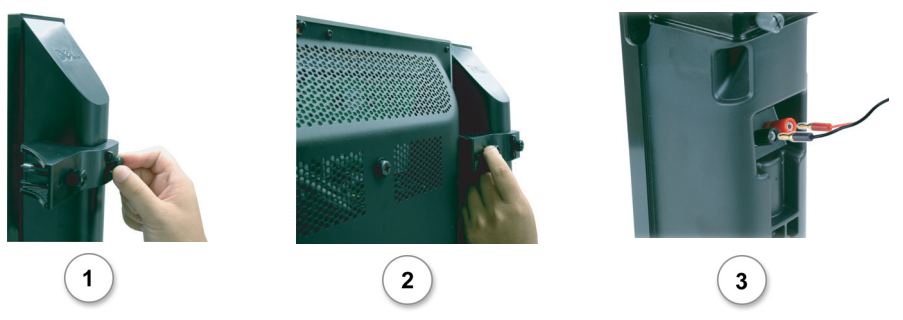

### Instalar el cable de sonido RCA con núcleo de ferrita para el televisor

- 1 Abra el núcleo de ferrita acoplado e inserte el cable en su interior.
- 2 Deje un espacio libre de 4 cm entre el núcleo de ferrita y el conector, haga una lazada y cierre el núcleo de ferrita.
- 3 Repita los pasos 1 y 2 con el otro extremo del conector.
- 4 Enchufe los conectores de audio DVI si ha conectado un dispositivo como su PC a los conectores HDMI con un cable o adaptador de conexión DVI a HDMI.

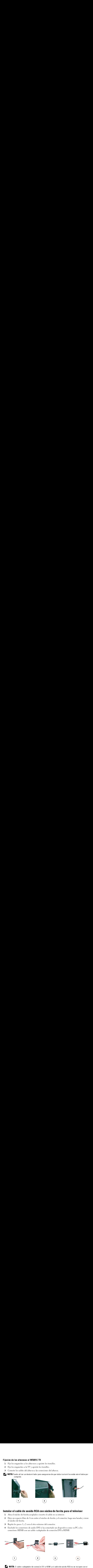

**VIVEL NOTA:** El cable o adaptador de conexión DVI a HDMI y el cable de sonido RCA no se incluyen con el televisor.

# Retención y quemado de imagen **tención y quemado de imagen<br>Nota: La garantía de Dell no cubre la retención y el quemado de imagen.**

### NOTA: La garantía de Dell no cubre la retención y el quemado de imagen. <u>U</u>

La visualización de una imagen durante un período de tiempo prolongado puede provocar que una imagen permanezca o se queme en la pantalla. El quemado es una característica de todas las pantallas de plasma.

La visualización de una imagen permanezca o sécuence en la pantalla. El quemado es una enracterística de todas le plante en le desirion durante un período de tiempo prolongados. Entre los ejemplos de imagenes estáticas en pantalla de plasma.<br>
Ele coordchour a eviene el quemado de imagen, lo mejor es no dejar imágenes estáticas en el<br>
Eleksion durante períodos de tiemps prolòngados. Entre los ejemplos de imágenes estáticas<br>
que poeden produ Para contribuir a evi<br>televisor durante per<br>que pueden produci<br>• Menús de TV<br>• Barras negras c<br>• Logotipos de c<br>• Títulares de bo<br>• Presentación d<br>• Imágenes de vi<br>• Imágenes de vi<br>• Fondos de tran Para contribuir a evitar el quemado de imagen, lo mejor es no dejar imágenes estáticas en el Faction durante períodos de tiempo prolongados. Entre los ejemplos de insigenes estáticas que preden prolonio de imagenes en el tigrante de imagenes de imagenes de imagenes de imagenes de lo megado de la bora<br>
Faras negras televisor durante períodos de tiempo prolongados. Entre los ejemplos de imágenes estáticas televisor durante períodos de tiembres.<br>
Maria de TV<br>
Shara negas como las que se utilizan en modo +3 o panorámico<br>
• Reputación de la losa<br>
• Freuntación de la losa<br>
• Presentación de la losa<br>
• Presentación de la losa<br>
• que pueden producir quemados se incluyen:

- $\bullet$ Menús de TV
- Barras negras como las que se utilizan en modo 4:3 o panorámico  $\bullet$
- Logotipos de canales de TV  $\bullet$
- Titulares de bolsa o de notic<br>• Presentación de la hora<br>• Presentación de precios de c<br>• Imágenes de ordenador está<br>• Imágenes de videojuego est<br>• Fondos de transcripción Titulares de bolsa o de noticias  $\bullet$
- Presentación de la hora  $\bullet$
- **Example 18 Alternation Control Control Control Control Control Control Control Control Control Control Control Control Control Control Control Control Control Control Control Control Control Control Control Control Contro** • Logotipos de canales de TV<br>• Titulares de bolsa o de noticias<br>• Presentación de la hora<br>• Presentación de precios de canales de compras<br>• Imágenes de ordenador estáticas<br>• Imágenes de videojuego estáticas<br>• Fondos de tra Presentación de precios de canales de compras  $\bullet$
- Presentación de la hora<br>• Presentación de precios de cana<br>• Imágenes de ordenador estática<br>• Imágenes de videojuego estátic<br>• Fondos de transcripción<br>• • Imágenes de ordenador estáticas<br>• Imágenes de videojuego estáticas<br>• Fondos de transcripción<br>•  $\bullet$ Imágenes de ordenador estáticas
- Imágenes de videojuego estática<br>• Fondos de transcripción<br>iguración del televisor Imágenes de videojuego estáticas  $\bullet$
- Barras negras<br>• Logotipos de<br>• Titulares de b<br>• Presentación<br>• Imágenes de c<br>• Imágenes de v<br>• Fondos de tra • Presentación de precios<br>• Imágenes de ordenador<br>• Fondos de transcripción<br>• Fondos de transcripción • Fondos de transcripción<br>
iguración del televisor  $\bullet$ Fondos de transcripción

# *3*

1110 servero 1 011 ano 1910 ao 1910 e las<br>Antes utilizar el control remoto, instale tres baterías AAA tal como se indica a continuación.

- 1 Abra la cubierta de las baterías.
- 2 Instale las baterías. Asegúrese de hacer coincidir los símbolos + y de las baterías con los equivalentes del compartimiento de baterías.
- 3 Cierre la cubierta de las baterías.

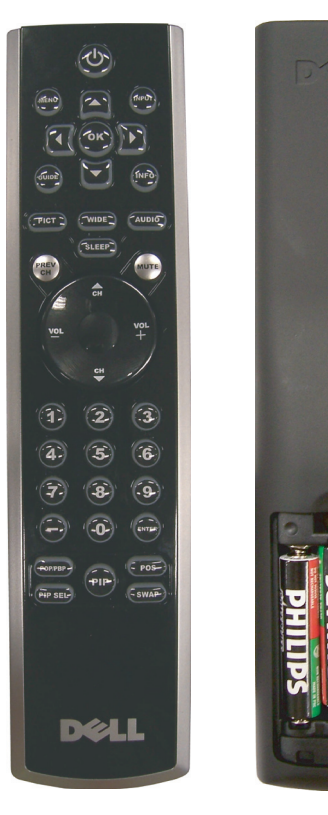

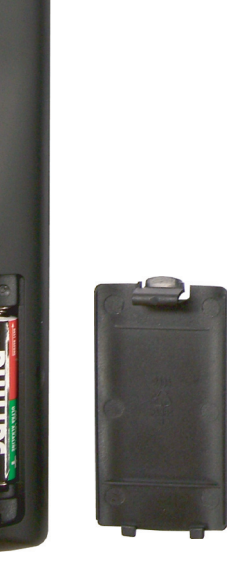

### Control Remoto

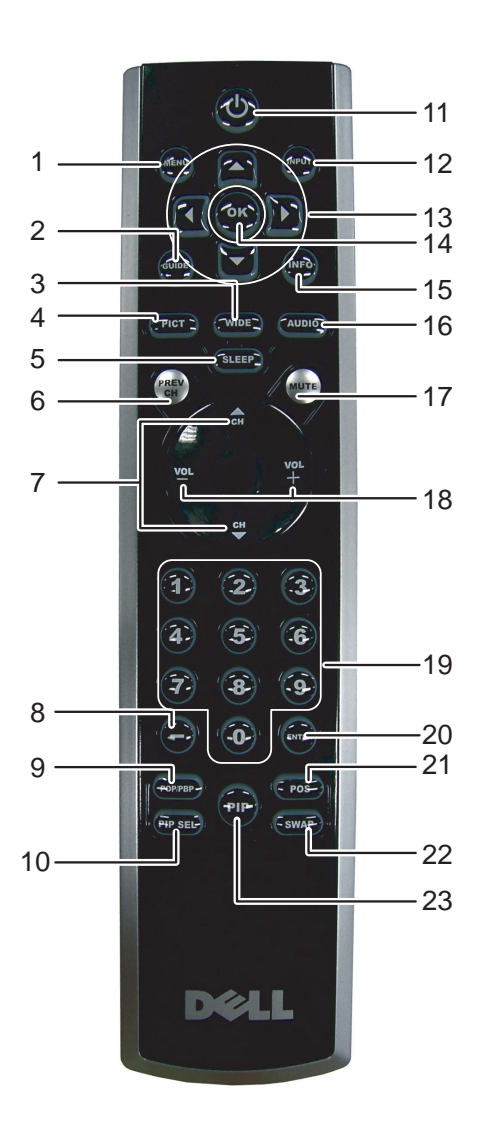

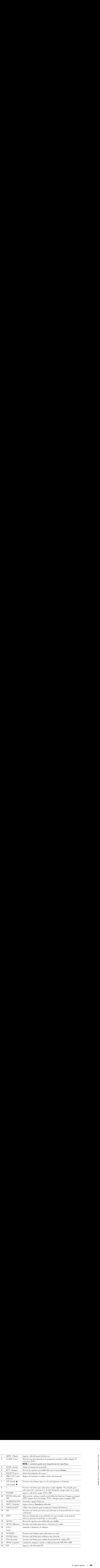

# Uso del televisor con un control remoto universal o de aprendizaje

Los controles remotos universales preprogramados se pueden programar para controlar las siguientes funciones del televisor Dell: **O del televisor con un control remoto universal o de apren**entroles remotos universales preprogramados se pueden programar para controlar las siguientele<br>visor Dell:<br>Alimentación<br>Canal siguiente ( $\blacktriangle$ )<br>Canal siguiente (

- Alimentación
- Canal siguiente  $(\triangle)$ <br>• Canal anterior  $(\blacktriangledown)$
- Canal anterior  $(\blacktriangledown)$ <br>• Subir volumen  $(+)$
- Subir volumen (+)
- Bajar volumen (-)
- Silencio
- Introducir selección

### NOTA: Es posible que futuros controles remotos universales preprogramados controlen más funciones. Ø

Usted puede programar los controles remotos universales de la siguiente manera para que funcionen con el televisor Dell: **O del televisor con un control remoto universal o de aprendizaje**<br>
controls remotos universales preprogramados se pueden programar para controlar las siguientes funcione<br>
elevisor Dell:<br>
Alimentación<br>
Canal auterior (\*)<br>

- Si el manual del control remoto enumera códigos por fabricante, utilice los códigos de Phillips.
- Si el control remoto tiene una función de búsqueda, puede utilizarla para encontrar el código correcto.
- Si el control remoto tiene una función de aprendizaje, puede programar botones específicos desde el control remoto Dell, además de los botones anteriormente enumerados.

NOTA: Consulte la documentación del control remoto para obtener instrucciones específicas para el control remoto universal o de aprendizaje.

# <span id="page-162-0"></span>Uso del menú del televisor

SO del menú del televisor<br>elevisor tiene un menú que permite seleccionar la fuente de entrada correcta, realizar cambios<br>os ajustes de la imagen y del audio, seleccionar los modos Imagen en imagen, Imagen fuera de<br>o del co 1<br>
1 **1 Para ingresser al menú** que permite seleccionar la fuente de entrada con<br>
1 letevisor tiene un menú que permite seleccionar los modos Imagen en im<br>
1 angen el Imagen junto a imagen y establecer controles parentales El televisor tiene un menú que permite seleccionar la fuente de entrada correcta, realizar cambios en los ajustes de la imagen y del audio, seleccionar los modos Imagen en imagen, Imagen fuera de imagen e Imagen junto a imagen y establecer controles parentales.

# Uso del control remoto con el menú del televisor

- USO NOTA: Puede acceder al menú del televisor y hacer selecciones mediante los botones de volumen y de canales del panel lateral del televisor o mediante el control remoto. Excepto cuando se indica, esta sección describe cómo utilizar el menú del televisor con el control remoto.
	- 1 Para ingresar al menú del televisor, presione el botón MENU (Menú).

En la parte inferior de la pantalla aparecen ocho iconos.

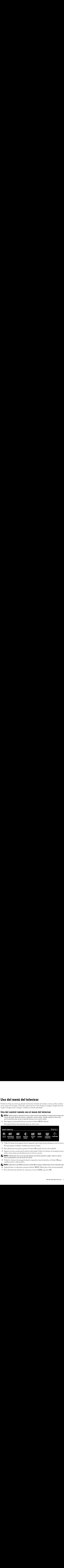

- 2 Utilice los botones de navegación hacia la izquierda y hacia la derecha para desplazarse entre los iconos. El icono aparece resaltado a medida que recorre el menú.
- 3 Para seleccionar una opción, presione el botón OK cuando el icono esté resaltado.
- 4 Aparece un nuevo menú para la opción seleccionada. Utilice los botones de navegación hacia arriba y hacia abajo para desplazarse por los diversos ajustes.

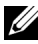

- **VALIA DOTA:** A medida que recorre las opciones aparece una flecha roja junto al ajuste. Junto a la opción seleccionada aparece una marca de verificación.
- 5 Utilice los botones de navegación hacia la izquierda y hacia la derecha y el botón OK para cambiar ajustes o seleccionarlos.

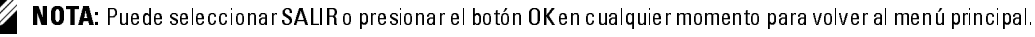

- 6 Luego de hacer sus selecciones, presione el botón MENU (Menú) para volver al menú principal.
- 7 Para salir del menú del televisor, seleccione el icono SALIR y presione OK.

# <span id="page-163-1"></span><span id="page-163-0"></span>Selección del idioma del menú del televisor

- 1 Presione el botón MENU (Menú) para ingresar al menú del televisor.
	- 2 Seleccione CONFIGURE.<br>3 IEn el menú Configuración
	- IEn el menú Configuración, seleccione IDIOMA y desplácese para seleccionar el idioma en que desea que aparezca el menú del televisor.

# <span id="page-163-2"></span>Introducir selección

Introducir selección El menú Introducir selección permite seleccionar la fuente correcta sobre la base de la conexión del televisor y de los equipos de vídeo. Presione INPUT (Entrada) en el control remoto para ir directamente al menú Introducir selección. También puede presionar MENU (Menú) en el control remoto y seleccionar INTRODUCIR SELECCIÓN desde el menú principal.

Si utiliza la fuente de entrada TV (conector NTSC) o Digital TV (conector ATSC), puede preestablecer los canales que ve. Vaya al menú principal y seleccione CONFIGURACIÓN, CONFIGUR. DE CANAL y luego CHANNEL SEARCH (Búsqueda de canales). Si utiliza simultáneamente los conectores NTSC y ATSC, debe preestablecer los canales que ve para las fuentes de entrada Digital TV y TV.

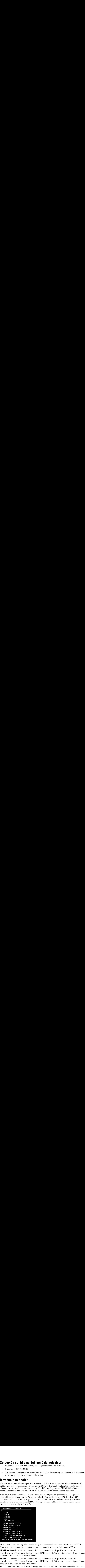

VGA - Seleccione esta opción cuando tenga una computadora conectada al conector VGA. Consulte "Vista posterior" en la página 143 para conocer la ubicación del conector VGA.

**HDMI1** — Seleccione esta opción cuando haya conectado un dispositivo, tal como un reproductor de DVD, mediante el conector HDMI. Consulte "Vista posterior" en la página 143 para conocer la ubicación del conector HDMI.

**HDMI2** — Seleccione esta opción cuando haya conectado un dispositivo, tal como un reproductor de DVD, mediante el conector HDMI. Consulte "Vista posterior" en la página 143 para conocer la ubicación del conector HDMI.

 $TV$  - Seleccione esta opción cuando tenga una antena o caja de televisión por cable conectada al conector NTSC. Consulte ["Vista posterior" en la página 143](#page-142-0) para conocer la ubicación del conector NTSC.

**DIGITAL TV** — Seleccione esta opción cuando tenga una antena o caja de televisión por cable antena o capa de televisión por cable media de televisión por cable media de televisión por cable media de televisión por cable **DIGITAL TV** — Seleccione esta opción cuando tenga una antena o caja de televisión por cable conectada al conector ATSC. Consulte "Vista posterior" en la página 143 para conocer la ubicación del conector NTSC.

AV1 (COMPUESTO 1) — Seleccione esta opción cuando tenga un dispositivo de vídeo, tal como<br>un sistema de juegos de vídeo, conectado al conector compuesto de la parte inferior del televisor<br>Consulte "Vista posterior" en la p un sistema de juegos de vídeo, conectado al conector compuesto de la parte inferior del televisor. Consulte "Vista posterior" en la página 143 para conocer la ubicación de los conectores de vídeo compuesto y de audio.

AV2 (COMPUESTO 2) — Seleccione esta opción cuando tenga un dispositivo de vídeo, tal como<br>un sistema de juegos de vídeo, conectado al conector compuesto de la parte inferior del televisor<br>Consulte "Vista posterior" en la p un sistema de juegos de vídeo, conectado al conector compuesto de la parte inferior del televisor. Consulte "Vista posterior" en la página 143 para conocer la ubicación de los conectores de vídeo compuesto y de audio.

AV3 (S-VÍDEO 1) — Seleccione esta opción cuando tenga un dispositivo de vídeo, tal como un<br>VCR, conectado al conector S-Vídeo de la parte inferior del televisor. Consulte "Vista posterior"<br>la página 143 para conocer la ubi VCR, conectado al conector S-Vídeo de la parte inferior del televisor. Consulte "Vista posterior" en [la página 143](#page-142-0) para conocer la ubicación del conector S-Vídeo.

VCR, conectado al conector S-Vídeo de la parte inferior del televisor. Consulte "Vista posterior" en [la página 143](#page-142-0) para conocer la ubicación del conector S-Vídeo.

AV5 (COMPONENTE 1) — Seleccione esta opción cuando tenga un dispositivo de vídeo, tal como **AV5 (COMPONENTE 1) —** Seleccione esta opción cuando tenga un dispositivo de vídeo, tal como un reproductor de DVD, una caja de conexión o una caja de televisión por cable, conectado a los conectores de audio y de vídeo co un reproductor de DVD, una caja de conexión o una caja de televisión por cable, conectado a los conectores de audio y de vídeo componente de la parte inferior del televisor. Consulte "Vista posterior" en la página 143 para conocer la ubicación de los conectores de audio y de vídeo componente.

televisión por cable<br>
a conocer la ubicación<br>
co de vídeo, tal como<br>
e inferior del televisor.<br>
onectores de vídeo, tal como<br>
co de vídeo, tal como<br>
conectores de vídeo<br>
onectores de vídeo<br>
vídeo, tal como un<br>
ulte "Vista **AV6 (COMPONENTE 2) —** Seleccione esta opción cuando tenga un dispositivo de vídeo, tal como<br>un reproductor de DVD, una caja de conexión o una caja de televisión por cable, conectado a los<br>conectores de audio y de vídeo co un reproductor de DVD, una caja de conexión o una caja de televisión por cable, conectado a los conectores de audio y de vídeo componente de la parte inferior del televisor. Consulte "Vista posterior" en la página 143 para conocer la ubicación de los conectores de audio y de vídeo componente. **TAL TV** — Seleccione esta optión cuando tenga con antena o capi de televisión por cable<br>credar al concertor NTSC. Consulte "Visa porterio" en la página 143 para concercia ubicación<br>configuración NTSC. Consulte "Visa port

AV LADO (COMPUESTO 3) — Seleccione esta opción cuando tenga un dispositivo de vídeo, tal<br>como un sistema de juegos de vídeo, conectado al conector compuesto del costado del televisor<br>Consulte "Vista izquierda" en la página como un sistema de juegos de vídeo, conectado al conector compuesto del costado del televisor. Consulte "Vista izquierda" en la página 142 para conocer la ubicación del conector compuesto.

**AV LADO (S-VIDEO 3) —** Seleccione esta opción cuando tenga un dispositivo de vídeo, tal como<br>un VCR, conectado al conector S-Vídeo del costado del televisor. Consulte "Vista izquierda" en la<br>página 142 para conocer la ubi un VCR, conectado al conector S-Vídeo del costado del televisor. Consulte "Vista izquierda" en la <sup>p</sup>[ágina 142](#page-141-0) para conocer la ubicación del conector S-Vídeo.

**SHOW INPUTS (MOSTRAR ENTRADAS) —** Show Inputs (Mostrar entradas) ofrece las opciones<br>Activar o Todos. Activar busca los conectores que están en uso. Las fuentes de entrada<br>disponibles aparecen en blanco y las que no lo es Activar o Todos. Activar busca los conectores que están en uso. Las fuentes de entrada disponibles aparecen en blanco y las que no lo están aparecen en gris. Todos muestra y permite seleccionar todas las fuentes de entrada aunque no haya un dispositivo conectado.

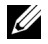

**VALIA DOTA:** En la opción Ajustes de TV, ubicada en el menú Configuración, usted puede configurar el menú Introducir selección para que muestre el dispositivo que está conectado. Por ejemplo, si usted consulta el menú Introducir selección, AV2 indicaría DVD.

# Menú Imagen

El menú Imagen permite ajustar la apariencia de la imagen, incluidos el color y el brillo.

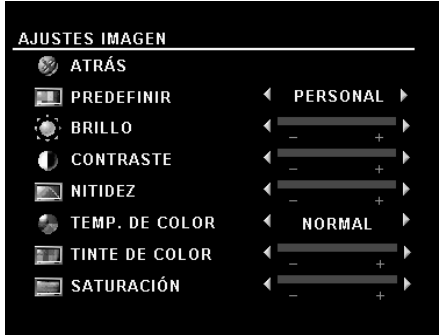

Si selecciona uno de los siguientes ajustes de imagen preestablecidos, cada ajuste se actualiza automáticamente.

- **Movies** (Películas)
- Weak Signal (Señal débil)
- Sports (Deportes)
- Multimedia

Si selecciona Personal puede establecer cada ajuste, por ejemplo Brillo y Color.

Los valores preestablecidos para la temperatura del color son:

- •Natural: 6500K
- •Normal: la temperatura nativa del panel
- •Blue (Azul): 9300K
- •Red (Rojo): 5700K

# Audio

El menú Audio permite configurar el audio para que se ajuste mejor al tipo de programa que ve.

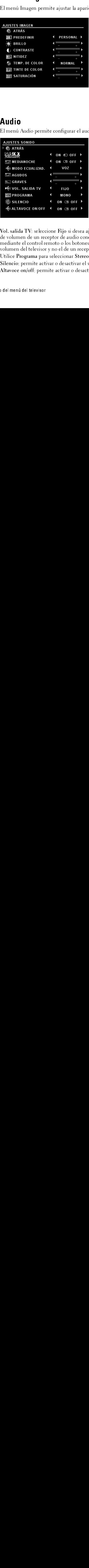

SRS TruSurround XT: entrega sonido envolvente virtual por dos altavoces desde cualquier fuente, lo que crea un sonido más amplio con graves profundos enriquecidos. Modo medianoche: distribuye equitativamente las grandes variaciones de volumen entre escenas de voz y de acción.

Modo ecualizad: si selecciona uno de los siguientes ajustes preestablecidos del Modo ecualizad, cada nivel de audio se actualiza automáticamente:

- •Music (Música)
- •Theater (Teatro)
- •Voice (Voz)

Si selecciona Personal, puede ajustar cada nivel de audio, por ejemplo Graves y Agudos.

Vol. salida TV: seleccione Fijo si desea ajustar el volumen mediante el control remoto o el control de volumen de un receptor de audio conectado. Seleccione Variable si desea ajustar el volumen mediante el control remoto o los botones del panel frontal del televisor. El uso de Variable ajusta el volumen del televisor y no el de un receptor de audio conectado.

Utilice Programa para seleccionar Stereo (Estéreo), Mono o SAP (Segundo programa de audio). Silencio: permite activar o desactivar el sonido.

Altavoce on/off: permite activar o desactivar el sonido del altavoz.

PIP/ POP/ PBP<br>Puede ver simultáneamente dos fuentes activas mediante la función Imagen en imagen (PIP), Imagen fuera de imagen (POP) o Imagen junto a imagen (PBP).

Para la función POP puede seleccionar tres opciones distintas:

- POP: una ventana POP grande a la izquierda y una ventana más pequeña centrada a la derecha.
- POP3: una ventana POP grande a la izquierda y tres ventanas más pequeñas alineadas verticalmente a la derecha.
- POP12; una ventana POP grande centrada, rodeada de doce ventanas más pequeñas.  $\bullet$

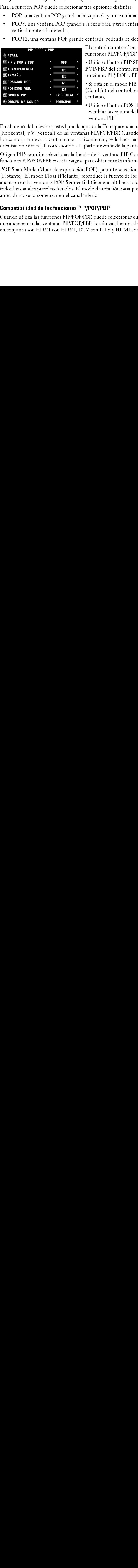

El control remoto ofrece las siguientes opciones para las funciones PIP/POP/PBP:

• Utilice el botón PIP SEL (Selección PIP) o el botón POP/PBP del control remoto para activar y desactivar las funciones PIP, POP y PBP.

· Si está en el modo PIP, POP o PBP, utilice el botón SWAP (Cambio) del control remoto para cambiar entre las dos ventanas.

· Utilice el botón POS (Posición) del control remoto para cambiar la esquina de la pantalla en que aparece la ventana PIP.

En el menú del televisor, usted puede ajustar la Transparencia, el Tamaño y la posición H (horizontal) y V (vertical) de las ventanas PIP/POP/PBP. Cuando selecciona la orientación horizontal, - mueve la ventana hacia la izquierda y + lo hace hacia la derecha. Cuando ajusta la orientación vertical, 0 corresponde a la parte superior de la pantalla y 100 a la inferior.

Origen PIP: permite seleccionar la fuente de la ventana PIP. Consulte la compatibilidad de las funciones PIP/POP/PBP en esta página para obtener más información.

Imagen luera de imagen (POP) e Imagen (POP) e imagen (PDP) e imagen (PDP) e imagen (PDP) e imagen e derivatas:<br>
SP POP una versiona POP grande a la traquécula y traventamenté a popueda centrada a la des<br>
POPI2: una versio • POP: una ventana POP grande a la izquierda y una ventana más pequeña centrada a la derecha.<br>
• POPE: una ventana POP grande a uniquierda y tex ventana más pequeña cala derecha.<br>
• POPE: una ventana POP grande a la derec • POP3: una ventana POP grande a la izquierda y tres ventanas más pequeñas alineadas<br>• POP12: una ventana POP grande centrada, rodeada de doce ventanas más pequeñas.<br>• FOP12: una ventana POP grande centrada, rodeada de do • POP12: una ventana POP grande centrada, rodeada de doce ventanas más pequeñas. El control remoted to the method of the method is the property of the control remoted of the property decontriates operator in the siguient of the property decontriates of the significant of the significant of the signific Function PIP SE<br>
FOP/PBP del control ren<br>
funciones PIP, POP y PBI<br>
Si está en el modo PIP, I<br>
(Cambio) del control ren<br>
ventanas.<br>
Julice el botón POS (F<br>
cambiar la esquina de la<br>
ventana PIP.<br>
ustar la Transparencia, el •Utilice el botón PIP SEL (Selección PIP) o el botón<br>
POP/PBP el control remoto para activar y desactivar<br>
funciones PIP, POP y PBP,<br>
•Si está en el modo PIP, POP o PBP, utilice el botón SI<br>
(Cambio) del control remoto par POP/PBP del control remoto para activar y desactivar las<br>
funciones PIP, POP y PBP.<br>
• Si está en el modo PIP, POP o PBP, utilice el botón SWAI<br>
• Si está en el modo PIP, POP o PBP, utilice el botón SWAI<br>
(Cambio) del cont Function Properties Protections<br>
Si está en el modo PIP, P<br>
(Cambio) del control rem<br>
ventanas.<br>
• Utilice el botón POS (Pec<br>
cambiar la esquina de la<br>
ventana PIP.<br>
ustar la Transparencia, el<br>
as PIP/POP/PBP. Cuando i<br>
zq •Si está en el modo PIP, POP o PBP, utilice el botón SWAP<br>(Cambio) del control remoto para cambiar entre las dos<br>ventanas.<br>•Utilice el botón POS (Posición) del control remoto para<br>cambiar la esquina de la pantalla en que a (experimentally provided to the parameter provided to the sequence of the control remote of the control remote of the parameters. The sequence of the parameter of the and PIP, ustar la Transparencia, el Tamaño y la posició • Utilice «<br>• Utilice «<br>• unbiar ventana<br>ustar la T<br>as PIP/PC<br>zquierda<br>para obte:<br>POP): pe<br>produce la (Secue<br>produce la (Secue<br>nferior.<br>PDP/PE<br>BP, pued<br>BP. Las úr<br>V con DJ • Utilice el botón POS (Posición) del control remoto para<br>
cambiar la esquina de la pantalla en que aparece la<br>
ventana PIP.<br>
ustar la Transparencia, el Tamaño y la posición H<br>
ustar la Transparencia, el Tamaño y la posici ventana PIP<br>ventana PIP<br>star la Transparencia, el Tamaño y la posición H<br>PIP/POP/PBP. Cuando selecciona la orientación<br>quierda y + lo hace hacia la derecha. Cuando ajusta<br>rte superior de la pantalla y 100 a la inferior.<br>de ventana Prans<br>star la Trans<br>PIP/POP/PI<br>quierda y +<br>rte superior<br>el la ventana obtener r<br>OP): permit<br>roduce la fue<br>(Secuencial<br>do de rotacia<br>erior.<br>POP/PBP<br>P, puede sele<br>P. Las únicas<br>con DTV y En el menú del televisor, usted puede ajustar la Transparencia, el Tamaño y la posición H<br>
(horizontal), y <sup>1</sup> (vertical) de las ventanas PIP/PO/PBP. Cuando selecciona la orientación<br>
(horizontal), - mueve la ventana hacia (horizontal) y V (vertical) de las ventanas PIP/POP/PBP. Cuando selecciona la orientación horizontal, - mueve la ventana hacia la izquierda y + lo hace hacia la derecha. Cuando ajuso corientación vertical, 0 corresponde a norintación vertical, 0 corresponde a la parte superior de la pantalla y 100 a la inferior.<br>
Origen PIP: permite seleccionar la fuente de la ventana PIP. Consulte la compatibilidad de las<br>
funciones PIP/POP/PBP en esta pág Origen PIP: permite seleccionar la fuente de la ventana PIP. Consulte la compatibilid<br>funciones PIP/POP/PBP en esta página para obtener más información.<br>POP Scan Mode (Modo de exploración POP): permite seleccionar Sequenti Origen PIP: permite seleccionar la fuente de la ventana PIP. Consulte la compatibilidad de las<br>funciones PIP/POP/PBP en esta página para obtener más información.<br>POP Sean Mode (Modo de exploración POP): permite seleccionar **FOP Scan Mode (Modo de exploración POP): permite seleccionar Seq<br>(Flotante). El modo Flota (Flotante) reproduce la fuente de los canale<br>aparecen en las ventanas POP. Sequential (Secuencial) hace rotar todas<br>todos los cana** POP Scan Mode (Modo de exploración POP): permite seleccionar Sequential (Secuencial) o Float POP Scan Mode (Modo de exploración POP): permite seleccionar Sequential (Secuencial) o Float (Flotante). El modo Float (Flotante): perpoduce la fuente de los canales seleccionados que<br>aparecen en las ventanas POP Sequentia (Flotante). El modo Float (Flotante) reproduce la fuente de los canales seleccionados que (Flotante). El modo Float (Flotante) reproduce la fuente de los canales seleccionados que aparecen en las ventanas POP. Sequential (Secuencial) hace rotar todas las ventanas y reproductions obs canales preseleccionados. El aparecen en las ventanas POP. Sequential (Secuencial) hace rotar todas las ventanas y reproduce todos los canales preseleccionados. El modo de rotación pasa por todos los canales disponibles antes de volver a comenzar en el canal inferior.

### Compatibilidad de las funciones PIP/POP/PBP

aparecen en las ventanas POP. Sequential (Secuencial) hace rotar todas las ventanas y reproduce<br>todos los canales preseleccionados. El modo de rotación pasa por todos los canales disponibles<br>antes de volver a comenzar en e to do select the selection of the results of the results of the results of the results of the results are present<br>
Compatibilidad de las funciones PIP/POP/PBP, puede seleccionar cualquiera de las fuentes de entr<br>
que apare **Compatibilidad de las funciones PIP/POP/**<br>Cuando utiliza las funciones PIP/POP/PBP, puque aparecen en las ventanas PIP/POP/PBP. Las<br>en conjunto son HDMI con HDMI, DTV con Cuando utiliza las funciones PIP/POP/PBP, puede seleccionar cualquiera de las fuentes de entrada que aparecen en las ventanas PIP/POP/PBP. Las únicas fuentes de entrada que no pueden funcionar en conjunto son HDMI con HDMI, DTV con DTV y HDMI con componente 1080i.<br>
Uso del menú del televiso<br>
Uso del menú del televiso que aparecen en las ventanas PIP/POP/PBP. Las únicas fuentes de entrada que no pueden funcionar que aparecen en la son HDMI con HDMI, DTV con DTV y HDMI con componente 1080í.<br>
en conjunto son HDMI con HDMI, DTV con DTV y HDMI con componente 1080í.<br>
Uso del menú del televiso en conjunto son HDMI con HDMI, DTV con DTV y HDMI con componente 1080i. en conjunto son HDMI conjunto son HDMI con DTV con DTV y HDMI con DTV y HDMI con DTV y HDMI con DTV y HDMI con<br>DS0 del mi

# Tamaño

AVISO: El uso de barras negras, tales como las que se ven en los modos Ancho o 4:3, durante un período Maño<br>AVISO: El uso de barras negras, tales como las que se ven en los modos Ancho o 4:3, durante un período<br>→ prolongado puede provocar un efecto de quemadura en el televisor.

Tamaño permite ajustar la apariencia de la imagen. Utilice H. Position (Posición H) para ajustar la posición horizontal de la imagen.

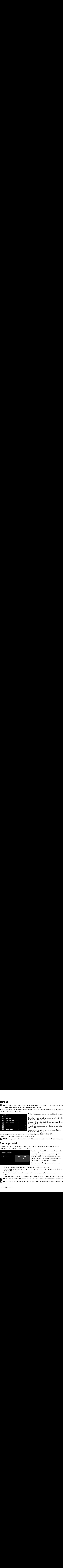

Utilice los siguientes ajustes para modificar la relación de aspecto:

Estándar: selección óptima para ver películas digitales HDTV o DVD 16:9 ó 22:9.

Acercar o alejar: selección óptima para ver películas en televisión, VCR o DVD 4:3.

4:3: selección óptima para ver películas en televisión, VCR o DVD 4:3.

Ancho: selección óptima para ver películas digitales HDTV o DVD 16:9 y 22:9.

Panta. completa: selección óptima para ver películas digitales HDTV o DVD 16:9.

Cambio hor ajusta la posición horizontal de la imagen.

NOTA: La mayoría de los DVD incluye en la caja información acerca de la relación de aspecto admitida.

**Control parental**<br>Control parental permite bloquear ciertos canales o programas de modo que los menores no puedan ver transmisiones no aptas para su edad.

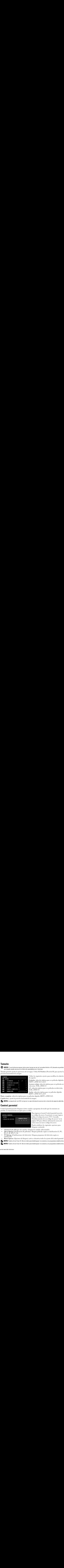

de aspecto:<br>
Estándar: selección óptima para ver películas digitales<br>
HDTV o DVD 16:9 ó 22:9.<br>
Actercar o alejar: selección óptima para ver películas en<br>
televisión, VCR o DVD +3.<br>
4:3: selección óptima para ver películas Estándar: s<br>Estándar: s<br>HDTV o D<br>Acercar o a<br>televisión, '<br>4:3: seleccio<br>VCR o DV<br>Ancho: sele<br>HDTV o D<br>películas di<sub>{</sub><br>a la imagen<br>caja informa<br>caja informa<br>anales o pro<br>dad.<br>Para in un cód<br>utilice "Estab<br>página cómo o<br>Pue Estándar: selección óptima para ver películas digitales<br>Estándar: selección óptima para ver películas en<br>devisión, VCR o DVD +53.<br>Selección óptima para ver películas en televisión,<br>4:3: selección óptima para ver películas Acercar o alejar: selección delevisión, VCR o DVD 4:3<br>
4:3: selección óptima para<br>
4:3: selección óptima para<br>
4CR o DVD 4:3.<br>
Ancho: selección óptima para<br>
HDTV o DVD 16:9 y 22:9.<br>
películas digitales HDTV o<br>
e la imagen. Acercar o alejar: selección óptima para ver películas en<br>televisión, VCR o DVD +3.<br>4:3: selección óptima para ver películas en televisión,<br>VCR o DVD +3.<br>Ancho: selección óptima para ver películas digitales<br>HDTV o DVD 16:9<br> 4:3: selección óptima para v<br>
CR o DVD 4:3.<br>
Nocho: selección óptima para v<br>
CR o DVD 4:3.<br>
HDTV o DVD 16:9 y 22:9.<br>
películas digitales HDTV o 1<br>
e la imagen.<br>
caja información acerca de la la<br>
males o programas de modo<br> 4:3: selección óptima para ver películas en televisión,<br>VCR o DVD 4:3.<br>Ancho: selección óptima para ver películas digitales<br>HDTV o DVD 16:9 y 22:9.<br>elículas digitales HDTV o DVD 16:9.<br>cela imagen.<br>ceja información acerca d Ancho: selección<br>
HDTV o DVD 10<br>
belículas digitales<br>
e la imagen.<br>
caja información a<br>
males o programa<br>
dad.<br>
Para ingresar<br>
un código de utilice el cóc<br>
"Establecimi página 169 p<br>
cómo crear u<br>
Puede establ<br>
bloquear co Ancho: selección óptima para ver películas digitales<br>HDTV o DVD 16:9 y 22:9.<br>el lai magen.<br>el lai magen.<br>el lai magen.<br>el lai magen.<br>el lai magen.<br>el lai magen.<br>dia mortion acerca de la relación de aspecto admitic<br>andes o France Contract Contract Contract Contract Contract Contract Contract Contract Contract Controller Controller Controller Controller Controller Controller Controller Controller Controller Controller Controller Controller Co Para ingresar al menú Control parental necesita un código de acceso. La primera vez que ingrese<br>utilice el código de acceso 3355. Consulte<br>"Establecimiento de un código de acceso" en la<br>página 169 para obtener información acerca de<br>cómo crear un nuevo código de acceso.<br> un código de acceso. La primera vez que ingrese, utilice el código de acceso. 3355. Consulte<br>"Establecimiento de un código de acceso" en la<br>página 169 para obtener información acerca de<br>cómo crear un nuevo código de acceso.<br>Puede establecer las siguientes opciones para<br>b utilice el código de acceso 3355. Consulte "Establecimiento de un código de acceso"<br>página 169 para obtener información acerc<br>cómo crear un nuevo código de acceso.<br>Puede establecer las siguientes opciones pa<br>bloquear contenido:<br>ea los canales seleccionados<br>bloquea "Establecimiento de un código de acceso" en la página 169 para obtener información acerca de<br>cómo crear un nuevo código de acceso.<br>Puede establecer las siguientes opciones para<br>bloquear contenido:<br>ea los canales seleccionados<br>bloquea películas según su clasificación (G página 169 para obtener información acerca de cómo crear un nuevo código de acceso.

Puede establecer las siguientes opciones para bloquear contenido:

- $\bullet$ Channel Lock (Bloqueo de canales): bloquea los canales seleccionados
- racion de acerca de acerca.<br>Puede establecer las siguientes opciones para<br>bloquear contenido:<br>ea los canales seleccionados<br>bloquea películas según su clasificación (G, PG,<br>bloquea programas de televisión según su<br>va o desa Puede establecer las siguientes opcione<br>bloquear contenido:<br>ea los canales seleccionados<br>bloquea películas según su clasificación<br>bloquea programas de televisión según<br>va o desactiva todos los ajustes del contr<br>desbloquear bloquear contenido:<br>
ea los canales seleccionados<br>
bloquea películas según su clasificación (G, P<br>
bloquea programas de televisión según su<br>
ra o desactiva todos los ajustes del control pare<br>
desbloquear los canales y los ea los canales selecc:<br>bloquea películas seg<br>bloquea programas<br>a o desactiva todos l<br>desbloquear los canales Movie Rating (Clasificación de películas): bloquea películas según su clasificación (G, PG, PG-13, R, NC-17 y X)
- Channel Lock (Bloqueo de canales): bloquea los canales seleccionados<br>• Movie Rating (Clasificación de películas): bloquea películas según su c<br>PG-13, R, NC-17 y X)<br>• TV Ratings (Clasificaciones de televisión): bloquea pr • Movie Rating (Clasificación de películas): bloquea películas según su clasificación (G, PG, PG-13, R, NC-17 y X)<br>• TV Ratings (Clasificaciones de televisión): bloquea programas de televisión según su clasificación<br>• Bloc **TV Ratings (Clasifica**<br>clasificación<br>Block Options (Opcio<br>**NOTA:** Puede utilizar Cle<br>**NOTA:** Puede utilizar Cle<br>nenú del televisor TV Ratings (Clasificaciones de televisión): bloquea programas de televisión según su • TV Ratings (Clasificaciones de televisión): bloquea programas de televisión según su clasificación<br>• Block Options (Opciones de bloqueo): activa o desactiva todos los ajustes del control p<br>• **NOTA:** Puede utilizar Clear clasificación
- Block Optio<br>NOTA: Puede<br>NOTA: Puede<br>nenú del telev Block Options (Opciones de bloqueo): activa o desactiva todos los ajustes del control parental

• Block Options (Opciones de bloqueo): activa o desactiva todos los ajustes del control parental<br>
« NOTA: Puede utilizar Clear All (Borrar todo) para desbloquear los canales y los programas establecidos<br>• NOTA: Puede utili **NOTA:** Puede utilizar Clear All (Borrar todo) para desbloquear los canales y los programas establecidos.

NOTA: Puede utilizar Clear All (Borrar todo) para desbloquear los canales y los programas establecidos.

<span id="page-168-0"></span>**Establecimiento de un código de acceso**<br>Luego de ingresar por primera vez al menú Control parental, puede establecer un código de acceso de cuatro dígitos propio. Si por algún motivo pierde u olvida su código de acceso, puede utilizar el código predeterminado.

- 1<br>2 - En el menú Control parental, seleccione Cambiar código.
- Utilizando el teclado numérico del control remoto, ingrese un nuevo código de acceso.
- 2 Seleccione Salir

# **Configuración**

The el menú Contra<br>
2 Utilizando el tecla<br>
3 Seleccione Salir.<br> **Configuración**<br> **Configuración**<br> **Configuración**<br> **CONFIGURACIÓN**<br> **CONFIGURACIÓN**<br> **CONFIGURACIÓN**<br> **CONFIGURACIÓN**<br> **CONFIGURACIÓN**<br> **CONFIGURACIÓN**<br> **CONF Seleccion Configura Ción**<br> **CONFIGURACIÓN<br>
TRÁS**<br> **ONFIGUR. DE CAN<br>
DONFIGUR. DE CAN<br>
DONFIGUR. DE CAN<br>
DIOMA<br>
<b>ALORES DE FÁBR<br>
PAGADO AUTO.**<br> **BETTULOS**<br>
STADO PLASMA<br>
ONA HORARIA<br>
DONA HORARIA<br>
BETTULOS<br>
STADO PLASMA<br>
O CONFIGURACIÓN<br>
CONFIGURACIÓN<br>
ATRÁS<br>
CONFIGURACIÓN<br>
CONFIGURACIÓN<br>
VALORES DE FÁBRIC<br>
CAPAGADO AUTO.<br>
SUBTÍTULOS<br>
CESTADO PLASMA<br>
ZONA HORARIA<br>
ZONA HORARIA<br>
CONÍGURACIÓN<br>
CONFIGURACIÓN<br>
CONFIGURACIÓN<br>
CONFIGURACIÓN<br>
CONFI **CONFIGURACIÓN @ ATRAS MICONFIG. MENÚ TV CONFIGUR. DE CANAL MIDIOMA W** VALORES DE FÁBRICA **EAPAGADO AUTO. <b>SUBTITULOS M** ESTADO PLASMA **ZONA HORARIA** 

Configuración permite ajustar la apariencia del menú del televisor, preestablecer los canales de cable que ve, cambiar el idioma del menú (consulte "Selección del idioma del menú del televisor" en la página 164) y restaurar los ajustes de fábrica.

de control parental, and the stable of the stable control parental, and the stable of the stable speeder memoir<br>
2 Utilizated Scheido nuntrico del control provides control parents and the stable nuntrico del control paren de pierde motivo de cuatro dígitos propios de cuatro dígitos propios de cuatro de les propios de les propios de les propios de les propios de les propios de les propios de les propios de les propios de les propios de les Seleccione Salit.<br> **Configuración** permite ajustar la apariencia del menú del tel<br> **Configuración** perestablecer los cauales de cable que ve, cambiar el idioma c<br> **TRAS<br>
TRAS<br>
TRAS (TEMENTATION PERICONS**) CONTROL RESPONDIN En el menú Ajustes de TV, utilice TV Menu Hold Time (Tiempo de visualización del menú del televisor) para aumentar o disminuir la cantidad de tiempo que aparece el menú del televisor. La cantidad máxima de tiempo es 60 segundos. Puede seleccionar TV Button Lock (Bloqueo de botones del televisor) para bloquear los botones del panel inferior. Cuando esta opción está activada, sólo funciona el botón de alimentación. Mantenga presionados los botones de aumento de volumen y de canal siguiente durante 10 segundos para desbloquear los botones. **NOTE ACTEST ACTS INTERNATION CONTROLLER CONTROLLER CONTROLLER CONTROLLER CONTROLLER CONTROLLER CONTROLLER CONTROLLER CONTROLLER CONTROLLER CONTROLLER CONTROLLER CONTROLLER CONTROLLER CONTROLLER CONTROLLER CONTROLLER CONTR** 

Utilizando el teckdo numérico del control remoto, ingrese<br>
Seleccione Salir.<br> **CONTIGURACIÓN**<br>
CONTIGURACIÓN<br>
CONTIGURACIÓN<br>
Prensa de readeser los canales de cable<br> **INTEGURACIÓN**<br>
DONE DE CAMBIA DE PRENCIA (Forestante lo Configur. de canal permite modificar los ajustes de cada canal y preestablecer los canales que ve. Si utiliza la fuente de entrada TV (conector NTSC) o Digital TV (conector ATSC), puede preestablecer los canales que ve. Vaya al menú principal y seleccione Configure, Configur. de canal y luego Channel Search (Búsqueda de canales). Si utiliza simultáneamente los conectores NTSC y ATSC, debe preestablecer los canales que ve para las fuentes de entrada Digital TV y TV. Idioma permite seleccionar el idioma del menú del televisor.

Seleccione Valores de fábrica para restablecer los ajustes del menú del televisor a los valores predeterminados de fábrica.

**2008** NOTA: Más información acerca de Valores de fábrica en la página 169. Antes de proceder con el Valores de fabrica, usted debera introducir un codigo de acceso de cuatro digitos. El Valores de fabrica y el Control parental siempre tienen el mismo codigo de acceso. El codigo de acceso por defecto del Control parental es 3355.

 $\not\!\!\!\!\!/\,\,\,\overline{\phantom{0}}$  La configuracion del Control parental se incializara a hacer un restablecimiento de los valores de fabrica.

Apagado auto. permite establecer un incremento de tiempo luego del cual el televisor se apaga automáticamente.

Seleccione Subtítulos para activar y desactivar los subtítulos y establecer otras opciones relacionadas.

Si parece que una imagen se ha pegado en el televisor, seleccione Acondicionamiento de plasma para eliminar la retención de imagen. El uso de la función de acondicionamiento de plasma puede durar varias horas. Los casos graves de retención de imagen se denominan quemados y esta función no los elimina.

ice el acondicionamiento de plasma únicamente si tiene problemas con la retención de<br>genes. Un uso excesivo puede deteriorar el brillo del televisor.<br>a horaria le permite establecer la zona horaria y la configuración del h Utilice el acondicionamiento de plasma únicamente si tiene problemas con la retención de imágenes. Un uso excesivo puede deteriorar el brillo del televisor.

Zona horaria le permite establecer la zona horaria y la configuración del horario de verano.

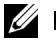

Utilicanes. Un insieme de plasma únicamente de plasma únicamente si tiene de plasma únicamente si tiene problemas de paramiento de problemas con la retención de problemas con la retención de problemas con la retención de p imágenes. Un uso excesivo puede determinado excesivo puede de televisorial de puede de televisorial de televisorial de televisorial de televisorial de televisorial de televisorial de televisorial de televisorial de televis  $Z$  MOTA: La hora sotus se stablece usando el s nomizador $\lambda$ 150 con una amena digital. Sin establece la zona establece usando el s nomizador $\lambda$ 150 con una amena digital. Sin establece la zona establece usando. NOTA: La hora actual se establece usando el sintonizador ATSC con una antena digital. Sin esta antena la hora no estará disponible.

# Solución de problemas relacionados con el<br>feleccento  $\overline{\text{telev}}$ is Or $\overline{\text{...}}$ manum organisation membro observa humo o chispas que salen del televisor, póngase en **PRECAUCIÓN: Si en algún momento observa humo o chispas que salen del televisor, póngase en<br>PRECAUCIÓN: Si en algún momento observa humo o chispas que salen del televisor, póngase en<br>contacto con Dell. No intente realizar** Solución de problemas relacionados de **Olución de problemas relacionados con e<br>
Pevisor<br>
PRECAUCIÓN: Si en algún momento observa humo o chispas que salen del televisor, póngase en<br>
contacto con Dell. No intente realizar ningún procedimiento de solución de prob**

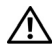

contacto con Dell. No intente realizar ningún procedimiento de solución de problemas.

# Sugerencias para la solución de problemas

**SALA NOTA:** Algunos problemas pueden tener relación con dispositivos de vídeo conectados al televisor. Consulte la documentación del dispositivo de vídeo para obtener información adicional sobre la solución de problemas.

La mayoría de los problemas relacionados con el televisor puede ser producto de una selección de entrada incorrecta. Cada conector del televisor (lateral e inferior) está asociado con una selección de entrada que lleva la etiqueta AV1 a AV8 en el menú Introducir selección.

- AV1: conector compuesto en la parte inferior del televisor
- AV2: conector compuesto en la parte inferior del televisor
- AV3: conector S-Vídeo en la parte inferior del televisor
- AV4: conector S-Vídeo en la parte inferior del televisor
- AV5: conector de componentes en la parte inferior del televisor
- AV6: conector de componentes en la parte inferior del televisor
- AV LADO (Composite 3) : conector compuesto a la derecha del televisor
- AV LADO (S-Video 3): conector S-Vídeo a la derecha del televisor

También puede seleccionar las siguientes entradas:

- TV: conector NTSC en la parte inferior del televisor
- DIGITAL TV: conector ATSC en la parte inferior del televisor
- VGA: conector VGA en la parte inferior del televisor
- HDMI: conector HDMI en la parte inferior del televisor

# Problemas generales

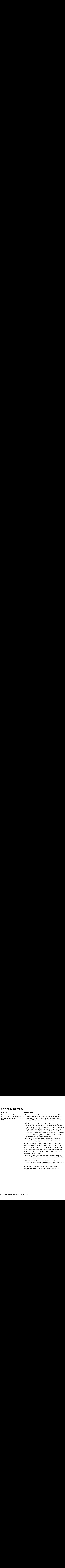

![](_page_172_Picture_224.jpeg)

![](_page_173_Picture_237.jpeg)

![](_page_174_Picture_227.jpeg)

# Mensajes del menú del televisor

![](_page_175_Picture_240.jpeg)

![](_page_175_Picture_241.jpeg)

# Problemas relacionados con el control remoto

![](_page_175_Picture_242.jpeg)

# Uso de la función de autoprueba durante la conexión a una computadora

Cuando conecta una computadora a la pantalla de televisión a través del conector VGA, puede utilizar la función de autoprueba para verificar si la pantalla funciona correctamente. Si la pantalla de televisión y la computadora están conectadas correctamente, pero la pantalla permanece oscura, ejecute la autoprueba de la pantalla mediante los siguientes pasos:

- 1 Apague la computadora y la pantalla de televisión.
- 2 Desconecte el cable de vídeo de la parte posterior de la computadora.
- 3 Encienda la pantalla de televisión. Si la pantalla de televisión no puede detectar una señal de vídeo y funciona correctamente, aparece el cuadro de diálogo flotante "Dell - Self-Test Feature Check" (Dell: Verificación de función de autoprueba) contra un fondo negro. Durante el modo de autoprueba, la luz de alimentación permanece azul y el esquema de autoprueba se desplaza por la pantalla en forma continua. Este cuadro también aparece durante el funcionamiento normal del sistema si el cable de vídeo se desconecta o sufre daños.
- 4 Apague la pantalla de televisión y vuelva a conectar el cable de vídeo; luego, encienda la computadora y la pantalla. Si la pantalla de televisión permanece en blanco, el problema puede tener relación con la computadora o con la tarjeta de gráficos.

Consulte la documentación de la computadora para obtener más información.

## Problemas al utilizar el televisor como monitor

![](_page_176_Picture_185.jpeg)

![](_page_177_Picture_220.jpeg)

# <span id="page-178-0"></span>Especificacios del televisor  $\frac{1}{\sqrt{2}}$

![](_page_178_Picture_123.jpeg)

### **Dimensiones**

![](_page_178_Picture_124.jpeg)

![](_page_179_Picture_199.jpeg)

### **Entradas**

Video

![](_page_179_Picture_200.jpeg)

Vertical  $+/- 80^{\circ}$   $+/- 80^{\circ}$ 

# Salidas<br>Video

![](_page_179_Picture_201.jpeg)
### Salidas (continued)

<span id="page-180-0"></span>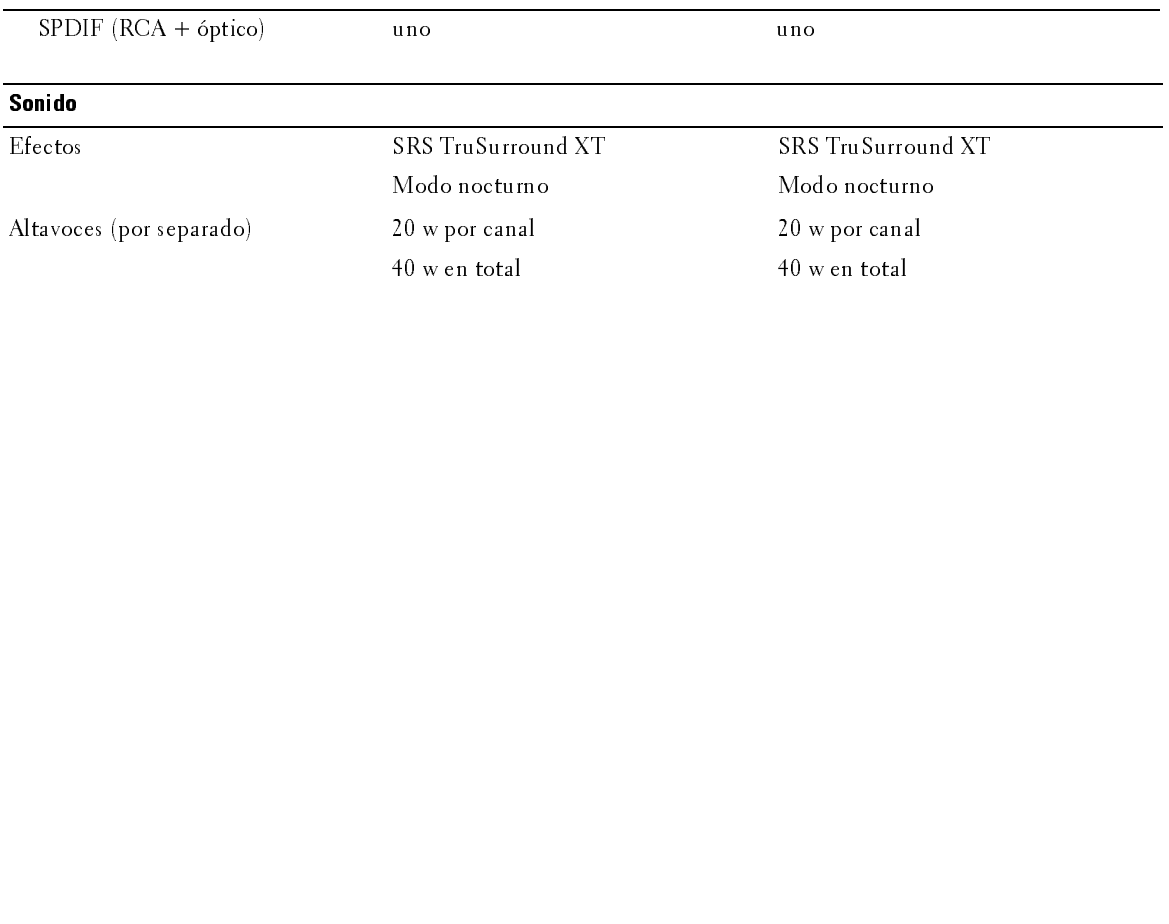

**Cómo ponerse en contacto con Dell**<br>Para contactar con Dell electrónicamente, puede acceder a las siguientes páginas web:

- www.dell.com
- support.dell.com (soporte técnico)  $\bullet$
- Cómo ponerse en contacto con Dell<br>
Para contactar con Dell electrónicamente, puede acceder a las siguientes págin<br>
 www.dell.com<br>
 support.dell.com (soporte técnico)<br>
 www.premiersupport.dell.com (soporte técnico para c **Cómo ponerse en contacto con Dell<br>
Para contactar con Dell electrónicamente, puede acceder a las siguientes páginas web:<br>
• www.premiersupport.dell.com (soporte técnico)<br>
• www.premiersupport.dell.com (soporte técnico par** www.premiersupport.dell.com (soporte técnico para clientes de los sectores de educación, gobierno, salud y PYMEs, incluyendo clientes Premier, Platinum y Gold)

Para direcciones web específicas en su país, encuentre la sección del país apropiado en la siguiente tabla.

NOTA: Los números gratuitos son para uso dentro del país en el que aparecen listados.

NOTA: En ciertos países, el soporte técnico específico para las computadoras Dell Insporon TM XPS está disponible en un número telefónico separado listado para países participantes. Si usted no ve un número telefónico listado que sea específico para las computadoras Inspiron XPS, puede usted contactar a Dell a través del número de soporte técnico listado y su llamada será transferida en forma apropiada.

Cuando pecesite contactar con Dell, utilice las direcciones electrónicas, números de teléfono y  $\frac{1}{2}$  dando necesne stantas necesite contactar con Ben, atinec las anceciones electromeas, nameros ac telefono y<br>códigos de la siguiente tabla. Si necesita asistencia para determinar qué códigos utilizar, contacte con un operador nacional o internacional. nizai, contacte

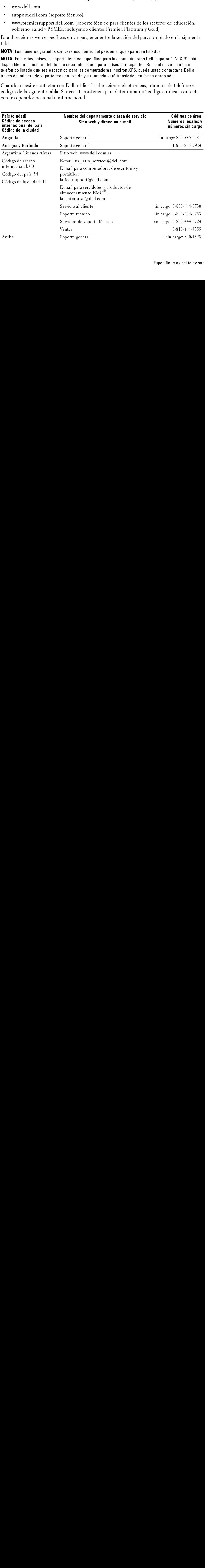

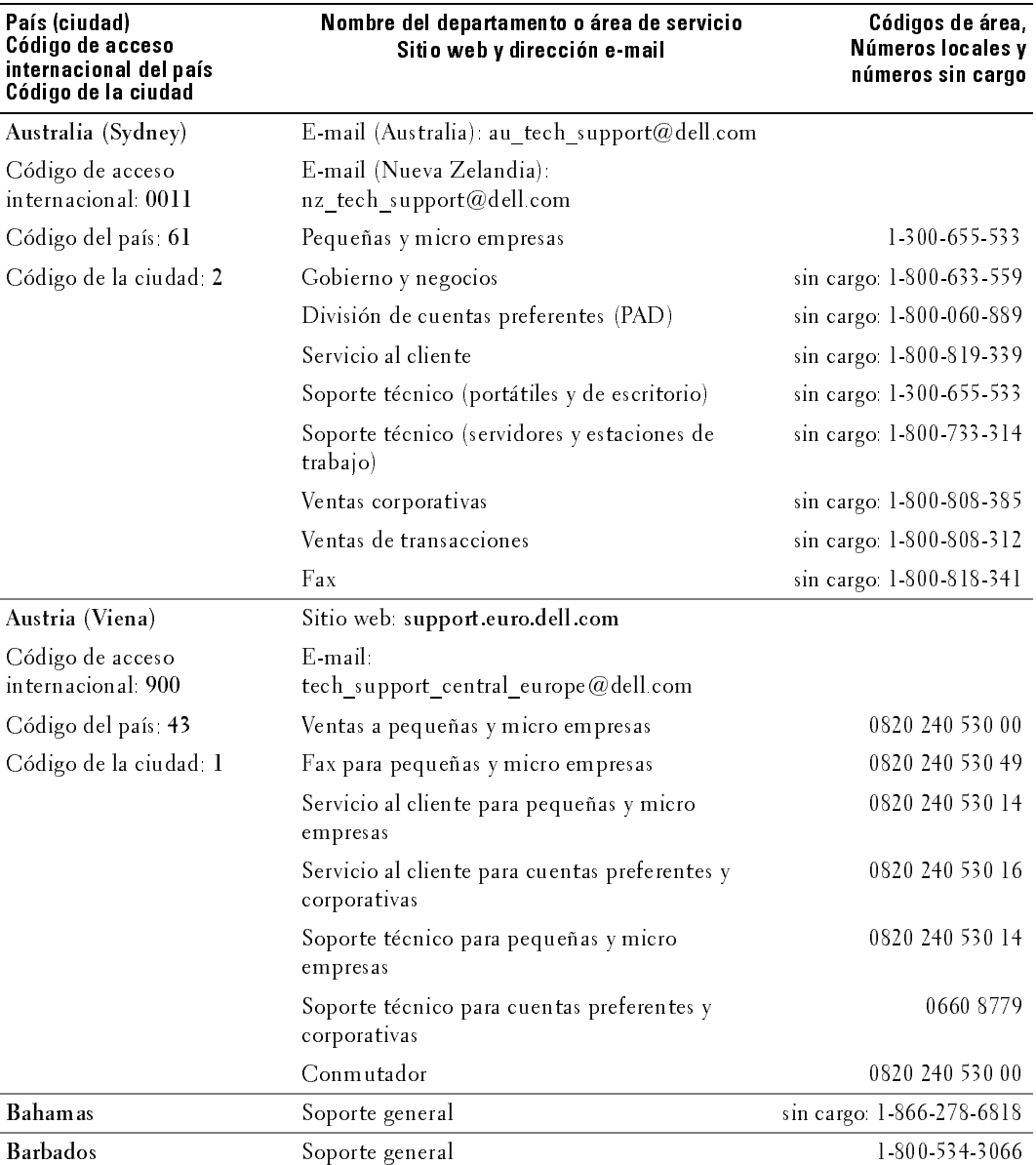

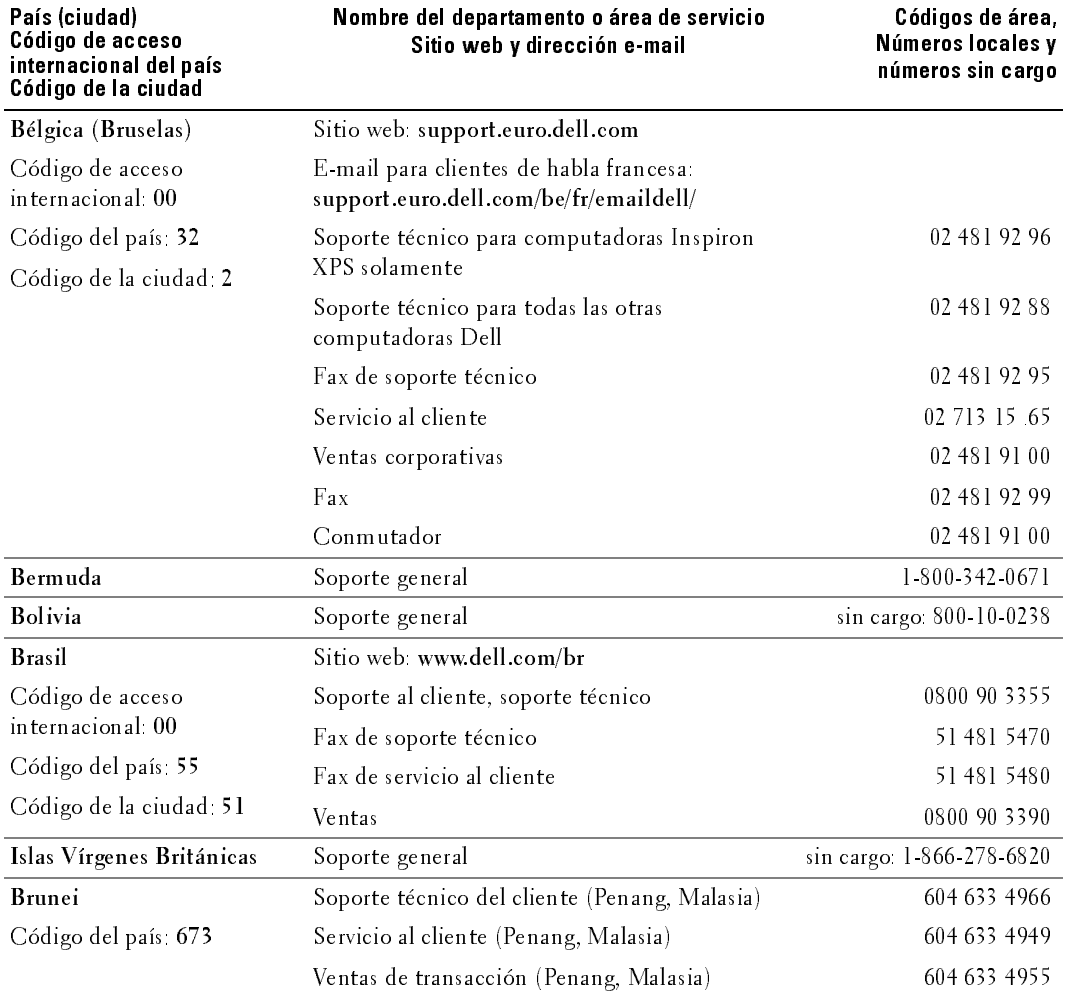

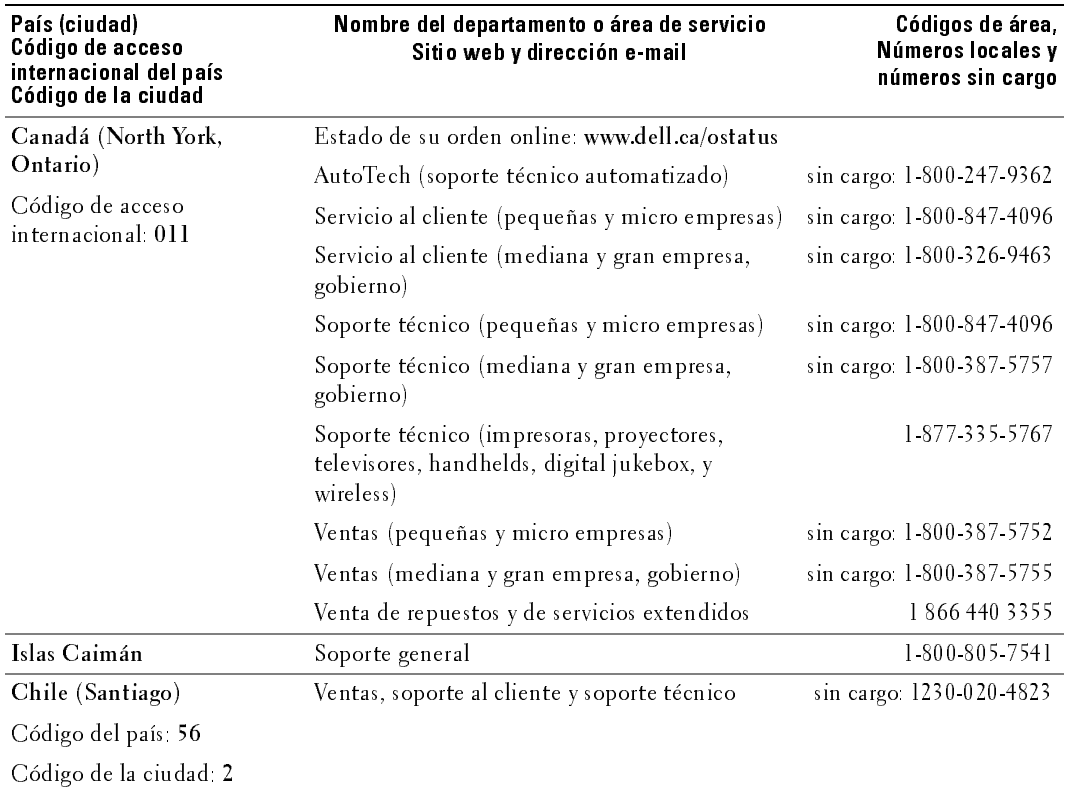

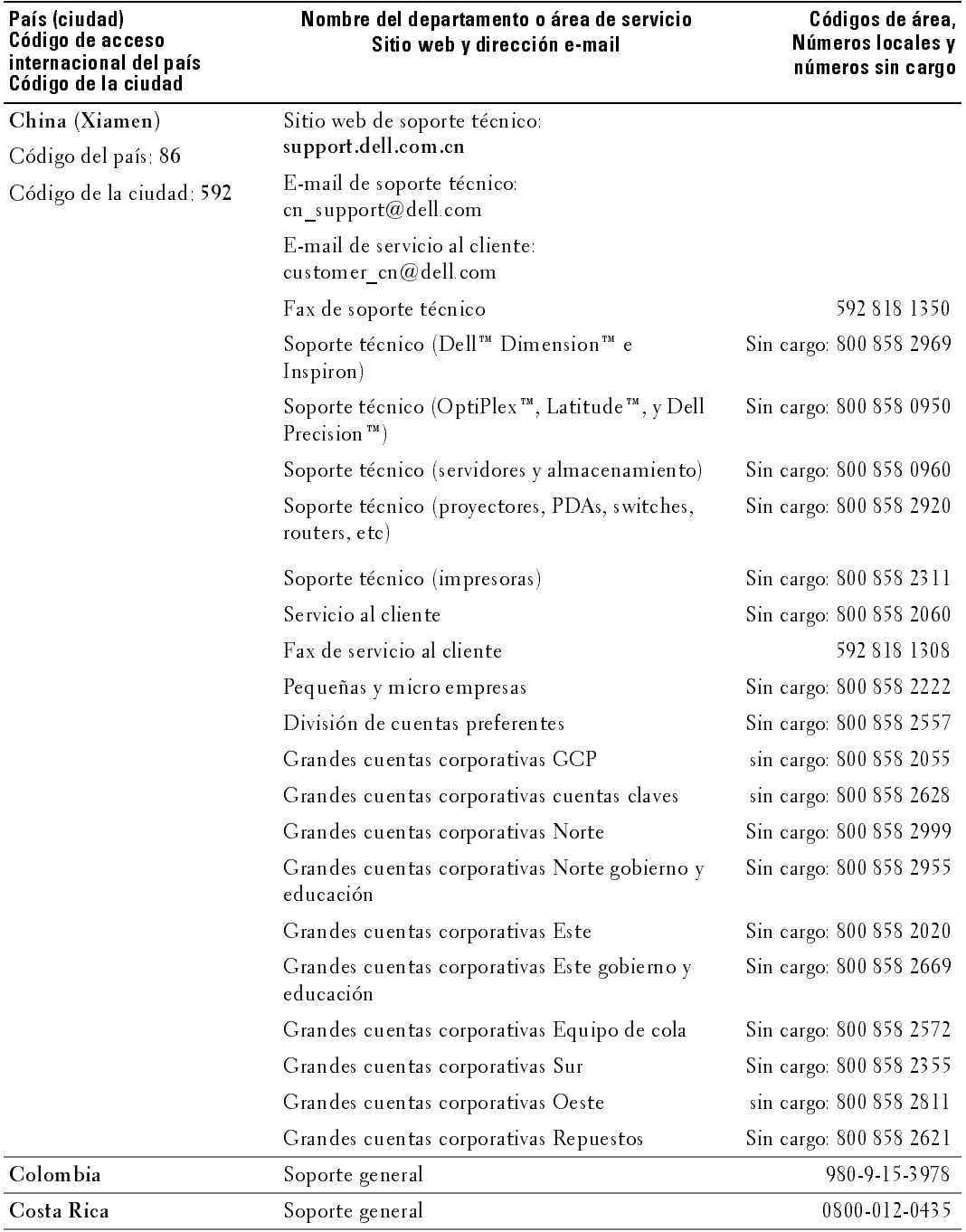

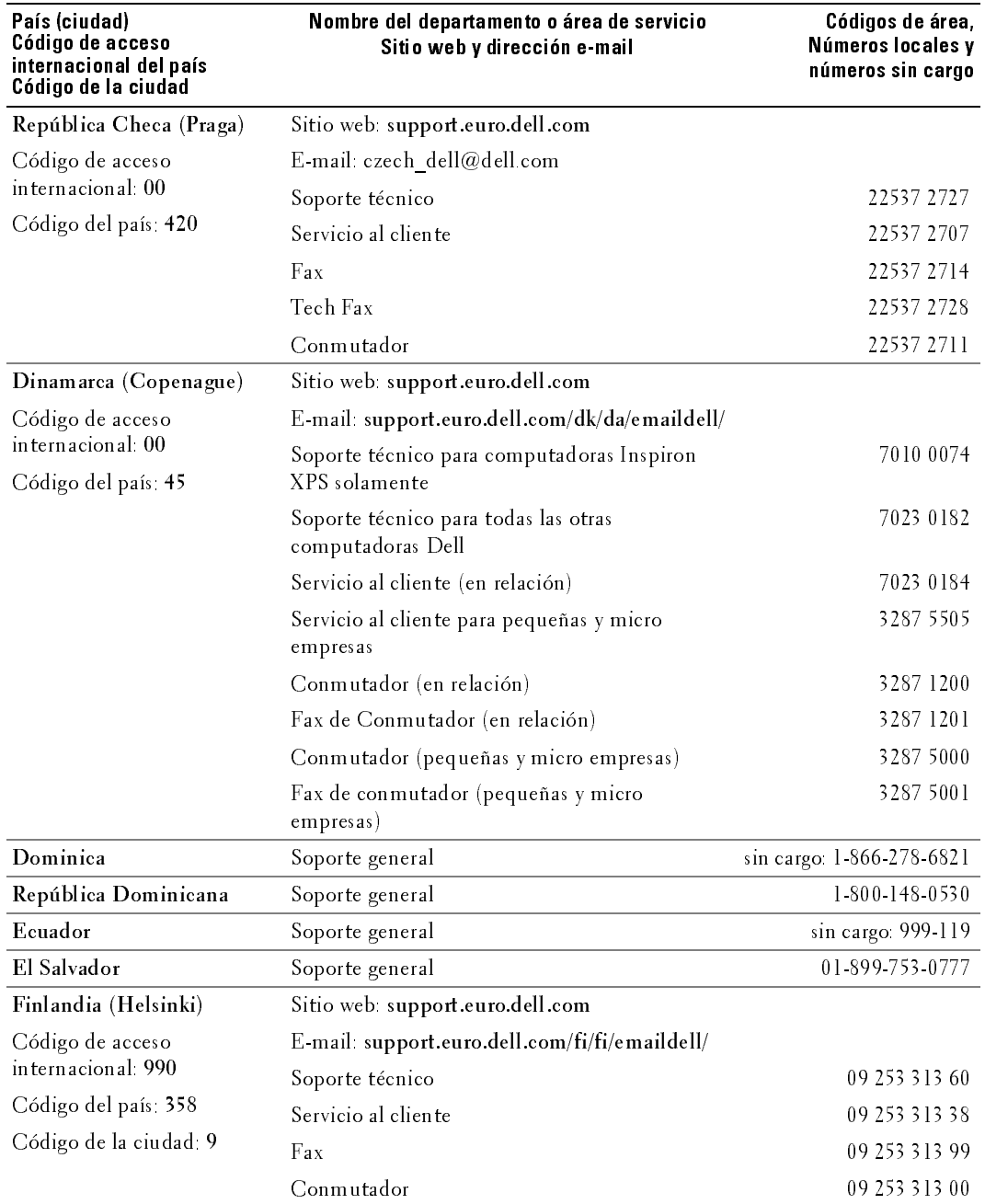

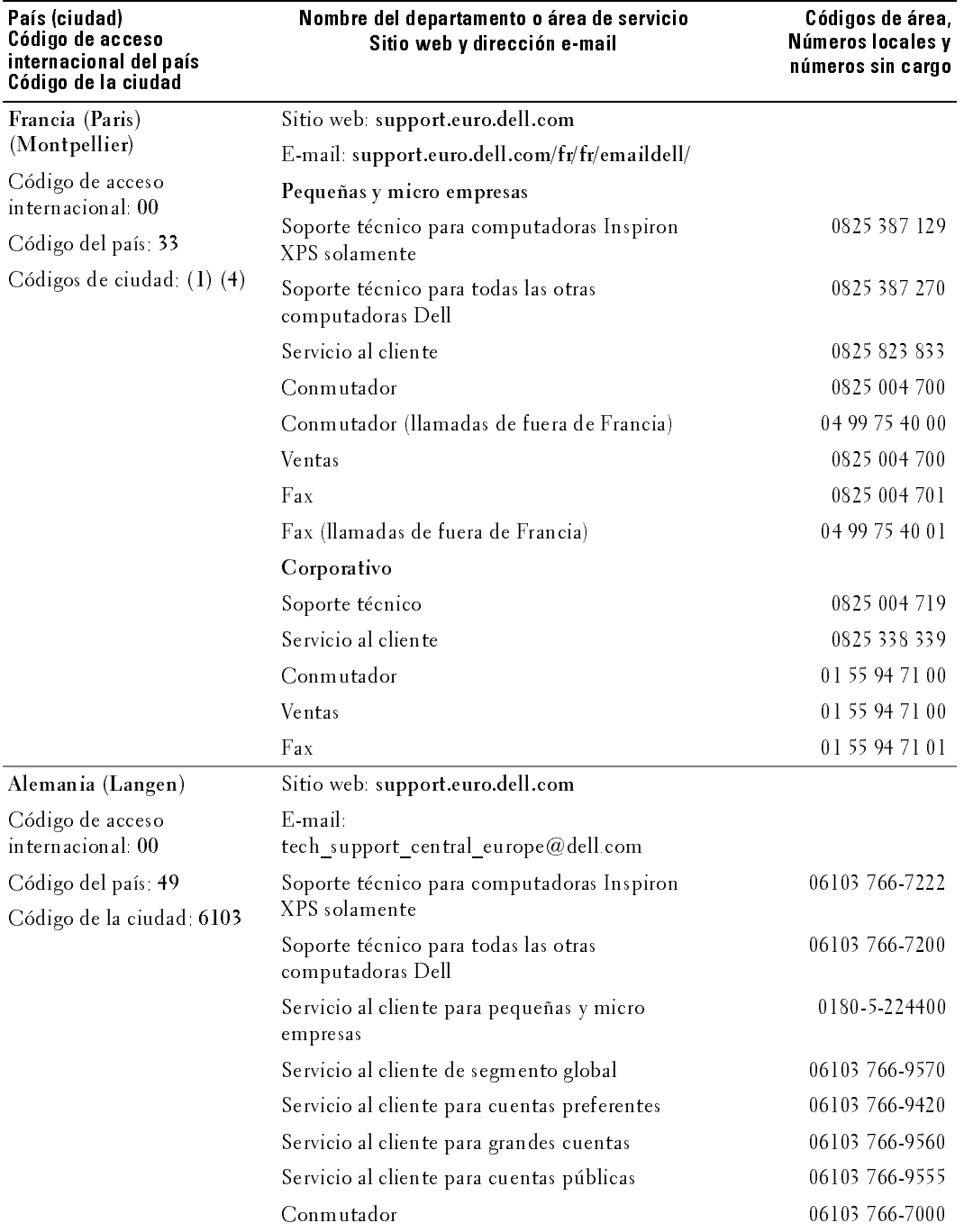

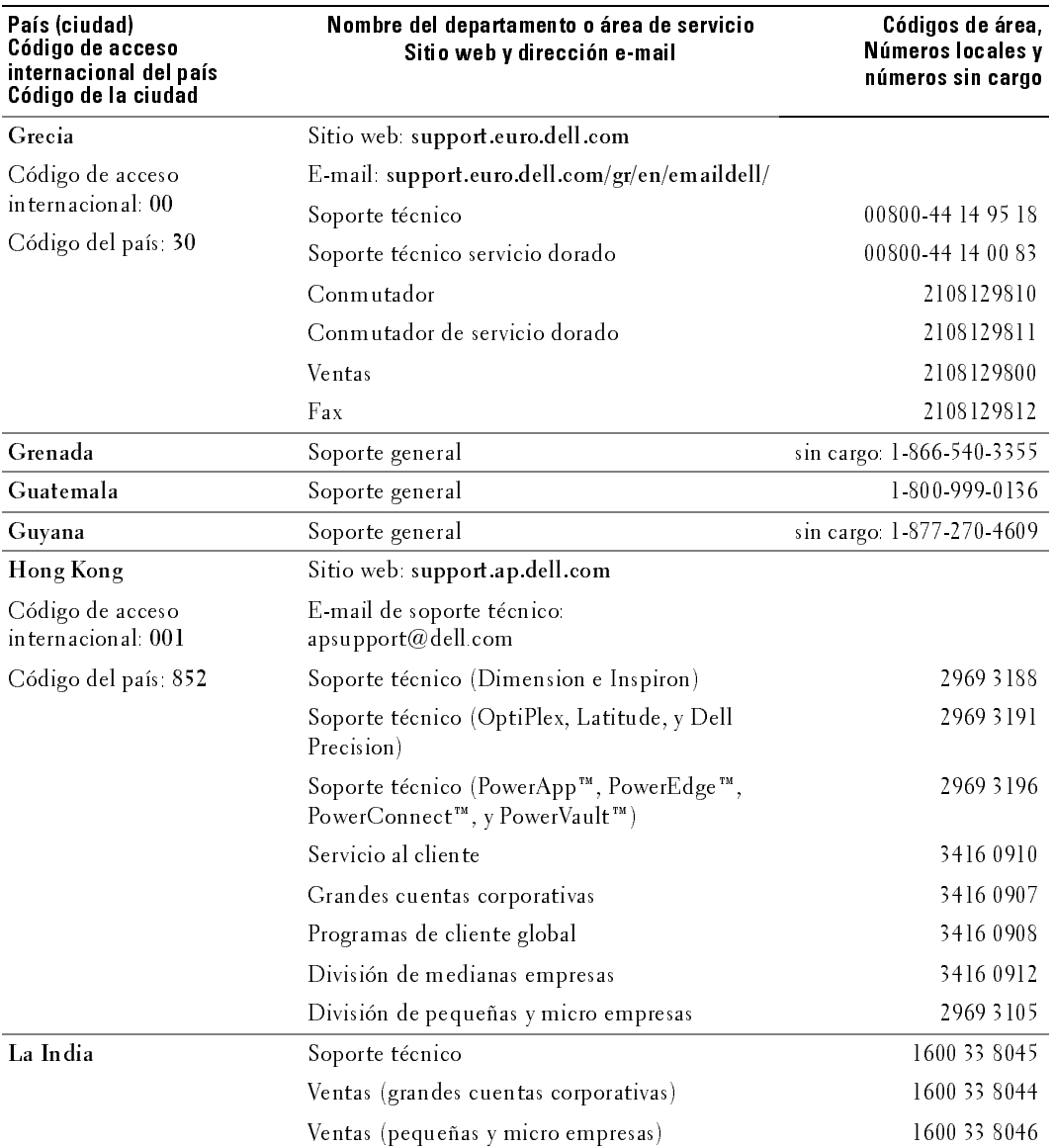

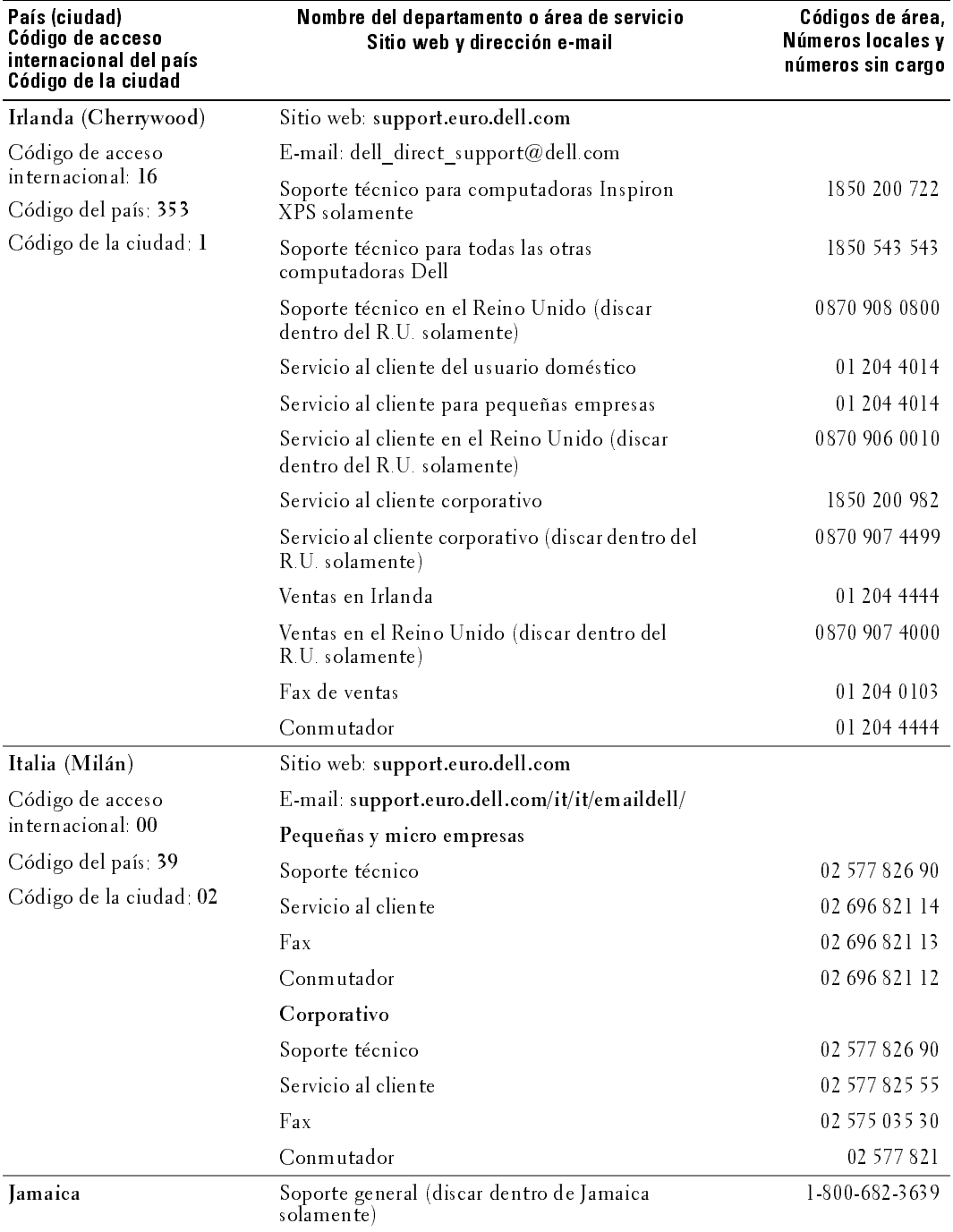

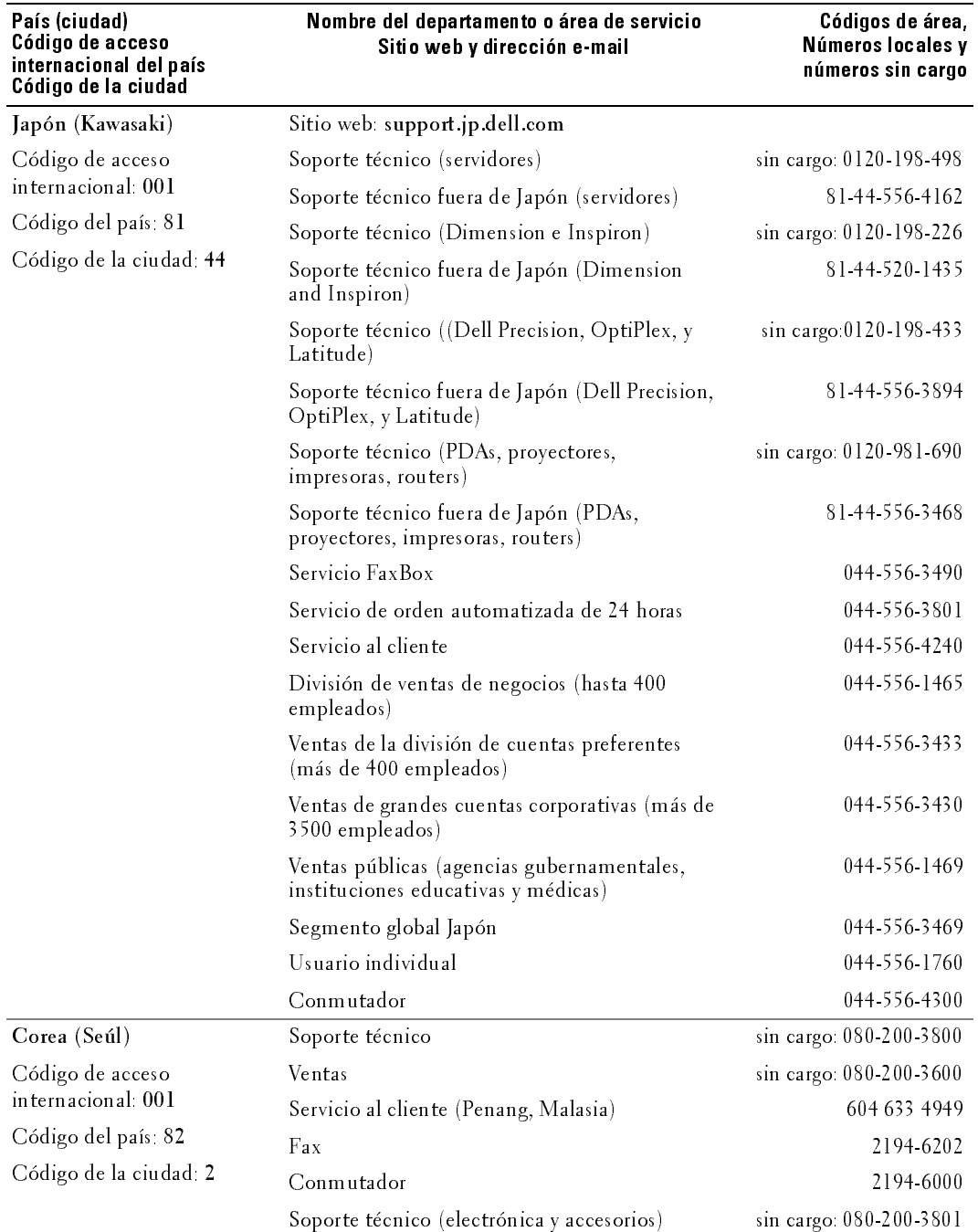

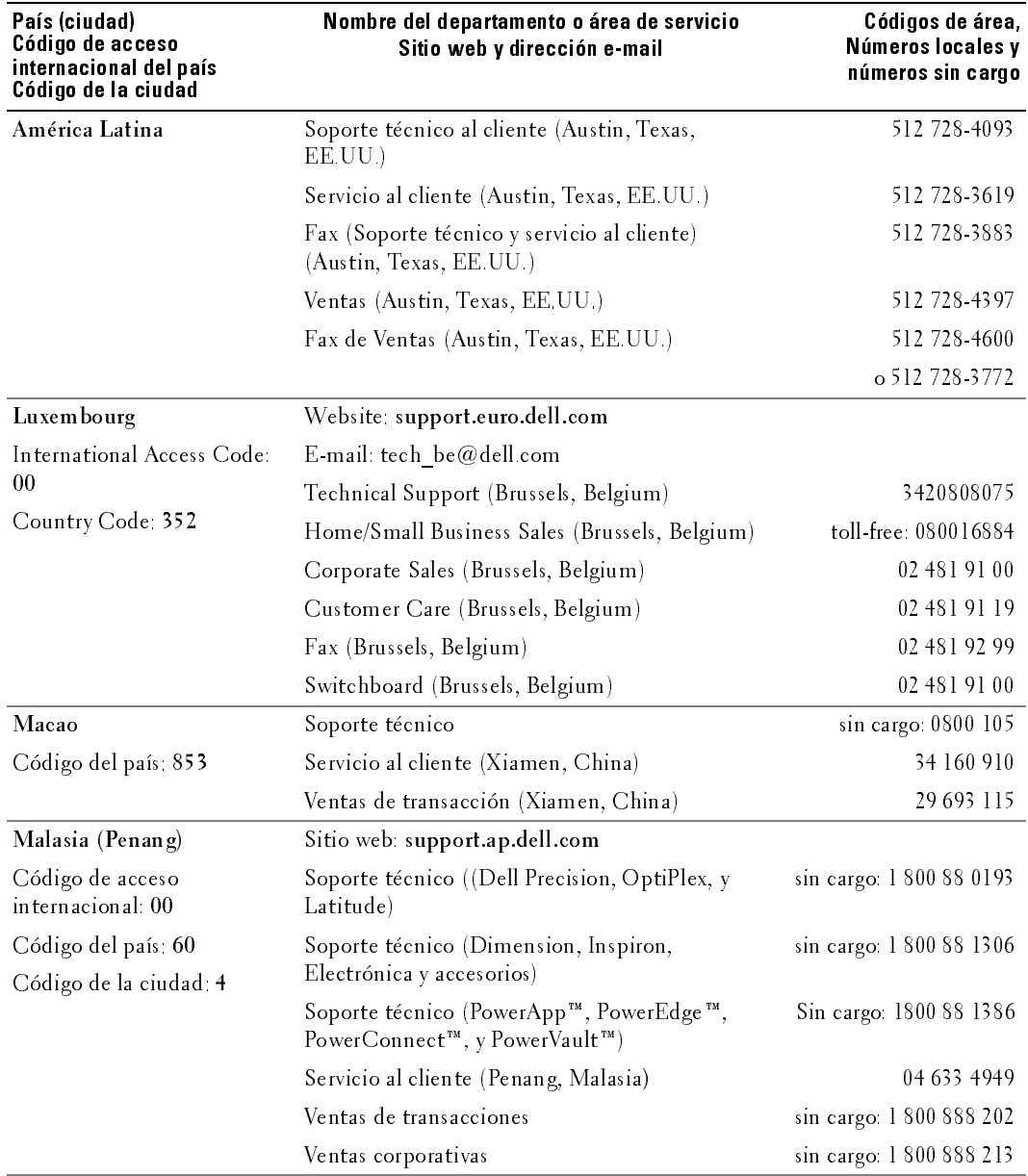

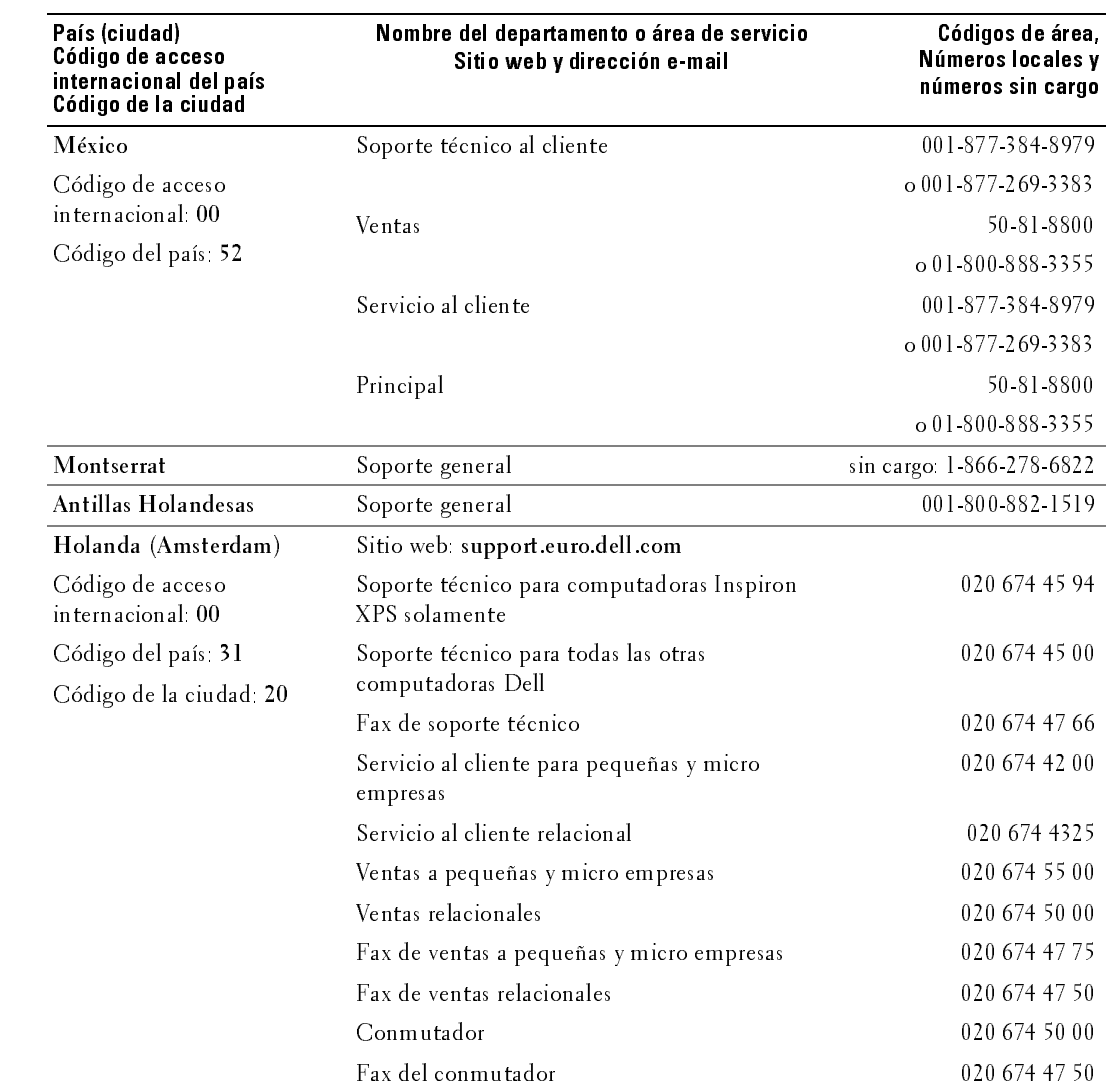

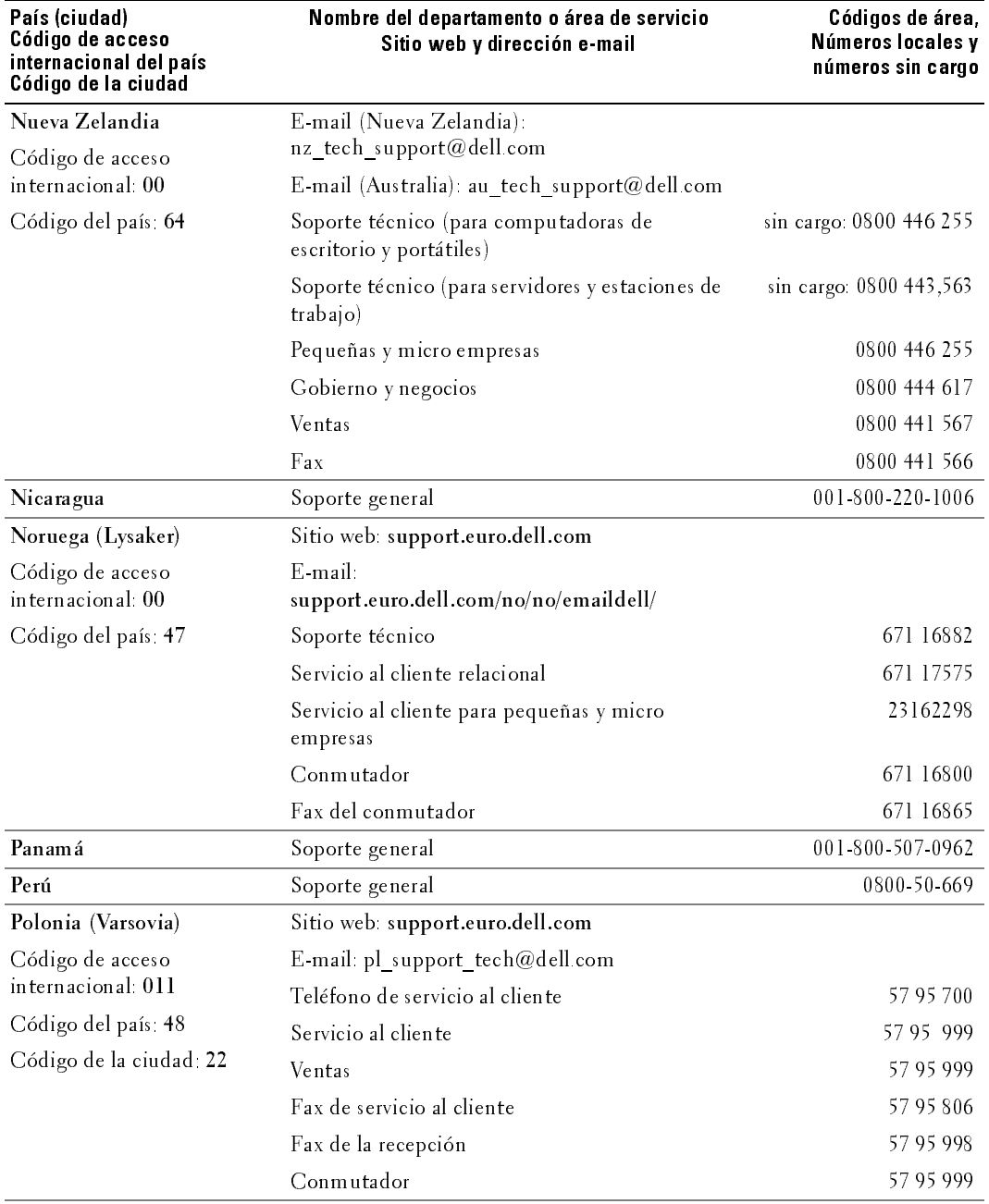

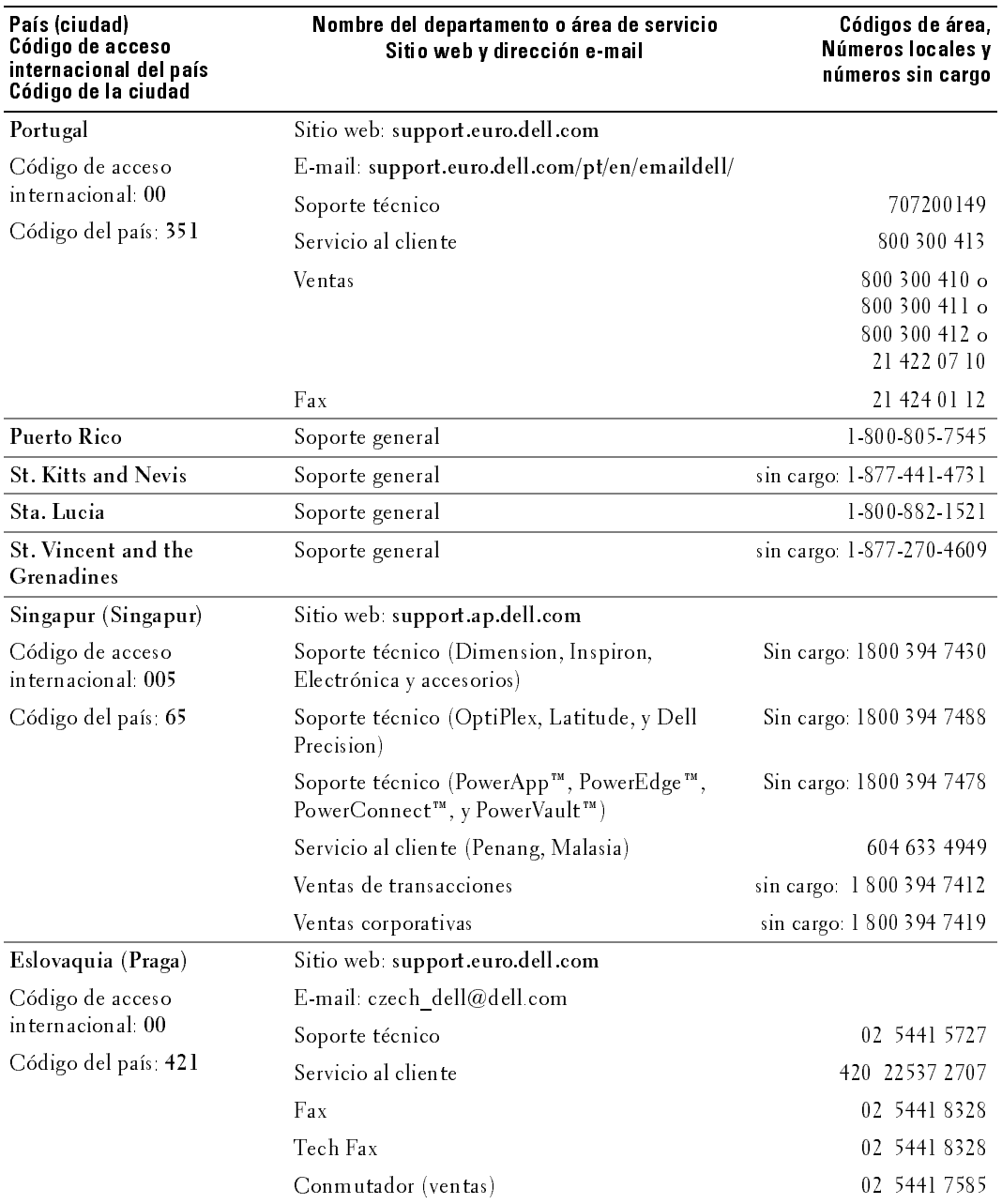

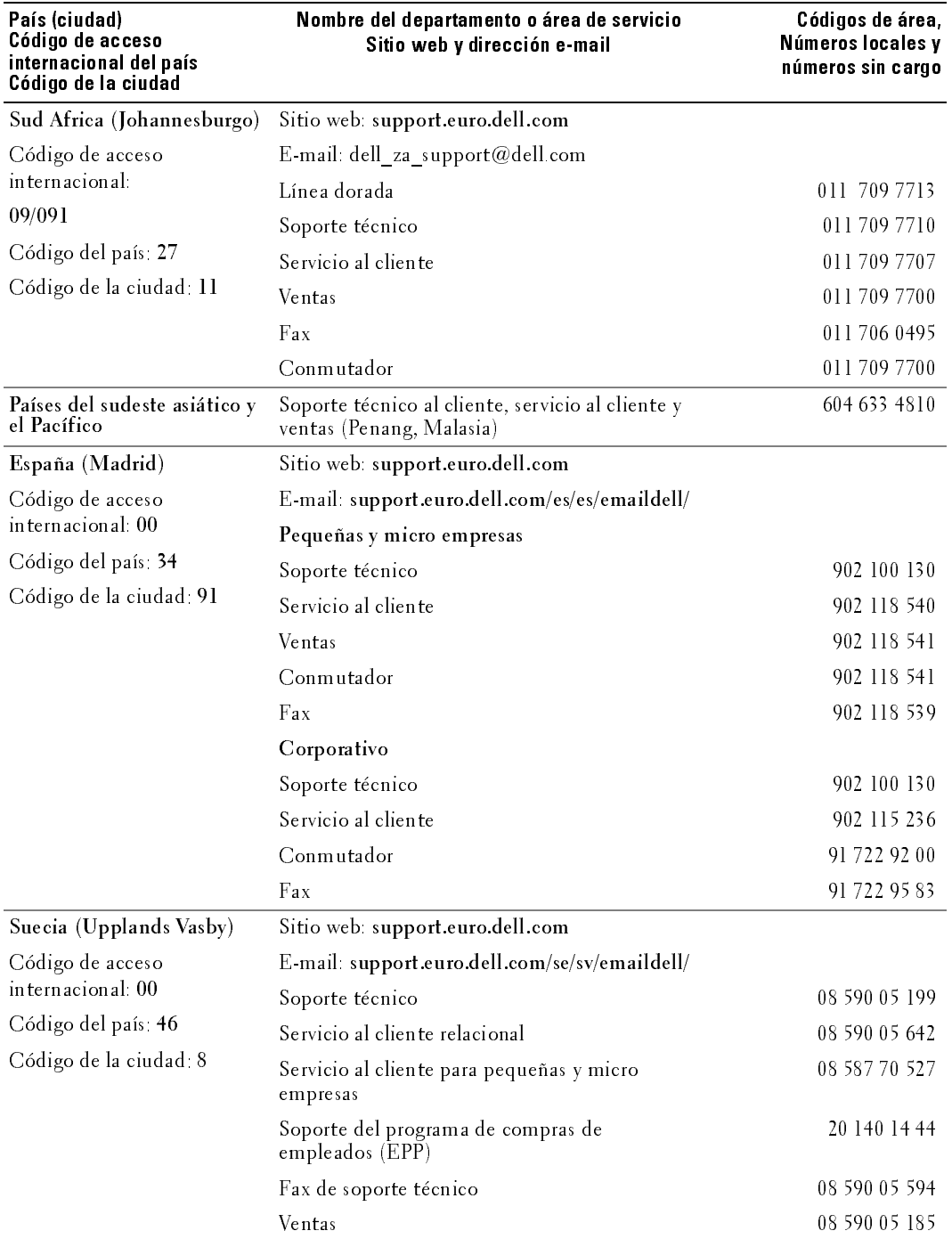

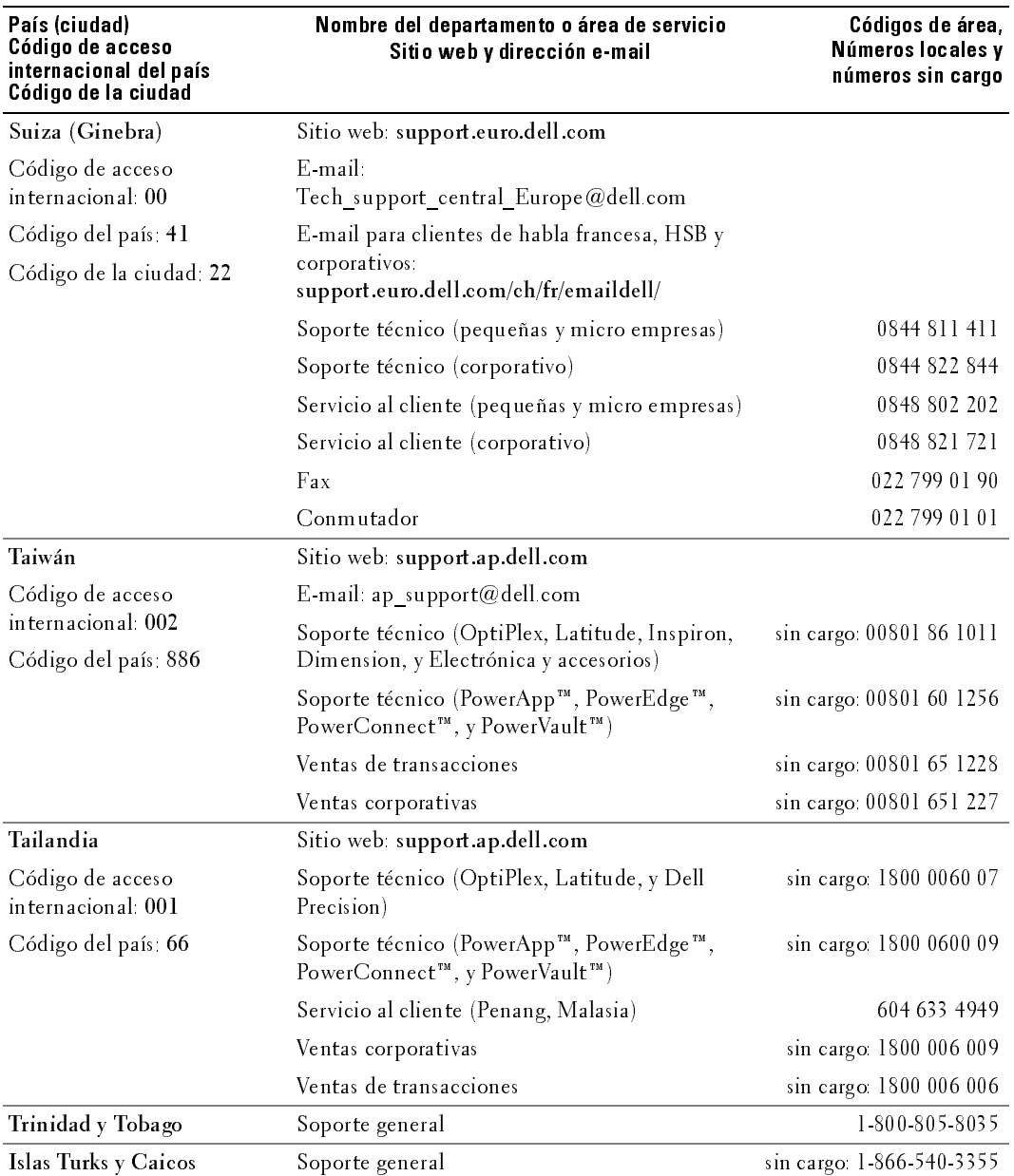

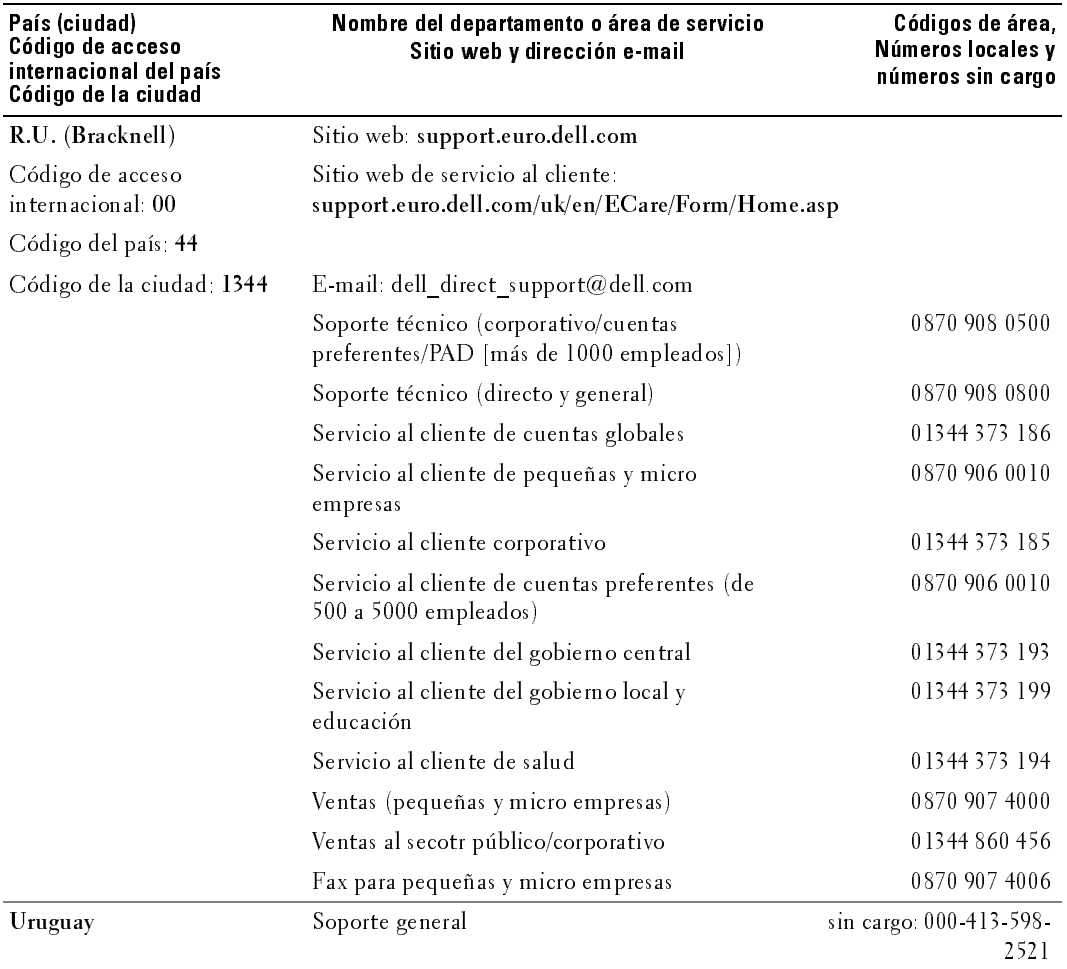

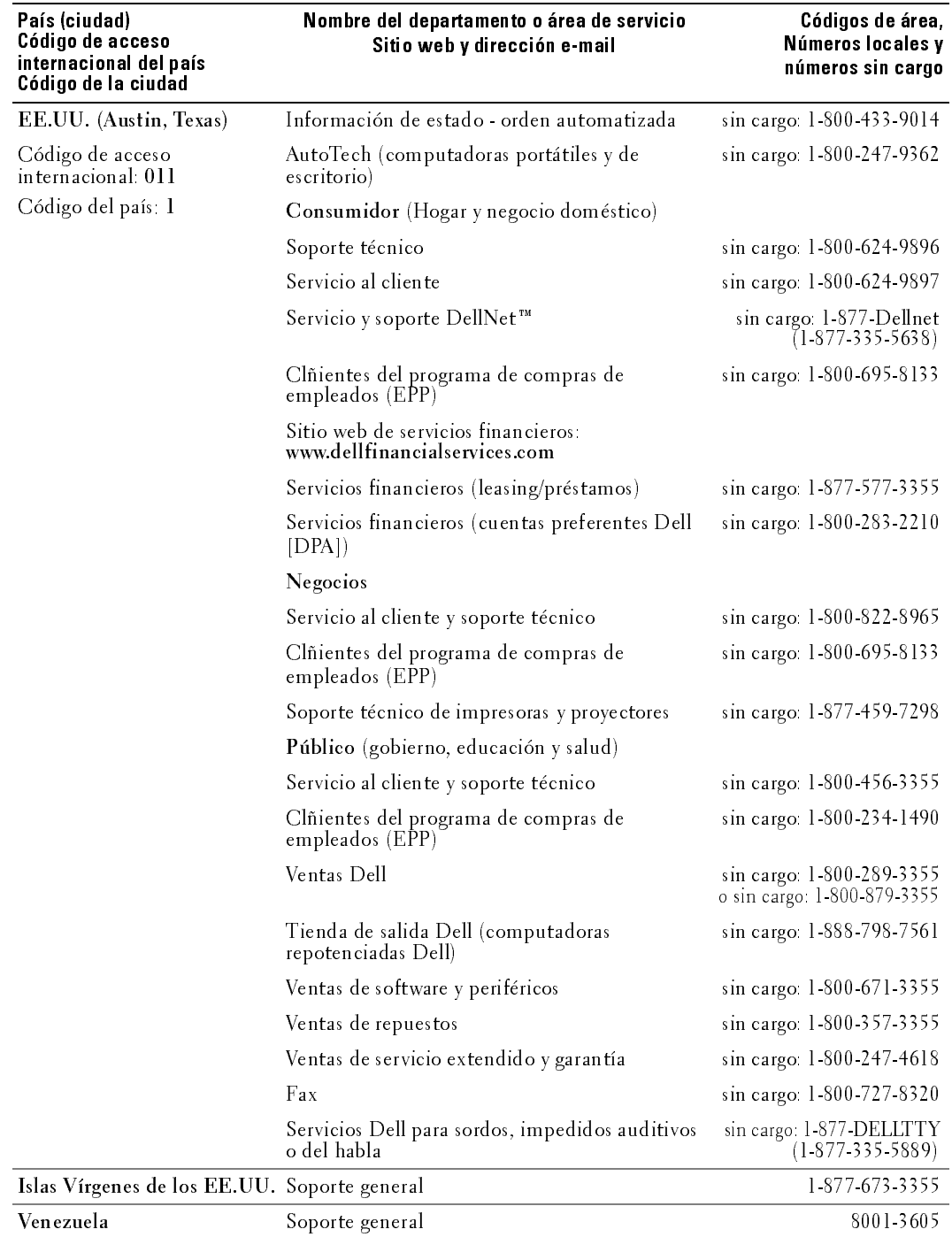

# Index

### $\mathbf{A}$

about [package contents, 145](#page-144-0) [TV, 141](#page-140-0) [acondicionamiento de](#page-168-0)  [plasma, 169,](#page-168-0) [175](#page-174-0) altavoz [conectores, ubicación, 144](#page-143-0) [ATSC, 169](#page-168-1) [cable, usage, 152](#page-151-0) [conector, ubicación, 143](#page-142-0) [connecting, 153](#page-152-0) audio [botón, 161](#page-160-0) [conector para VGA,](#page-143-1)  ubicación, 144 [conectores DVI,](#page-143-2)  ubicación, 144 [conectores, ubicación, 142](#page-141-0) [equalizer mode, 166](#page-165-0) [midnight mode, 166](#page-165-0) [OSD menu, 166](#page-165-0) [programa, 166](#page-165-1) [speaker on/off, 166](#page-165-0) [SRS TruSurround, 166](#page-165-0) [TV out volume, 166](#page-165-0) [AV1/AV2/AV7. Consulte](#page-141-1)  compuesto. [AV3/AV4. Consulte S-Vídeo.](#page-142-2) [AV5/AV6. Consulte](#page-143-3) 

componente.

### $\overline{B}$

bloqueo [control parental, 168](#page-167-0) botón [alimentación, 141](#page-140-1) [audio, 161](#page-160-0) [canal siguiente/anterior, 141](#page-140-2) [enter \(intro\), 161](#page-160-1) [fuente de entrada, 141](#page-140-3) [info, 161](#page-160-2) [input \(entrada\), 161](#page-160-3) [menu \(menú\), 161](#page-160-4) [menú del televisor, 141](#page-140-4) [mute \(silencio\), 161](#page-160-5) [pict \(imagen\), 161](#page-160-6) [PIP, 161](#page-160-7) [PIP SEL \(Selección PIP\), 161](#page-160-8) [POP/PBP, 161](#page-160-9) [POS \(Posición\), 161](#page-160-10) [prev ch \(canal anterior\), 161](#page-160-11) [sleep \(espera\), 161](#page-160-12) [subir/bajar volumen, 141](#page-140-5) [swap \(cambio\), 161](#page-160-13)

### C

canal [configuración, 169](#page-168-1) channel [setup, 169](#page-168-2) channel lock (bloqueo de canales) [control parental, 168](#page-167-1)

coaxial [ATSC connector, 153](#page-152-0) [cable, usage, 152](#page-151-1) [NTSC connector, 153](#page-152-0) código de acceso [establecimiento, 169](#page-168-3) [color temperature, 166](#page-165-2) component [cable, usage, 151](#page-150-0) componente [conectores AV5/AV6,](#page-143-3)  ubicación, 144 composite [cable, usage,](#page-149-0) 150, [152](#page-151-2) [connecting, 153](#page-152-1) compuesto [conectores AV1/AV2/AV7,](#page-141-1)  [ubicación, 142-](#page-141-1)[143](#page-142-1) [conectores para salida de](#page-142-4)  vídeo/audio, ubicación, 143 computer [connecting, 154](#page-153-0) conector [altavoz, 144](#page-143-0) [ATSC, 143](#page-142-0) [audio izquierda/derecha, 142](#page-141-0) [audio VGA, 144](#page-143-1) [componente \(AV5/AV6\), 144](#page-143-3) [compuesto](#page-141-1)  [\(AV1/AV2/AV7\), 142-](#page-141-1)[143](#page-142-1) [conectores de audio DVI, 144](#page-143-2)

[HDMI, 144](#page-143-4) [NTSC, 143](#page-142-5) salida de vídeo [compuesto/audio, 143](#page-142-4) [salida digital óptica, 143](#page-142-6) [subwoofer, 143](#page-142-7) [S-Vídeo, 143](#page-142-2) [VGA, 144](#page-143-5) configuración [canales, 169](#page-168-1) control remoto [botón audio, 161](#page-160-0) [botón enter \(intro\), 161](#page-160-1) [botón info, 161](#page-160-2) [botón input \(entrada\), 161](#page-160-3) [botón menu \(menú\), 161](#page-160-4) [botón mute \(silencio\), 161](#page-160-5) [botón pict \(imagen\), 161](#page-160-6) [botón PIP, 161](#page-160-7) [botón PIP SEL \(selección](#page-160-8)  PIP), 161 [botón POP/PBP, 161](#page-160-9) [botón POS \(posición\), 161](#page-160-10) [botón prev ch \(canal](#page-160-11)  anterior), 161 [botón sleep \(espera\), 161](#page-160-12) [botón swap \(cambio\), 161](#page-160-13)

### D

DVI

[conectores de audio,](#page-143-2)  ubicación, 144 [connecting, 154-](#page-153-1)[156](#page-155-0)

## E

enter (intro) [botón, 161](#page-160-1) especificaciones [ángulo de visibilidad, 180](#page-179-0) [dimensiones, 179](#page-178-0) [entradas, 180](#page-179-1) [imagen sobre imagen](#page-179-2)  (PIP), 180 [salidas, 180](#page-179-3) [sonido, 181](#page-180-0)

### $H$

HDMI [cable, usage, 151](#page-150-1) [conector, ubicación, 144](#page-143-4) [connecting, 154-](#page-153-2)[155](#page-154-0)

### $\mathbf{I}$

[imagen en imagen. Consulte](#page-166-0)  PIP/POP/PBP

[imagen junto a imagen.](#page-166-0)  Consulte PIP/POP/PBP

imagen sobre imagen. [Consulte PIP/POP/PBP](#page-166-0)

info [botón, 161](#page-160-2) input (entrada) [botón, 161](#page-160-3)

#### L

LED de alimentación

[ubicación, 141](#page-140-1)

#### M

menu (menú) [botón, 161](#page-160-4) menú del televisor [menu tamaño, 168](#page-167-2) [PIP/POP/PBP, 167](#page-166-0) [tiempo de visualización, 169](#page-168-2) [midnight mode, 166](#page-165-3) [modo ecualizad., 166](#page-165-1) [music \(música\), 166](#page-165-1) [theater \(teatro\), 166](#page-165-1) [voice \(voz\), 166](#page-165-1) [modo medianoche, 166](#page-165-4) [mono, 166](#page-165-1) movie rating (clasificación de películas) [control parental, 168](#page-167-3) mute (silencio) [botón, 161](#page-160-5)

### N

[NTSC, 169](#page-168-1) [conector, ubicación, 143](#page-142-5) [connecting, 153](#page-152-0)

### $\mathbf{0}$

OSD [audio menu, 166](#page-165-0) [picture menu, 166](#page-165-2) [PIP/POP/PBP, 167](#page-166-0)

[size menu, 168](#page-167-2)

### P

pict (imagen) [botón, 161](#page-160-6) [picture by picture. See](#page-166-0)  PIP/POP/PBP [picture in picture. See](#page-166-0)  PIP/POP/PBP picture menu [color temperature, 166](#page-165-2) [movies, 166](#page-165-2) [multimedia, 166](#page-165-2) [sports, 166](#page-165-2) [weak signal, 166](#page-165-2) [picture on picture. See](#page-166-0)  PIP/POP/PBP PIP [botón, 161](#page-160-7) PIP SEL (Selección PIP) [botón, 161](#page-160-8) PIP/POP/PBP [compatibilidad, 167](#page-166-1) [configuración, 167](#page-166-0) [setting up, 167](#page-166-0) POP/PBP [botón, 161](#page-160-9) POS (Posición) [botón, 161](#page-160-10) prev ch (canal anterior) [botón, 161](#page-160-11)

### R

receptor IR [ubicación, 141](#page-140-6) remote control [installing batteries, 159](#page-158-0) [universal, using, 162](#page-161-0) [using, 160](#page-159-0)

### S

salida digital óptica [conector, ubicación, 143](#page-142-6) [SAP, 166](#page-165-1) [segundo programa de audio.](#page-165-1)  Consulte SAP setup [channels, 169](#page-168-2) size [4 to 3, 168](#page-167-2)

[full screen, 168](#page-167-2) [menu, 168](#page-167-2) [standard, 168](#page-167-2) [wide, 168](#page-167-2) [zoom, 168](#page-167-2) sleep (espera) [botón, 161](#page-160-12) [SPDIF. Consulte salida digital](#page-142-6)  óptica, 143 [specifications, 179](#page-178-1) [general, 179](#page-178-2) [inputs, 180](#page-179-4) [outputs, 180](#page-179-5) [physical dimensions, 179](#page-178-3) [viewing angle, 180](#page-179-6) [SRS TruSurround XT, 166](#page-165-3)

[stereo \(estéreo\), 166](#page-165-1) subwoofer [conector, ubicación, 143](#page-142-7) S-Video [cable, usage, 151](#page-150-2) [connecting, 153-](#page-152-2)[154](#page-153-3) S-Vídeo [conector AV8, ubicación, 142](#page-141-2) [conectores AV3/AV4,](#page-142-2)  ubicación, 143 swap (cambio) [botón, 161](#page-160-13)

### $\mathsf{T}$

tamaño [4:3, 168](#page-167-2) [acercar o alejar, 168](#page-167-2) [ancho, 168](#page-167-2) [estándar, 168](#page-167-2) [menu \(menú\), 168](#page-167-2) [panta. completa, 168](#page-167-2) [ventana PIP/POP/PBP, 167](#page-166-2) tips [troubleshooting, 171](#page-170-0) transparencia [de ventana PIP/POP/PBP, 167](#page-166-2) [troubleshooting, 171](#page-170-0) [tips, 171](#page-170-0) [VGA monitor, 177](#page-176-0) TV [about, 141](#page-140-0) [bottom view, 143](#page-142-8) [caring for, 147](#page-146-0) [front view, 141](#page-140-7) [proper location, 149](#page-148-0)

[right view, 142](#page-141-3) [setting up, 149](#page-148-1) [troubleshooting, 171](#page-170-0) TV ratings (clasificaciones de televisión) [control parental, 168](#page-167-4)

### $\mathbf V$

VGA [conector, ubicación, 144](#page-143-5) [connecting, 154](#page-153-0) volume [fixed, 166](#page-165-5) [variable, 166](#page-165-5) volumen [fijo, 166](#page-165-6) [variable, 166](#page-165-6)

### W

[weak signal, 166](#page-165-2)